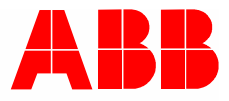

2CKA002473B9482 │ 24.01.2018

# **Instrukcja użytkowania**

# ABB-tacteo ABB i-bus® KNX

TBR/U4.x.x-xx Element obsługowy, 4-funkc. z RTP i BAU

TR/U.x.x-xx Regulator temperatury pomieszczenia z BAU

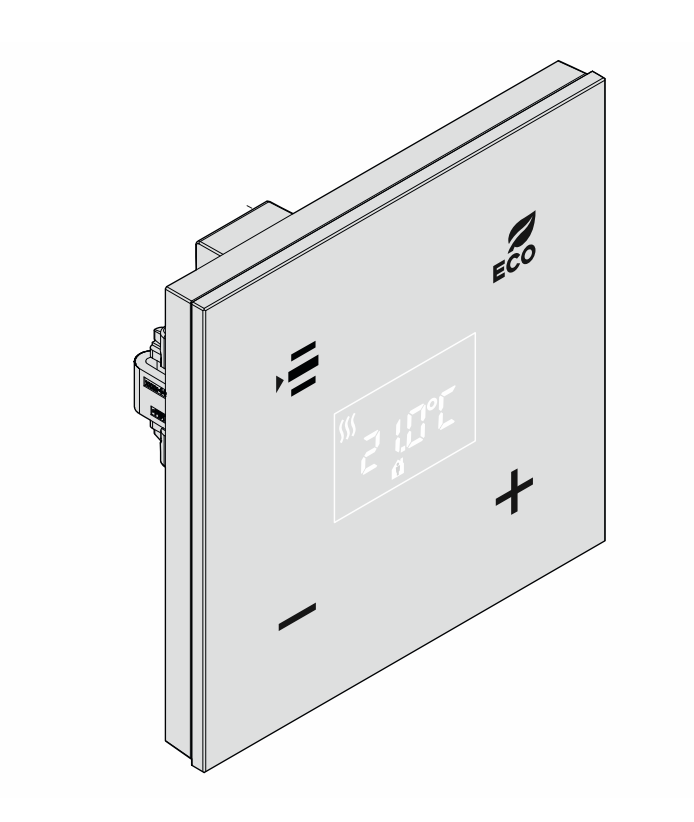

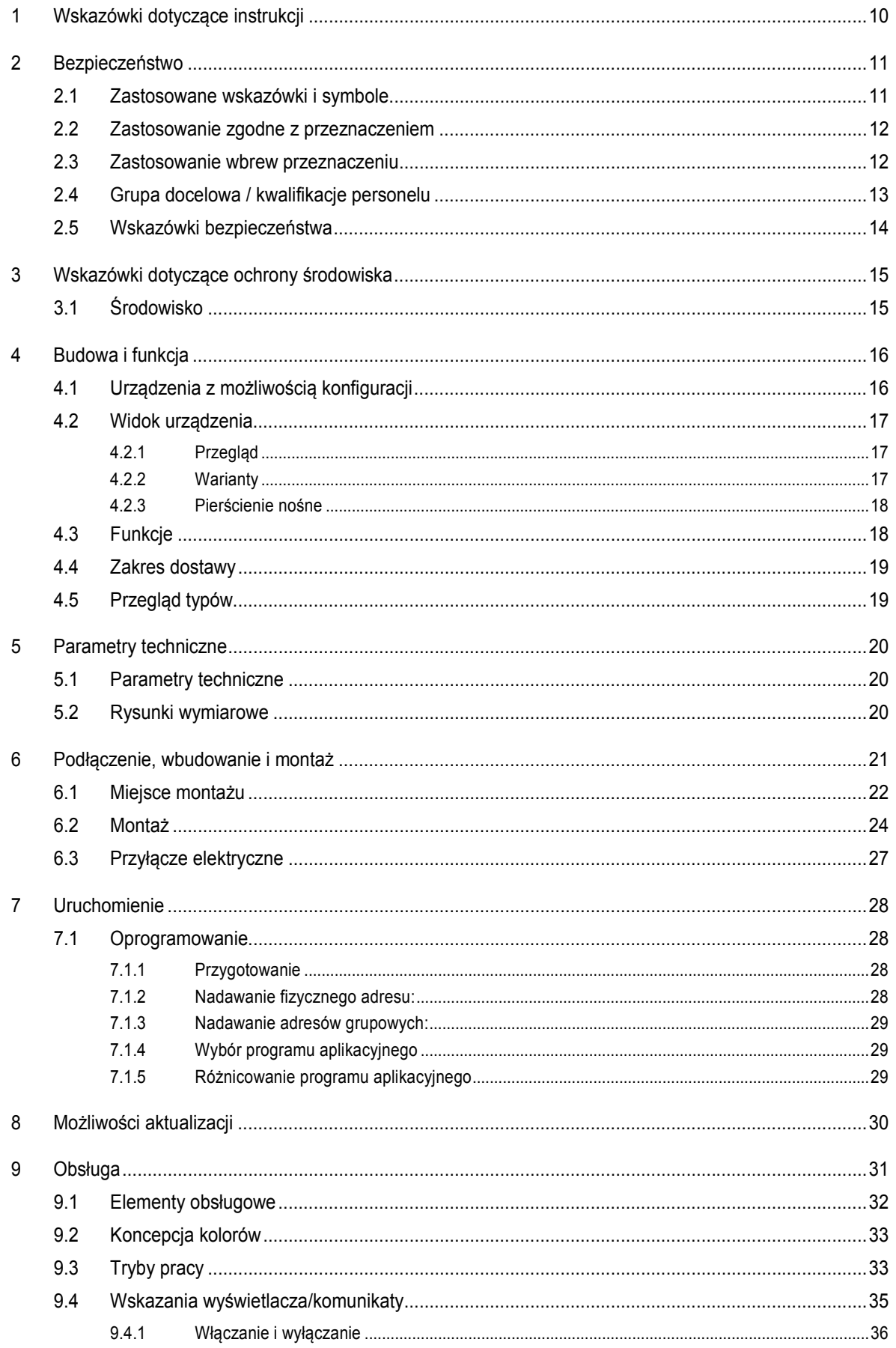

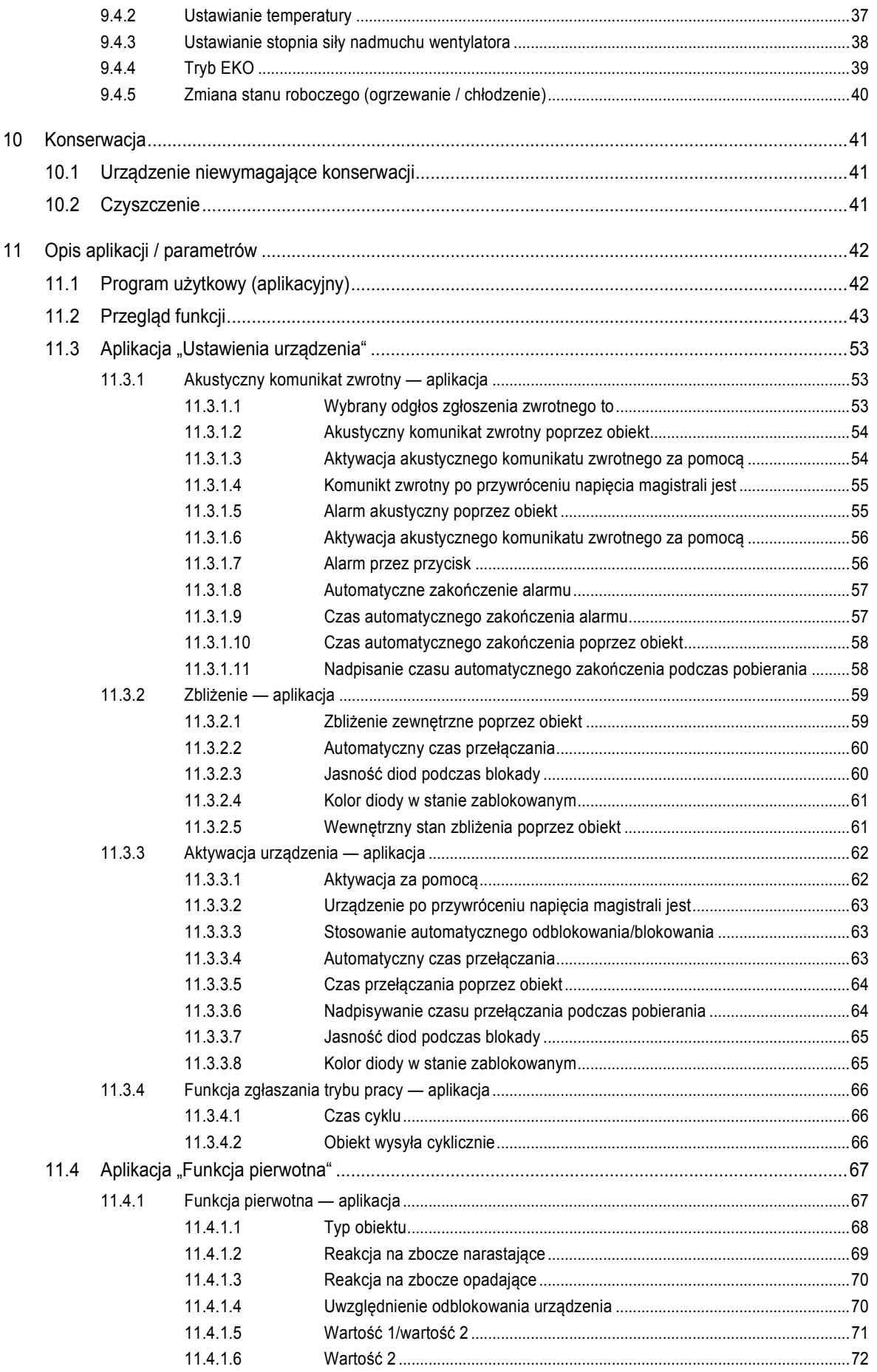

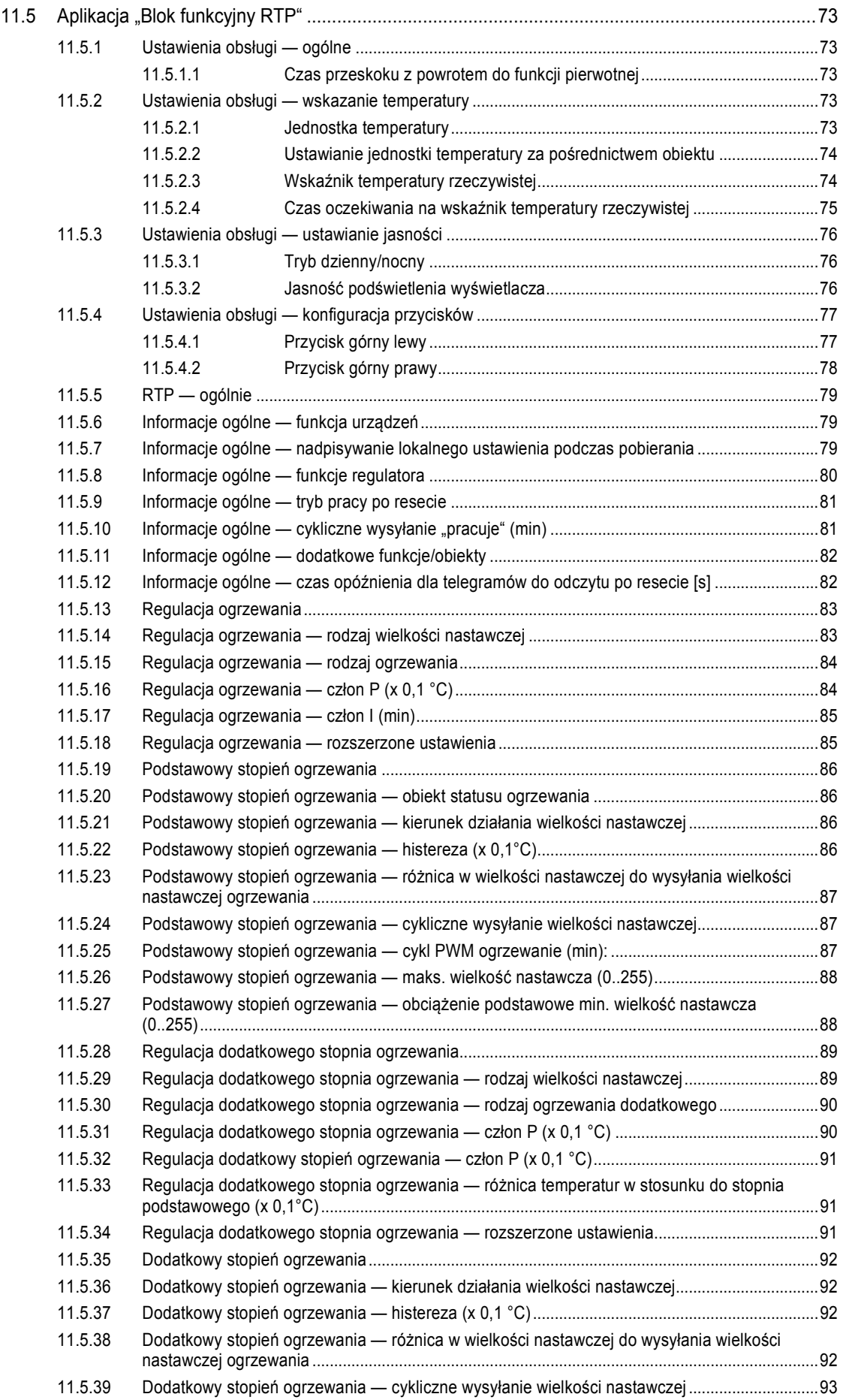

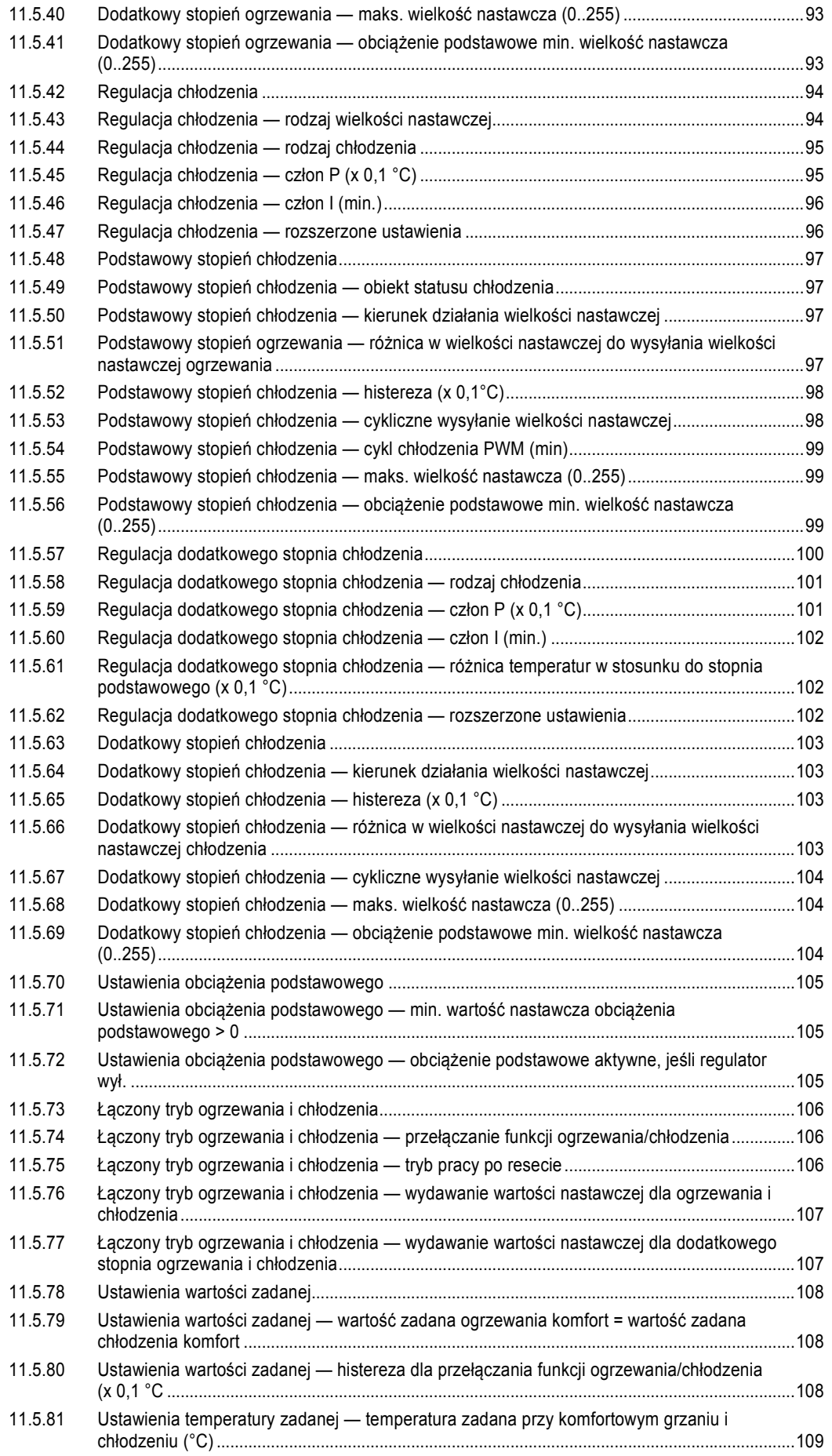

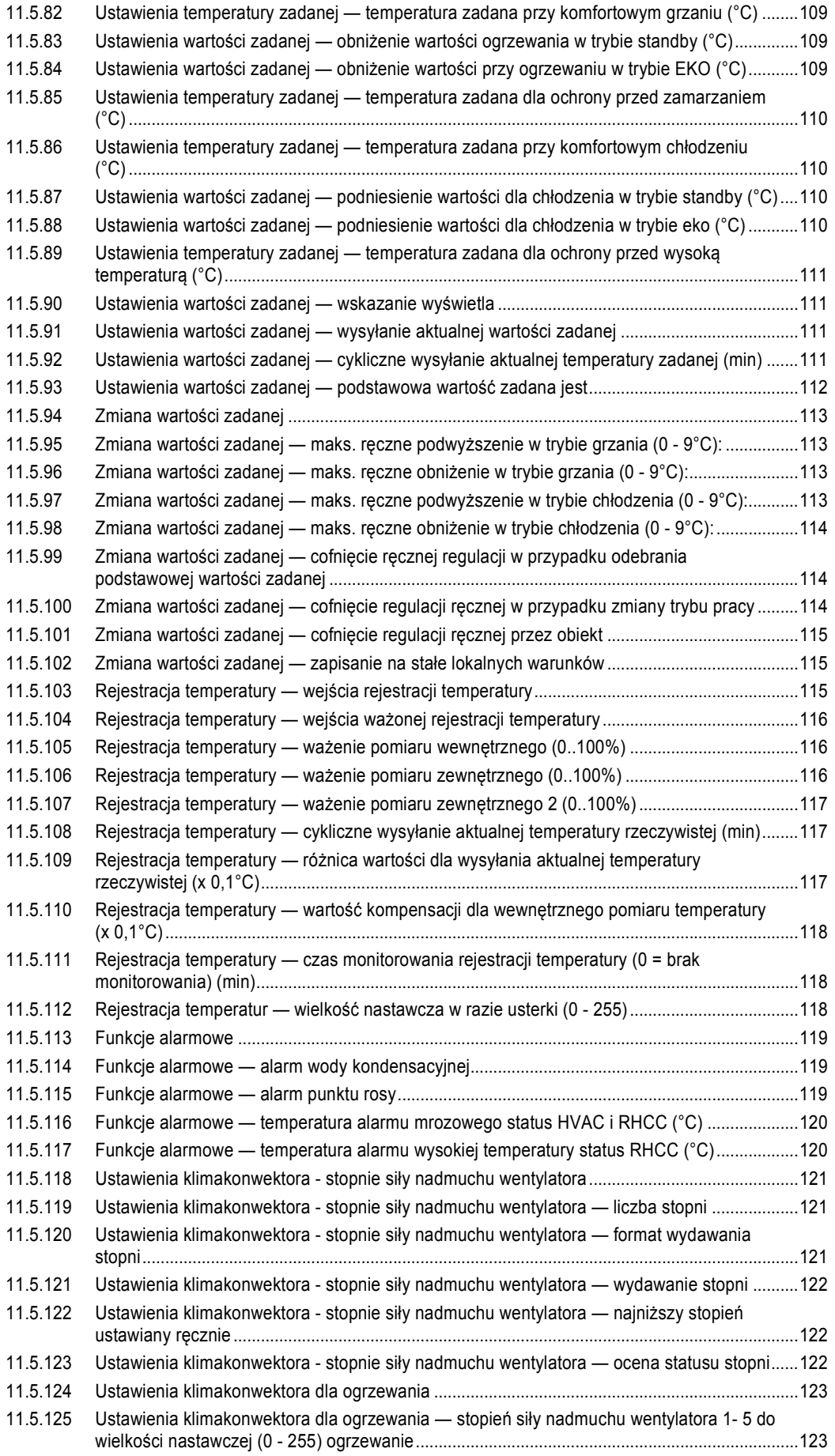

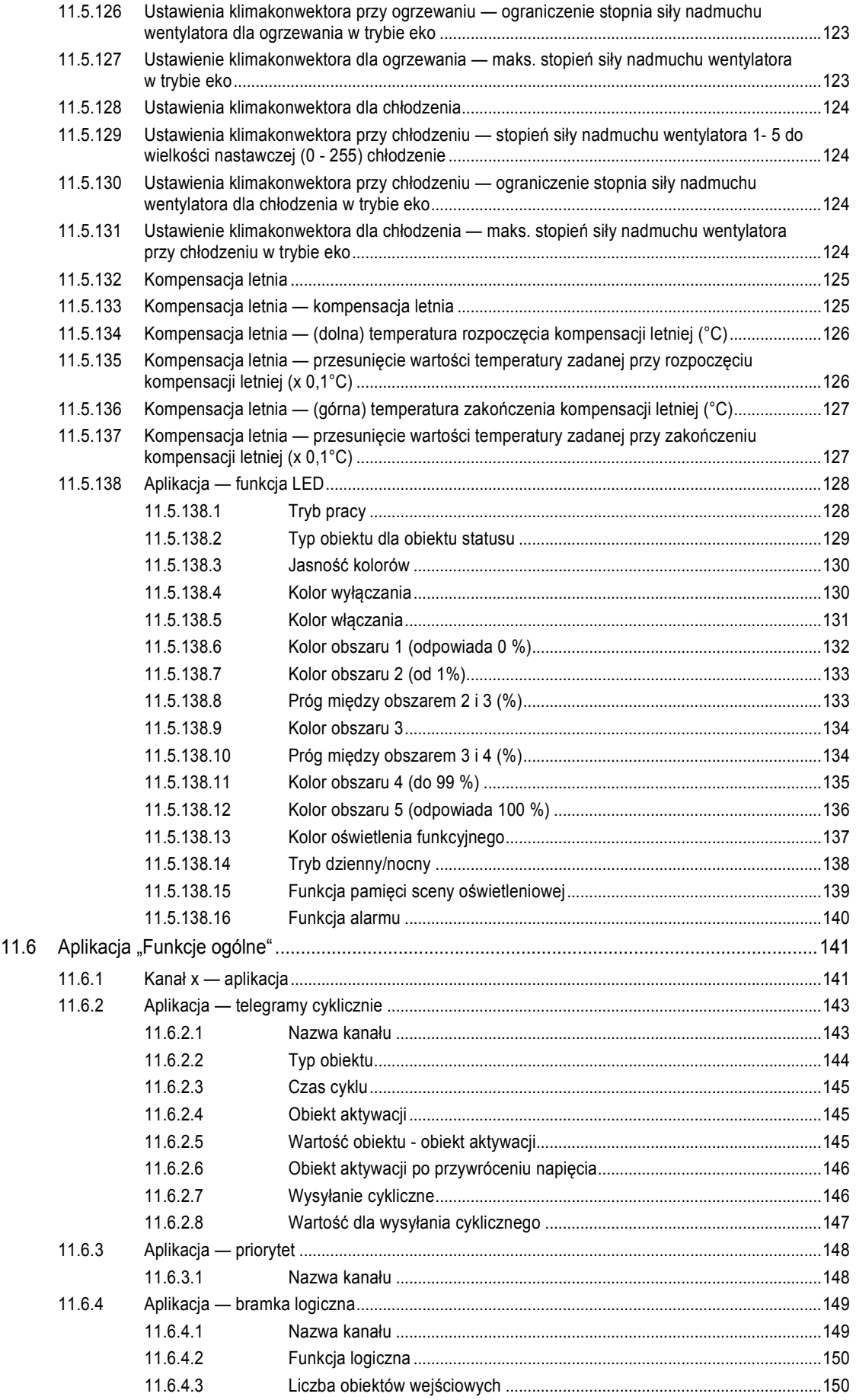

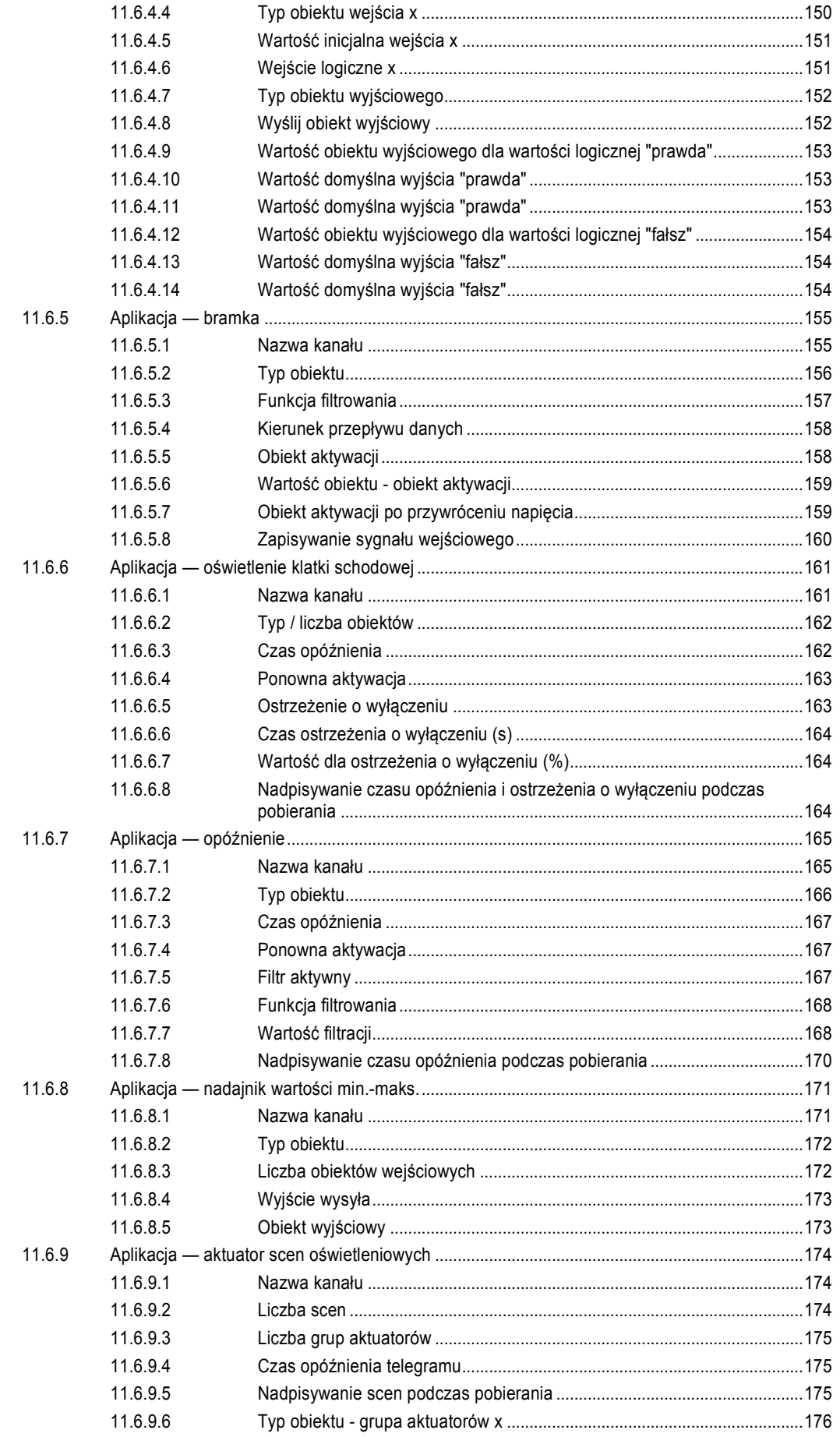

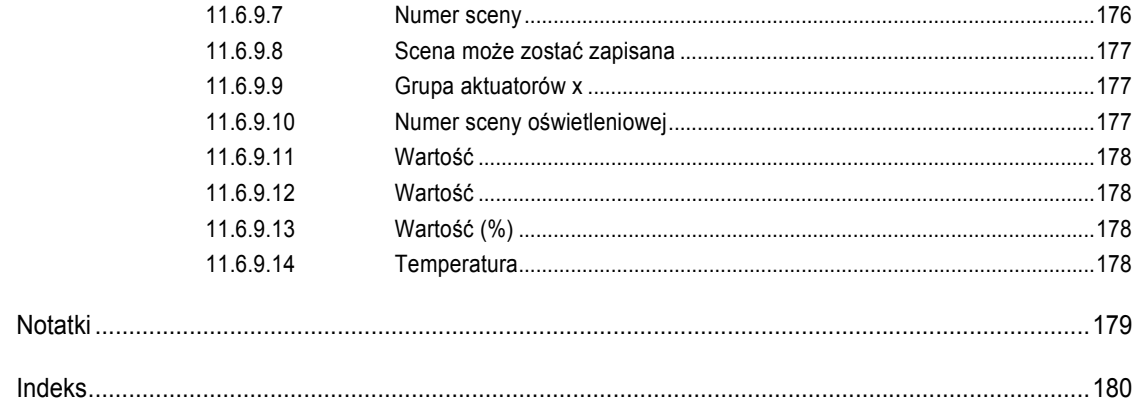

 $12$ 

13

## 1 Wskazówki dotyczące instrukcji

Proszę uważnie przeczytać niniejszy podręcznik i przestrzegać zawartych w nim wskazówek. Pozwoli to zapobiec wystąpieniu szkód osobowych i rzeczowych oraz zapewni niezawodną pracę i długą żywotność urządzenia.

Starannie przechowywać podręcznik.

W razie przekazania urządzenia dołączyć do niego niniejszy podręcznik.

ABB nie ponosi odpowiedzialności za szkody powstałe wskutek nieprzestrzegania treści podręcznika.

W przypadku chęci uzyskania dalszych informacji lub pytań dotyczących urządzenia, prosimy skontaktować się z ABB lub odwiedzić naszą stronę internetową:

www.BUSCH-JAEGER.com

# 2 Bezpieczeństwo

Urządzenie jest skonstruowane zgodnie z obowiązującymi zasadami technicznymi i jest bezpieczne w eksploatacji. Zostało sprawdzone i opuściło fabrykę w nienagannym stanie z punktu widzenia bezpieczeństwa technicznego.

Mimo to istnieją zagrożenia resztkowe. Należy przeczytać wskazówki bezpieczeństwa i przestrzegać ich w celu uniknięcia zagrożeń.

ABB nie ponosi odpowiedzialności za szkody powstałe wskutek nieprzestrzegania wskazówek bezpieczeństwa.

### **2.1 Zastosowane wskazówki i symbole**

Poniższe wskazówki wskazują na szczególne zagrożenia podczas obsługi urządzenia lub podają użyteczne informacje.

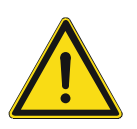

### **Niebezpieczeństwo**

Zagrożenie życia / ciężki uszczerbek na zdrowiu

– Odpowiedni symbol ostrzegawczy w połączeniu z hasłem "Niebezpieczeństwo" oznacza bezpośrednio grożące niebezpieczeństwo, które prowadzi do zgonu lub ciężkich (nieodwracalnych) obrażeń ciała.

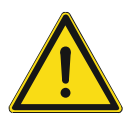

## **Ostrzeżenie**

Ciężki uszczerbek na zdrowiu

Odpowiedni symbol ostrzegawczy w połączeniu z hasłem "Ostrzeżenie" oznacza niebezpieczeństwo, które może prowadzić do zgonu lub ciężkich (nieodwracalnych) obrażeń ciała.

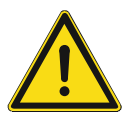

### **Ostrożnie**

Uszczerbek na zdrowiu

Odpowiedni symbol ostrzegawczy w połączeniu z hasłem "Ostrożnie" oznacza niebezpieczeństwo, które może prowadzić do lekkich (odwracalnych) obrażeń ciała.

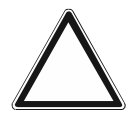

## **Uwaga!**

Szkody rzeczowe

Ten symbol w połączeniu z hałsem "Uwaga!" oznacza sytuację, która może prowadzić do uszkodzenia samego produktu lub przedmiotów w jego otoczeniu.

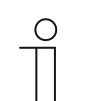

### **Wskazówka**

Ten symbol w połączeniu z hasłem "Wskazówka" oznacza przydatne porady i zalecenia dotyczące efektywnego obchodzenia się z produktem.

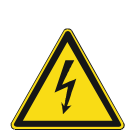

Ten symbol ostrzega przed napięciem elektrycznym.

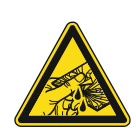

Ten symbol ostrzega przed stłuczeniem szkła.

### **2.2 Zastosowanie zgodne z przeznaczeniem**

Urządzenie stanowi regulator temperatury pomieszczenia do decentralnego montażu podtynkowego.

Regulator temperatury pomieszczenia przystosowany jest do regulacji konwektora wentylatorowego z aktuatorem klimakonwektora względnie konwencjonalnych instalacji grzewczych lub chłodniczych.

Przeznaczenie urządzenia obejmuje:

- eksploatację zgodnie z podanymi parametrami technicznymi,
- instalacje w suchych pomieszczeniach i w odpowiednich puszkach podtynkowych,
- korzystanie z urządzenia przy użyciu dostępnych na nim opcji podłączenia.

Zastosowanie zgodne z przeznaczeniem obejmuje również przestrzeganie informacji zawartych w niniejszym podręczniku.

Regulator temperatury pomieszczenia ma liczne funkcje. Zakres aplikacji podany jest w Rozdział 11 "Opis aplikacji / parametrów" na stronie 42 (w językach DE, EN, ES, FR, IT, NL, PL i RU).

Wbudowany port magistralny umożliwia podłączenie do magistrali KNX.

Urządzenia dostępne są w konfiguracji standardowej; można je także zaprojektować indywidualnie za pomocą konfiguratora sieciowego. W przypadku użycia konfiguratora sieciowego wyświetlane będą jedynie elementy specyficzne dla wybranego kraju. Zależnie od typu urządzenia i konfiguratora urządzenie może mieć zróżnicowane funkcje.

- Urządzenia standardowe podane są w e-katalogu w zakładce ABB-tacteo.
- Konfiguracja urządzeń podlegających konfiguracji odbywa się za pomocą sieciowego narzędzia konfiguracyjnego pod adresem tacteo-configurator.my.busch-jaeger.de.
- Zamówienie możliwe jest tylko w połączeniu z podanym identyfikatorem ID projektu lub identyfikatorem ID projektu z konfiguratora sieciowego.

### **2.3 Zastosowanie wbrew przeznaczeniu**

Każde zastosowanie nie wymienione w Rozdział 2.2 "Zastosowanie zgodne z przeznaczeniem" na stronie 12 uchodzi za niezgodne z przeznaczeniem i może prowadzić do szkód osobowych i rzeczowych.

ABB nie odpowiada za szkody powstałe wskutek niezgodnego z przeznaczeniem zastosowania urządzenia. Ryzyko ponosi wyłącznie użytkownik/osoba eksploatująca.

Przeznaczenie urządzenia nie obejmuje:

- dokonywania samowolnych zmian konstrukcyjnych,
- napraw,
- stosowania na obszarze zewnętrznym,
- stosowania w pomieszczeniach mokrych.
- użycie z wykorzystaniem dodatkowego portu magistralnego

### **2.4 Grupa docelowa / kwalifikacje personelu**

Instalację, uruchomienie i konserwację urządzenia wolno wykonywać jedynie wykształconym w tym kierunku elektrykom posiadającym odpowiednie kwalifikacje.

Wykwalifikowany elektryk musi przeczytać ze zrozumieniem podręcznik a także przestrzegać zawartych w nim instrukcji.

Wykwalifikowany elektryk musi przestrzegać krajowych przepisów dotyczących instalacji, sprawdzania działania oraz napraw i konserwacji produktów elektrycznych.

Wykwalifikowany elektryk musi znać i prawidłowo stosować "pięć zasad bezpieczeństwa" (DIN VDE 0105, EN 50110):

- 1. Odłączyć od sieci.
- 2. Zabezpieczyć przed ponownym włączeniem.
- 3. Upewnić się, że urządzenie nie jest pod napięciem.
- 4. Uziemić i zewrzeć.
- 5. Zakryć lub odgrodzić sąsiednie części znajdujące się pod napięciem.

Do obsługi urządzenia nie są wymagane żadne specjalne kwalifikacje.

### **2.5 Wskazówki bezpieczeństwa**

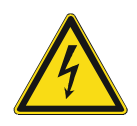

### **Niebezpieczeństwo – napięcie elektryczne!**

Napięcie elektryczne! Zagrożenie życia i niebezpieczeństwo pożaru ze strony prądu o napięciu 100 … 240 V.

Bezpośredni lub pośredni kontakt z częściami pod napięciem prowadzi do niebezpiecznego przepływu prądu elektrycznego przez ciało. Może to spowodować porażenie prądem, poparzenia lub śmierć.

- Prace w sieci pod napięciem 100 ... 240 V mogą wykonywać jedynie wykwalifikowani elektrycy.
- Przed montażem/demontażem odłaczyć napiecie sieciowe.
- Nigdy nie używać urządzenia w przypadku uszkodzonych kabli przyłączeniowych.
- Nie otwierać przykręconych na stałe pokryw na obudowie urządzenia.
- Urządzenie wolno użytkować wyłącznie, jeśli jest w nienagannym stanie technicznym.
- Nie dokonywać żadnych zmian ani napraw obejmujących urządzenie, jego elementy i wyposażenie.
- Urządzenie trzymać z dala od wody i wilgotnego otoczenia.

**Niebezpieczeństwo - napięcie elektryczne!** 

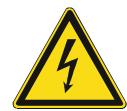

Urządzenie wolno instalować jedynie osobom posiadającym konieczną wiedzę i doświadczenie w dziedzinie elektrotechniki.

- Niefachowa instalacia zagraża życiu instalatora i użytkowników instalacii elektrycznej.
- Niefachowa instalacja może prowadzić do poważnych szkód rzeczowych, na przykład w wyniku pożaru.

Wymagana wiedza fachowa i warunki instalacji to przynajmniej:

- Stosowanie "pięciu zasad bezpieczeństwa" (DIN VDE 0105, EN 50110):
	- 1. Odłączyć od sieci.
	- 2. Zabezpieczyć przed ponownym włączeniem.
	- 3. Upewnić się, że urządzenie nie jest pod napięciem.
	- 4. Uziemić i zewrzeć.
	- 5. Zakryć lub odgrodzić sąsiednie części znajdujące się pod napięciem.
- Stosować odpowiednie osobiste wyposażenie ochronne.
- Stosować jedynie odpowiednie narzędzia i przyrządy pomiarowe.
- Sprawdzić rodzaj sieci zasilającej (system TN, system IT, system TT) i zapewnić wynikające z tego warunki przyłączenia (klasyczne zerowanie, uziemienie ochronne, wymagane dodatkowe kroki itp.).

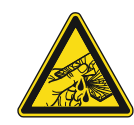

#### **Ostrożnie – stłuczenie szkła!**

Stłuczenie szklanej płytki powoduje niebezpieczeństwo obrażeń.

Szklana płytka wykonana jest z wysokogatunkowego szkła ochronnego. Mimo to nie można wykluczyć stłuczenia szkła.

- Unikać wywierania dużej siły na szklaną płytkę.
- Nigdy nie chwytać stłuczonego szkła gołymi rękami.

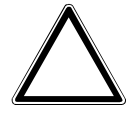

**Uwaga! Uszkodzenie urządzenia przez wpływy zewnętrzne!** 

Wilgoć i zanieczyszczenie urządzenia mogą prowadzić do jego uszkodzenia.

Podczas transportu, składowania i pracy należy chronić urządzenie przed wilgocią, zanieczyszczeniem i uszkodzeniami.

# 3 Wskazówki dotyczące ochrony środowiska

### **3.1 Środowisko**

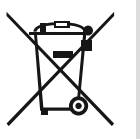

### **Pamiętać o ochronie środowiska!**

Nie wolno wyrzucać urządzeń elektrycznych i elektronicznych z odpadami domowymi.

– Urządzenie zawiera cenne surowce, które można ponownie wykorzystać. Dlatego należy je oddawać do odpowiedniego punktu zbiórki.

Cały materiał zabezpieczenia transportowego i wszystkie urządzenia zostały wyposażone w odpowiednie oznakowania i symbole w celu należytej i fachowej utylizacji. Materiał opakowaniowy i urządzenia elektryczne oraz ich elementy należy zawsze oddawać do utylizacji w autoryzowanych punktach zbiórki lub zakładach utylizacji odpadów.

Produkty odpowiadają ustawowym wymogom, szczególnie ustawom dotyczącym urządzeń elektrycznych i elektronicznych oraz rozporządzeniu REACH.

(Dyrektywa UE 2012/19/UE WEEE i RoHS 2011/65/UE)

(Rozporządzenie UE REACH i ustawa wykonawcza do rozporządzenia (WE) nr 1907/2006)

# 4 Budowa i funkcja

- Urządzenie jest przeznaczone do decentralnego montażu podtynkowego.
- Urządzenie można powiązać z istniejącym aktuatorem za pośrednictwem adresów grupowych KNX.
- Urządzenie (z portem magistralnym) może być przyporządkowane do istniejącego aktuatora przełączającego.
- Wbudowany port magistralny umożliwia podłączenie do magistrali KNX.
- Urządzenie może np. wysyłać do aktuatorów KNX telegramy przełączania, ściemniania lub sterowania żaluzjami. Ponadto można je stosować do zapisywania i wysyłania scen oświetleniowych.
- Urządzenie posiada wewnętrzny czujnik temperatury do pomiaru temperatury rzeczywistej w pomieszczeniu. Zmierzona wartość jest udostępniana magistrali KNX za pośrednictwem obiektu komunikacyjnego.
- Warunkiem realizacji funkcji jest parametryzacja urządzenia.
- Czujnik jest wbudowany w mechanizm podtynkowy i wstępnie zmontowany.

### **Dalsze cechy produktu:**

Diody LED jako oświetlenie orientacyjne/wskaźnik stanu

### **4.1 Urządzenia z możliwością konfiguracji**

Urządzenia mogą być konfigurowane przed dostawą. Zależnie od potrzeb można skonfigurować np. następujące obszary:

- symbolika przycisków
- kolor przycisków
- dodatkowe teksty dla przycisków
- liczba przycisków (do maksymalnie możliwej, uwarunkowanej wielkością szklanej płytki)
- rozmieszczenie przycisków (jeśli szklane płytki nie są kwadratowe)
- rozmieszczenie szklanych płytek (jeśli nie są one kwadratowe)

Parametryzacja funkcji przycisków odbywa się za pomocą ETS4.

Jako alternatywa dla wersji sparametryzowanych, dostępne są warianty skonfigurowane wstępnie.

Konfiguracja odbywa się przy pomocy konfiguratora Tacteo pod adresem tacteoconfigurator.my.busch-jaeger.de

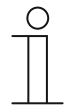

### **Wskazówka**

Posiadane urządzenie prawdopodobnie różni się więc od podanych tutaj przykładów.

Obsługa odbywa się jednak w identyczny sposób.

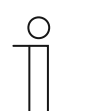

#### **Wskazówka**

W przypadku urządzeń skonfigurowanych wymiana i zwrot kosztów są wykluczone.

### **4.2 Widok urządzenia**

### **4.2.1 Przegląd**

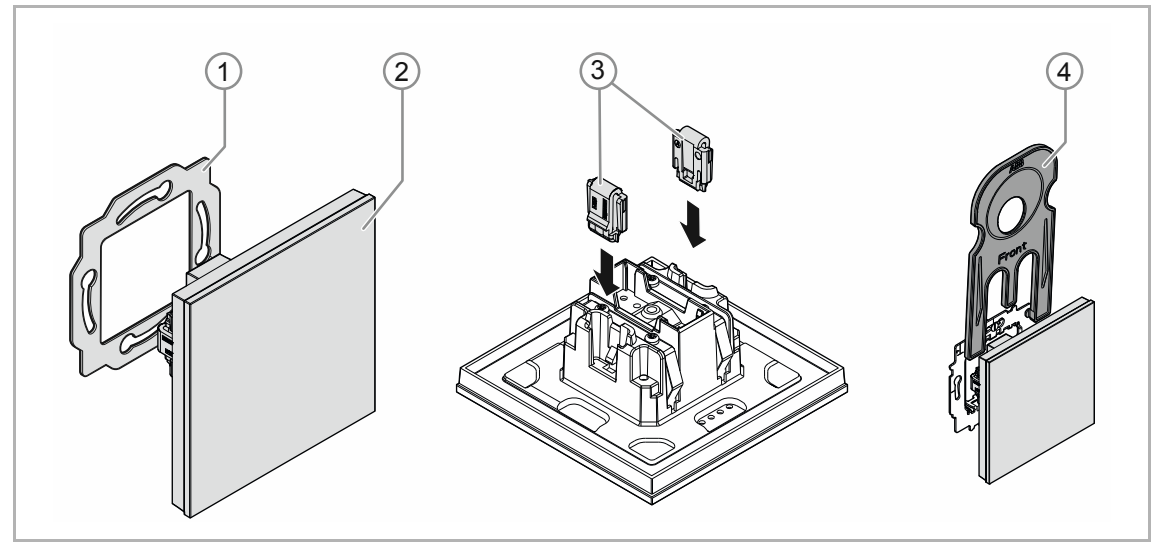

Rys. 1: Widok produktu

- [1] pierścień nośny [1]
- [2] mechanizm podtynkowy z elementem obsługowym [2] (jednostka trwale zamontowana)
- [3] klamry zabezpieczenia przed wyjęciem [3] (opcjonalnie)
- [4] narzędzie montażowe [4] (opcjonalnie)

### **4.2.2 Warianty**

Element obsługowy dostępny jest jako element wyłącznie obsługowy RTP oraz w wersjach 4 funkcyjnych plus RTP.

- Dostępne są wersje podlegające konfiguracji oraz wersje standardowe, wstępnie skonfigurowane.
- W przypadku wersji podlegających konfiguracji, elementy obsługowe można indywidualnie dostosować pod kątem wymaganych funkcji za pomocą konfiguratora ABB-tacteo. Przyciski można tam w razie potrzeby dodatkowo opatrzyć tekstami.

Sposób działania, sposób obsługi oraz montażu/demontażu jest identyczny dla wszystkich wersji.

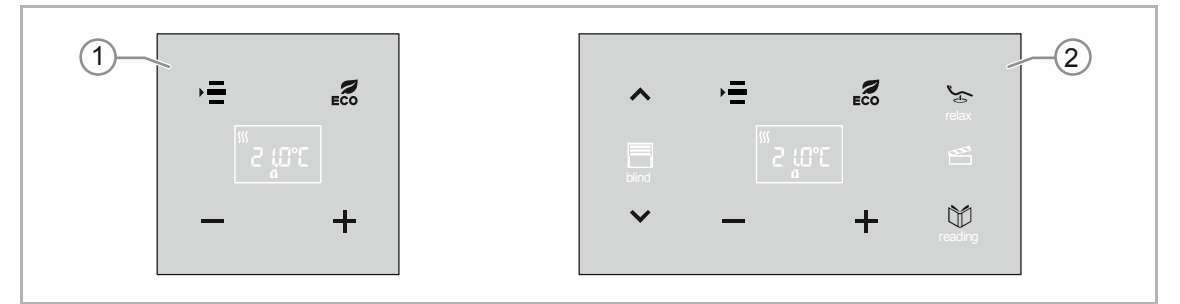

Rys. 2: Wersja elementów obsługowych (przykłady)

- [1] przyciski dla RTP
- [2] przyciski dla elementu obsługowego 4-funkcyjnego plus RTP

### **4.2.3 Pierścienie nośne**

Pierścienie nośne różnią się w pewnym stopniu, w zależności od kraju. W każdym kraju dostarczany jest odpowiedni pierścień nośny.

Specyficzne dla danego kraju pierścienie nośne to np.:

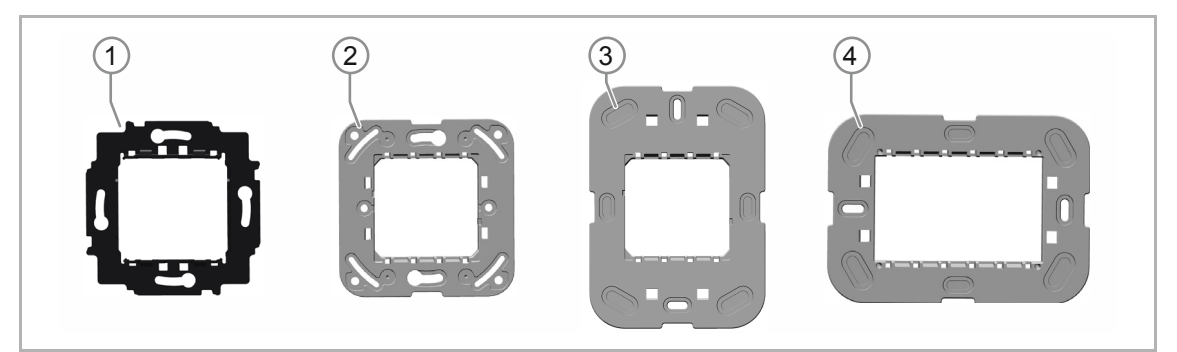

Rys. 3: Pierścienie nośne specyficzne dla danego kraju

- [1] VDE Niemcy
- [2] Szwajcaria / standard brytyjski (BS) (pierścień nośny w Szwajcarii dostarczany jest bez zacisku uziemiającego)
- [3] NEMA
- [4] Włochy

### **4.3 Funkcje**

Poniższa tabela zawiera zestawienie możliwych funkcji i zastosowań urządzenia:

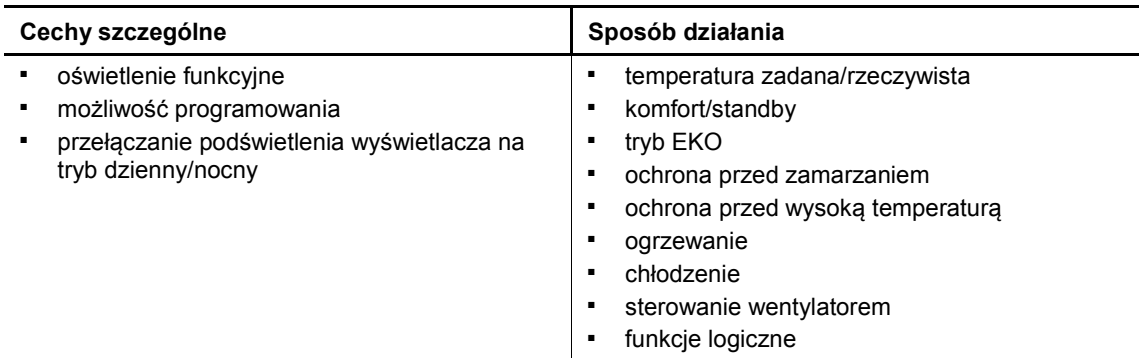

Tab.1: Zestawienie funkcji

 $\subset$ 

### **Wskazówka**

Regulator temperatury pomieszczenia pracuje w sposób ciągły jako regulator PI i dopasowuje z czasem wartość nastawczą do odpowiedzi z pomieszczenia.

### **4.4 Zakres dostawy**

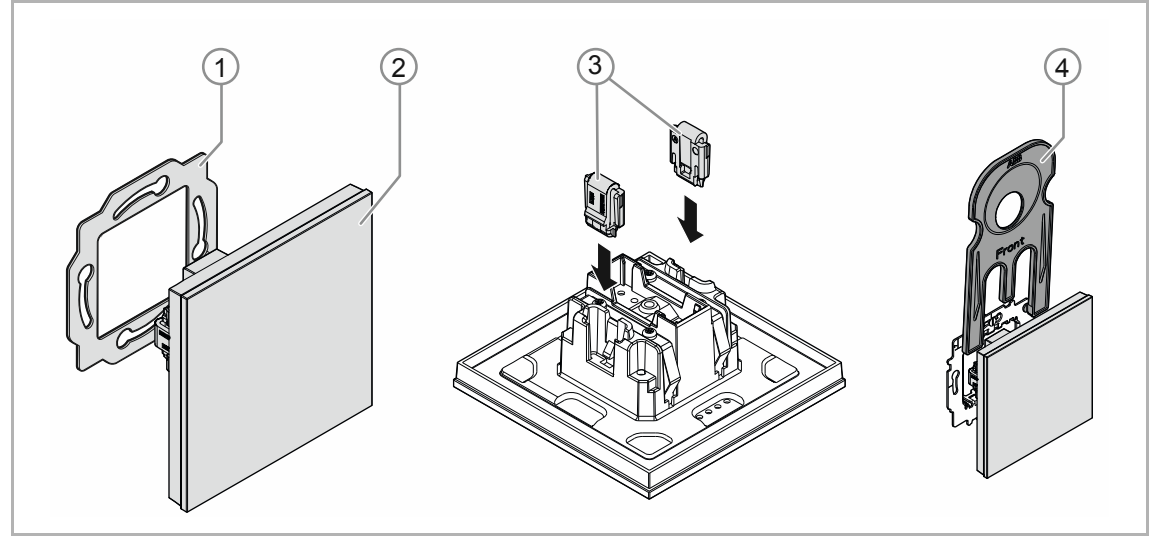

Rys. 4: Zakres dostawy

Zakres dostawy obejmuje:

- pierścień nośny [1]
- mechanizm podtynkowy z elementem obsługowym [2] (jednostka trwale zamontowana)
- klamry zabezpieczenia przed wyjęciem [3] (opcjonalnie)
- narzędzie montażowe [4] (opcjonalnie)

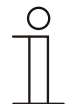

### **Wskazówka**

Informacje na temat możliwych serii urządzeń znajdują się w katalogu elektronicznym (www.busch-jaeger-catalogue.com).

### **4.5 Przegląd typów**

### **Wersje elementu obsługowego skonfigurowane wstępnie lub z możliwością dowolnej konfiguracji**

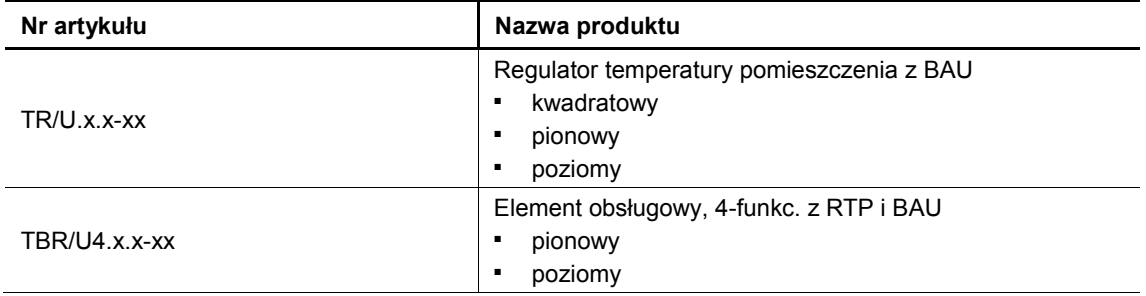

Tab.2: Wersje skonfigurowane wstępnie lub z możliwością dowolnej konfiguracji

# 5 Parametry techniczne

## **5.1 Parametry techniczne**

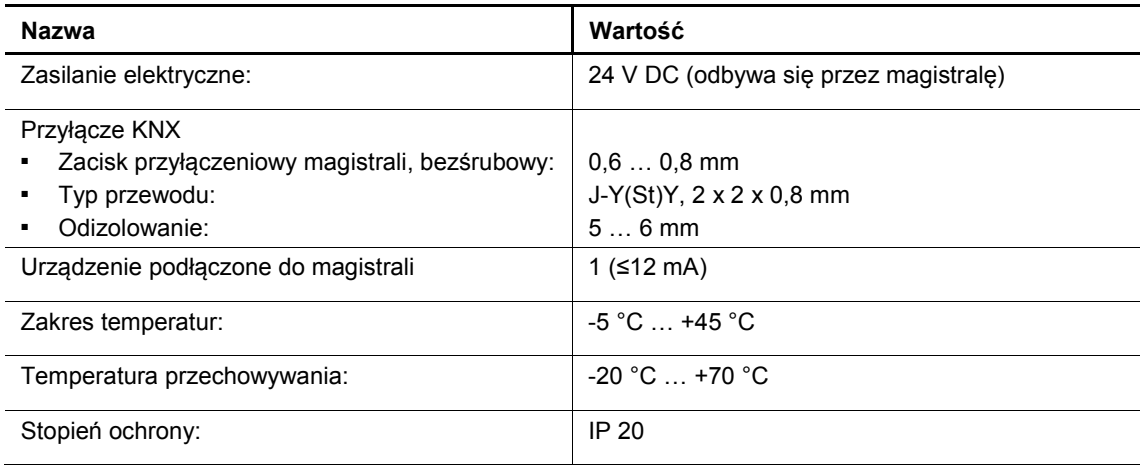

Tab. 3: Parametry techniczne

## **5.2 Rysunki wymiarowe**

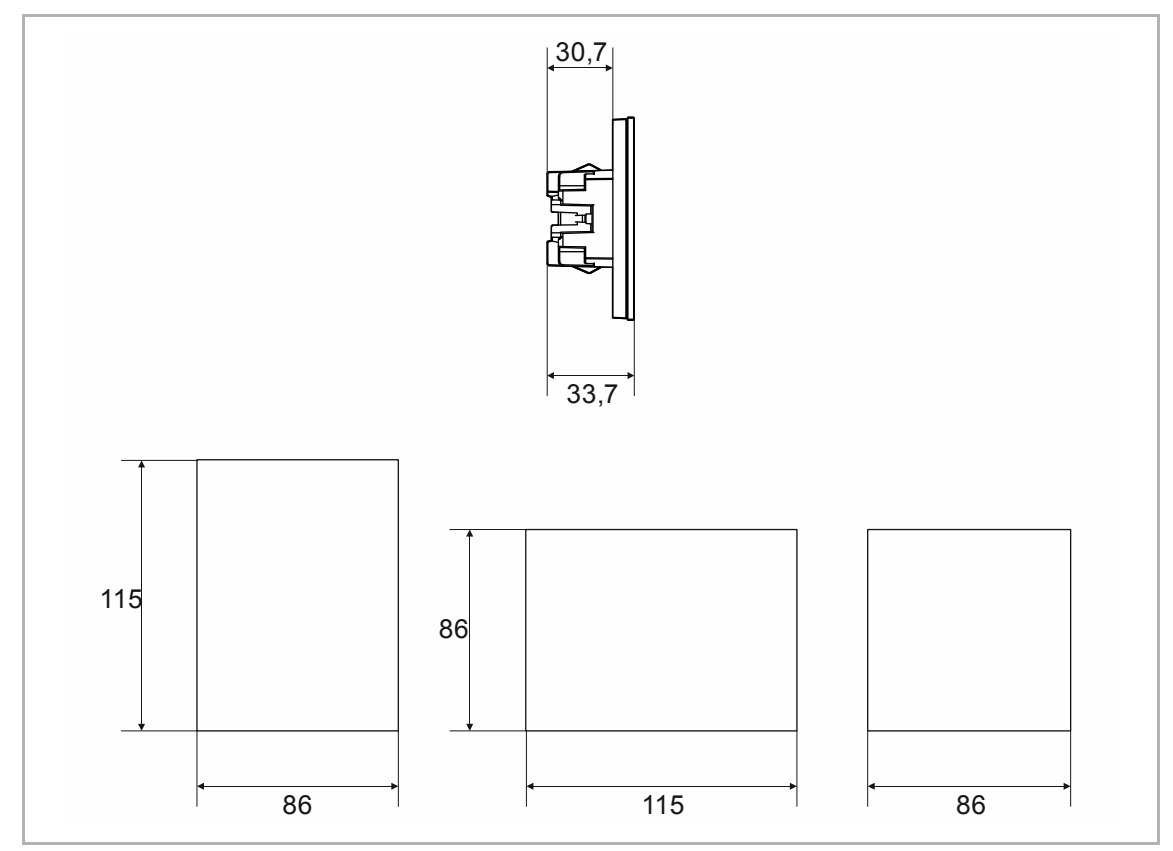

Rys. 5: Wymiary (wszystkie wymiary w mm)

# 6 Podłączenie, wbudowanie i montaż

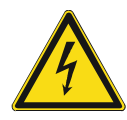

### **Niebezpieczeństwo - napięcie elektryczne!**

Urządzenie wolno instalować jedynie osobom posiadającym konieczną wiedzę i doświadczenie w dziedzinie elektrotechniki.

- Niefachowa instalacja zagraża życiu instalatora i użytkowników instalacji elektrycznej.
- Niefachowa instalacja może prowadzić do poważnych szkód rzeczowych, na przykład w wyniku pożaru.

Wymagana wiedza fachowa i warunki instalacji to przynajmniej:

- Stosowanie "pięciu zasad bezpieczeństwa" (DIN VDE 0105, EN 50110):
	- 1. Odłączyć od sieci.
	- 2. Zabezpieczyć przed ponownym włączeniem.
	- 3. Upewnić się, że urządzenie nie jest pod napięciem.
	- 4. Uziemić i zewrzeć.
- 5. Zakryć lub odgrodzić sąsiednie części znajdujące się pod napięciem.
- Stosować odpowiednie osobiste wyposażenie ochronne.
- Stosować jedynie odpowiednie narzędzia i przyrządy pomiarowe.
- Sprawdzić rodzaj sieci zasilającej (system TN, system IT, system TT) i zapewnić wynikające z tego warunki przyłączenia (klasyczne zerowanie, uziemienie ochronne, wymagane dodatkowe kroki itp.).
- Zwrócić uwagę na zachowanie prawidłowej biegunowości.

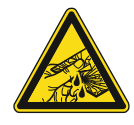

### **Ostrożnie – stłuczenie szkła!**

Stłuczenie szklanej płytki powoduje niebezpieczeństwo obrażeń. Szklana płytka wykonana jest z wysokogatunkowego szkła ochronnego. Mimo to nie można wykluczyć stłuczenia szkła.

- Unikać wywierania dużej siły na szklaną płytkę.
- Nigdy nie chwytać stłuczonego szkła gołymi rękami.

### **6.1 Miejsce montażu**

W celu prawidłowego uruchomienia należy przestrzegać następujących punktów:

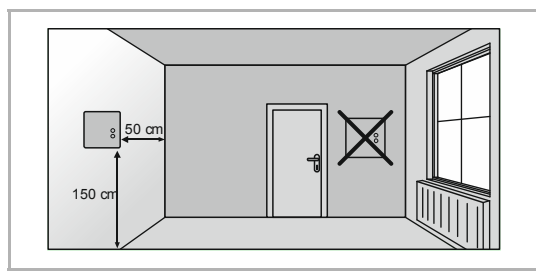

*Rys. 6: Miejsce montażu – odstęp* 

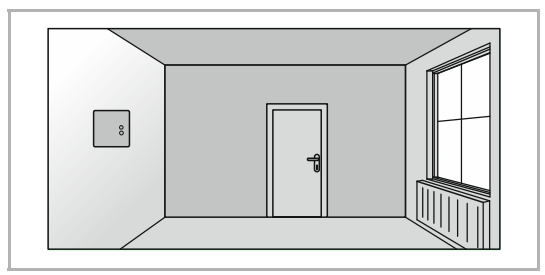

*Rys. 7: Miejsce montażu – położenie grzejnika* 

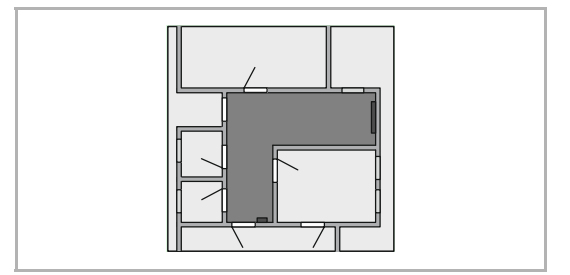

*Rys. 8: Miejsce montażu – kształt pomieszczenia* 

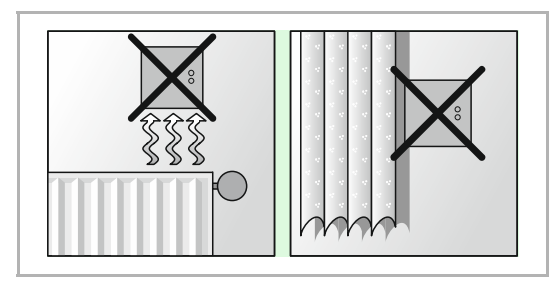

*Rys. 9: Miejsce montażu – położenie regulatora temperatury pomieszczenia* 

■ Urządzenie należy instalować na wysokości ok. 150 cm od podłogi i 50 cm od ościeżnicy drzwi.

Urządzenie należy instalować na ścianie znajdującej się naprzeciwko grzejnika.

Grzejnik nie może być oddzielony od urządzenia przez pełen zakamarków kształt pomieszczenia.

Nie zaleca się instalacji urządzenia w pobliżu grzejnika lub za zasłoną.

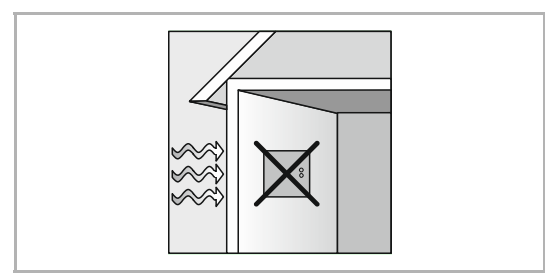

*Rys. 10: Miejsce montażu – ściana zewnętrzna* 

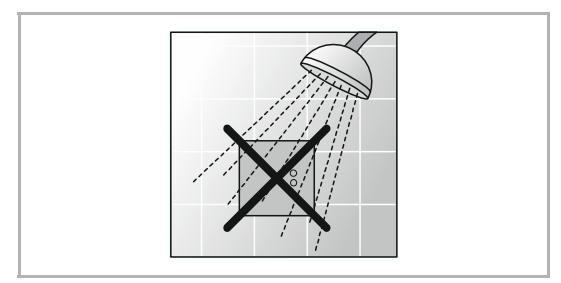

*Rys. 11: Miejsce montażu – bezpośrednie nawilżanie cieczami* 

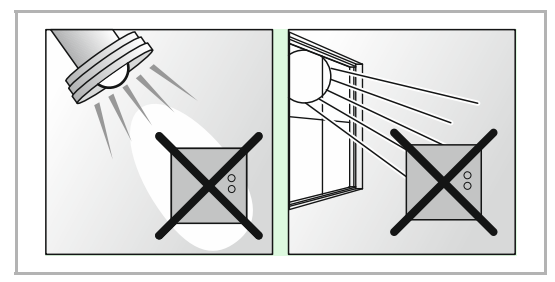

*Rys. 12: Miejsce montażu – promieniowanie słoneczne* 

- Dotyczy to również montażu na ścianie zewnętrznej.
	- Niskie temperatury zewnętrzne mają wpływ na układ regulacji temperatury.
- Unikać bezpośredniego nawilżania regulatora temperatury pomieszczenia cieczami.

■ Zarówno emisja ciepła z odbiorników elektrycznych jak i bezpośrednie promieniowanie słoneczne oddziałujące na urządzenie może wpływać na skuteczność regulacji.

### **6.2 Montaż**

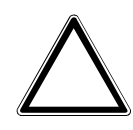

### **Uwaga! – Uszkodzenie urządzenia przy stosowaniu twardych przedmiotów!**

Części urządzenia z tworzywa sztucznego są delikatne.

– Ściągać nasadkę tylko rękoma.

W celu zamontowania urządzenia wykonać następujące kroki:

– W żadnym wypadku nie stosować do podważania śrubokrętów ani podobnych twardych przedmiotów.

W Niemczech mechanizm podtynkowy wolno montować jedynie w podtynkowych puszkach sprzętowych według DIN 49073-1, część 1 lub w odpowiednich obudowach natynkowych.

W przypadku innych krajów obowiązują inne normy instalacyjne. Należy je uwzględnić podczas stosowania w połączeniu z innym pierścieniem nośnym i puszką podtynkową.

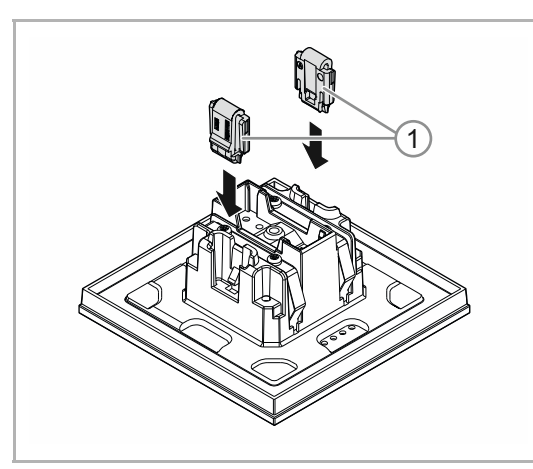

Rys. 13: Montaż zabezpieczenia przed wyjęciem

**Opcjonalnie** 

- 1. Zamontować zabezpieczenie przed wyjęciem.
	- Ręcznie wsunąć zabezpieczenie przed wyjęciem na właściwe pozycje.

 (Zabezpieczenie przed wyjęciem należy zamówić oddzielnie, gdyż nie jest ono częścią składową urządzenia.)

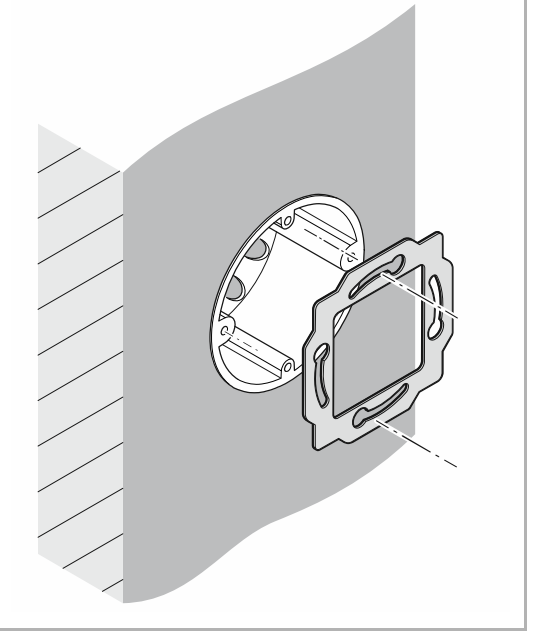

Rys. 14: Montaż pierścienia nośnego

2. Zamontować pierścień nośny.

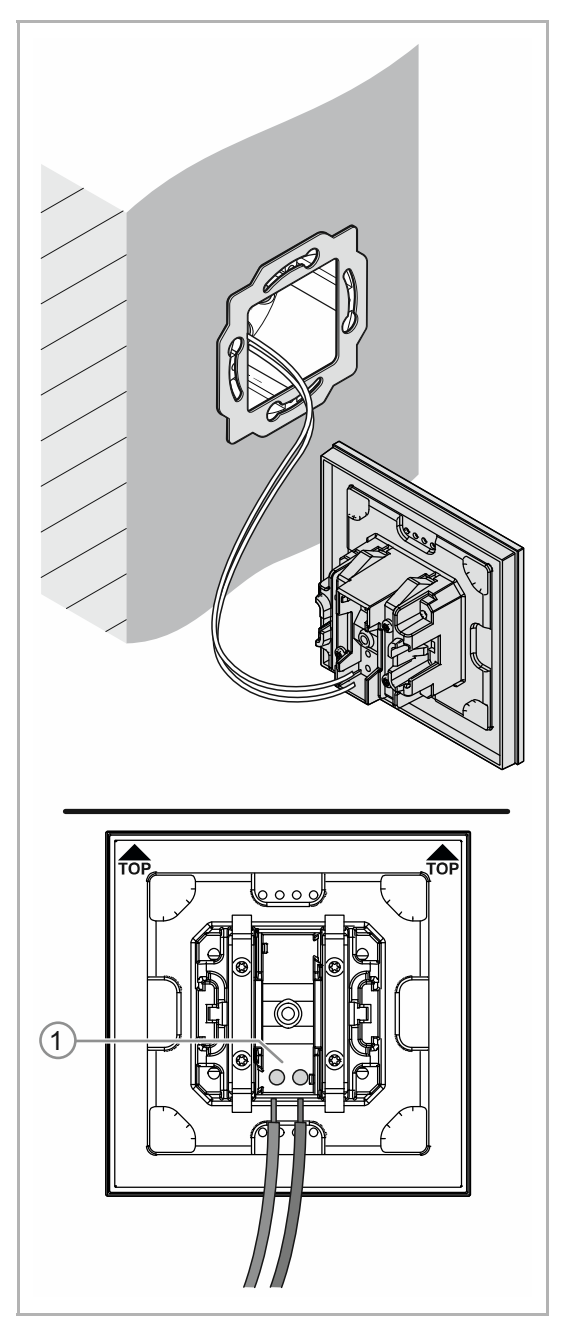

Rys. 15: Podłączanie przewodu magistrali

- 3. Wyciągnąć przewód magistrali z puszki podtynkowej i podłączyć przewód do zacisku przyłączeniowego magistrali [1], patrz Rozdział 6.3 "Przyłącze elektryczne" na stronie 27.
	- Przestrzegać prawidłowej biegunowości!

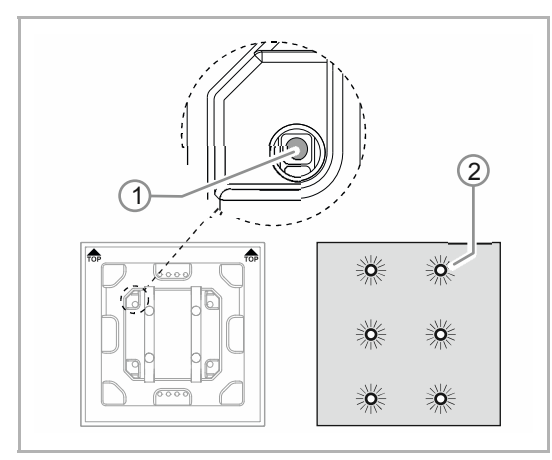

Rys. 16: Klawisz programowania

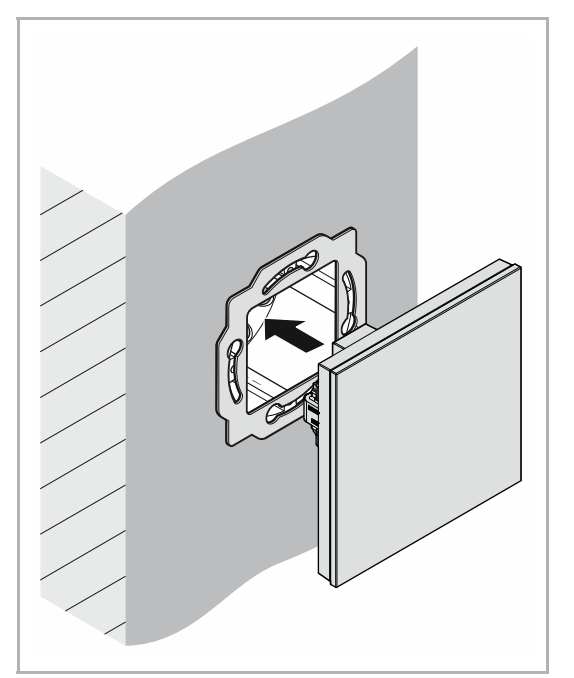

Rys. 17: Montaż urządzeń

- 4. Uruchomić urządzenie, patrz Rozdział 7 "Uruchomienie" na stronie 28.
	- Programowanie odbywa się za pomocą przycisku programowania [1] z tyłu urządzenia.
		- Nacisnąć przycisk programowania [1].
		- Wszystkie diody [2] zapalają się na czerwono.
- 5. Zamontować urządzenie.
	- Ręcznie zatrzasnąć urządzenie w pierścieniu nośnym.

Urządzenie jest zamontowane.

### **6.3 Przyłącze elektryczne**

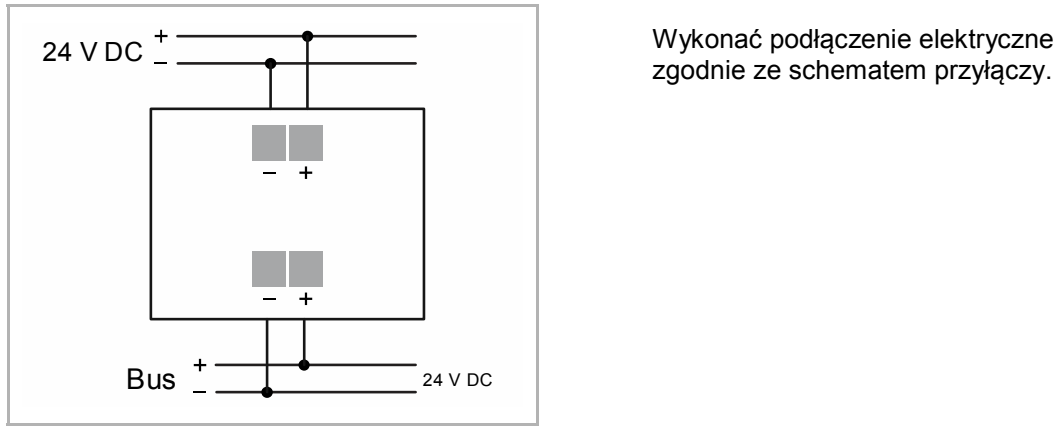

Rys. 18: Podłączanie portu magistralnego i wyświetlacza

# 7 Uruchomienie

### **7.1 Oprogramowanie**

Aby uruchomić urządzenie, należy nadać mu fizyczny adres. Nadawanie fizycznego adresu i ustawienie parametrów odbywa się przy pomocy Engineering Tool Software ETS.

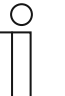

### **Wskazówka**

Urządzenia są produktami systemu KNX i odpowiadają wytycznym KNX. Zakładamy posiadanie szczegółowej wiedzy fachowej nabytej podczas szkoleń dotyczących KNX.

### **7.1.1 Przygotowanie**

- 1. Do przewodu magistrali KNX podłączyć PC przez interfejs KNX (np. interfejs uruchamiający / adapter uruchamiający 6149/21-500).
	- Na PC musi być zainstalowane oprogramowanie Engineering Tool Software (natywna aplikacja od ETS 4.0).
- 2. Włączyć napięcie magistrali.

### **7.1.2 Nadawanie fizycznego adresu:**

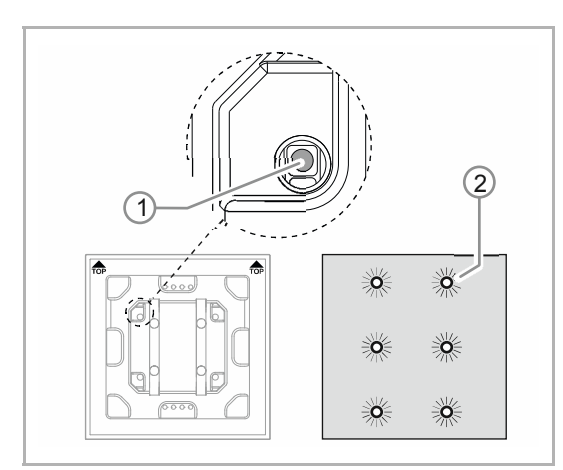

Rys. 19: Klawisz programowania

- 1. Nacisnąć przycisk programowania [1].
	- Wszystkie diody [2] zapalają się na czerwono.

### **7.1.3 Nadawanie adresów grupowych:**

Adresy grupowe nadaje się w połączeniu z ETS.

### **7.1.4 Wybór programu aplikacyjnego**

Tu kierujemy do naszej pomocy internetowej (www.BUSCH-JAEGER.com). Aplikacja ładowana jest do urządzenia przez ETS.

### **7.1.5 Różnicowanie programu aplikacyjnego**

Za pomocą ETS można zrealizować różne funkcje.

Szczegółowy opis parametrów - patrz Rozdział 11 "Opis aplikacji / parametrów" na stronie 42 (tylko w językach DE, EN, ES, FR, IT i NL).

# 8 Możliwości aktualizacji

Aktualizacja oprogramowania systemowego odbywa się za pomocą aplikacji ETS "Aktualizacja magistrali KNX".

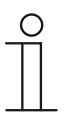

### **Wskazówka**

Opis przebiegu aktualizacji można pobrać za pośrednictwem katalogu elektronicznego (www.busch-jaeger-catalogue.com). Jest on zapisany na stronie urządzenia w rubryce "Oprogramowanie".

## 9 Obsługa

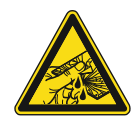

### **Ostrożnie – stłuczenie szkła!**

Stłuczenie szklanej płytki powoduje niebezpieczeństwo obrażeń.

- Szklana płytka wykonana jest z wysokogatunkowego szkła ochronnego. Mimo to nie można wykluczyć stłuczenia szkła.
- Unikać wywierania dużej siły na szklaną płytkę.
	- Nigdy nie chwytać stłuczonego szkła gołymi rękami.

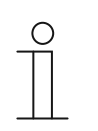

### **Wskazówka**

Przyciski urządzenia można przed dostawą skonfigurować pod kątem indywidualnych wymogów lub potrzeb. Z tego względu przyciski posiadanego urządzenia prawdopodobnie będą się różnić od podanych tutaj przykładów. Obsługa urządzenia odbywa się jednak w identyczny sposób.

Obsługa odbywa się przez dotykanie poszczególnych pól obsługi.

Sposób działania określany jest przez przyporządkowaną aplikację/funkcję i ich parametryzację. Pola obsługi mają liczne funkcje.

Zakres aplikacji podany jest w rozdziale patrz Rozdział 11 "Opis aplikacji / parametrów" na stronie 42 (w językach DE, EN, ES, FR, IT, NL, PL i RU).

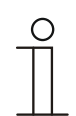

### **Wskazówka**

W ustawieniu podstawowym wyświetlacza zawsze wskazywana jest temperatura zadana!

### **9.1 Elementy obsługowe**

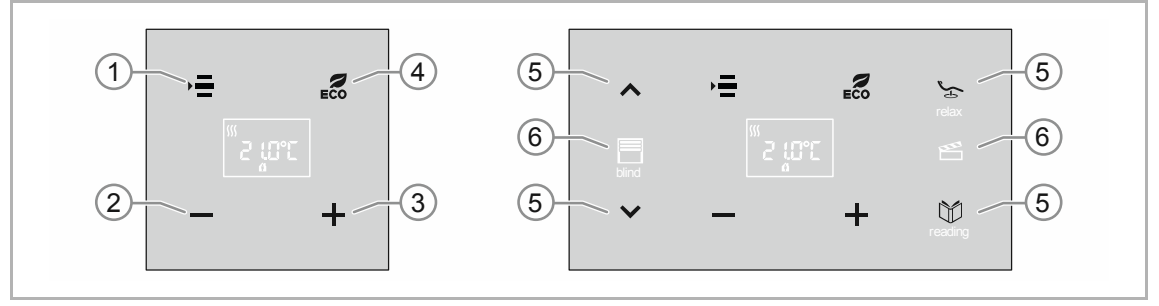

Rys. 20: Elementy obsługowe

- [1] Wybór jednej z poniższych funkcji w kolejności wyliczania. Warunek: Funkcje zostały uprzednio sparametryzowane.
	- Zmiana wartości zadanej
	- Wył./wł. (OFF; długie naciśnięcie przycisku)
	- Stopnie siły nadmuchu wentylatora
	- Przełączanie ogrzewanie/chłodzenie

 Przytrzymać naciśnięty przycisk, aż wskazanie zacznie migać. Naciskać przycisk, aż wyświetlona zostanie pożądana funkcja.

- [2] Zmniejszenie temperatury: nacisnąć przycisk
- [3] Zwiększanie obniżania temperatury: nacisnąć przycisk
- [4] Tryb EKO: nacisnąć przycisk
- [5] Dalsze funkcje (w zależności od konfiguracji i parametryzacji)
- [6] Dalsze przyciski obsługi dla dalszych funkcji (w zależności od konfiguracji i parametryzacji)

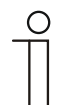

### **Wskazówka**

Wskaźnik regulatora temperatury pomieszczenia zawsze wyświetla temperaturę zadaną. Można ją zmienić klawiszami ze strzałkami na elemencie obsługowym.

### **9.2 Koncepcja kolorów**

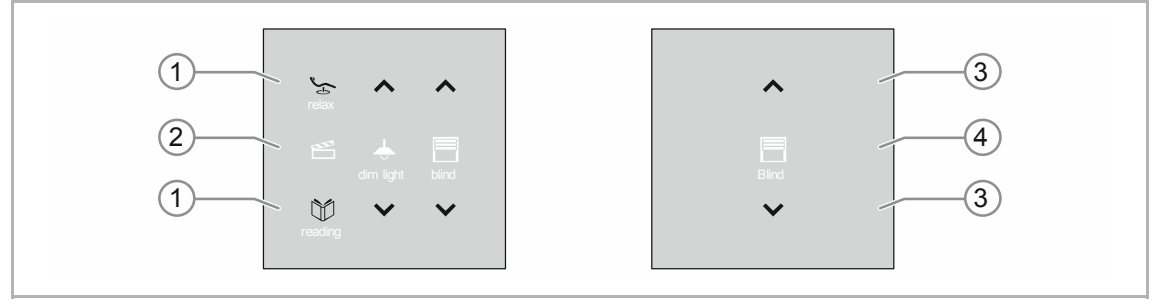

Rys. 21: Wersja elementów obsługowych (przykłady)

- Ikony funkcyjne [2] [4] są wyszarzone.
	- Ikony funkcyjne opisują poszczególne funkcje.
- Ikony kontrolne [1] [3] (na przyciskach) są kolorowe.
	- Ikony kontrolne "kontrolują" funkcję. Ikony kontrolne służą do wykonywania pożądanych funkcji.
	- Ikony kontrolne mogą być opatrzone dodatkowym tekstem.
- Teksty są wyszarzone.

### **9.3 Tryby pracy**

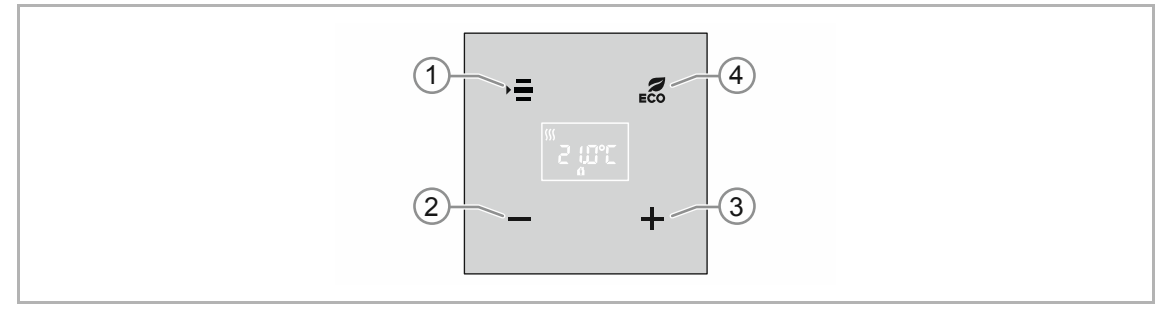

Rys. 22: Elementy obsługowe RTP

Urządzenie pracuje w następujących trybach:

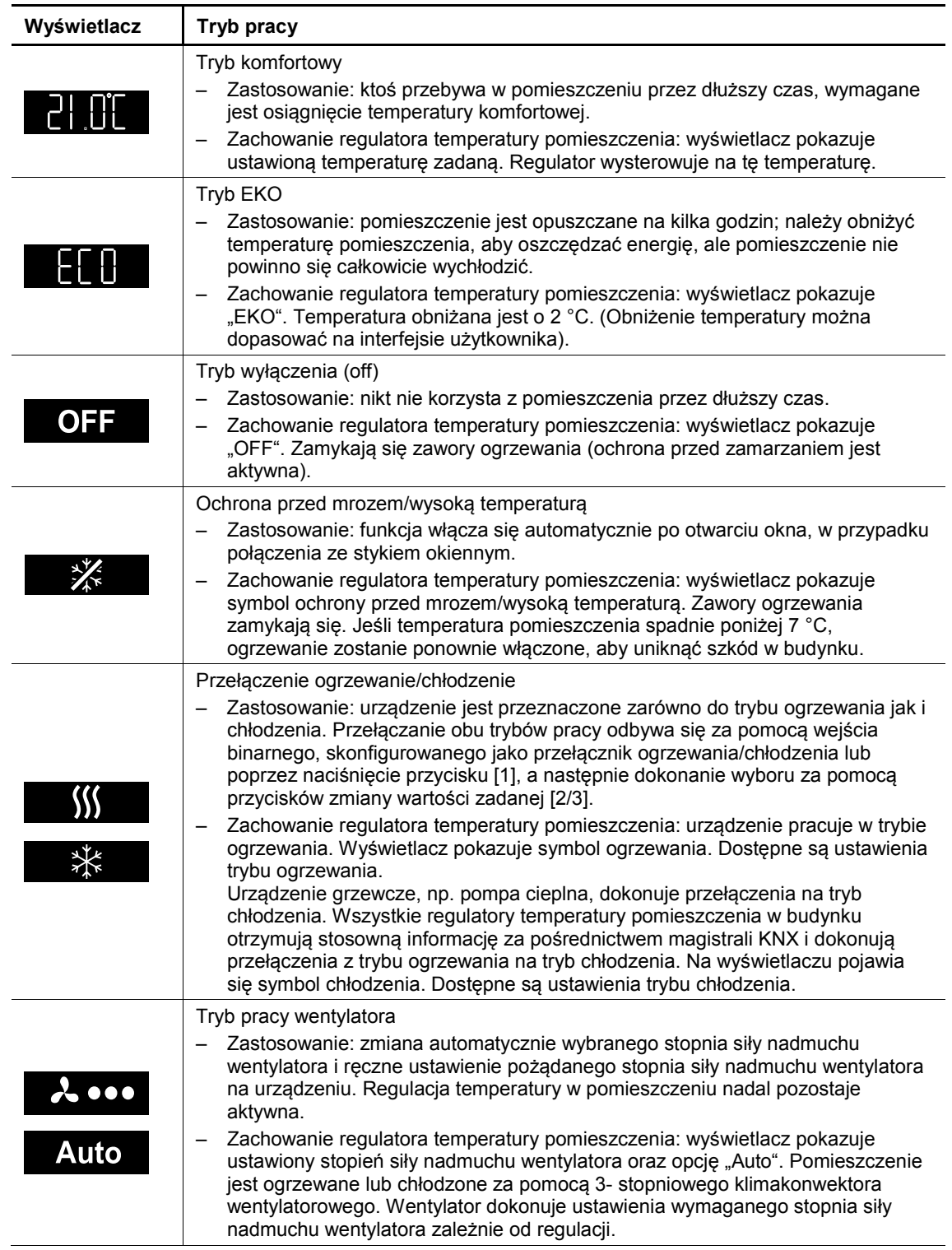

## **9.4 Wskazania wyświetlacza/komunikaty**

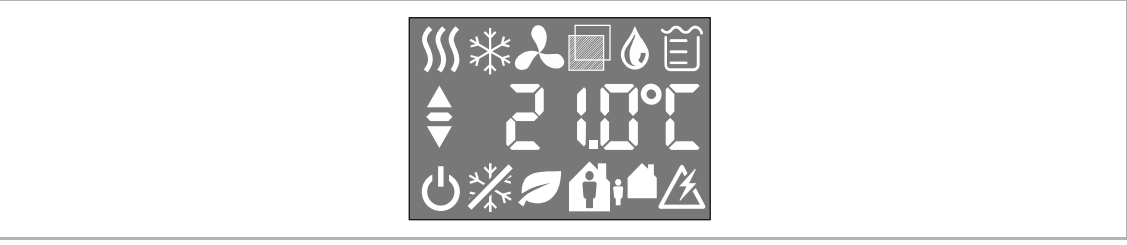

Rys. 23: Wskazania wyświetlacza

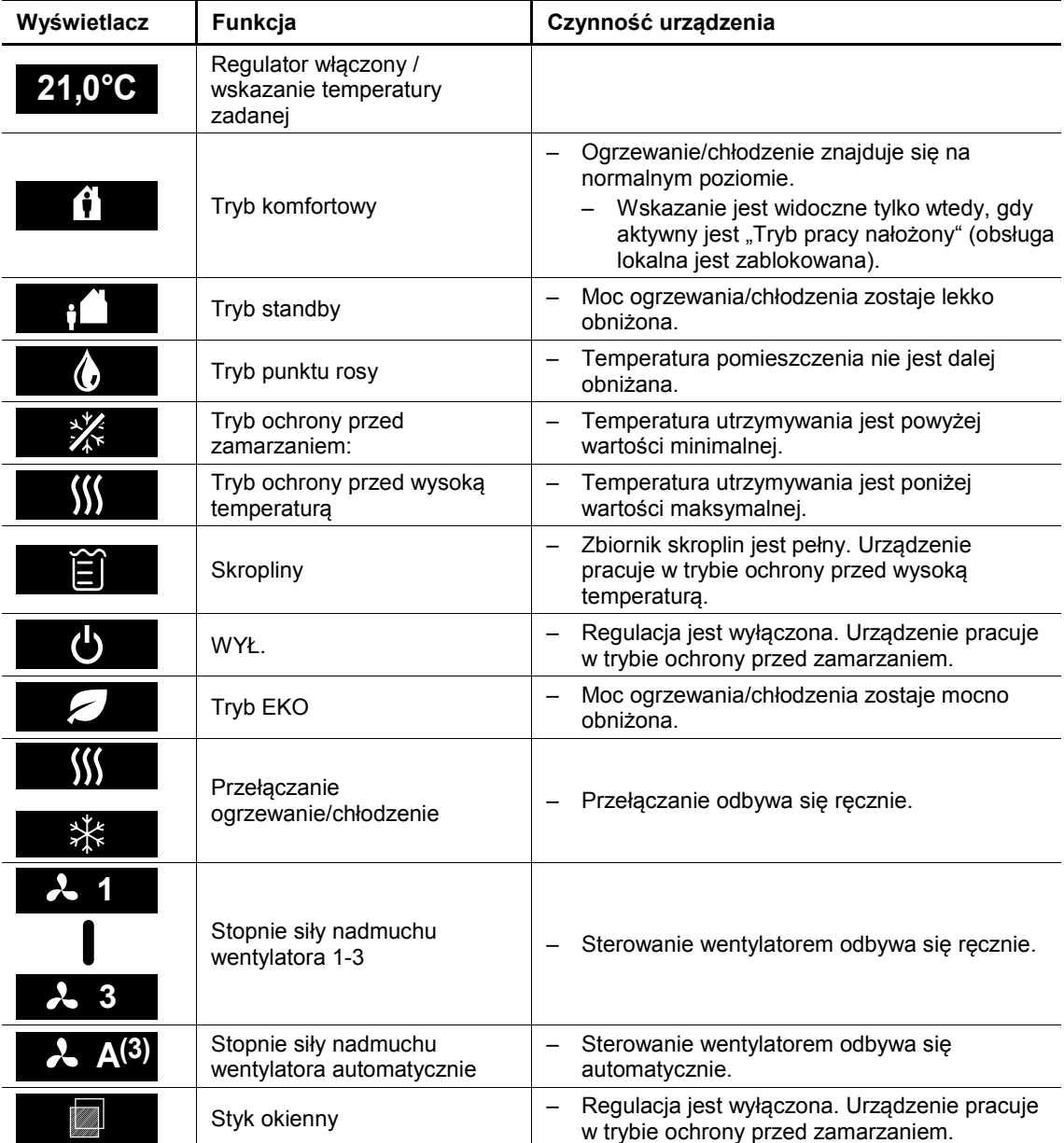

Tab.4: Przegląd wskazań wyświetlacza

## **9.4.1 Włączanie i wyłączanie**

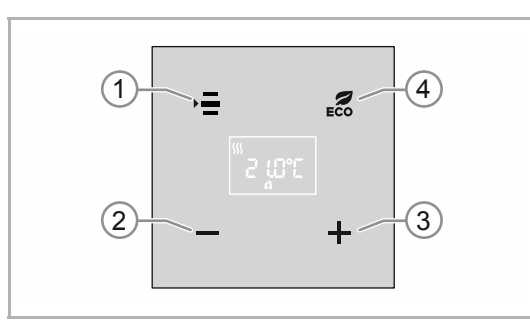

Rys. 24: Elementy obsługowe RTP

### **Włączanie**

- 1. Nacisnąć przycisk [1].
	- Funkcje, które były aktywne przed wyłączeniem, są aktywowane.
	- Wyświetlacz pokazuje ustawioną wartość zadaną.

### **wyłączanie**

- 1. Wcisnąć i przytrzymać przycisk [1], aż wskazanie zacznie migać.
- 2. Ponownie naciskać przycisk [1], aż wyświetli się funkcja "wył./wł.".
- 3. Wcisnąć i przytrzymać przycisk [1], aż urządzenie przejdzie w stan "OFF".

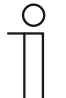

### **Wskazówka**

W trybie OFF wszystkie funkcje i wszystkie przyciski urządzenia (oprócz przycisku [1]) są dezaktywowane.
## **9.4.2 Ustawianie temperatury**

## **Wskazanie temperatury zadanej**

Temperatura zadana wyświetlana jest automatycznie na wyświetlaczu. W tym celu urządzenie musi być włączone.

#### **Ustawianie temperatury zadanej**

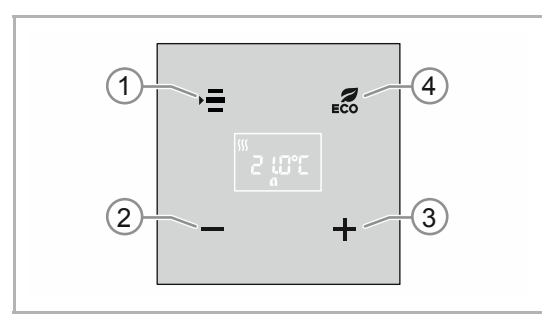

Rys. 25: Elementy obsługowe RTP

Ustawić pożądaną temperaturę za pomocą przycisków [2] i [3]. Aktualnie ustawiona temperatura pokazywana jest na wyświetlaczu.

- Aby zwiększyć temperaturę, nacisnąć przycisk [3].
- Aby zmniejszyć temperaturę, nacisnąć przycisk [2].

Po upływie ustawionego czasu urządzenie ponownie przechodzi w tryb, który był aktywny przed ustawieniem temperatury zadanej, np. w tryb komfortowy. Wyświetlana jest zapisana temperatura zadana.

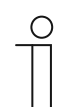

#### **Wskazówka**

Czas przeskoku urządzenia z powrotem do podstawowych funkcji elementów obsługowych należy zdefiniować za pomocą aplikacji "Ustawienia obsługi".

## **9.4.3 Ustawianie stopnia siły nadmuchu wentylatora**

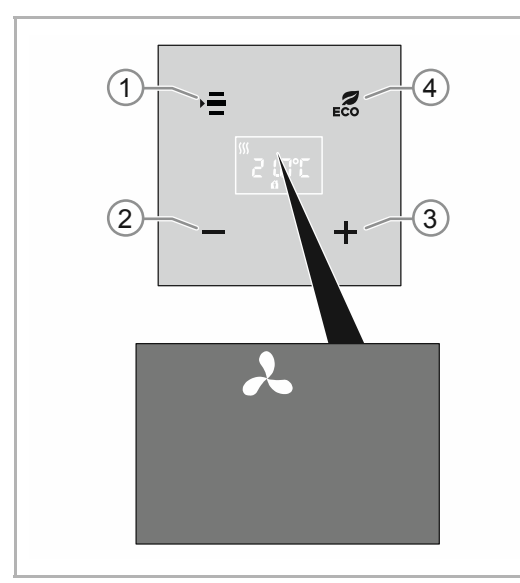

Rys. 26: Wskazanie trybu pracy wentylatora

- 1. Wcisnąć i przytrzymać przycisk [1], aż wskazanie zacznie migać.
- 2. Nacisnąć przycisk "Menu" [1].
	- Naciskać go tak często, aż na wyświetlaczu pojawi się symbol stopnia siły nadmuchu wentylatora.
- 3. Zmiana stopnia siły nadmuchu wentylatora jest możliwa za pomocą przycisku PLUS/MINUS [2]/[3].
	- Przejęcie ustawionego stopnia siły nadmuchu wentylatora następuje poprzez timeout po nienaciśnięciu lub poprzez ponowne naciśnięcie przycisku "Menu" [1].
	- Ustawiony ręcznie stopień siły nadmuchu wentylatora jest wskazywany w widoku wartości zadanej (tryb komfortowy), w górnej środkowej części wyświetlacza.

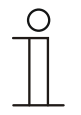

## **Wskazówka**

Funkcje stopni siły nadmuchu wentylatora należy ustawić za pomocą aplikacji "Regulator temperatury pomieszczenia". Jeżeli "Klimakonwektor" nie jest sparametryzowany, funkcja ta jest nieaktywna.

## **9.4.4 Tryb EKO**

Tryb EKO można stosować do automatycznego obniżania temperatury pomieszczenia i do redukcji stopnia siły nadmuchu wentylatora, np. w razie nieobecności.

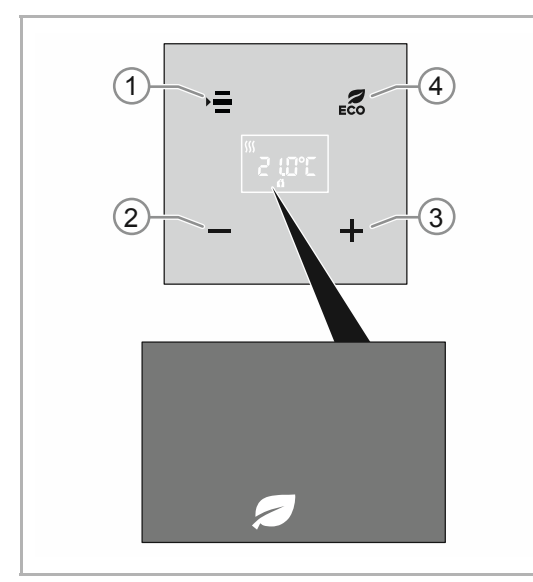

Rys. 27: Wskazanie trybu EKO przycisków [2] i [3].

## **Aktywacja trybu EKO**

- 1. Nacisnąć przycisk [4].
	- Urządzenie przechodzi w tryb EKO.

## **Dezaktywacja trybu EKO**

- 2. Ponownie nacisnąć przycisk [4].
	- Urządzenie przechodzi z powrotem do trybu, który był aktywny przed aktywowaniem trybu EKO, np. w tryb komfortowy.

Wyjście z trybu EKO następuje również wówczas, gdy np. temperatura zostanie zmieniona ręcznie za pomocą

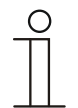

## **Wskazówka**

Funkcje trybu EKO należy ustawić za pomocą aplikacji "Regulator temperatury pomieszczenia" i "Ustawienia obsługi".

Ustawienia wstępnego nie można zmienić poprzez zmianę wartości zadanej (przyciski [2] i [3]).

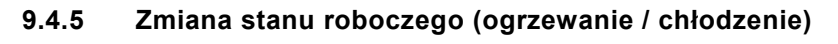

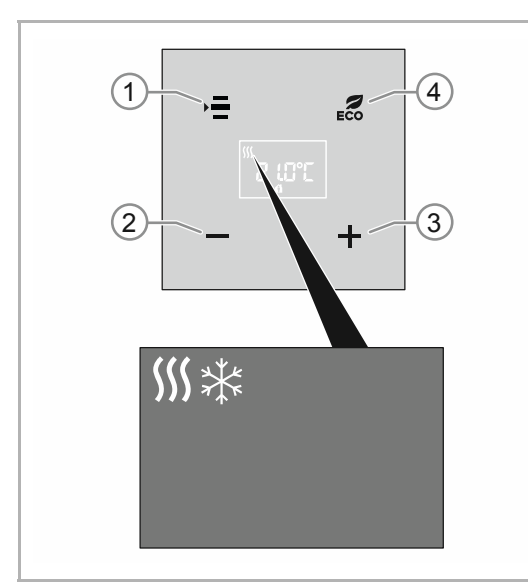

Rys. 28: Stan roboczy ogrzewanie/chłodzenie

- 1. Wcisnąć i przytrzymać przycisk [1], aż wskazanie zacznie migać.
- 2. Nacisnąć przycisk "Menu" [1].
	- Naciskać go tak często, aż na wyświetlaczu pojawi się funkcja "Stan roboczy".
- 3. Wybrać pożądany stan roboczy za pomocą przycisków [2] i [3].
	- Po upływie ustawionego czasu urządzenie ponownie przechodzi w tryb, który był aktywny przed zmianą stanu roboczego, np. w tryb komfortowy. Zmiana zostaje zachowana.

Jeśli funkcja regulacji "Ogrzewanie" i/lub "Chłodzenie" jest aktywowana, na wyświetlaczu pojawi się aktualnie ustawiony stan roboczy.

# 10 Konserwacja

## **10.1 Urządzenie niewymagające konserwacji**

Urządzenie nie wymaga konserwacji. W przypadku uszkodzeń, np. podczas transportu lub składowania, nie wolno dokonywać żadnych napraw. W razie otwarcia urządzenia wygasają roszczenia do rękojmi!

Należy zapewnić dojście do urządzenia w celu jego eksploatacji, sprawdzenia, konserwacji i napraw (według DIN VDE 0100-520).

## **10.2 Czyszczenie**

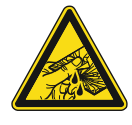

## **Ostrożnie – stłuczenie szkła!**

Stłuczenie szklanej płytki powoduje niebezpieczeństwo obrażeń. Szklana płytka wykonana jest z wysokogatunkowego szkła ochronnego. Mimo to nie można wykluczyć stłuczenia szkła.

- Unikać wywierania dużej siły na szklaną płytkę.
- Nigdy nie chwytać stłuczonego szkła gołymi rękami.

Zanieczyszczone urządzenia należy czyścić miękką, suchą ściereczką.

– Jeśli to nie wystarcza, to należy lekko nawilżyć ściereczkę roztworem mydła.

# 11 Opis aplikacji / parametrów

## **11.1 Program użytkowy (aplikacyjny)**

Dostępne urządzenia (elementy obsługowe):

- TBR/U4.x.x-xx Element obsługowy, 4-funkc. z RTP i BAU
- TR/U.x.x-xx Regulator temperatury pomieszczenia z BAU

Dostępne są następujące programy użytkowe (aplikacyjne):

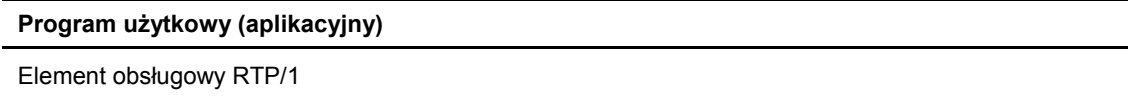

Program użytkowy do elementów obsługowych posiada następujące aplikacje:

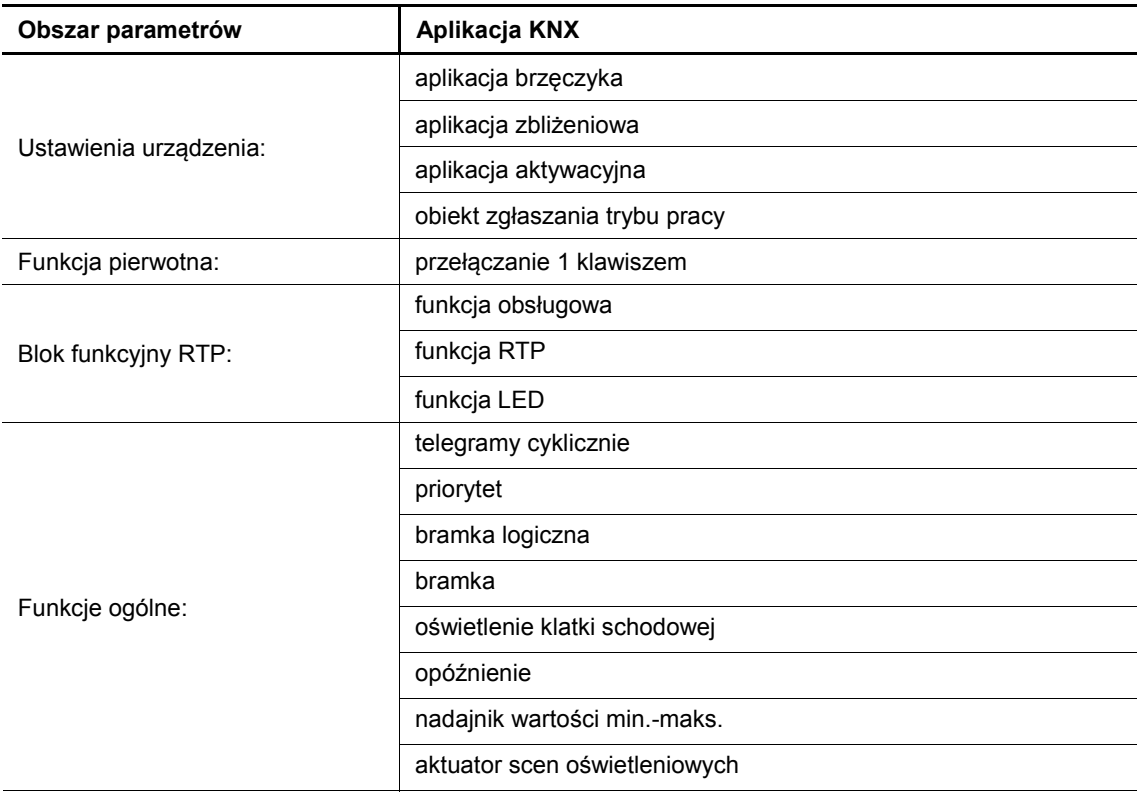

W zależności od wybranej aplikacji, oprogramowanie Engineering Tool Software (ETS) wyświetli różne parametry i obiekty komunikacyjne.

## **11.2 Przegląd funkcji**

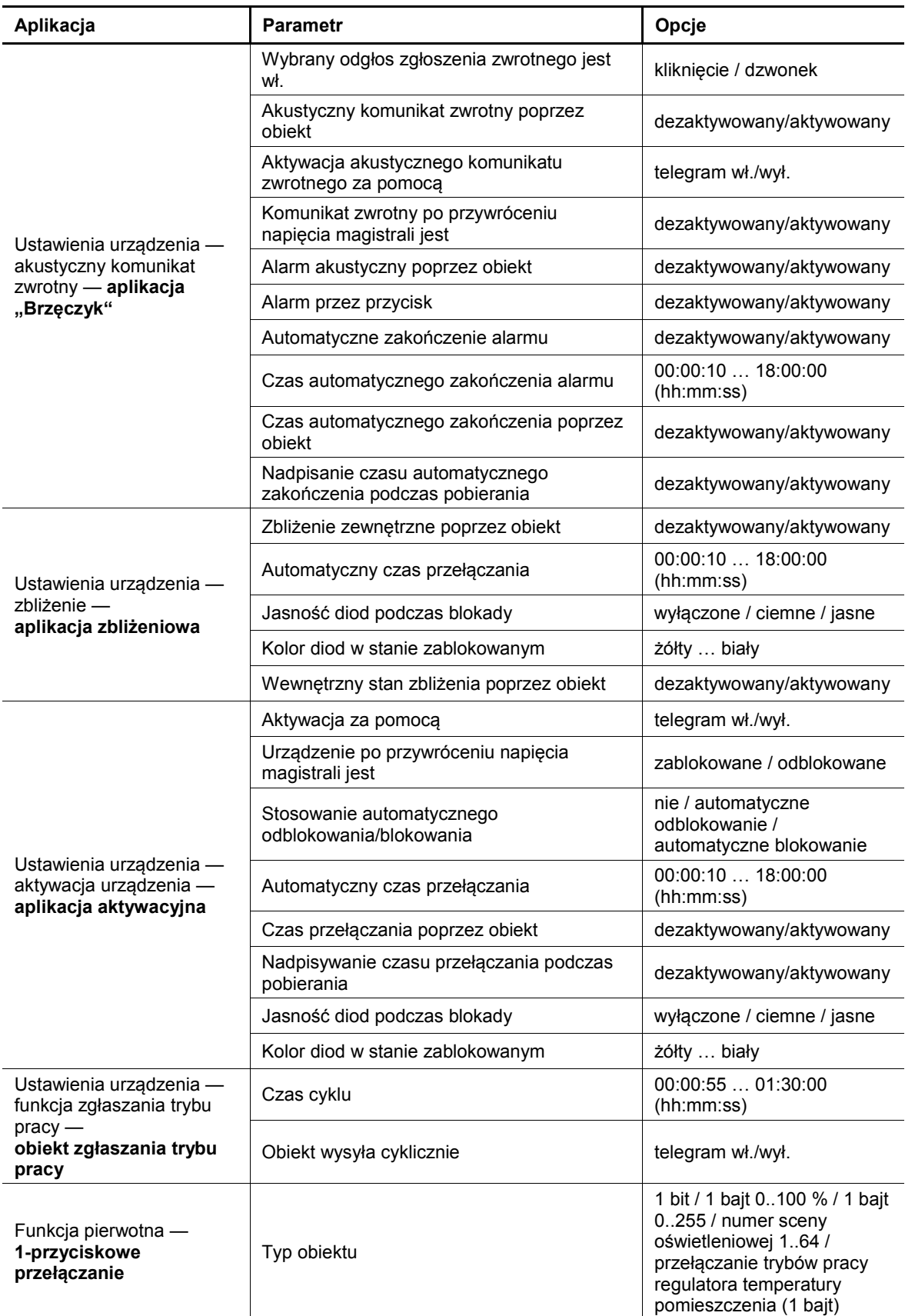

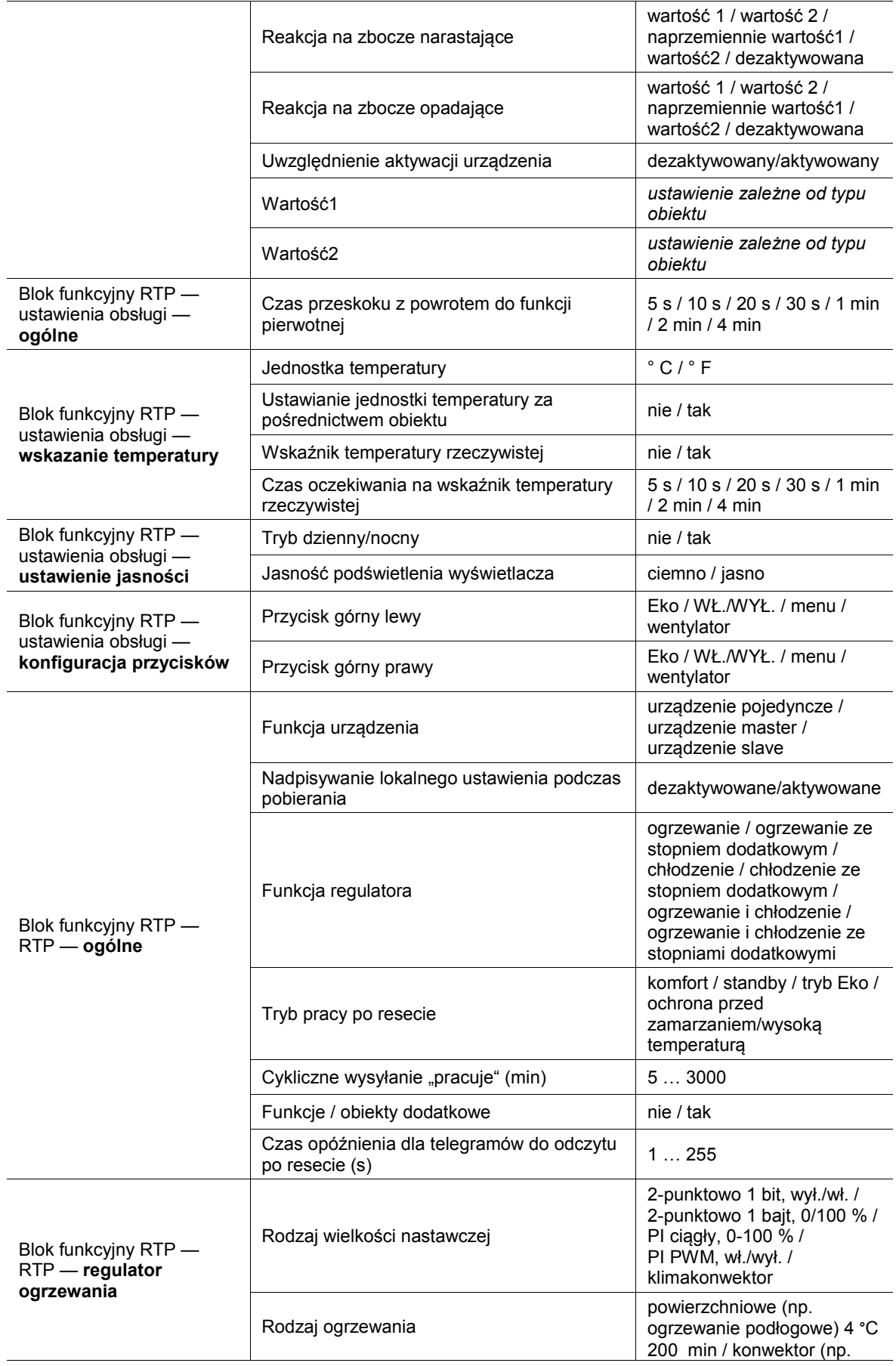

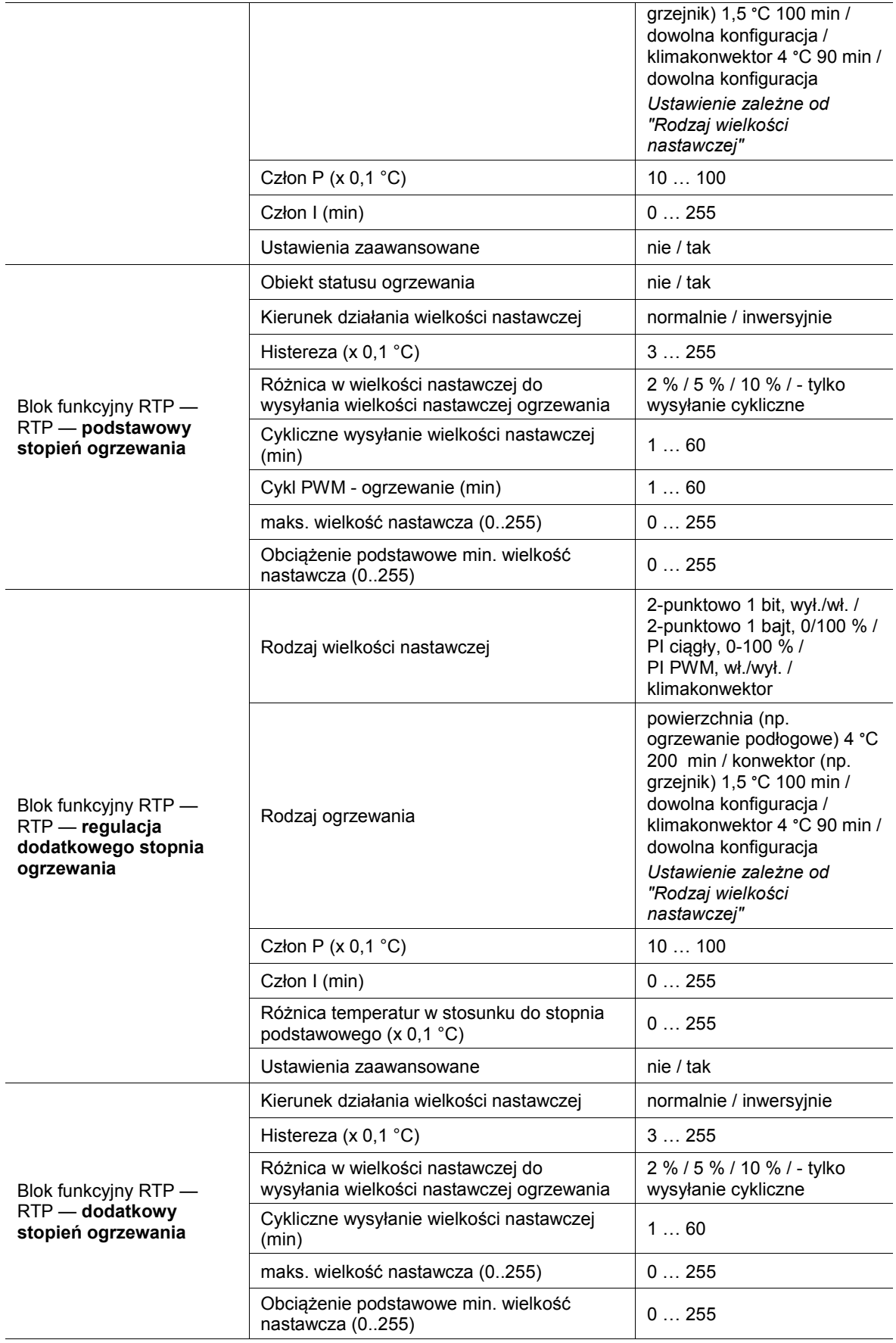

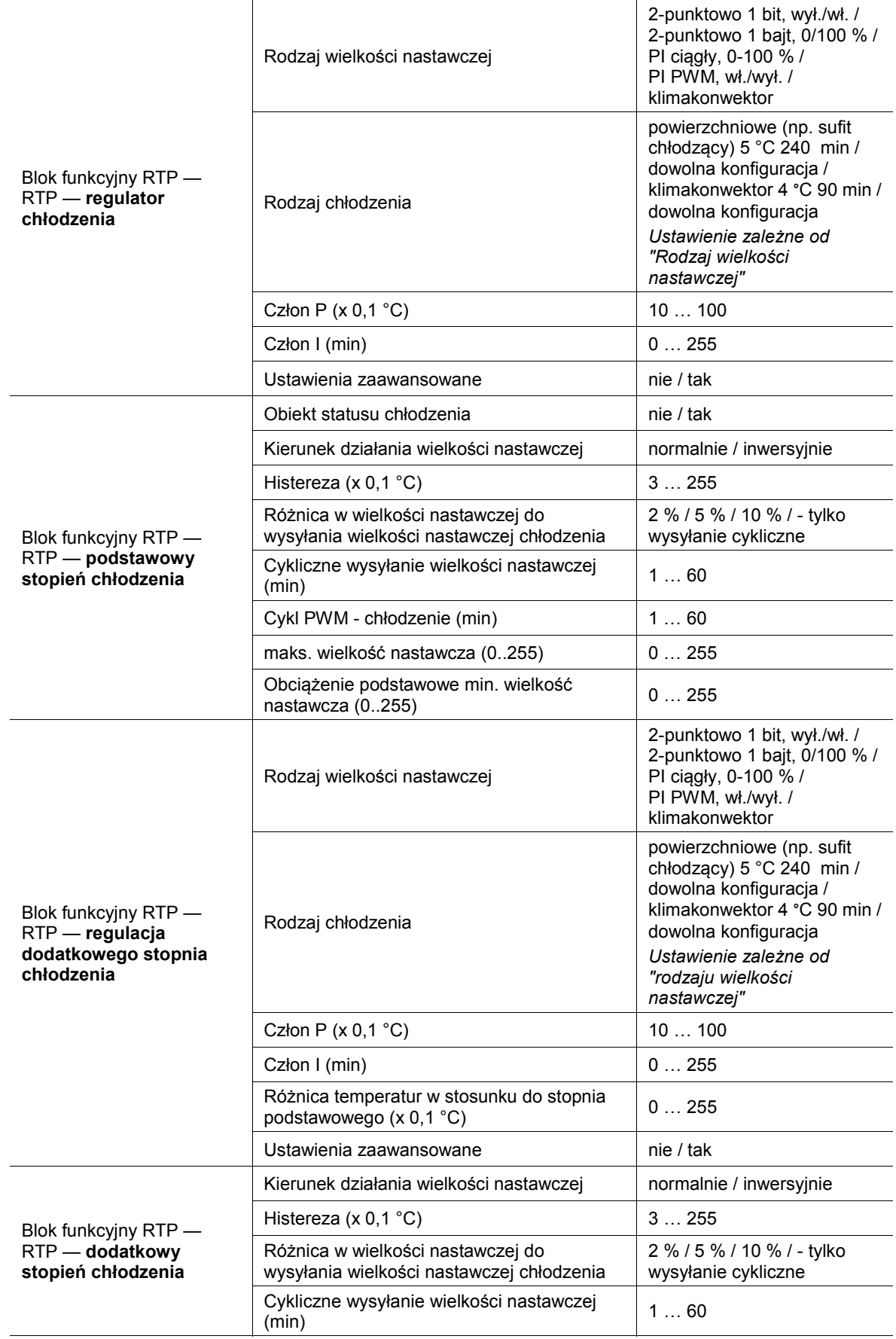

## Opis aplikacji / parametrów Przegląd funkcji

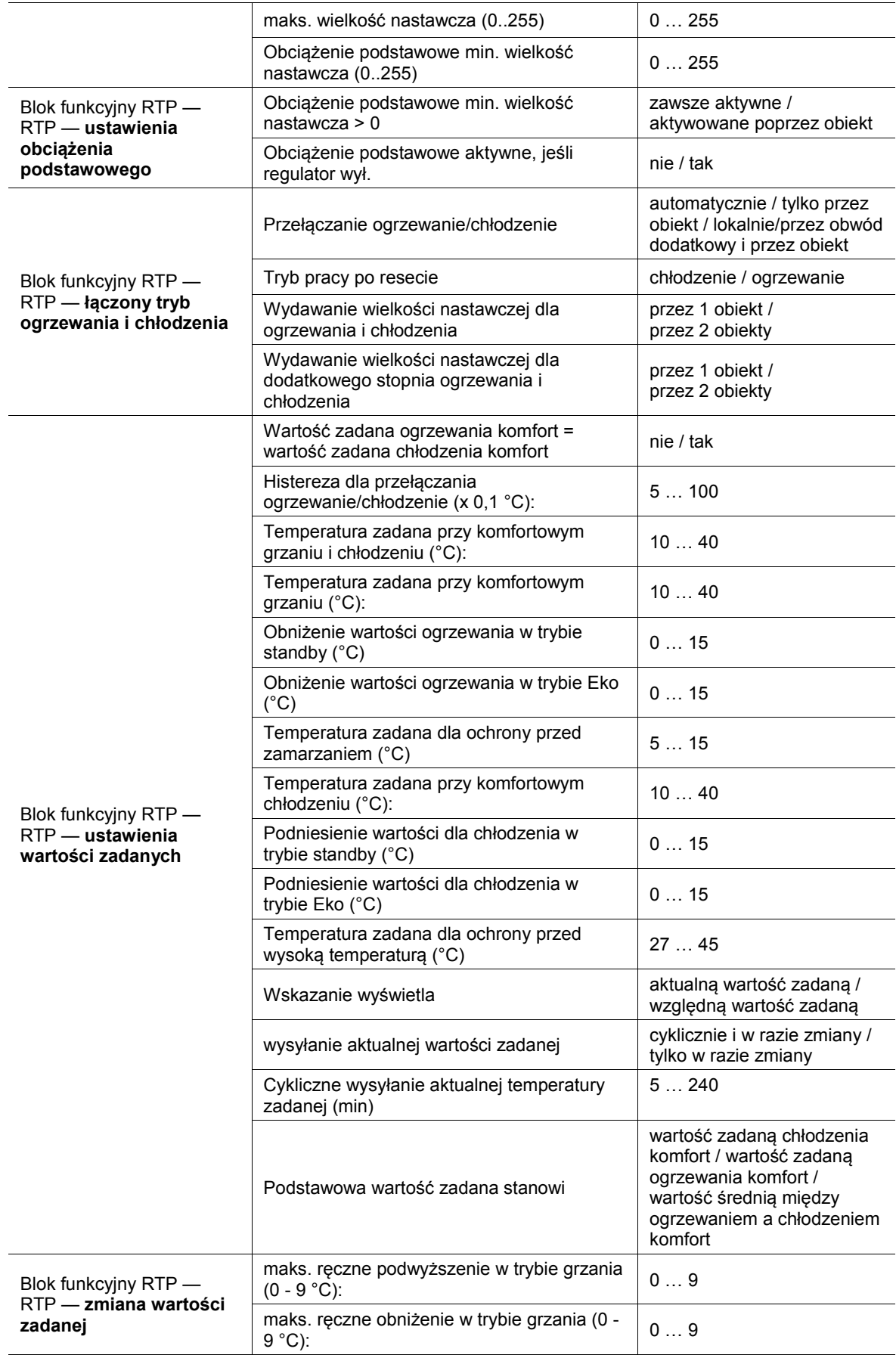

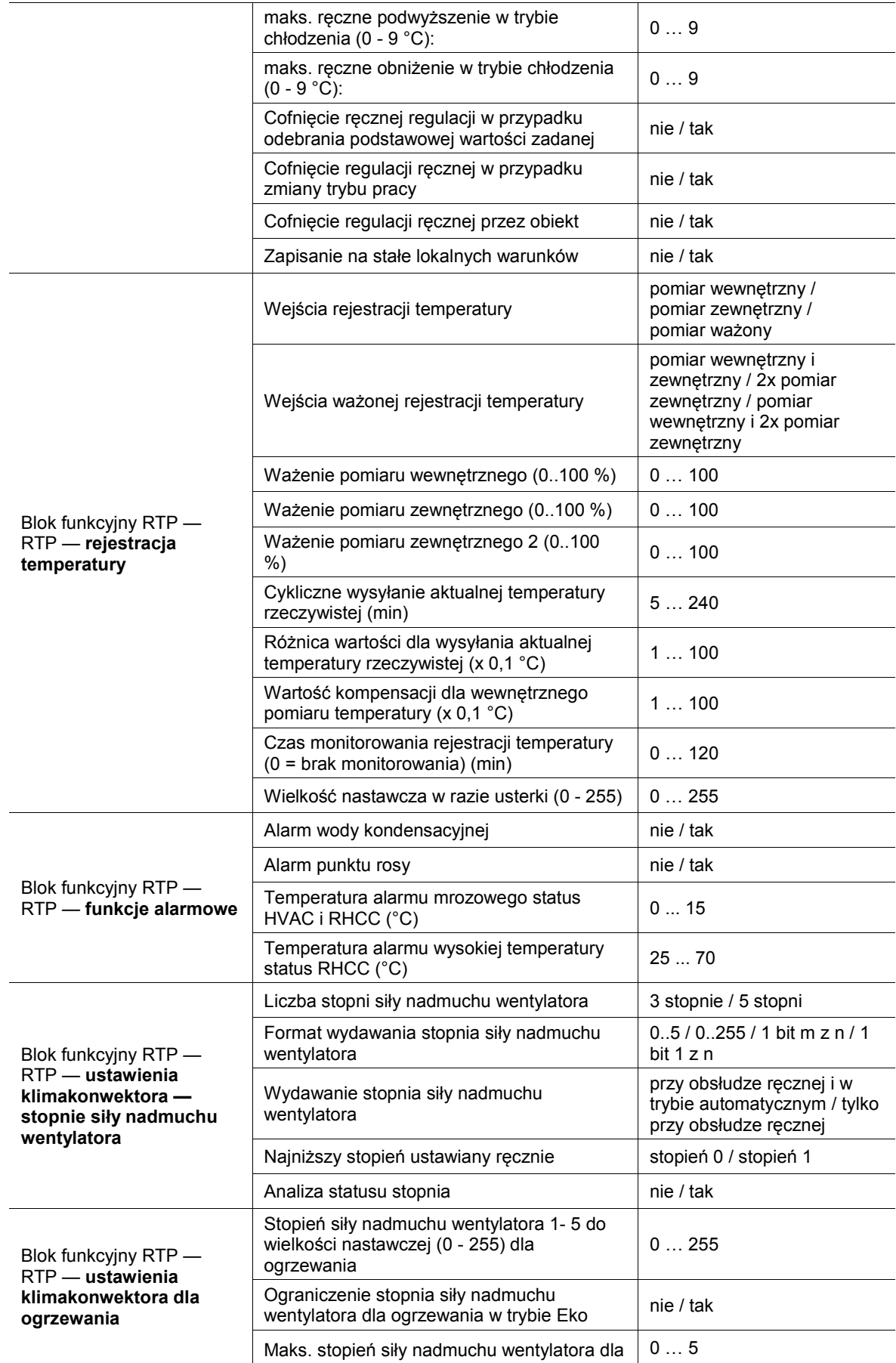

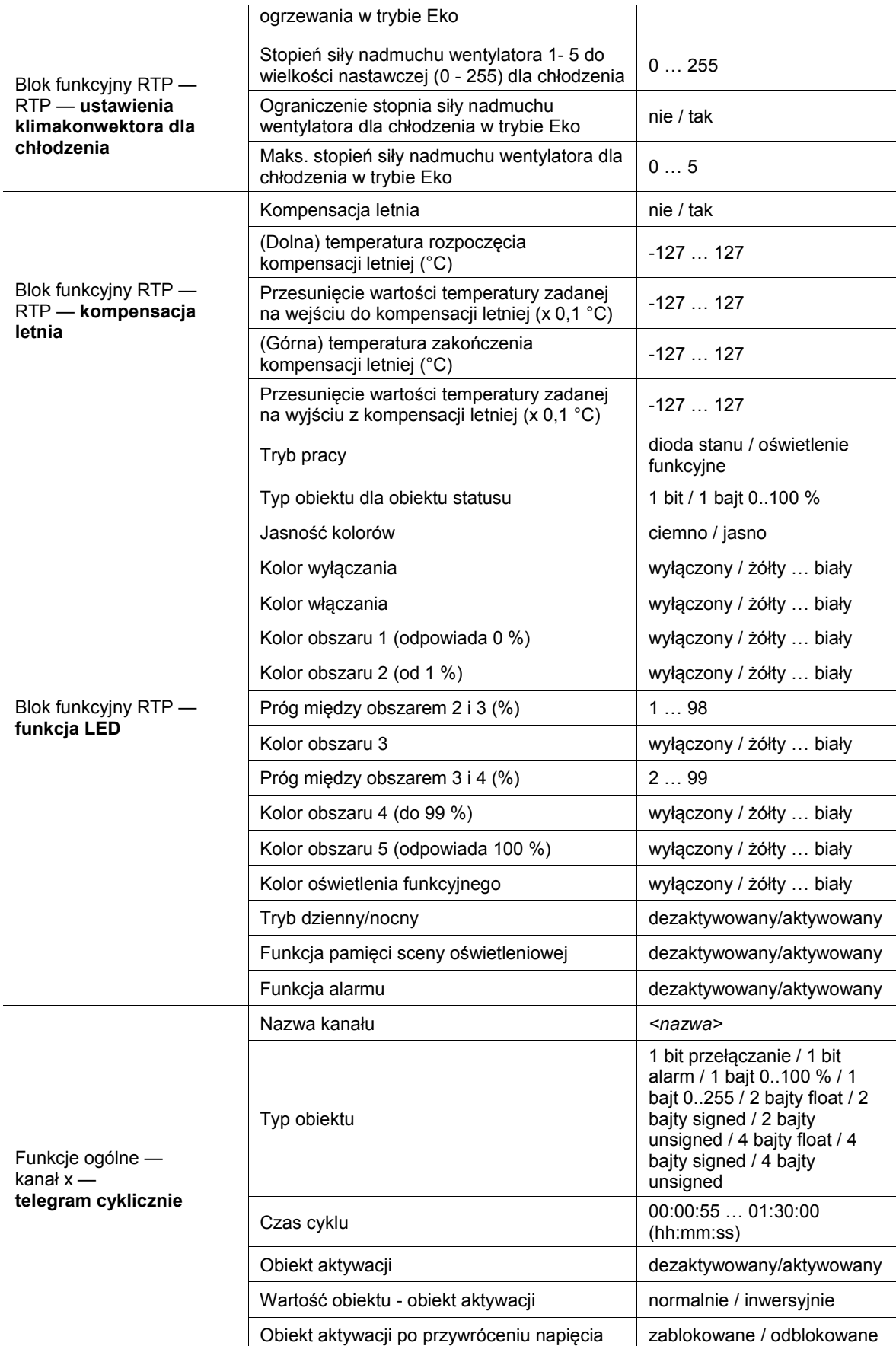

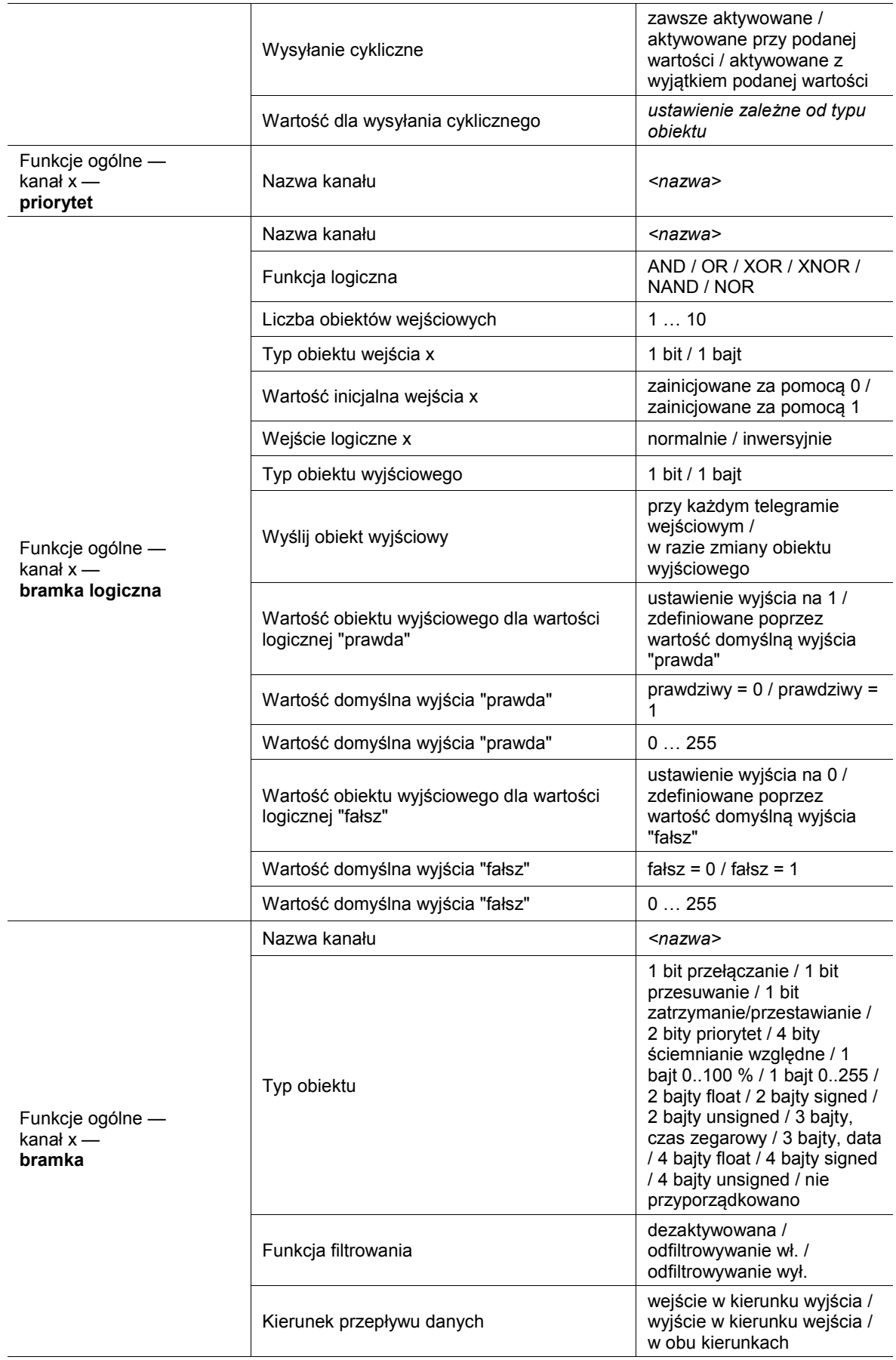

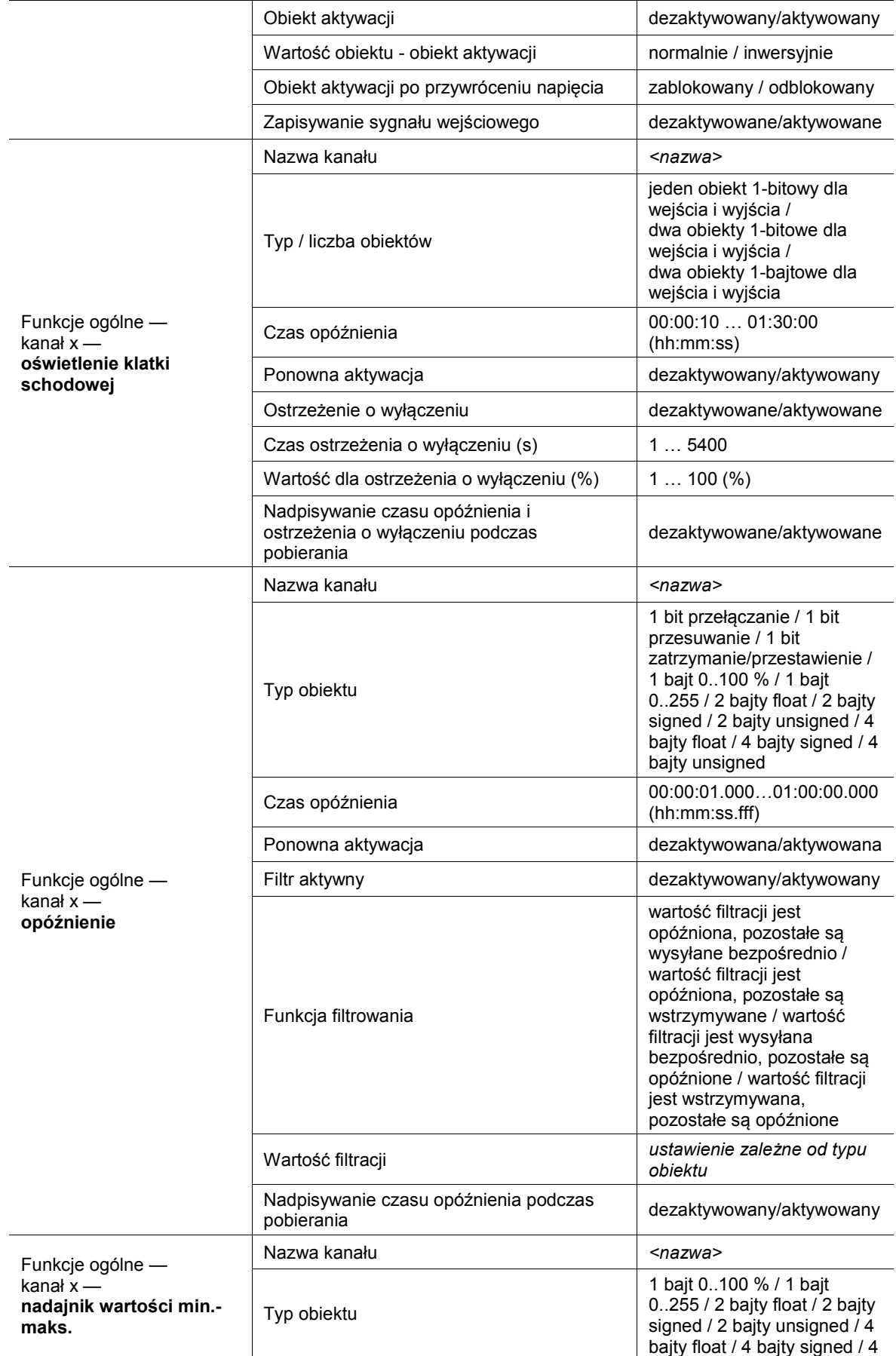

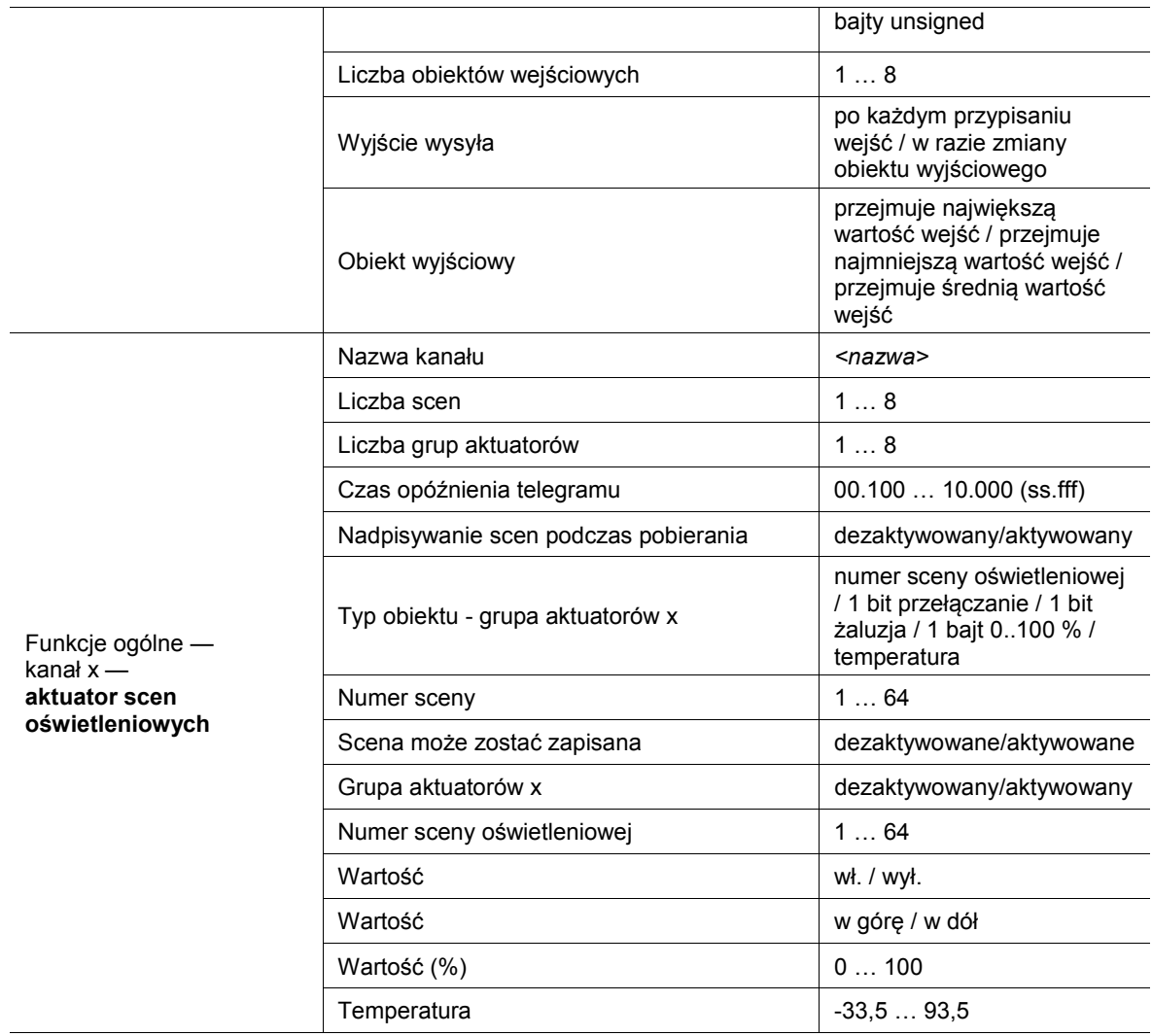

Tab.5: Przegląd aplikacji i funkcji

## **11.3 Aplikacja "Ustawienia urządzenia"**

## **11.3.1 Akustyczny komunikat zwrotny — aplikacja**

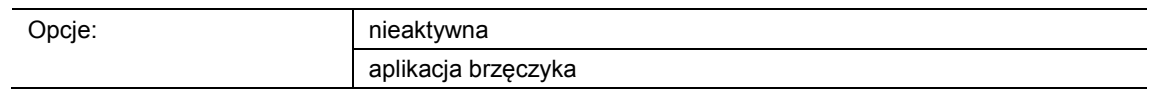

- nieaktywna:
	- Aplikacja jest nieaktywna.
- aplikacja brzęczyka:
	- Aplikacja jest aktywna.

Aplikacja służy do definiowania, czy w przypadku uruchomienia przycisków wydawany będzie sygnał akustyczny. Sygnał ten można indywidualnie dopasować po aktywacji.

Dostępne są następujące obiekty komunikacyjne:

- "BUZ: aktywacja obiektu przez aktywację akustycznego komunikatu zwrotnego"
- "BUZ: wywoływanie alarmu"
- "BUZ: czas na automatyczną dezaktywację alarmu"

Aktywacja obiektów komunikacyjnych następuje za pomocą przynależnych parametrów.

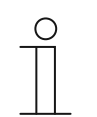

## **Wskazówka**

Poniższe parametry można ustawić jedynie wtedy, gdy aplikacja "Akustyczny komunikat zwrotny" ustawiona jest na "Aplikacja brzęczyka". Parametry dla aplikacji "Akustyczny komunikat zwrotny" można wywołać za pośrednictwem opcji **Parametry ogólne**.

## **11.3.1.1 Wybrany odgłos zgłoszenia zwrotnego to**

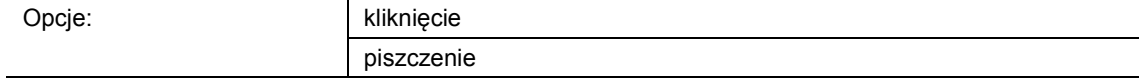

- kliknięcie:
	- Przy uruchamianiu przycisku słychać "pisk".
- pisk:
	- Przy uruchamianiu przycisku słychać "pisk".

Ten parametr służy do definiowania rodzaju sygnału akustycznego dla odgłosu komunikatu zwrotnego.

## **11.3.1.2 Akustyczny komunikat zwrotny poprzez obiekt**

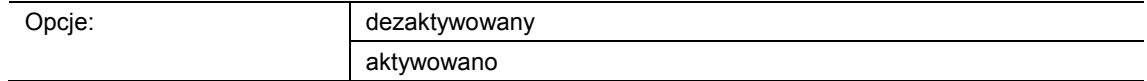

- dezaktywowany:
	- Obiekt komunikacyjny nie jest aktywowany.
- aktywowany:
	- Obiekt komunikacyjny jest aktywowany.

Ten parametr służy do aktywacji 1-bitowego obiektu komunikacyjnego "BUZ: obiekt aktywacji akustycznego komunikatu zwrotnego". Dalsze rozróżnienie następuje poprzez parametry dostępne po aktywacji.

#### **11.3.1.3 Aktywacja akustycznego komunikatu zwrotnego za pomocą**

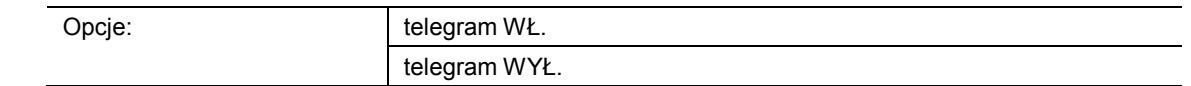

- telegram wł.:
	- Aktywacja za pomocą telegramu wł.
- telegram wył.:
	- Aktywacja za pomocą telegramu wył.

Ten parametr służy do definiowania, czy akustyczny sygnał zwrotny będzie aktywowany po odebraniu telegramu wł. czy telegramu wył.

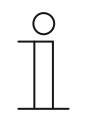

#### **Wskazówka**

Ten parametr można ustawić jedynie wtedy, gdy parametr "Akustyczny komunikat zwrotny poprzez obiekt" lub parametr "Akustyczny alarm poprzez obiekt" jest aktywowany.

## **11.3.1.4 Komunikt zwrotny po przywróceniu napięcia magistrali jest**

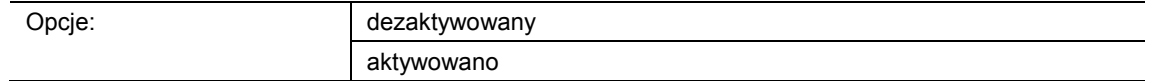

- dezaktywowany:
	- Automatyczna dezaktywacja po przywróceniu napięcia magistrali.
- aktywowany:
	- Automatyczna aktywacja po przywróceniu napięcia magistrali

Jeśli po przywróceniu napięcia magistrali "akustyczny komunikat zwrotny poprzez obiekt" ma uruchomić się automatycznie, parametr "Komunikat zwrotny po przywróceniu napięcia magistrali jest" musi być ustawiony na "aktywowany". W przypadku wyboru opcji "dezaktywowany", "akustyczny komunikat zwrotny poprzez obiekt" po przywróceniu napięcia magistrali nie uruchomi się.

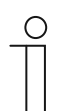

#### **Wskazówka**

Ten parametr można ustawić jedynie wtedy, gdy parametr "Akustyczny komunikat zwrotny poprzez obiekt" jest aktywowany.

### **11.3.1.5 Alarm akustyczny poprzez obiekt**

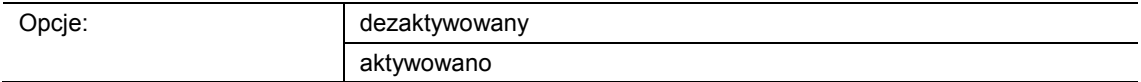

- dezaktywowany:
	- Obiekt komunikacyjny nie jest aktywowany.
- aktywowany:
	- Obiekt komunikacyjny jest aktywowany.

Za pomocą tego parametru można aktywować 1-bitowy obiekt komunikacyjny "BUZ: wywoływanie alarmu". Dalsze rozróżnienie następuje poprzez parametry dostępne po aktywacji.

Funkcja alarmu umożliwia wyświetlenie np. alarmu wiatrowego lub otwartych drzwi, jeżeli użytkownik będzie chciał opuścić żaluzję lub roletę.

## **11.3.1.6 Aktywacja akustycznego komunikatu zwrotnego za pomocą**

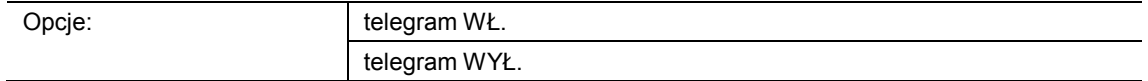

- telegram wł.:
	- Aktywacja za pomocą telegramu wł.
- telegram wył.:
	- Aktywacja za pomocą telegramu wył.

Ten parametr służy do definiowania, czy akustyczny sygnał zwrotny będzie aktywowany po odebraniu telegramu wł. czy telegramu wył.

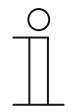

## **Wskazówka**

Ten parametr można ustawić jedynie wtedy, gdy parametr "Akustyczny komunikat zwrotny poprzez obiekt" lub parametr "Akustyczny alarm poprzez obiekt" jest aktywowany.

## **11.3.1.7 Alarm przez przycisk**

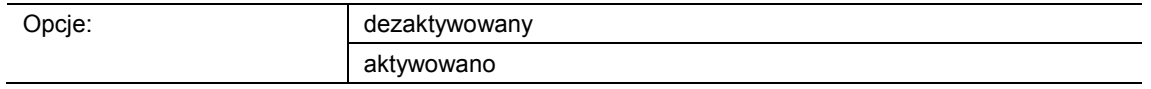

- dezaktywowany:
	- Nie można wyłączyć oczekującego alarmu poprzez uruchomienie przycisku.
- aktywowany:
	- Oczekujący alarm można wyłączyć poprzez uruchomienie przycisku.

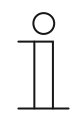

#### **Wskazówka**

Ten parametr można ustawić jedynie wtedy, gdy parametr "Alarm akustyczny poprzez obiekt" jest aktywowany.

## **11.3.1.8 Automatyczne zakończenie alarmu**

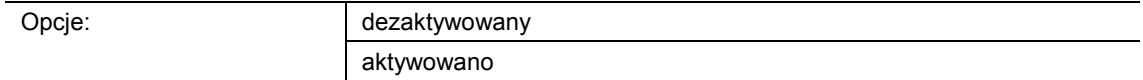

- dezaktywowane:
	- Alarm nie jest wyłączany automatycznie.
- aktywowane:
	- Alarm jest wyłączany automatycznie po upływie możliwego do ustawienia czasu.

Przez aktywację parametru alarm jest automatycznie wyłączany po upływie sparametryzowanego czasu. Czas wyłączania należy ustawić za pomocą parametru "Czas automatycznego zakończenia alarmu".

Dalsze rozróżnienie następuje poprzez parametry dostępne po aktywacji.

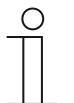

#### **Wskazówka**

Ten parametr można ustawić jedynie wtedy, gdy parametr "Alarm akustyczny poprzez obiekt" jest aktywowany.

### **11.3.1.9 Czas automatycznego zakończenia alarmu**

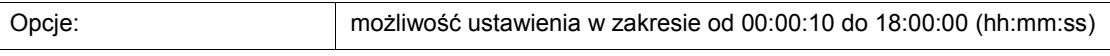

Ustawiona wartość definiuje czas automatycznego zakończenia oczekującego alarmu.

Dalsze rozróżnienie następuje poprzez parametry dostępne po aktywacji.

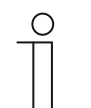

#### **Wskazówka**

Ten parametr można ustawić jedynie wtedy, gdy parametry "Alarm akustyczny poprzez obiekt" i "Automatyczne zakończenie alarmu" są aktywowane.

## **11.3.1.10 Czas automatycznego zakończenia poprzez obiekt**

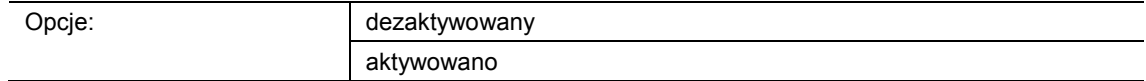

- dezaktywowany:
	- Obiekt komunikacyjny nie jest aktywowany.
- aktywowany:
	- Obiekt komunikacyjny jest aktywowany.

Ten parametr służy do aktywacji 2-bajtowego obiektu komunikacyjnego "BUZ: czas automatycznej aktywacji alarmu". Dalsze rozróżnienie następuje poprzez parametry dostępne po aktywacji.

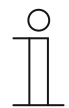

#### **Wskazówka**

Ten parametr można ustawić jedynie wtedy, gdy parametry "Alarm akustyczny poprzez obiekt" i "Automatyczne zakończenie alarmu" są aktywowane.

### **11.3.1.11 Nadpisanie czasu automatycznego zakończenia podczas pobierania**

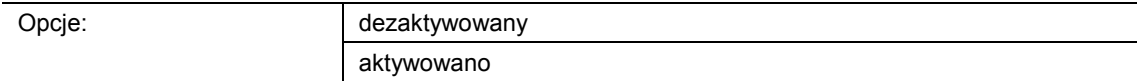

- dezaktywowane:
	- Czas automatycznego zakończenia podczas pobierania nie zostanie nadpisany przy pobraniu aplikacji.
- aktywowane:
	- Czas automatycznego zakończenia podczas pobierania zostanie nadpisany przy pobraniu aplikacji.

Za pomocą tego parametru użytkownik może określić, czy dane zmienione za pośrednictwem obiektu komunikacyjnego "BUZ: czas automatycznej dezaktywacji alarmu" zostaną nadpisane przy pobraniu aplikacji, czy też czasy te mają zostać zachowane.

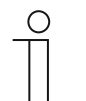

#### **Wskazówka**

Ten parametr można ustawić jedynie wtedy, gdy następujące parametry są aktywowane:

- "Alarm akustyczny poprzez obiekt"
- "Automatyczne zakończenie alarmu"
- "Czas automatycznego zakończenia poprzez obiekt"

### **11.3.2 Zbliżenie — aplikacja**

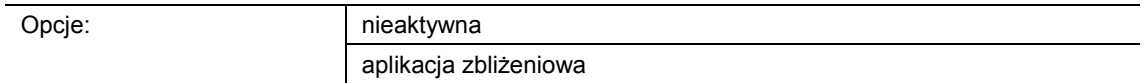

- nieaktywna:
	- Aplikacja jest nieaktywna.
- aplikacja zbliżeniowa:
	- Aplikacja jest aktywna.

Ta aplikacja służy do definiowania, czy rozpoznawane jest zbliżanie się użytkownika do urządzenia. Aplikacji można użyć w celu ustawienia, żeby np. wyświetlacz i diody włączały się dopiero wtedy, gdy użytkownik znajdzie się przed urządzeniem.

Dostępne są następujące obiekty komunikacyjne:

- "NARX: zbliżenie"
- "NARX: wewnętrzny stan zbliżenia"

Aktywacja obiektów komunikacyjnych następuje za pomocą przynależnych parametrów.

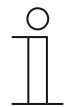

**Wskazówka** 

Poniższe parametry można ustawić jedynie wtedy, gdy funkcja "Zbliżenie" ustawiona jest na "Aplikacja zbliżeniowa".

Parametry dla aplikacji "Zbliżenie" można wywołać za pośrednictwem opcji **Parametry ogólne**.

#### **11.3.2.1 Zbliżenie zewnętrzne poprzez obiekt**

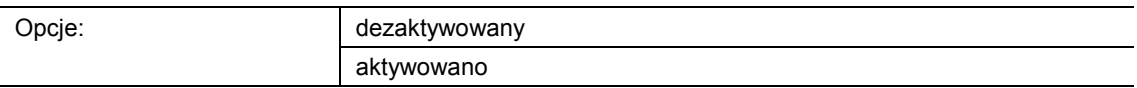

- dezaktywowane:
	- Obiekt komunikacyjny nie jest aktywowany.
- aktywowane:
	- Obiekt komunikacyjny jest aktywowany.

Ten parametr służy do aktywacji 1-bitowego obiektu komunikacyjnego "NARX: zbliżenie". Jeśli za pośrednictwem tego obiektu odebrany zostanie telegram wł., funkcja zbliżeniowa jest aktywna. Jeśli za pośrednictwem tego obiektu odebrany zostanie telegram wył., funkcja zbliżeniowa jest zablokowana.

## **11.3.2.2 Automatyczny czas przełączania**

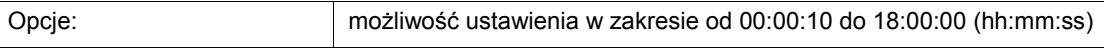

Włączenie lub przełączenie następuje zawsze bezpośrednio wówczas, gdy użytkownik zbliży się do urządzenia. Wyłączenie lub przełączenie można opóźnić za pomocą parametru "Automatyczny czas przełączania". W efekcie wyświetlacz pozostanie jeszcze przez pewien czas włączony, mimo że użytkownik już oddalił się od urządzenia.

# **Wskazówka**

C

Ten parametr można ustawić jedynie wtedy, gdy parametr "Zbliżenie zewnętrzne poprzez obiekt" jest dezaktywowany.

## **11.3.2.3 Jasność diod podczas blokady**

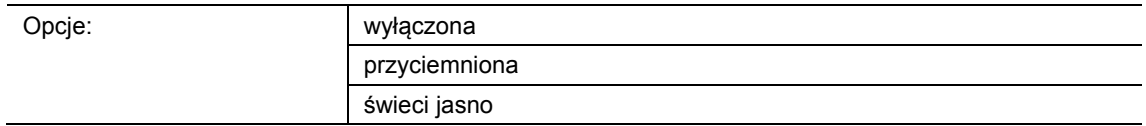

- wyłączona:
	- Dioda podczas blokady nie świeci się.
- przyciemniona:
	- Dioda podczas blokady jest przyciemniona.
- świeci jasno:
	- Dioda podczas blokady świeci jasno.

Ten parametr służy do definiowania, czy i z jaką jasnością świeci dioda, gdy urządzenie jest zablokowane.

## **11.3.2.4 Kolor diody w stanie zablokowanym**

Opcje:

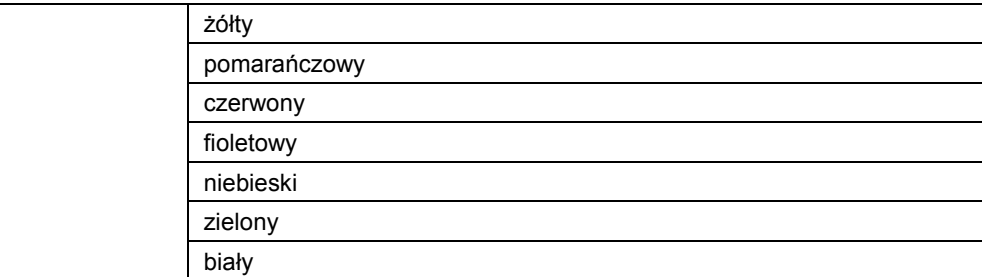

#### ■ żółty … biały:

– Dioda świeci podczas blokady w określonym kolorze.

Ten parametr służy do definiowania koloru, w jakim świeci dioda, gdy urządzenie jest zablokowane.

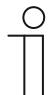

### **Wskazówka**

Ten parametr można ustawić jedynie wtedy, gdy parametr "Jasność diody podczas blokady" ustawiony jest na "przyciemniona" lub "świeci jasno".

## **11.3.2.5 Wewnętrzny stan zbliżenia poprzez obiekt**

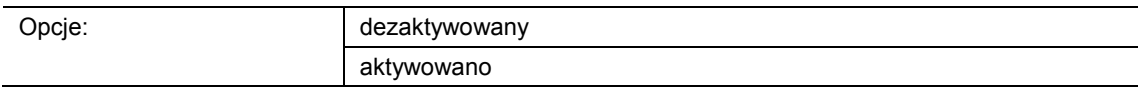

- dezaktywowany:
	- Obiekt komunikacyjny nie jest aktywowany.
- aktywowany:
	- Obiekt komunikacyjny jest aktywowany.

Za pomocą tego parametru można aktywować 1-bitowy obiekt komunikacyjny "NARX: wewnętrzny stan zbliżenia". Gdy użytkownik zbliży się do urządzenia, za pośrednictwem aktywowanego obiektu na magistralę wysłany zostanie telegram.

## **11.3.3 Aktywacja urządzenia — aplikacja**

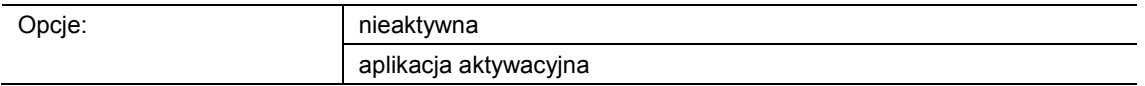

- nieaktywna:
	- Aplikacja jest nieaktywna.
- aplikacja aktywacyjna:
	- Aplikacja jest aktywna.

Jeśli aplikacja jest aktywowana, możliwe jest tymczasowe zablokowanie urządzenia za pośrednictwem 1-bitowego obiektu komunikacyjnego "EF: aktywacja". W razie blokady za pośrednictwem obiektów komunikacyjnych urządzenia nie są wysyłane na magistralę żadne telegramy. Aktywacja jest możliwa za pomocą telegramu wł. lub telegramu wył.

Dostępne są następujące obiekty komunikacyjne:

- "EF: aktywacja"
- "EF: automatyczny czas przełączania"

Aktywacja obiektów komunikacyjnych następuje za pomocą przynależnych parametrów.

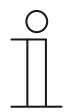

#### **Wskazówka**

Poniższe parametry można ustawić jedynie wtedy, gdy funkcja "Aktywacja urządzenia" ustawiona jest na "Aplikacja aktywacyjna". Parametry dla aplikacji "Aktywacja urządzenia" można wywołać za

pośrednictwem opcji **Parametry ogólne**.

## **11.3.3.1 Aktywacja za pomocą**

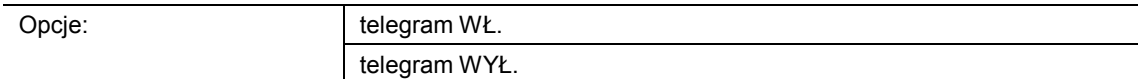

- telegram wł.:
	- Urządzenia są aktywowane za pomocą telegramu wł.
- telegram wył.:
	- Urządzenia są aktywowane za pomocą telegramu wył.

W normalnym przypadku odebranie telegramu wł. za pośrednictwem 1-bitowego obiektu komunikacyjnego "EF: aktywacja" powoduje aktywację urządzenia, a w przypadku telegramu wył. zablokowanie. Ten parametr umożliwia odwrócenie takiego zachowania.

## **11.3.3.2 Urządzenie po przywróceniu napięcia magistrali jest**

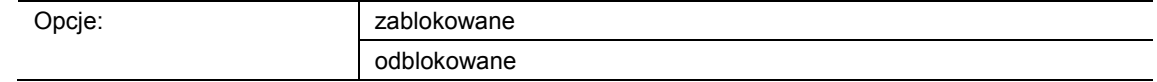

- zablokowane:
	- Po przywróceniu napięcia magistrali w obiekcie aktywacji oczekuje wartość "1".
- odblokowane:
	- Po przywróceniu napięcia magistrali w obiekcie aktywacji oczekuje wartość "0".

Ten parametr służy do tego, aby po przywróceniu napięcia magistrali zdefiniowane zachowanie było dostępne w obiekcie komunikacyjnym "EF: aktywacja".

#### **11.3.3.3 Stosowanie automatycznego odblokowania/blokowania**

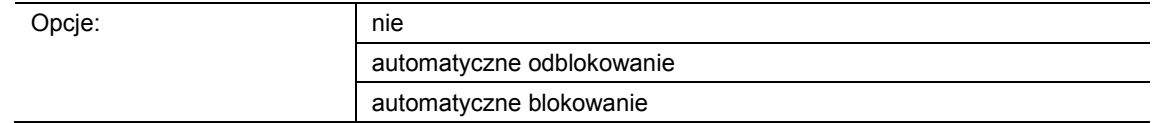

- nie:
	- Bez automatycznego odblokowania lub blokowania urządzenia.
- automatyczne odblokowanie:
	- Funkcja "Automatyczne odblokowanie" jest aktywna.
- automatyczne blokowanie:
	- Funkcja "Automatyczne blokowanie" jest aktywna.

Ten parametr służy do automatycznego odblokowania lub automatycznego blokowania urządzenia.

#### **11.3.3.4 Automatyczny czas przełączania**

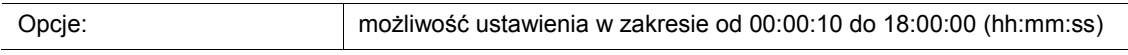

Włączenie lub przełączenie następuje zawsze bezpośrednio wówczas, gdy użytkownik zbliży się do urządzenia.

Za pomocą tego parametru można opóźnić wyłączenie lub przełączenie. W efekcie wyświetlacz pozostanie jeszcze przez pewien czas włączony, mimo że użytkownik już oddalił się od urządzenia.

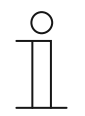

## **Wskazówka**

Ten parametr można ustawić jedynie wtedy, gdy parametr "Stosowanie automatycznego odblokowania/blokowania" ustawiony jest na "Automatyczne odblokowanie" lub "Automatyczne blokowanie".

## **11.3.3.5 Czas przełączania poprzez obiekt**

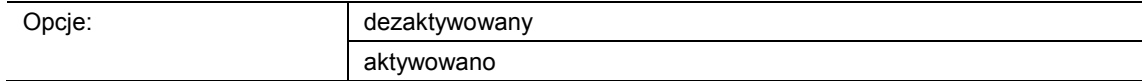

- dezaktywowany:
	- Obiekt komunikacyjny nie jest aktywowany.
- aktywowany:
	- Obiekt komunikacyjny jest aktywowany.

Za pomocą tego parametru można aktywować 2-bajtowy obiekt komunikacyjny "EF: automatyczny czas przełączania". Następnie można dopasować czas za pośrednictwem magistrali KNX.

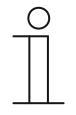

#### **Wskazówka**

Ten parametr można ustawić jedynie wtedy, gdy parametr "Stosowanie automatycznego odblokowania/blokowania" ustawiony jest na "Automatyczne odblokowanie" lub "Automatyczne blokowanie".

#### **11.3.3.6 Nadpisywanie czasu przełączania podczas pobierania**

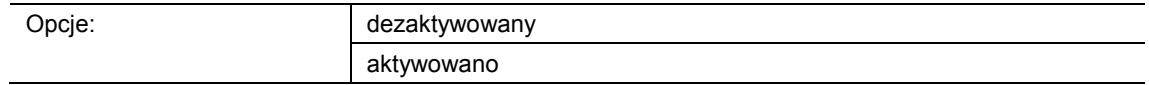

dezaktywowany:

– Czas przełączania podczas pobierania nie zostanie nadpisany przy pobraniu aplikacji.

- aktywowany:
	- Czas przełączania podczas pobierania zostanie nadpisany przy pobraniu aplikacji.

Za pomocą tego parametru użytkownik może określić, czy dane zmienione za pośrednictwem obiektu komunikacyjnego "EF: automatyczny czas przełączania" zostaną nadpisane przy pobraniu aplikacji, czy też czasy te mają zostać zachowane.

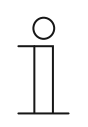

#### **Wskazówka**

Ten parametr można ustawić jedynie wtedy, gdy parametr "Stosowanie automatycznego odblokowania/blokowania" ustawiony jest na "Automatyczne odblokowanie" lub "Automatyczne blokowanie".

## **11.3.3.7 Jasność diod podczas blokady**

Opcje:

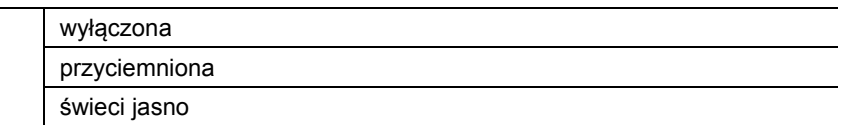

- wyłączona:
	- Dioda podczas blokady nie świeci się.
- przyciemniona:
	- Dioda podczas blokady jest przyciemniona.
- świeci jasno:
	- Dioda podczas blokady świeci jasno.

Ten parametr służy do definiowania, czy i z jaką jasnością świeci dioda, gdy urządzenie jest zablokowane.

#### **11.3.3.8 Kolor diody w stanie zablokowanym**

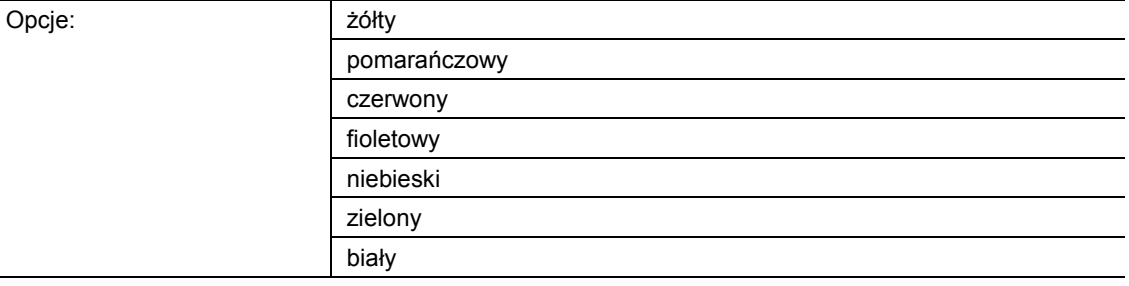

## ■ żółty … biały:

– Dioda świeci podczas blokady w określonym kolorze.

Ten parametr służy do definiowania koloru, w jakim świeci dioda, gdy urządzenie jest zablokowane.

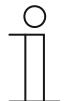

## **Wskazówka**

Ten parametr można ustawić jedynie wtedy, gdy parametr "Jasność diody podczas blokady" ustawiony jest na "przyciemniona" lub "świeci jasno".

## **11.3.4 Funkcja zgłaszania trybu pracy — aplikacja**

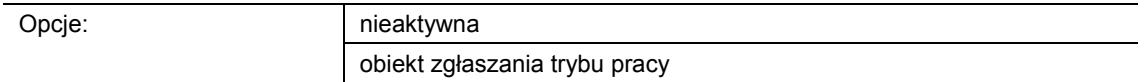

- nieaktywna:
	- Aplikacja jest nieaktywna.
- obiekt zgłaszania trybu pracy:
	- Aplikacja jest aktywna.

Aplikacja umożliwia monitorowanie urządzenia. Za pośrednictwem obiektu komunikacyjnego "HB: wyjście" na magistralę cyklicznie udostępniany jest 1-bitowy telegram na potrzeby dalszej analizy.

W efekcie monitorowanie urządzenia jest możliwe np. w systemie wizualizacji. W przypadku usunięcia urządzenia nie będzie ono wysyłało cyklicznie telegramu, a w systemie wizualizacji wygenerowany zostanie komunikat usterki.

Dostępny jest następujący obiekt komunikacyjny:

"HB: wyjście"

## **Wskazówka**

Poniższe parametry można ustawić jedynie wtedy, gdy funkcja "Funkcja zgłaszania trybu pracy" ustawiona jest na "Obiekt zgłaszania trybu pracy". Parametry dla aplikacji "Funkcja zgłaszania trybu pracy" można wywołać za pośrednictwem opcji **Parametry ogólne**.

## **11.3.4.1 Czas cyklu**

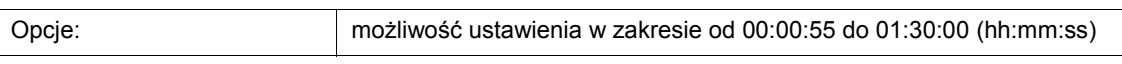

Telegramy obiektu zgłaszania trybu pracy są cyklicznie wysyłane na magistralę.

Parametr służy do definiowania odstępu czasu, od którego telegramy zostaną ponownie wysłane.

#### **11.3.4.2 Obiekt wysyła cyklicznie**

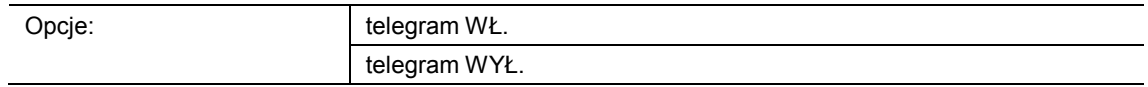

- telegram wł.:
	- Obiekt zgłaszania trybu pracy wysyła telegram wł.
- telegram wył.:
	- Obiekt zgłaszania trybu pracy wysyła telegram wył.

Ten parametr służy do definiowania, czy w sparametryzowanym czasie za pośrednictwem obiektu komunikacyjnego "HB: wyjście" telegram wł. będzie cyklicznie wysyłany na magistralę.

## 11.4 Aplikacja "Funkcja pierwotna"

## **11.4.1 Funkcja pierwotna — aplikacja**

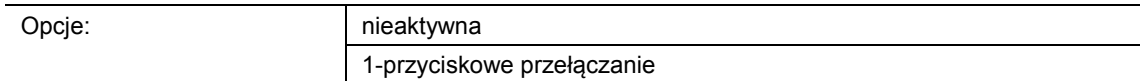

- nieaktywna:
	- Aplikacja jest nieaktywna.
- 1-przyciskowe przełączanie:
	- Aplikacja jest aktywna.

Aplikacja służy do definiowania funkcji pierwotnej urządzenia. Funkcja pierwotna to pierwsza funkcja urządzenia, która zostaje wykonana po naciśnięciu przez użytkownika przycisku 1 lub 2. Funkcją pierwotną powinna być taka funkcja, którą użytkownik zastosuje np. po przekroczeniu progu pomieszczenia (np. "przełączenie oświetlenia sufitowego").

Jeśli aplikacja jest aktywna, to wówczas przy naciśnięciu i/lub zwolnieniu wysyłany jest telegram łączeniowy.

Dostępny jest następujący obiekt komunikacyjny:

■ "PF: przełączanie"

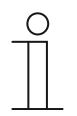

## **Wskazówka**

Poniższe parametry można ustawić jedynie wtedy, gdy funkcja "Funkcja pierwotna" ustawiona jest na "1-przyciskowe przełączanie". Parametry dla opcji "Funkcja pierwotna" można wywołać za pomocą opcji **Parametry ogólne**.

## **11.4.1.1 Typ obiektu**

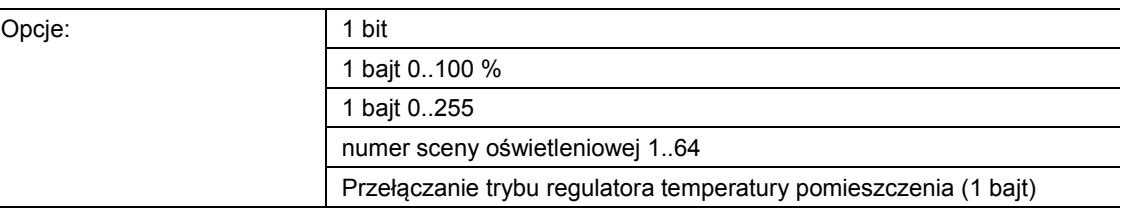

#### ■ 1 bit:

– Wartość jest wysyłana jako 1-bitowe polecenia przełączenia (0 lub 1), np. wł./wył., odblokowany/zablokowany, prawdziwy/nieprawdziwy.

- 1 bajt 0..100 %:
	- Wartość jest wysyłana jako wartość 1-bajtowa bez znaku (wartość procentowa).  $(0 = 0 \, \%, 255 = 100 \, \%)$
- 1 bajt 0..255:
	- Wartość jest wysyłana jako 1-bajtowa wartość bez znaku. Dowolna wartość 0 … 255.
- Numer sceny oświetleniowej 1..64:
	- Wartość jest wysyłana jako numer sceny lub kontrola sceny (1 … 64).
- Przełączanie regulatora temperatury pomieszczenia (1 bajt):
	- Wartość jest wysyłana jako wartość 1-bajtowa dla przełączania trybu pracy regulatora temperatury pomieszczenia, np. auto, komfort, ECO), jeśli regulatory temperatury pomieszczenia są powiązane.

Aplikacja "1-przyciskowe przełączanie" udostępnia obiekt komunikacyjny "PF: przełączanie" wspólnie dla wejścia i wyjścia. Wielkość bitowa obiektu komunikacyjnego jest definiowana za pomocą parametru "Typ obiektu". Na potrzeby najróżniejszych przypadków zastosowań możliwe jest dostosowanie wielkości obiektu komunikacyjnego za pomocą opcji "Typ obiektu".

## **11.4.1.2 Reakcja na zbocze narastające**

Opcje:

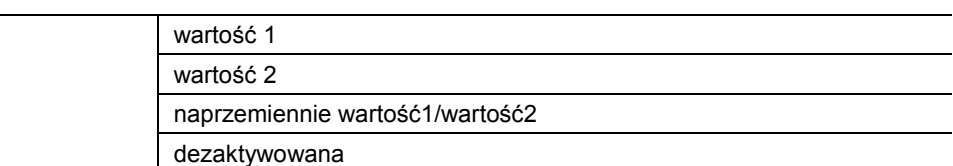

- wartość 1:
	- W przypadku uruchomienia przycisku (przy zboczu narastającym) wysyłana jest wartość 1.
- wartość 2:
	- W przypadku uruchomienia przycisku (przy zboczu narastającym) wysyłana jest wartość 2.
- naprzemiennie wartość1/wartość2:
	- W przypadku uruchomienia przycisku wysyłana jest naprzemiennie wartość 1 i wartość 2.
- dezaktywowana:
	- W przypadku uruchomienia przycisku nie jest wysyłany żaden telegram.

Aplikacja "1-przyciskowe przełączanie" rozróżnia między uruchomieniem i zwolnieniem przycisku. Uruchomienie jest definiowane jako "zbocze narastające", a zwolnienie jako "zbocze opadające".

Ten parametr służy do definiowania, czy przy zboczu narastającym za pośrednictwem obiektu komunikacyjnego "PF: przełączanie" na magistralę wysyłany będzie telegram z wartością 1 czy z wartością 2. Dalsza opcja umożliwia określenie, czy telegramy będą wysyłane naprzemiennie, tzn. po wysłaniu wartości 1 ponowne uruchomienie spowoduje wysłanie wartości 2. Po kolejnym uruchomieniu nastąpi wysłanie ponownie wartości 1.

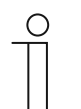

#### **Wskazówka**

Parametry "Wartość 1" i "Wartość 2" służą do definiowania wysyłanych wartości.

## **11.4.1.3 Reakcja na zbocze opadające**

Opcje

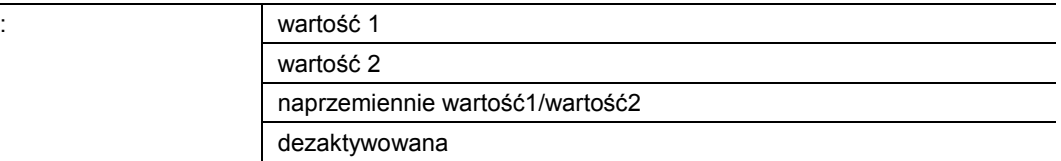

- wartość 1:
	- W przypadku zwolnienia przycisku (przy zboczu opadającym) wysyłana jest wartość 1.
- wartość 2:
	- W przypadku zwolnienia przycisku (przy zboczu opadającym) wysyłana jest wartość 2.
- naprzemiennie wartość1/wartość2:
	- W przypadku zwolnienia przycisku wysyłana jest naprzemiennie wartość 1 i wartość 2.
- dezaktywowana:
	- W przypadku zwolnienia przycisku nie jest wysyłany żaden telegram.

Aplikacja "1-przyciskowe przełączanie" rozróżnia między uruchomieniem i zwolnieniem przycisku. Uruchomienie jest definiowane jako "zbocze narastające", a zwolnienie jako "zbocze opadające".

Ten parametr służy do definiowania, czy przy zboczu opadającym za pośrednictwem obiektu komunikacyjnego "PF: przełączanie" na magistralę wysyłany będzie telegram z wartością 1 czy z wartością 2. Dalsza opcja umożliwia określenie, czy telegramy będą wysyłane naprzemiennie, tzn. po wysłaniu wartości 1 ponowne zwolnienie spowoduje wysłanie wartości 2. Po kolejnym zwolnieniu nastąpi wysłanie ponownie wartości 1.

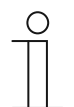

#### **Wskazówka**

Parametry "Wartość 1" i "Wartość 2" służą do definiowania wysyłanych wartości.

#### **11.4.1.4 Uwzględnienie odblokowania urządzenia**

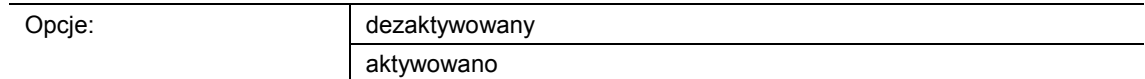

- dezaktywowane:
	- W przypadku funkcji pierwotnej odblokowanie urządzenia nie jest uwzględniane.
- aktywowane:
	- W przypadku funkcji pierwotnej odblokowanie urządzenia jest uwzględniane.

Ten parametr umożliwia włączenie funkcji pierwotnej do odblokowania urządzenia. W tym celu należy aktywować parametr. W stanie zablokowanym obsługa urządzenia poprzez funkcję pierwotną byłaby wówczas niemożliwa.

Jeśli parametr jest dezaktywowany, odblokowanie lub zablokowanie urządzenia ma wpływ tylko na poszczególne przyciski.

## **11.4.1.5 Wartość 1/wartość 2**

Możliwe opcje są zależne od parametru "Typ obiektu".

#### Opcje przy wyborze "1 bit":

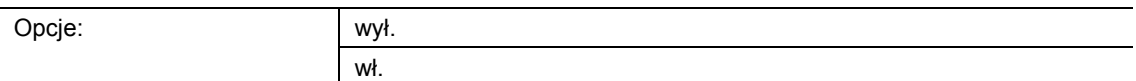

#### Opcje przy wyborze "1 bajt 0..100 %":

Opcje: możliwość ustawienia w zakresie od 0 do 100 (%)

#### Opcje przy wyborze "1 bajt 0..255":

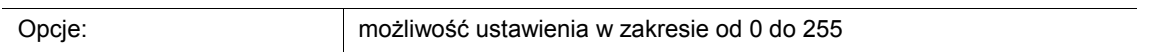

#### Opcje przy wyborze "Numer sceny oświetleniowej 1..64":

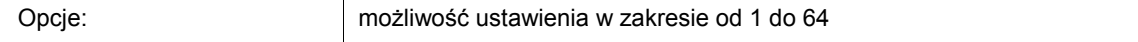

#### **Opcje przy wyborze "Przełączanie trybu regulatora temperatury pomieszczenia (1 bajt)":**

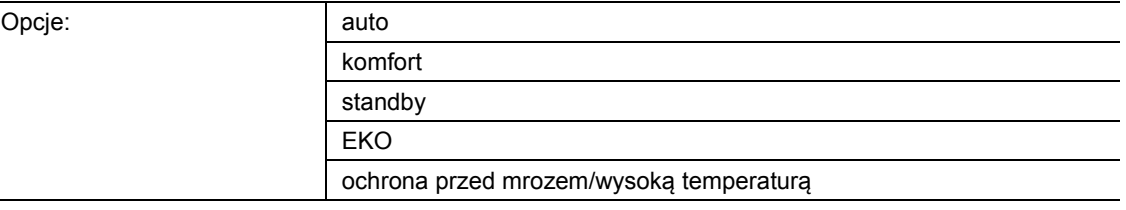

Ten parametr służy do ustawiania wartości 1, wysyłanej przy uruchomieniu przycisku.

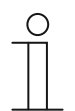

## **Wskazówka**

Ten parametr można ustawić jedynie wtedy, gdy parametr "Reakcja na zbocze narastające/opadające" jest ustawiony na "Wartość 1" lub na "naprzemiennie wartość1/wartość2".

## **11.4.1.6 Wartość 2**

Możliwe opcje są zależne od parametru "Typ obiektu".

#### Opcje przy wyborze "1 bit":

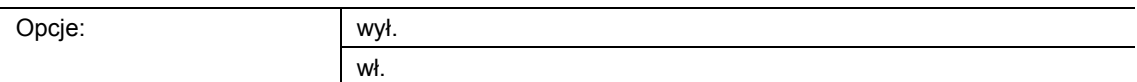

#### Opcje przy wyborze "1 bajt 0..100 %":

Opcje: możliwość ustawienia w zakresie od 0 do 100 (%)

#### Opcje przy wyborze "1 bajt 0..255":

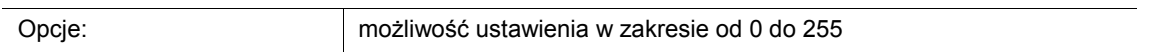

#### Opcje przy wyborze "Numer sceny oświetleniowej 1..64":

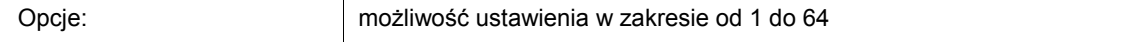

#### **Opcje przy wyborze "Przełączanie trybu regulatora temperatury pomieszczenia (1 bajt)":**

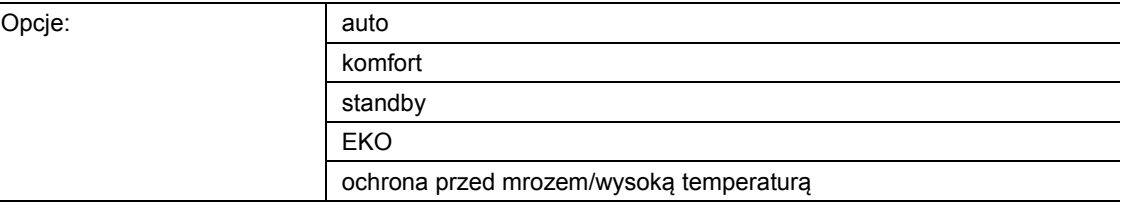

Ten parametr służy do ustawiania wartości 2, wysyłanej przy uruchomieniu przycisku.

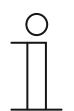

## **Wskazówka**

Ten parametr można ustawić jedynie wtedy, gdy parametr "Reakcja na zbocze narastające/opadające" jest ustawiony na "Wartość 2" lub na "naprzemiennie wartość1/wartość2".
## 11.5 Aplikacja "Blok funkcyjny RTP"

## **11.5.1 Ustawienia obsługi — ogólne**

## **11.5.1.1 Czas przeskoku z powrotem do funkcji pierwotnej**

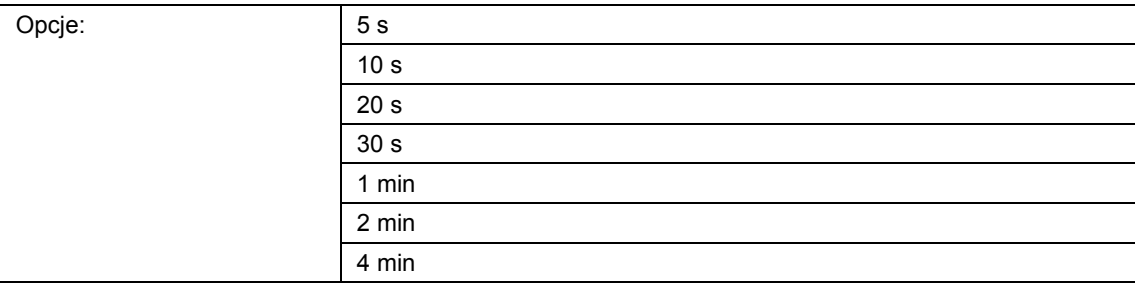

Ten parametr służy do definiowania czasu spoczynku, po którym urządzenie przejdzie na funkcję pierwotną, tzn. jeśli w trakcie ustawionego czasu urządzenie nie będzie obsługiwane, nastąpi aktywacja funkcji pierwotnych urządzenia.

## **11.5.2 Ustawienia obsługi — wskazanie temperatury**

## **11.5.2.1 Jednostka temperatury**

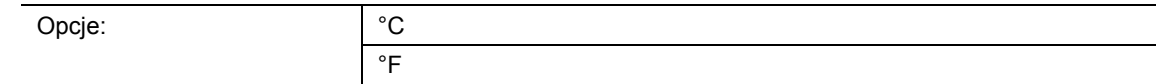

■ °C:

- wskazanie temperatury w stopniach Celsjusza.
- $\degree$ F:
	- wskazanie temperatury w stopniach Fahrenheita.

Ten parametr służy do definiowania wyświetlanej jednostki temperatury.

## **11.5.2.2 Ustawianie jednostki temperatury za pośrednictwem obiektu**

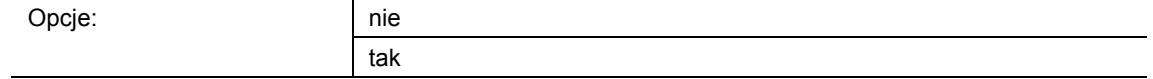

- nie:
	- Obiekt komunikacyjny "HMI: przełączanie jednostek" nie jest aktywowany.
- tak:
	- Obiekt komunikacyjny "HMI: przełączanie jednostek" jest aktywowany.
	- Jeśli za pośrednictwem obiektu odebrany zostanie telegram o wartości "1", wyświetlana będzie temperatura w °C. W przypadku odebrania telegramu o wartości "0", temperatura będzie wyświetlana w °F.

Ten parametr służy do definiowania możliwości ustawiania jednostki temperatury za pośrednictwem 1-bitowego obiektu komunikacyjnego "HMI: przełączanie jednostek".

#### **11.5.2.3 Wskaźnik temperatury rzeczywistej**

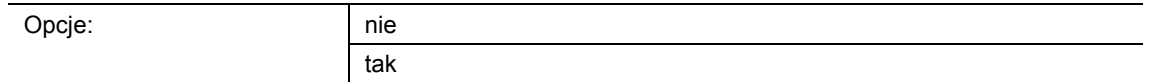

- nie:
	- Temperatura rzeczywista nie jest wyświetlana po upływie czasu oczekiwania.
- tak:
	- Temperatura rzeczywista jest wyświetlana po upływie czasu oczekiwania.

Ten parametr służy do definiowania, czy w pierwszej kolejności będzie wyświetlana temperatura rzeczywista, tzn. jeśli w trakcie ustawionego czasu oczekiwania urządzenie nie będzie obsługiwane, na wyświetlaczu pojawi się aktualna temperatura rzeczywista.

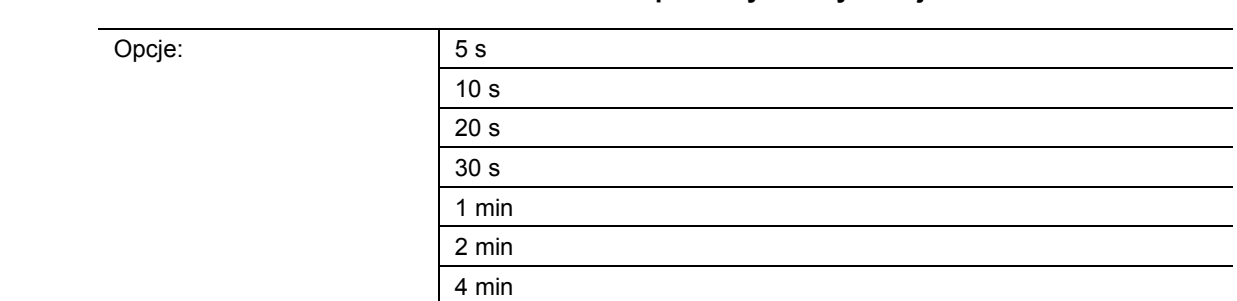

## **11.5.2.4 Czas oczekiwania na wskaźnik temperatury rzeczywistej**

Ten parametr służy do definiowania czasu spoczynku, po którym temperatura rzeczywista będzie wyświetlana, tzn. jeśli w trakcie ustawionego czasu oczekiwania urządzenie nie będzie obsługiwane, na wyświetlaczu pojawi się aktualna temperatura pomieszczenia.

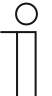

## **Wskazówka**

Ten parametr można ustawić tylko wtedy, gdy parametr "Wskazanie temperatury rzeczywistej" jest ustawiony na "tak".

## **11.5.3 Ustawienia obsługi — ustawianie jasności**

## **11.5.3.1 Tryb dzienny/nocny**

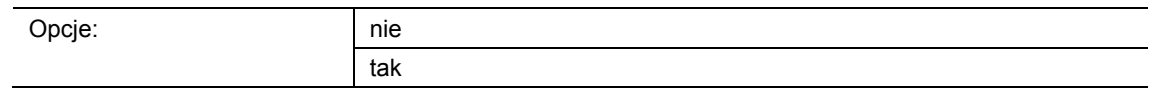

- nie:
	- Obiekt komunikacyjny "HMI: tryb dzienny/nocny" nie jest aktywowany.
- tak:
	- Obiekt komunikacyjny "HMI: tryb dzienny/nocny" jest aktywowany.
	- Jeśli za pośrednictwem obiektu odebrany zostanie telegram o wartości "1", wyświetlacz będzie świecił jasno. W przypadku odebrania telegramu o wartości "0" wyświetlacz będzie przyciemniony.

Wyświetlacz urządzenia dysponuje dwoma różnymi poziomami jasności. Ten parametr służy do definiowania możliwości przełączania wyświetlacza w zakresie podświetlony/przyciemniony.

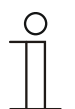

#### **Wskazówka**

Ten obiekt służy tylko do przełączania podświetlenia wyświetlacza. Do przełączania podświetlenia klawiszy służy obiekt nr 64 "Tryb dzienny/nocny".

## **11.5.3.2 Jasność podświetlenia wyświetlacza**

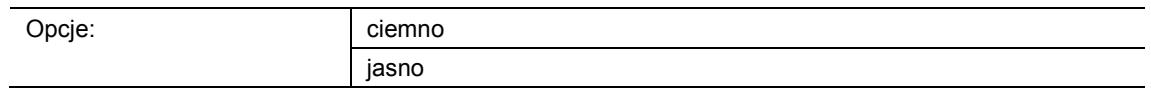

- przyciemniony:
	- Wyświetlacz świeci z zachowaniem niskiego poziomu jasności.
- rozjaśniony:
	- Wyświetlacz świeci z zachowaniem wysokiego poziomu jasności.

Ten parametr służy do definiowania ciągłego rozjaśnienia lub przyciemnienia wyświetlacza. Nie rozróżnia się trybu dziennego i nocnego.

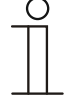

#### **Wskazówka**

Ten parametr można ustawić jedynie wtedy, gdy parametr "Tryb dzienny/nocny" ustawiony jest na "nie".

Tryb ten odnosi się wyłącznie do wyświetlacza. Nie obejmuje podświetlenia przycisków.

## **11.5.4 Ustawienia obsługi — konfiguracja przycisków**

## **11.5.4.1 Przycisk górny lewy**

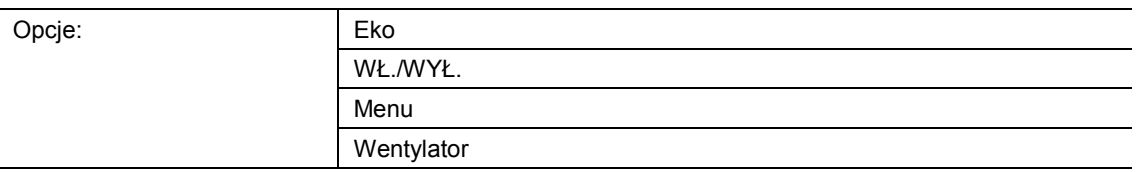

- Eko:
	- W przypadku wyboru tej opcji, po naciśnięciu przycisku można aktywować lub dezaktywować tryb EKO.
- WŁ./WYŁ.:
	- W przypadku wyboru tej opcji, po naciśnięciu przycisku można włączać lub wyłączać układ regulacji temperatury. Ochrona przed mrozem/wysoką temperaturą pozostaje w stanie wyłączonym aktywna.
- Menu:
	- W przypadku wyboru tej opcji, za pomocą przycisku uzyskiwany jest dostęp do następujących trybów pracy:
		- tryb wyłączenia (off)
		- przełączanie ogrzewanie/chłodzenie (jeśli sparametryzowane)
		- tryb pracy wentylatora (jeśli sparametryzowany).
	- Wybór zaprogramowanych trybów pracy następuje poprzez kilkakrotne naciśnięcie przycisku. Do regulacji, np. zmiany stopnia siły nadmuchu wentylatora, służą przyciski  $, +$ " i  $, -$ ".
- Wentylator:
	- W przypadku wyboru tej opcji, po kilkakrotnym naciśnięciu przycisku można zmienić stopień siły nadmuchu wentylatora.

Ten parametr służy do definiowania funkcji przypisanej do lewego górnego przycisku.

## **11.5.4.2 Przycisk górny prawy**

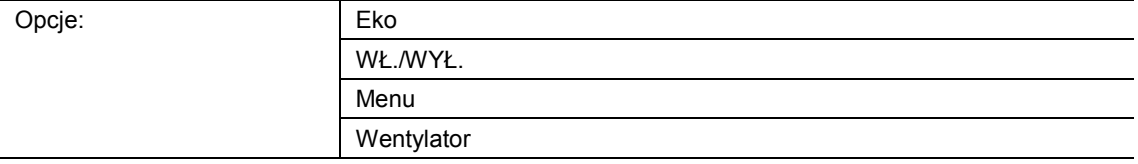

■ Eko:

– W przypadku wyboru tej opcji, po naciśnięciu przycisku można aktywować lub dezaktywować tryb EKO.

- WŁ./WYŁ.:
	- W przypadku wyboru tej opcji, po naciśnięciu przycisku można włączać lub wyłączać układ regulacji temperatury. Ochrona przed mrozem/wysoką temperaturą pozostaje w stanie wyłączonym aktywna.
- Menu:
	- W przypadku wyboru tej opcji, za pomocą przycisku uzyskiwany jest dostęp do następujących trybów pracy:
		- Tryb wyłączenia (off)
		- przełączanie ogrzewanie/chłodzenie (jeśli sparametryzowane)
		- tryb pracy wentylatora (jeśli sparametryzowany).
	- Wybór zaprogramowanych trybów pracy następuje poprzez kilkakrotne naciśnięcie przycisku. Do regulacji, np. zmiany stopnia siły nadmuchu wentylatora, służą przyciski  $+$ " i  $-$ ".
- Wentylator:
	- W przypadku wyboru tej opcji, po kilkakrotnym naciśnięciu przycisku można zmienić stopień siły nadmuchu wentylatora.

Ten parametr służy do definiowania funkcji przypisanej do prawego górnego przycisku.

## **11.5.5 RTP — ogólnie**

## **11.5.6 Informacje ogólne — funkcja urządzeń**

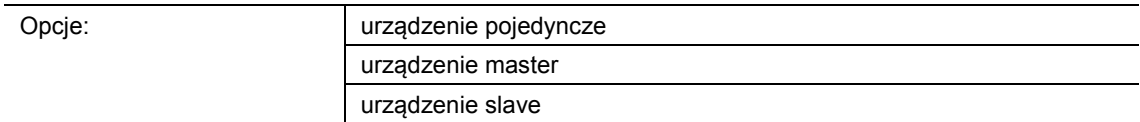

- Urządzenie pojedyncze:
	- Urządzenie jest stosowane pojedynczo w jednym pomieszczeniu do regulacji temperatury w pomieszczeniu przy użyciu zaprogramowanych wartości temperatury.
- Urządzenie master:
	- W pomieszczeniu znajdują się przynajmniej dwa regulatory temperatury pomieszczenia. Jedno z tych urządzeń należy sparametryzować jako master, pozostałe jako urządzenia slave. Urządzenie master należy przy tym powiązać za pośrednictwem odpowiednio oznakowanych obiektów komunikacyjnych z urządzeniami slave. Urządzenie master dokonuje regulacji temperatury.
- Urządzenie slave:
	- Urządzenie wysyła na magistralę KNX tylko zmierzoną temperaturę.

## **11.5.7 Informacje ogólne — nadpisywanie lokalnego ustawienia podczas pobierania**

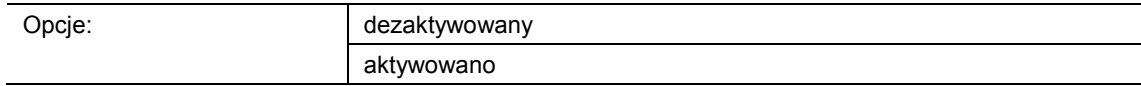

- dezaktywowane:
	- Ustawienia ręczne nie są nadpisywane przy pobraniu.
- aktywowane:
	- Wszystkie parametry są resetowane do wartości zdefiniowanych w oprogramowaniu uruchamiającym.

Ten parametr służy do definiowania, czy przy pobraniu parametrów nadpisywane są ustawienia dokonane w urządzeniu przez użytkownika.

## **11.5.8 Informacje ogólne — funkcje regulatora**

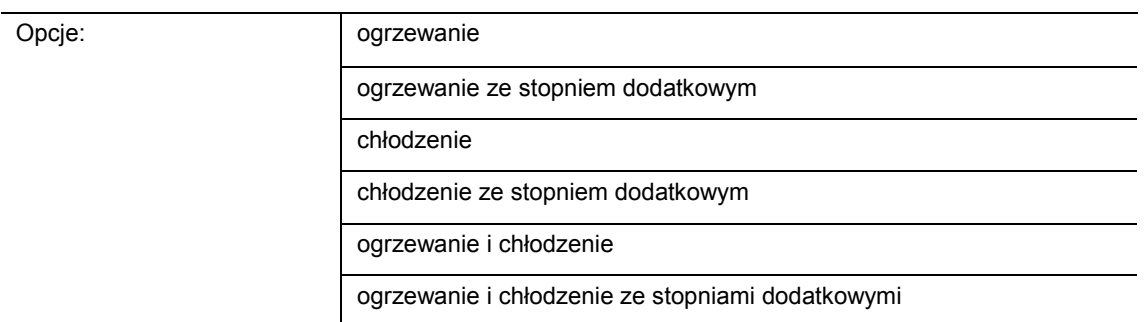

- *Ogrzewanie*: do pracy układu regulacji cieplnej w pojedynczym pomieszczeniu. Regulacja odbywa się do ustalonej w parametrach wartości zadanej. W celu optymalnej regulacji można sparametryzować "typ regulatora" i "rodzaj ogrzewania".
- *Ogrzewanie ze stopniem dodatkowym*: dodatkowo do funkcji regulatora opisanej w pozycji "ogrzewanie", dodatkowy stopień umożliwia aktywację dodatkowego obwodu grzewczego. Taki stopień dodatkowy ma zastosowanie np. do szybkiego ogrzania łazienki z ogrzewaniem podłogowym za pośrednictwem ogrzewanego uchwytu na ręczniki.
- *Chłodzenie*: do pracy układu regulacji chłodzenia w pojedynczym pomieszczeniu. Regulacja odbywa się do ustalonej w parametrach wartości zadanej. W celu optymalnej regulacji można sparametryzować "typ regulatora" i "rodzaj chłodzenia".
- *Chłodzenie ze stopniem dodatkowym*: dodatkowo do funkcji regulatora opisanej w pozycji "chłodzenie", dodatkowy stopień umożliwia aktywację dodatkowego urządzenia chłodzącego. Taki stopień dodatkowy znajduje zastosowanie np. do szybkiego ochłodzenia pomieszczenia za pomocą dodatkowego urządzenia chłodzącego.
- *Ogrzewanie i chłodzenie*: do eksploatacji systemu dwu- lub czteroprzewodowego, za pośrednictwem którego następuje ogrzewanie lub chłodzenie pomieszczenia. Przełączanie między ogrzewaniem i chłodzeniem odbywa się przy tym centralnie (system dwuprzewodowy) lub ręcznie i/lub automatycznie za pośrednictwem regulatora temperatury do pojedynczego pomieszczenia (system czteroprzewodowy).
- *Ogrzewanie i chłodzenie* ze stopniem dodatkowym: dodatkowo do funkcji grzania i chłodzenia można sparametryzować odpowiednio stopień dodatkowy z własnym typem regulatora.

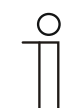

#### **Wskazówka**

Ten parametr jest dostępny tylko wtedy, gdy parametr "funkcja urządzenia" jest ustawiony na "urządzenie pojedyncze" lub "urządzenie master".

## **11.5.9 Informacje ogólne — tryb pracy po resecie**

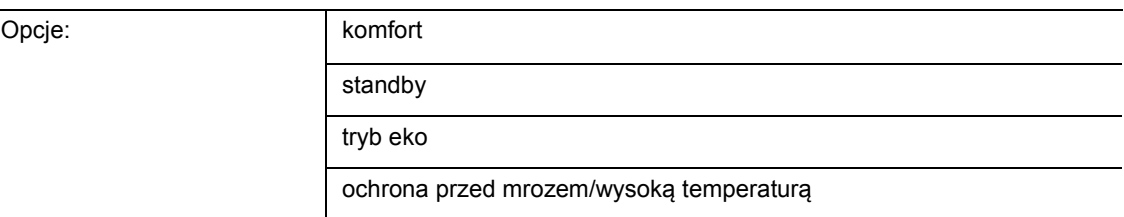

W trybie pracy po resecie urządzenie pracuje po ponownym uruchomieniu tak długo, aż zostanie ustawiony nowy tryb pracy przez obsługę urządzenia lub obiekty komunikacyjne. Ten tryb pracy należy zdefiniować w fazie planowania. Błędnie zdefiniowany tryb pracy może prowadzić do pogorszenia komfortu lub zwiększonego zużycia energii.

- *Komfort*: jeśli temperatura w pomieszczeniu nie spada automatycznie i tryb regulacji w pomieszczeniu jest niezależny od wykorzystania.
- *Standby*: przy automatycznym trybie regulacji w pomieszczeniu, np. przez czujniki obecności, w zależności od wykorzystania.
- *Tryb eko*: jeśli tryb regulacji w pomieszczeniu jest automatyczny lub ręczny, zależnie od wykorzystania.
- *Ochrona przed mrozem/wysoką temperaturą*: jeśli w pomieszczeniu po resecie wymagana jest jedynie funkcja ochrony budynku.

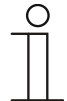

#### **Wskazówka**

Ten parametr jest dostępny tylko wtedy, gdy parametr "funkcja urządzenia" jest ustawiony na "urządzenie pojedyncze" lub "urządzenie master".

## 11.5.10 Informacje ogólne — cykliczne wysyłanie "pracuje" (min)

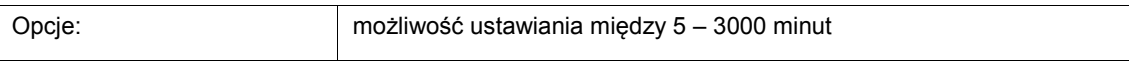

– Obiekt komunikacyjny "pracuje" służy do informacji, że regulator jeszcze pracuje. Cyklicznie wysyłana jest wartość "1". Cykl wysyłania ustawiany jest przez ten parametr. Jeśli nie nastąpi wysłanie cyklicznego telegramu, oznacza to zakłócenie działania urządzenia i klimatyzację pomieszczenia można utrzymać w sposób wymuszony. W tym celu instalacja i/lub aktuator muszą dysponować funkcją "prowadzenie wymuszone".

## **11.5.11 Informacje ogólne — dodatkowe funkcje/obiekty**

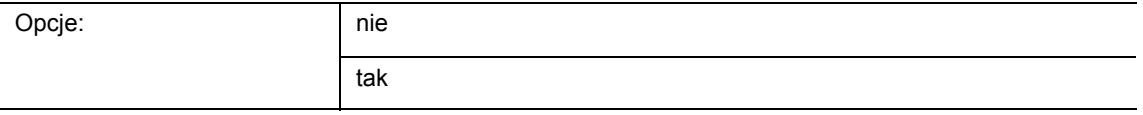

– Ten parametr aktywuje dodatkowe funkcje i obiekty komunikacyjne.

## **11.5.12 Informacje ogólne — czas opóźnienia dla telegramów do odczytu po resecie [s]**

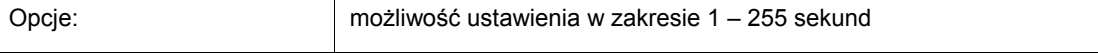

Ten parametr służy do odbierania telegramów za pośrednictwem obiektu "wejście". Z ustawionym czasem opóźnienia odebrane telegramy wysyłane są po resecie w obiekcie "wyjście".

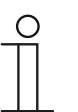

## **Wskazówka**

Ten parametr jest dostępny tylko wtedy, gdy parametr "funkcje dodatkowe" jest ustawiony na "tak".

## **11.5.13 Regulacja ogrzewania**

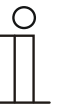

#### **Wskazówka**

Dostępna tylko, jeśli parametr "funkcja urządzenia" jest ustawiony na "urządzenie pojedyncze" lub "urządzenie master" a parametr "funkcja regulatora" jest ustawiony na "ogrzewanie", "ogrzewanie ze stopniem dodatkowym", "ogrzewanie i chłodzenie" lub "ogrzewanie i chłodzenie ze stopniami dodatkowymi".

#### **11.5.14 Regulacja ogrzewania — rodzaj wielkości nastawczej**

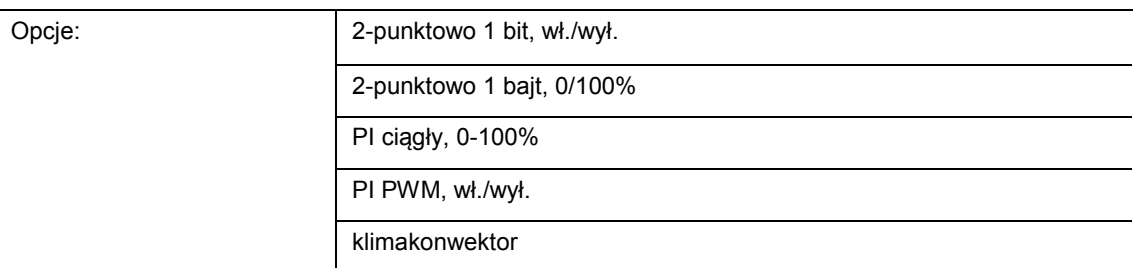

Przez typ regulatora następuje wybór do aktywacji zaworu regulacyjnego.

- *2-punktowo 1 bit, wył./wł*: regulacja dwupunktowa jest najprostszym sposobem regulacji. Regulator włącza, gdy temperatura w pomieszczeniu spadnie poniżej pewnego poziomu (temperatura zadana minus histereza) i wyłącza, gdy nastąpi przekroczenie określonej wartości (temperatura zadana plus histereza). Polecenia włączania i wyłączania wysyłane są jako polecenia 1-bitowe.
- *2-punktowo 1 bajt, 0/100 %*: tu także ma miejsce regulacja dwupunktowa, jak powyżej. Jednakże w odróżnieniu od tego, polecenia włączania i wyłączania wysyłane są jako wartości 1-bajtowe (0 % / 100 %).
- *PI ciągły, 0-100 %*: regulator PI dopasowuje swoją wielkość wyjściową między 0 % i 100 % do różnicy między wartością rzeczywistą i zadaną i umożliwia dokładną regulację temperatury do wartości zadanej. Udostępnia na magistralę wielkość nastawczą jako wartość 1-bajtową (0..100 %). Aby zredukować obciążenie magistrali, wielkość nastawcza wysyłana jest jedynie wtedy, gdy zmieniła się o ustalony z góry procent w porównaniu do ostatnio wysłanej wartości. Wielkość nastawczą można dodatkowo wysyłać cyklicznie.
- *PI PWM, Wł./Wył.:* tu także chodzi o regulator PI. Polecenie wydawane jest w postaci 1 bitowej. Wyliczona wielkość nastawcza konwertowana jest na sygnał impuls-przerwa.
- *Klimakonwektor*: regulator klimakonwektora pracuje jak regulator ciągły PI. Dodatkowo umożliwia on oddzielną aktywację wentylatora modułu klimakonwektora (np. stopnie siły nadmuchu wentylatora 1..3).

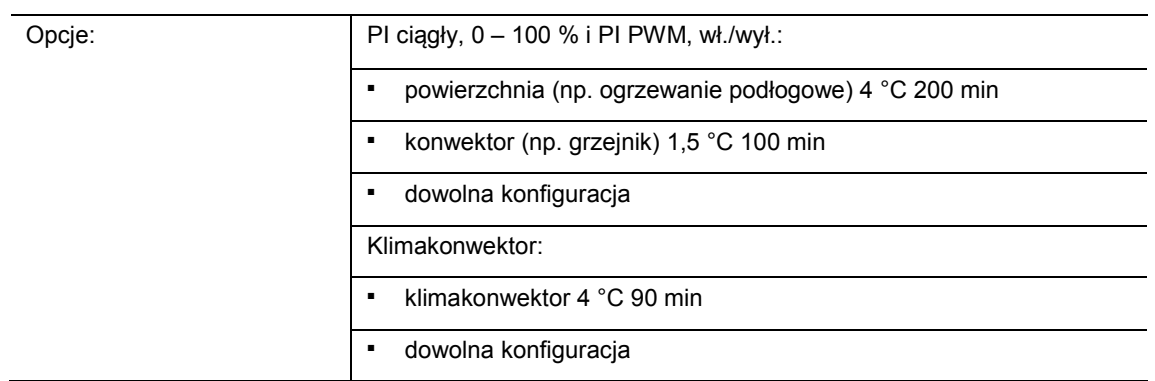

## **11.5.15 Regulacja ogrzewania — rodzaj ogrzewania**

Użytkownik ma do dyspozycji kilka sparametryzowanych rodzajów ogrzewania (ogrzewanie powierzchniowe, konwektor lub klimakonwektor).

– W przypadku braku wymaganego typu ogrzewania można ustalić indywidualne parametry za pomocą dowolnej konfiguracji.

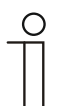

#### **Wskazówka**

Ten parametr jest dostępny tylko wtedy, gdy parametr "rodzaj wielkości nastawczej" ustawiony jest na "PI ciągły, 0 – 100 %", "PI PWM, wł./wył." lub "klimakonwektor".

## **11.5.16 Regulacja ogrzewania — człon P (x 0,1 °C)**

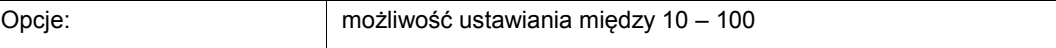

Człon P oznacza proporcjonalny zakres regulacji. Waha się on wokół wartości zadanej i przy regulatorze PI wpływa na szybkość regulacji. Im mniejsza jest ustawiona wartość, tym szybciej regulator reaguje. Jednakże wartość nie może być zbyt mała, gdyż w przeciwnym przypadku istnieje niebezpieczeństwo przeregulowania. Człon P można ustawić na 0,1 … 25,5 K.

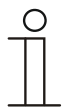

#### **Wskazówka**

Ten parametr jest dostępny tylko wtedy, gdy parametr "rodzaj wielkości nastawczej" ustawiony jest na "PI ciągły, 0 – 100 %", "PI PWM, wł./wył." lub "klimakonwektor". Dodatkowo parametr "rodzaj ogrzewania" musi być ustawiony na "dowolna konfiguracja".

## **11.5.17 Regulacja ogrzewania — człon I (min)**

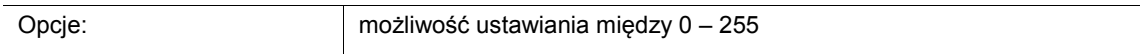

Człon I oznacza czas zdwojenia regulacji. Człon całkujący powoduje powolne zbliżanie się temperatury w pomieszczeniu do temperatury zadanej i jej osiągnięcie. W zależności od zastosowanego typu instalacji czas zdwojenia może przyjmować różne wartości. Generalnie im bardziej bezwładny jest cały system, tym większy jest czas zdwojenia.

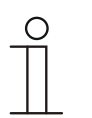

## **Wskazówka**

Ten parametr jest dostępny tylko wtedy, gdy parametr "rodzaj wielkości nastawczej" ustawiony jest na "PI ciągły, 0 – 100 %", "PI PWM, wł./wył." lub "klimakonwektor". Dodatkowo parametr "rodzaj ogrzewania" musi być ustawiony na "dowolna konfiguracja".

## **11.5.18 Regulacja ogrzewania — rozszerzone ustawienia**

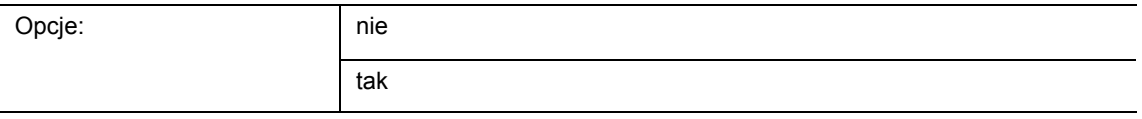

– Ten parametr aktywuje dodatkowe funkcje i obiekty komunikacyjne, np. "podstawowy stopień ogrzewania".

## **11.5.19 Podstawowy stopień ogrzewania**

#### **Wskazówka**

Dostępny tylko wtedy, gdy parametr "rozszerzone ustawienia" pod "regulacja ogrzewania" jest ustawiony na "tak".

#### **11.5.20 Podstawowy stopień ogrzewania — obiekt statusu ogrzewania**

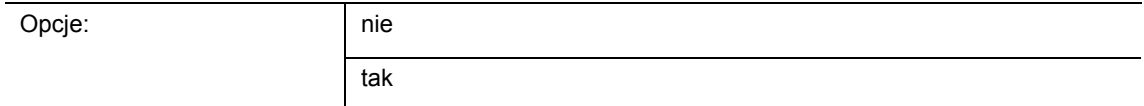

#### – Ten parametr aktywuje obiekt komunikacyjny "status ogrzewania".

#### **11.5.21 Podstawowy stopień ogrzewania — kierunek działania wielkości nastawczej**

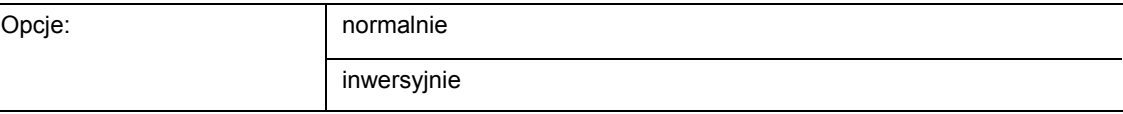

Kierunek działania wielkości nastawczej dopasowuje wielkość nastawczą do zaworów otwartych bezprądowo (normalnie) lub zamkniętych bezprądowo (inwersyjnie).

- *Normalnie:* wartość 0 oznacza "zawór zamknięty"
- *Inwersyjnie:* wartość 0 oznacza "zawór otwarty"

#### **11.5.22 Podstawowy stopień ogrzewania — histereza (x 0,1°C)**

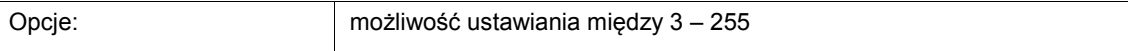

Histereza regulatora dwupunktowego podaje zakres wahań regulatora i wartość zadaną. Dolny punkt przełączania znajduje się przy "wartość zadana minus histereza", górny przy "wartość zadana plus histereza".

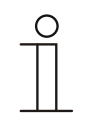

#### **Wskazówka**

Ten parametr jest dostępny tylko wtedy, gdy parametr "rodzaj wielkości nastawczej" ustawiony jest na "2-punktowo 1 bit, wył./wł." lub "2-punktowo 1 bajt, 0/100%".

## **11.5.23 Podstawowy stopień ogrzewania — różnica w wielkości nastawczej do wysyłania wielkości nastawczej ogrzewania**

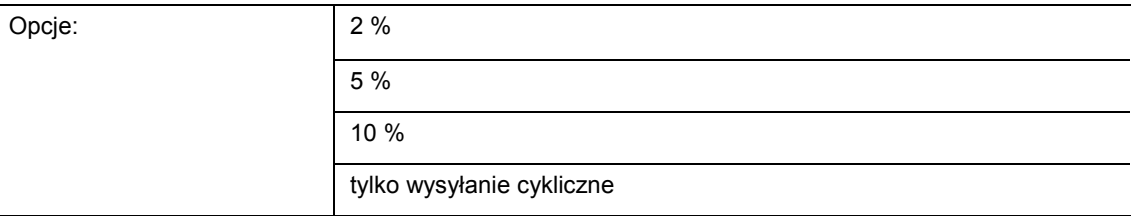

Wielkości nastawcze regulatora ciągłego PI 0..100 % nie są wysłane po każdym obliczeniu, ale wtedy, gdy z obliczenia wynika różnica w stosunku do ostatnio wysłanej wartości, która sprawia, że wysyłka ma sens. Tu można podać tę różnicę wartości.

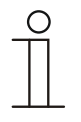

## **Wskazówka**

Ten parametr jest dostępny tylko wtedy, gdy parametr "rodzaj wielkości nastawczej" ustawiony jest na "PI ciągły, 0 – 100 %", "PI PWM, wł./wył." lub "klimakonwektor".

#### **11.5.24 Podstawowy stopień ogrzewania — cykliczne wysyłanie wielkości nastawczej**

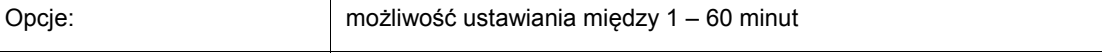

Aktualna wartość nastawcza wykorzystywana przez urządzenie może być cyklicznie wysyłana na magistralę.

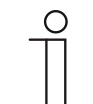

#### **Wskazówka**

Ten parametr jest dostępny tylko wtedy, gdy parametr "rodzaj wielkości nastawczej" ustawiony jest na "2-punktowo 1 bit, wył./wł.", "2-punktowo 1 bajt, 0/100%" "PI ciagły, 0-100%" lub "klimakonwektor".

#### **11.5.25 Podstawowy stopień ogrzewania — cykl PWM ogrzewanie (min):**

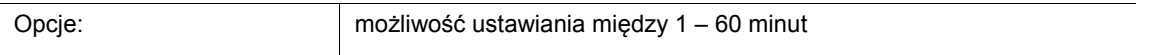

Przy PI PWM, wł./wył. procentowe wartości wielkości nastawczych przekształcane są w sygnał impuls-przerwa. Oznacza to, że wybrany cykl PWM dzielony jest odpowiednio do wielkości nastawczej na fazę wł. i fazę wył. Tym samym podanie wartości nastawczej 33 % przy cyklu PWM trwającym 15 minut oznacza fazę włączenia o długości pięciu minut i fazę wyłączenia o długości 10 minut. Tu można ustalić czas cyklu PWM.

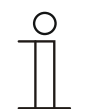

#### **Wskazówka**

Ten parametr jest dostępny tylko wtedy, gdy parametr "rodzaj wielkości nastawczej" ustawiony jest na "PI PWM, wł./wł."

## **11.5.26 Podstawowy stopień ogrzewania — maks. wielkość nastawcza (0..255)**

Opcje: możliwość ustawiania między 0 – 255

Maksymalna wielkość nastawcza regulatora podaje maksymalną wartość wydawaną przez regulator. W przypadku wybrania maksymalnej wartości poniżej 255 nie następuje jej przekroczenie, nawet jeśli regulator wyliczy wyższą wartość nastawczą.

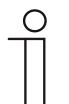

**Wskazówka** 

Ten parametr jest dostępny tylko wtedy, gdy parametr "rodzaj wielkości nastawczej" ustawiony jest na "PI ciągły, 0 – 100 %", "PI PWM, wł./wył." lub .klimakonwektor".

## **11.5.27 Podstawowy stopień ogrzewania — obciążenie podstawowe min. wielkość nastawcza (0..255)**

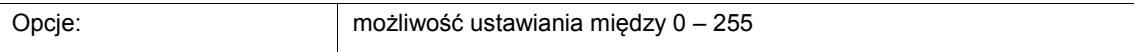

Minimalna wielkość nastawcza regulatora podaje minimalną wartość wydawaną przez regulator. W przypadku wybrania wartości minimalnej powyżej 0 nie następuje spadek poniżej tej wartości, nawet jeśli regulator wyliczy niższą wartość nastawczą. Za pomocą tego parametru można dokonać ustawienia obciążenia podstawowego, np. do pracy z ogrzewaniem podłogowym. Nawet jeśli regulator wyliczy wielkość nastawczą zero, to przez ogrzewanie podłogowe przepływa medium, aby uniknąć wychłodzenia podłogi. W punkcie "ustawienia obciążenia podstawowego" można ponadto nastawić, czy to obciążenie podstawowe ma być stale aktywne, czy też ma być przełączane przez obiekt "obciążenie podstawowe".

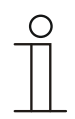

#### **Wskazówka**

Ten parametr jest dostępny tylko wtedy, gdy parametr "rodzaj wielkości nastawczej" ustawiony jest na "PI ciągły, 0 – 100 %", "PI PWM, wł./wył." lub "klimakonwektor".

## **11.5.28 Regulacja dodatkowego stopnia ogrzewania**

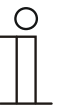

#### **Wskazówka**

Dostępna tylko, jeśli parametr "funkcja urządzenia" jest ustawiony na "urządzenie pojedyncze" lub "urządzenie master" a parametr "funkcja regulatora" jest ustawiony na "ogrzewanie ze stopniem dodatkowym" lub "ogrzewanie i chłodzenie ze stopniami dodatkowymi".

## **11.5.29 Regulacja dodatkowego stopnia ogrzewania — rodzaj wielkości nastawczej**

Opcie:

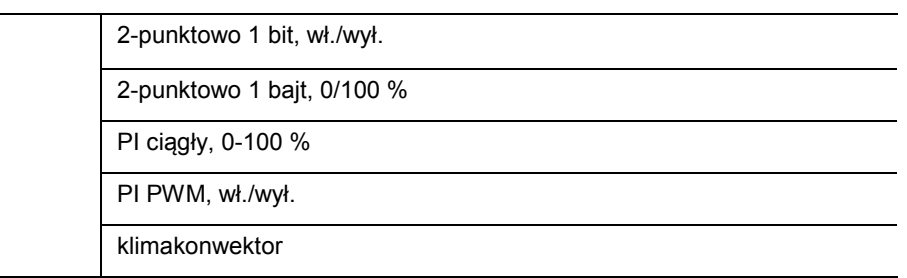

Przez typ regulatora następuje wybór do aktywacji zaworu regulacyjnego.

- *2-punktowo 1 bit, wył./wł*: regulacja dwupunktowa jest najprostszym sposobem regulacji. Regulator włącza, gdy temperatura w pomieszczeniu spadnie poniżej pewnego poziomu (temperatura zadana minus histereza) i wyłącza, gdy nastąpi przekroczenie określonej wartości (temperatura zadana plus histereza). Polecenia włączania i wyłączania wysyłane są jako polecenia 1-bitowe.
- *2-punktowo 1 bajt, 0/100 %*: tu także ma miejsce regulacja dwupunktowa, jak powyżej. Jednakże w odróżnieniu od tego, polecenia włączania i wyłączania wysyłane są jako wartości 1-bajtowe (0 % / 100 %).
- *PI ciągły, 0-100 %:* regulator PI dopasowuje swoją wielkość wyjściową między 0 % i 100 % do różnicy między wartością rzeczywistą i zadaną i umożliwia dokładną regulację temperatury pomieszczenia do wartości zadanej. Udostępnia na magistralę wielkość nastawczą jako wartość 1-bajtową (0..100%). Aby zredukować obciążenie magistrali, wielkość nastawcza wysyłana jest jedynie wtedy, gdy zmieniła się o ustalony z góry procent w porównaniu do ostatnio wysłanej wartości. Wielkość nastawczą można dodatkowo wysyłać cyklicznie.
- *PI PWM, Wł./Wył.:* tu także chodzi o regulator PI. Polecenie wydawane jest w postaci 1 bitowej. Wyliczona wielkość nastawcza konwertowana jest na sygnał impuls-przerwa.
- *Klimakonwektor:* regulator klimakonwektora pracuje jak regulator ciągły PI. Dodatkowo umożliwia on oddzielną aktywację wentylatora modułu klimakonwektora (np. stopnie siły nadmuchu wentylatora 1..3).

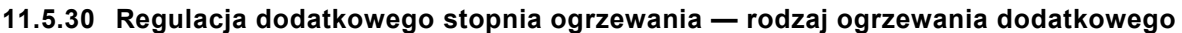

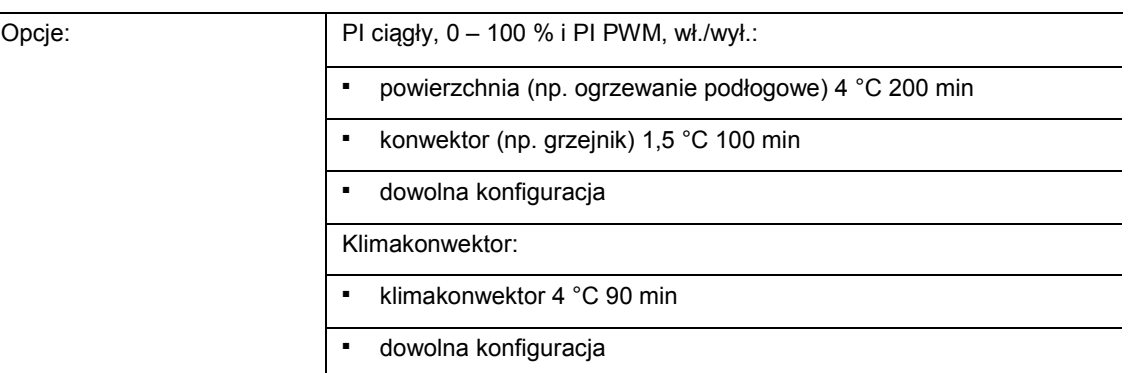

Użytkownik ma do dyspozycji kilka sparametryzowanych rodzajów ogrzewania (ogrzewanie powierzchniowe, konwektor lub klimakonwektor).

– W przypadku braku wymaganego typu ogrzewania można ustalić indywidualne parametry za pomocą dowolnej konfiguracji.

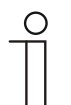

#### **Wskazówka**

Ten parametr jest dostępny tylko wtedy, gdy parametr "rodzaj wielkości nastawczej" dla stopnia dodatkowego ustawiony jest na "PI ciągły, 0 – 100 %", "PI PWM, Wł./Wył." lub "klimakonwektor".

## **11.5.31 Regulacja dodatkowego stopnia ogrzewania — człon P (x 0,1 °C)**

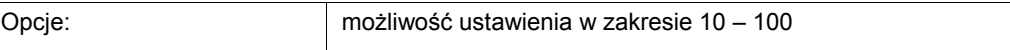

Człon P oznacza proporcjonalny zakres regulacji. Waha się on wokół wartości zadanej i przy regulatorze PI wpływa na szybkość regulacji. Im mniejsza jest ustawiona wartość, tym szybciej regulator reaguje. Jednakże wartość nie może być zbyt mała, gdyż w przeciwnym przypadku istnieje niebezpieczeństwo przeregulowania. Człon P można ustawić na 0,1 … 25,5 K.

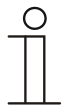

#### **Wskazówka**

Ten parametr jest dostępny tylko wtedy, gdy parametr "rodzaj wielkości nastawczej" dla stopnia dodatkowego ustawiony jest na "PI ciągły, 0 – 100 %", "PI PWM, Wł./Wył." lub "klimakonwektor". Dodatkowo parametr "rodzaj ogrzewania dodatkowego" musi być ustawiony na "dowolna konfiguracja".

## **11.5.32 Regulacja dodatkowy stopień ogrzewania — człon P (x 0,1 °C)**

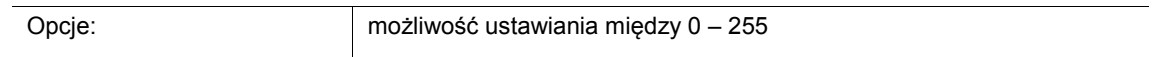

Człon I oznacza czas zdwojenia regulacji. Człon całkujący powoduje powolne zbliżanie się temperatury w pomieszczeniu do temperatury zadanej i jej osiągnięcie. W zależności od zastosowanego typu instalacji czas zdwojenia może przyjmować różne wartości. Generalnie im bardziej bezwładny jest cały system, tym większy jest czas zdwojenia.

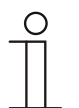

#### **Wskazówka**

Ten parametr jest dostępny tylko wtedy, gdy parametr "rodzaj wielkości nastawczej" dla stopnia dodatkowego ustawiony jest na "PI ciągły, 0 – 100 %", "PI PWM, Wł./Wył." lub "klimakonwektor". Dodatkowo parametr "rodzaj ogrzewania dodatkowego" musi być ustawiony na "dowolna konfiguracja".

#### **11.5.33 Regulacja dodatkowego stopnia ogrzewania — różnica temperatur w stosunku do stopnia podstawowego (x 0,1°C)**

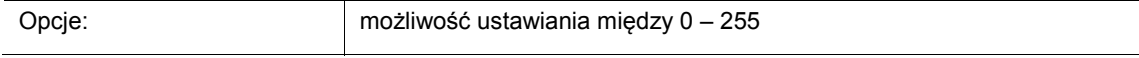

Temperatura zadana stopnia dodatkowego definiowana jest jako różnica w zależności od aktualnej temperatury zadanej stopnia podstawowego. Wartość ta opisuje wartość zadaną, od której pracuje stopień dodatkowy.

#### **11.5.34 Regulacja dodatkowego stopnia ogrzewania — rozszerzone ustawienia**

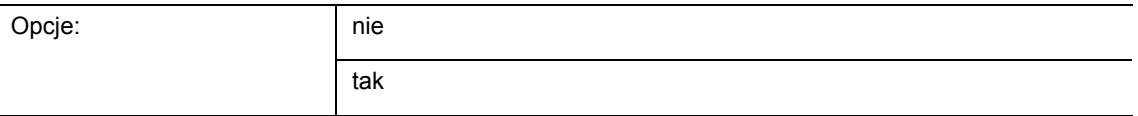

Ten parametr aktywuje dodatkowe funkcje i obiekty komunikacyjne, np. "Dodatkowy stopień ogrzewania".

### **11.5.35 Dodatkowy stopień ogrzewania**

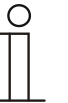

#### **Wskazówka**

Dostępny tylko wtedy, gdy parametr "rozszerzone ustawienia" pod "regulacja dodatkowego stopnia ogrzewania" jest ustawiony na "tak".

#### **11.5.36 Dodatkowy stopień ogrzewania — kierunek działania wielkości nastawczej**

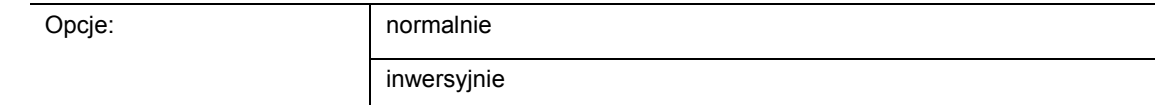

Kierunek działania wielkości nastawczej dopasowuje wielkość nastawczą do zaworów otwartych bezprądowo (normalnie) lub zamkniętych bezprądowo (inwersyjnie).

- *Normalnie:* wartość 0 oznacza "zawór zamknięty"
- *Inwersyjnie:* wartość 0 oznacza "zawór otwarty"

#### **11.5.37 Dodatkowy stopień ogrzewania — histereza (x 0,1 °C)**

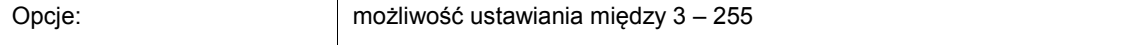

Histereza regulatora dwupunktowego podaje zakres wahań regulatora i wartość zadaną. Dolny punkt przełączania znajduje się przy "wartość zadana minus histereza", górny przy "wartość zadana plus histereza".

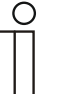

## **Wskazówka**

Ten parametr jest dostępny tylko wtedy, gdy parametr "rodzaj wielkości nastawczej" ustawiony jest na "2-punktowo 1 bit, wył./wł." lub "2-punktowo 1 bajt, 0/100 %".

#### **11.5.38 Dodatkowy stopień ogrzewania — różnica w wielkości nastawczej do wysyłania wielkości nastawczej ogrzewania**

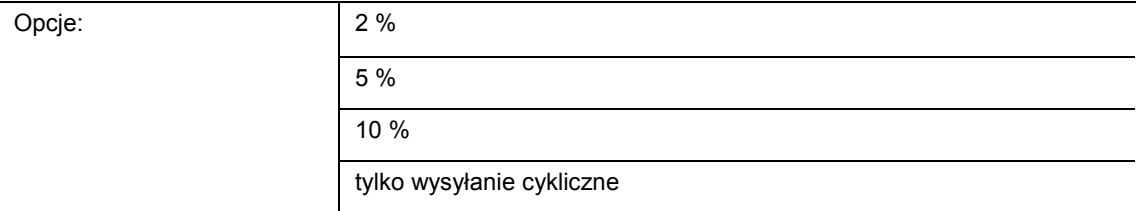

Wielkości nastawcze regulatora ciągłego PI 0..100 % nie są wysłane po każdym obliczeniu, ale wtedy, gdy z obliczenia wynika różnica w stosunku do ostatnio wysłanej wartości, która sprawia, że wysyłka ma sens. Tu można podać tę różnicę wartości.

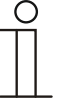

#### **Wskazówka**

Ten parametr jest dostępny tylko wtedy, gdy parametr "rodzaj wielkości nastawczej" ustawiony jest na "PI ciągły, 0 – 100 %", "PI PWM, wł./wył." lub .klimakonwektor".

## **11.5.39 Dodatkowy stopień ogrzewania — cykliczne wysyłanie wielkości nastawczej**

Opcje: możliwość ustawiania między 1 – 60 minut

Aktualna wartość nastawcza wykorzystywana przez urządzenie może być cyklicznie wysyłana na magistralę.

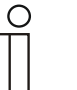

Ten parametr jest dostępny tylko wtedy, gdy parametr "rodzaj wielkości nastawczej" ustawiony jest na "2-punktowo 1 bit, wył./wł.", "2-punktowo 1 bajt, 0/100%" "PI ciągły, 0-100 %" lub "klimakonwektor".

#### **11.5.40 Dodatkowy stopień ogrzewania — maks. wielkość nastawcza (0..255)**

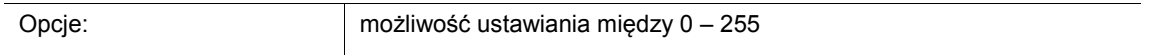

Maksymalna wielkość nastawcza regulatora podaje maksymalną wartość wydawaną przez regulator. W przypadku wybrania maksymalnej wartości poniżej 255 nie następuje jej przekroczenie, nawet jeśli regulator wyliczy wyższą wartość nastawczą.

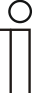

#### **Wskazówka**

**Wskazówka** 

Ten parametr jest dostępny tylko wtedy, gdy parametr "rodzaj wielkości nastawczej" ustawiony jest na "PI ciągły, 0 – 100 %", "PI PWM, wł./wył." lub "klimakonwektor".

## **11.5.41 Dodatkowy stopień ogrzewania — obciążenie podstawowe min. wielkość nastawcza (0..255)**

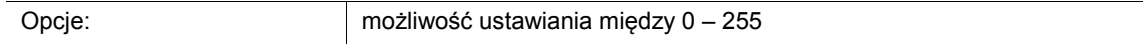

Minimalna wielkość nastawcza regulatora podaje minimalną wartość wydawaną przez regulator. W przypadku wybrania wartości minimalnej powyżej 0 nie następuje spadek poniżej tej wartości, nawet jeśli regulator wyliczy niższą wartość nastawczą. Za pomocą tego parametru można dokonać ustawienia obciążenia podstawowego, np. do pracy z ogrzewaniem podłogowym. Nawet jeśli regulator wyliczy wielkość nastawczą zero, to przez ogrzewanie podłogowe przepływa medium, aby uniknąć wychłodzenia podłogi. W punkcie "ustawienia obciążenia podstawowego" można ponadto nastawić, czy to obciążenie podstawowe ma być stale aktywne, czy też ma być przełączane przez obiekt "obciążenie podstawowe".

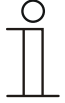

#### **Wskazówka**

Ten parametr jest dostepny tylko wtedy, gdy parametr "rodzaj wielkości nastawczej" ustawiony jest na "PI ciągły, 0 – 100 %", "PI PWM, wł./wył." lub "klimakonwektor".

## **11.5.42 Regulacja chłodzenia**

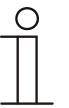

#### **Wskazówka**

Dostępna tylko, jeśli parametr "funkcja urządzenia" jest ustawiony na "urządzenie pojedyncze" lub "urządzenie master" a parametr "funkcja regulatora" jest ustawiony na "chłodzenie", "chłodzenie ze stopniem dodatkowym", "ogrzewanie i chłodzenie" lub "ogrzewanie i chłodzenie ze stopniami dodatkowymi".

#### **11.5.43 Regulacja chłodzenia — rodzaj wielkości nastawczej**

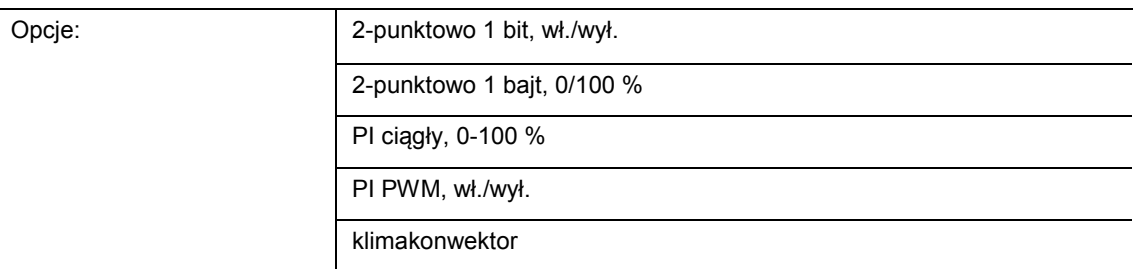

Przez typ regulatora następuje wybór do aktywacji zaworu regulacyjnego.

- *2-punktowo 1 bit, wył./wł*: regulacja dwupunktowa jest najprostszym sposobem regulacji. Regulator włącza, gdy temperatura w pomieszczeniu spadnie poniżej pewnego poziomu (temperatura zadana minus histereza) i wyłącza, gdy nastąpi przekroczenie określonej wartości (temperatura zadana plus histereza). Polecenia włączania i wyłączania wysyłane są jako polecenia 1-bitowe.
- *2-punktowo 1 bajt, 0/100 %*: tu także ma miejsce regulacja dwupunktowa, jak powyżej. Jednakże w odróżnieniu od tego, polecenia włączania i wyłączania wysyłane są jako wartości 1-bajtowe (0 % / 100 %).
- *PI ciągły, 0-100 %:* regulator PI dopasowuje swoją wielkość wyjściową między 0 % i 100 % do różnicy między wartością rzeczywistą i zadaną i umożliwia dokładną regulację temperatury pomieszczenia do wartości zadanej. Udostępnia na magistralę wielkość nastawczą jako wartość 1-bajtową (0..100%). Aby zredukować obciążenie magistrali, wielkość nastawcza wysyłana jest jedynie wtedy, gdy zmieniła się o ustalony z góry procent w porównaniu do ostatnio wysłanej wartości. Wielkość nastawczą można dodatkowo wysyłać cyklicznie.
- *PI PWM, Wł./Wył.:* tu także chodzi o regulator PI. Polecenie wydawane jest w postaci 1 bitowej. Wyliczona wielkość nastawcza konwertowana jest na sygnał impuls-przerwa.
- *Klimakonwektor:* regulator klimakonwektora pracuje jak regulator ciągły PI. Dodatkowo umożliwia on oddzielną aktywację wentylatora modułu klimakonwektora (np. stopnie siły nadmuchu wentylatora 1..3).

## **11.5.44 Regulacja chłodzenia — rodzaj chłodzenia**

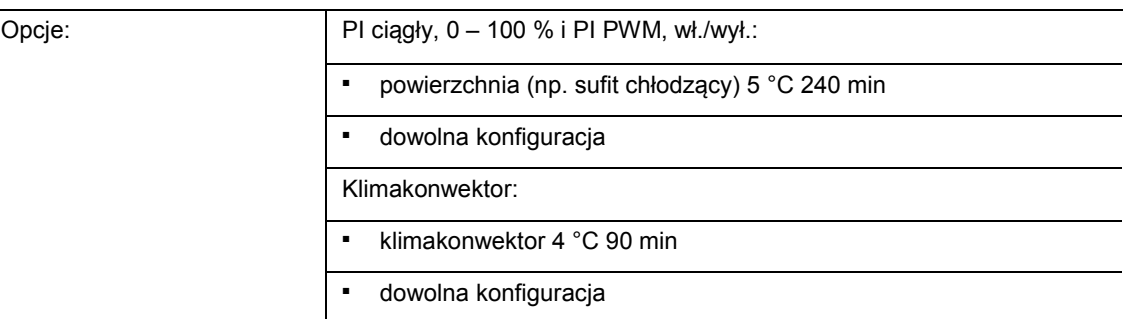

Użytkownik ma do dyspozycji dwa sparametryzowane rodzaje chłodzenia (chłodzenie powierzchniowe lub klimakonwektor).

W przypadku braku wymaganego typu chłodzenia można ustalić indywidualne parametry za pomocą dowolnej konfiguracji.

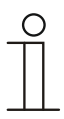

#### **Wskazówka**

Ten parametr jest dostępny tylko wtedy, gdy parametr "rodzaj wielkości nastawczej" ustawiony jest na "PI ciągły, 0 – 100 %", "PI PWM, wł./wył." lub "klimakonwektor".

### **11.5.45 Regulacja chłodzenia — człon P (x 0,1 °C)**

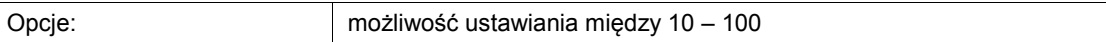

Człon P oznacza proporcjonalny zakres regulacji. Waha się on wokół wartości zadanej i przy regulatorze PI wpływa na szybkość regulacji. Im mniejsza jest ustawiona wartość, tym szybciej regulator reaguje. Jednakże wartość nie może być zbyt mała, gdyż w przeciwnym przypadku istnieje niebezpieczeństwo przeregulowania. Człon P można ustawić na 0,1 … 25,5 K.

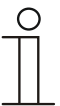

#### **Wskazówka**

Ten parametr jest dostępny tylko wtedy, gdy parametr "rodzaj wielkości nastawczej" ustawiony jest na "PI ciągły, 0 – 100 %", "PI PWM, wł./wył." lub "klimakonwektor". Dodatkowo parametr "rodzaj chłodzenia" musi być ustawiony na "dowolna konfiguracja".

## **11.5.46 Regulacja chłodzenia — człon I (min.)**

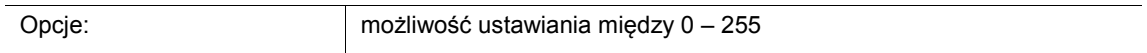

Człon I oznacza czas zdwojenia regulacji. Człon całkujący powoduje powolne zbliżanie się temperatury w pomieszczeniu do temperatury zadanej i jej osiągnięcie. W zależności od zastosowanego typu instalacji czas zdwojenia może przyjmować różne wartości. Generalnie im bardziej bezwładny jest cały system, tym większy jest czas zdwojenia.

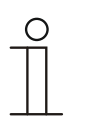

## **Wskazówka**

Ten parametr jest dostępny tylko wtedy, gdy parametr "rodzaj wielkości nastawczej" ustawiony jest na "PI ciągły, 0 – 100 %", "PI PWM, wł./wył." lub "klimakonwektor". Dodatkowo parametr "rodzaj chłodzenia" musi być ustawiony na "dowolna konfiguracja".

## **11.5.47 Regulacja chłodzenia — rozszerzone ustawienia**

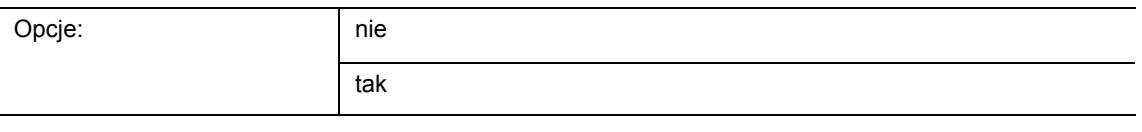

– Ten parametr aktywuje dodatkowe funkcje i obiekty

komunikacyjne, np. "podstawowy stopień chłodzenia".

## **11.5.48 Podstawowy stopień chłodzenia**

 $\subset$ 

#### **Wskazówka**

Dostępny tylko wtedy, gdy parametr "rozszerzone ustawienia" pod "regulacja chłodzenia" jest ustawiony na "tak".

#### **11.5.49 Podstawowy stopień chłodzenia — obiekt statusu chłodzenia**

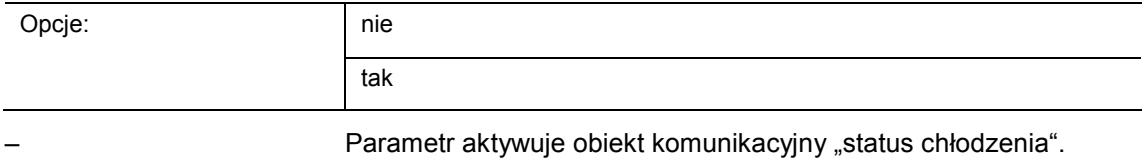

#### **11.5.50 Podstawowy stopień chłodzenia — kierunek działania wielkości nastawczej**

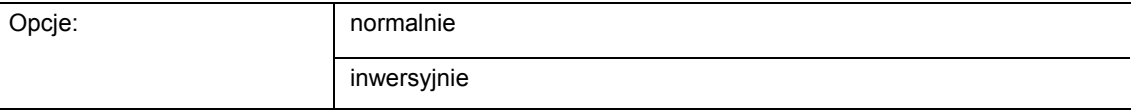

Kierunek działania wielkości nastawczej dopasowuje wielkość nastawczą do zaworów otwartych bezprądowo (normalnie) lub zamkniętych bezprądowo (inwersyjnie).

- *Normalnie:* wartość 0 oznacza "zawór zamknięty"
- *Inwersyjnie:* wartość 0 oznacza "zawór otwarty"

#### **11.5.51 Podstawowy stopień ogrzewania — różnica w wielkości nastawczej do wysyłania wielkości nastawczej ogrzewania**

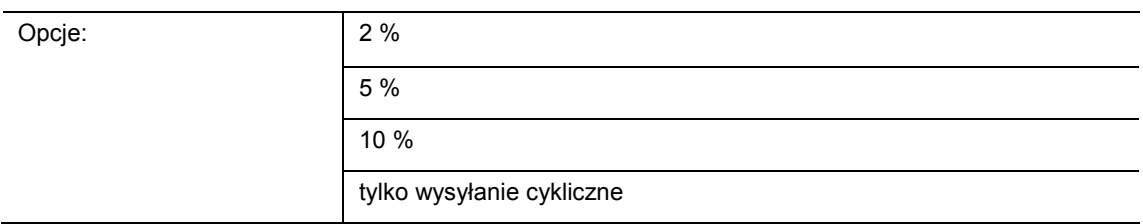

Wielkości nastawcze regulatora ciągłego PI 0..100 % nie są wysłane po każdym obliczeniu, ale wtedy, gdy z obliczenia wynika różnica w stosunku do ostatnio wysłanej wartości, która sprawia, że wysyłka ma sens. Tu można podać tę różnicę wartości.

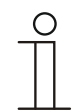

#### **Wskazówka**

Ten parametr jest dostępny tylko wtedy, gdy parametr "rodzaj wielkości nastawczej" ustawiony jest na "PI ciągły, 0 – 100 %", "PI PWM, wł./wył." lub "klimakonwektor".

## **11.5.52 Podstawowy stopień chłodzenia — histereza (x 0,1°C)**

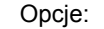

możliwość ustawiania między 3 – 255

Histereza regulatora dwupunktowego podaje zakres wahań regulatora i wartość zadaną. Dolny punkt przełączania znajduje się przy "wartość zadana minus histereza", górny przy "wartość zadana plus histereza".

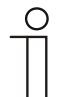

#### **Wskazówka**

Ten parametr jest dostępny tylko wtedy, gdy parametr "rodzaj wielkości nastawczej" ustawiony jest na "2-punktowo 1 bit, wył./wł." lub "2-punktowo 1 bajt, 0/100%".

Podstawowy stopień chłodzenia — różnica w wielkości nastawczej do wysyłania wielkości nastawczej chłodzenia

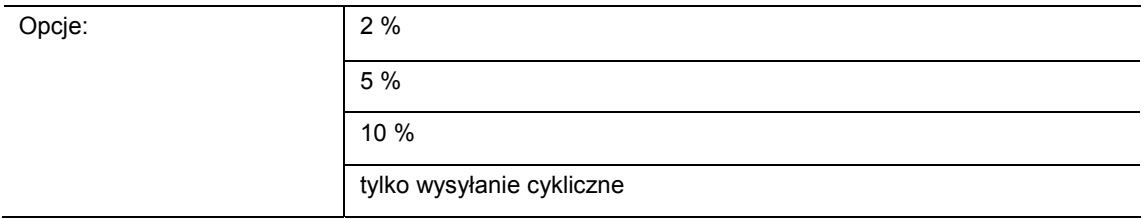

Wielkości nastawcze regulatora ciągłego PI 0..100 % nie są wysłane po każdym obliczeniu, ale wtedy, gdy z obliczenia wynika różnica w stosunku do ostatnio wysłanej wartości, która sprawia, że wysyłka ma sens. Tu można podać tę różnicę wartości.

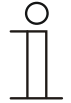

### **Wskazówka**

Ten parametr jest dostępny tylko wtedy, gdy parametr "rodzaj wielkości nastawczej" ustawiony jest na "PI ciągły, 0 - 100 %", "PI PWM, wł./wył." lub "klimakonwektor".

## **11.5.53 Podstawowy stopień chłodzenia — cykliczne wysyłanie wielkości nastawczej**

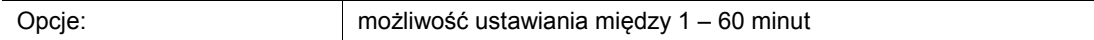

Aktualna wartość nastawcza wykorzystywana przez urządzenie może być cyklicznie wysyłana na magistralę.

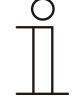

## **Wskazówka**

Ten parametr jest dostępny tylko wtedy, gdy parametr "rodzaj wielkości nastawczej" ustawiony jest na "2-punktowo 1 bit, wył./wł.", "2-punktowo 1 bajt, 0/100%" "PI ciągły, 0-100%" lub "klimakonwektor".

## **11.5.54 Podstawowy stopień chłodzenia — cykl chłodzenia PWM (min)**

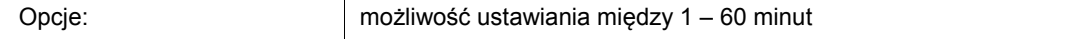

Przy PI PWM, wł./wył. procentowe wartości wielkości nastawczych przekształcane są w sygnał impuls-przerwa. Oznacza to, że wybrany cykl PWM dzielony jest odpowiednio do wielkości nastawczej na fazę wł. i fazę wył. Tym samym podanie wartości nastawczej 33 % przy cyklu PWM trwającym 15 minut oznacza fazę włączenia o długości pięciu minut i fazę wyłączenia o długości 10 minut. Tu można ustalić czas cyklu PWM.

# **Wskazówka**

Ten parametr jest dostępny tylko wtedy, gdy parametr "rodzaj wielkości nastawczej" ustawiony jest na "PI PWM, wł./wł."

## **11.5.55 Podstawowy stopień chłodzenia — maks. wielkość nastawcza (0..255)**

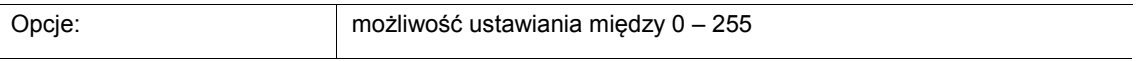

Maksymalna wielkość nastawcza regulatora podaje maksymalną wartość wydawaną przez regulator. W przypadku wybrania maksymalnej wartości poniżej 255 nie następuje jej przekroczenie, nawet jeśli regulator wyliczy wyższą wartość nastawczą.

**Wskazówka**  Ten parametr jest dostępny tylko wtedy, gdy parametr "rodzaj wielkości nastawczej" ustawiony jest na "PI ciągły, 0 – 100 %", "PI PWM, wł./wył." lub "klimakonwektor".

## **11.5.56 Podstawowy stopień chłodzenia — obciążenie podstawowe min. wielkość nastawcza (0..255)**

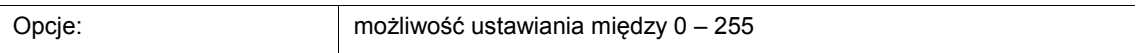

Minimalna wielkość nastawcza regulatora podaje minimalną wartość wydawaną przez regulator. W przypadku wybrania wartości minimalnej powyżej 0 nie następuje spadek poniżej tej wartości, nawet jeśli regulator wyliczy niższą wartość nastawczą. Za pomocą tego parametru można dokonać ustawienia obciążenia podstawowego, np. do pracy z chłodzeniem płaszczyznowym. Nawet jeśli regulator wyliczy wielkość nastawczą zero, to przez powierzchnię chłodzącą przepływa medium, aby uniknąć ogrzania pomieszczenia. W punkcie "ustawienia obciążenia podstawowego" można ponadto nastawić, czy to obciążenie podstawowe ma być stale aktywne, czy też ma być przełączane przez obiekt "obciążenie podstawowe".

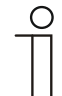

#### **Wskazówka**

Ten parametr jest dostępny tylko wtedy, gdy parametr "rodzaj wielkości nastawczej" ustawiony jest na "PI ciągły, 0 – 100 %", "PI PWM, wł./wył." lub "klimakonwektor".

## **11.5.57 Regulacja dodatkowego stopnia chłodzenia**

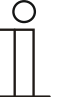

#### **Wskazówka**

Dostępna tylko, jeśli parametr "funkcja urządzenia" jest ustawiony na "urządzenie pojedyncze" lub "urządzenie master" a parametr "funkcja regulatora" jest ustawiony na "chłodzenie ze stopniem dodatkowym" lub "ogrzewanie i chłodzenie ze stopniami dodatkowymi".

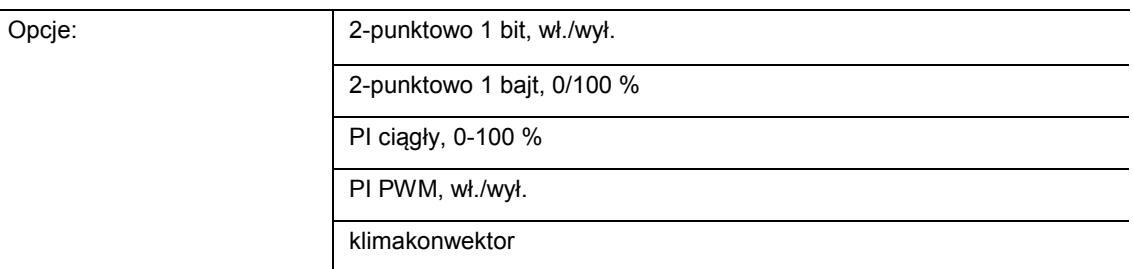

Przez typ regulatora następuje wybór do aktywacji zaworu regulacyjnego.

- *2-punktowo 1 bit, wył./wł*: regulacja dwupunktowa jest najprostszym sposobem regulacji. Regulator włącza, gdy temperatura w pomieszczeniu spadnie poniżej pewnego poziomu (temperatura zadana minus histereza) i wyłącza, gdy nastąpi przekroczenie określonej wartości (temperatura zadana plus histereza). Polecenia włączania i wyłączania wysyłane są jako polecenia 1-bitowe.
- *2-punktowo 1 bajt, 0/100 %*: tu także ma miejsce regulacja dwupunktowa, jak powyżej. Jednakże w odróżnieniu od tego, polecenia włączania i wyłączania wysyłane są jako wartości 1-bajtowe (0 % / 100 %).
- *PI ciągły, 0-100 %:* regulator PI dopasowuje swoją wielkość wyjściową między 0 % i 100 % do różnicy między wartością rzeczywistą i zadaną i umożliwia dokładną regulację temperatury pomieszczenia do wartości zadanej. Udostępnia na magistralę wielkość nastawczą jako wartość 1-bajtową (0..100%). Aby zredukować obciążenie magistrali, wielkość nastawcza wysyłana jest jedynie wtedy, gdy zmieniła się o ustalony z góry procent w porównaniu do ostatnio wysłanej wartości. Wielkość nastawczą można dodatkowo wysyłać cyklicznie.
- *PI PWM, Wł./Wył.:* tu także chodzi o regulator PI. Polecenie wydawane jest w postaci 1 bitowej. Wyliczona wielkość nastawcza konwertowana jest na sygnał impuls-przerwa.
- *Klimakonwektor:* regulator klimakonwektora pracuje jak regulator ciągły PI. Dodatkowo umożliwia on oddzielną aktywację wentylatora modułu klimakonwektora (np. stopnie siły nadmuchu wentylatora 1..3).

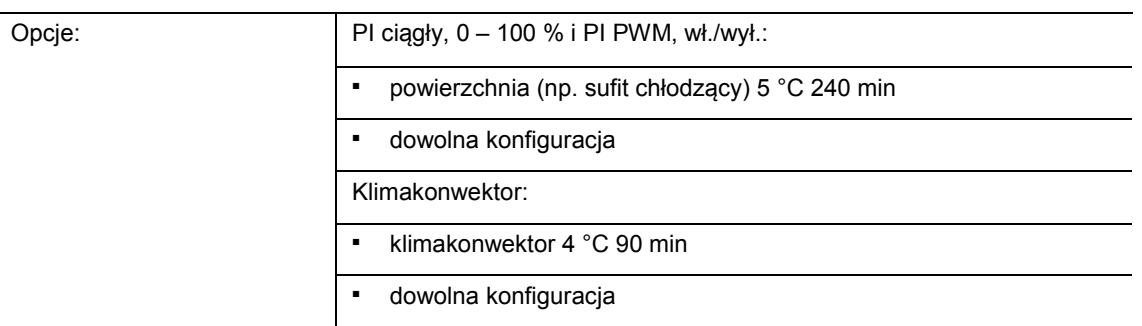

## **11.5.58 Regulacja dodatkowego stopnia chłodzenia — rodzaj chłodzenia**

Użytkownik ma do dyspozycji dwa sparametryzowane rodzaje chłodzenia (chłodzenie powierzchniowe lub klimakonwektor).

W przypadku braku wymaganego typu chłodzenia można ustalić indywidualne parametry za pomocą dowolnej konfiguracji.

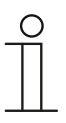

## **Wskazówka**

Ten parametr jest dostępny tylko wtedy, gdy parametr "rodzaj wielkości nastawczej" ustawiony jest na "PI ciągły, 0 – 100 %", "PI PWM, wł./wył." lub "klimakonwektor".

## **11.5.59 Regulacja dodatkowego stopnia chłodzenia — człon P (x 0,1 °C)**

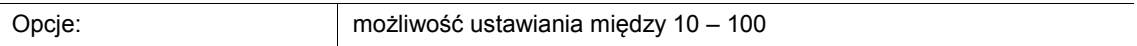

Człon P oznacza proporcjonalny zakres regulacji. Waha się on wokół wartości zadanej i przy regulatorze PI wpływa na szybkość regulacji. Im mniejsza jest ustawiona wartość, tym szybciej regulator reaguje. Jednakże wartość nie może być zbyt mała, gdyż w przeciwnym przypadku istnieje niebezpieczeństwo przeregulowania. Człon P można ustawić na 0,1 … 25,5 K.

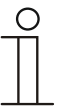

#### **Wskazówka**

Ten parametr jest dostępny tylko wtedy, gdy parametr "rodzaj wielkości nastawczej" ustawiony jest na "PI ciągły, 0 – 100 %", "PI PWM, wł./wył." lub "klimakonwektor". Dodatkowo parametr "rodzaj chłodzenia" musi być ustawiony na "dowolna konfiguracja".

## **11.5.60 Regulacja dodatkowego stopnia chłodzenia — człon I (min.)**

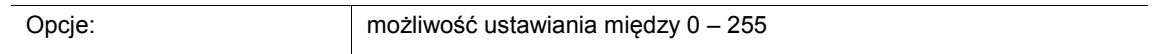

Człon I oznacza czas zdwojenia regulacji. Człon całkujący powoduje powolne zbliżanie się temperatury w pomieszczeniu do temperatury zadanej i jej osiągnięcie. W zależności od zastosowanego typu instalacji czas zdwojenia może przyjmować różne wartości. Generalnie im bardziej bezwładny jest cały system, tym większy jest czas zdwojenia.

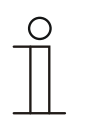

#### **Wskazówka**

Ten parametr jest dostępny tylko wtedy, gdy parametr "rodzaj wielkości nastawczej" ustawiony jest na "PI ciągły, 0 – 100 %", "PI PWM, wł./wył." lub "klimakonwektor". Dodatkowo parametr "rodzaj chłodzenia" musi być ustawiony na "dowolna konfiguracja".

#### **11.5.61 Regulacja dodatkowego stopnia chłodzenia — różnica temperatur w stosunku do stopnia podstawowego (x 0,1 °C)**

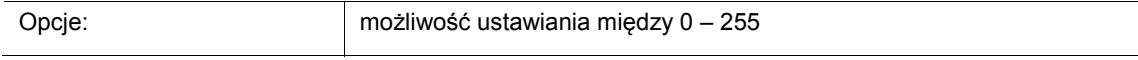

Temperatura zadana stopnia dodatkowego definiowana jest jako różnica w zależności od aktualnej temperatury zadanej stopnia podstawowego. Wartość ta opisuje wartość zadaną, od której pracuje stopień dodatkowy.

#### **11.5.62 Regulacja dodatkowego stopnia chłodzenia — rozszerzone ustawienia**

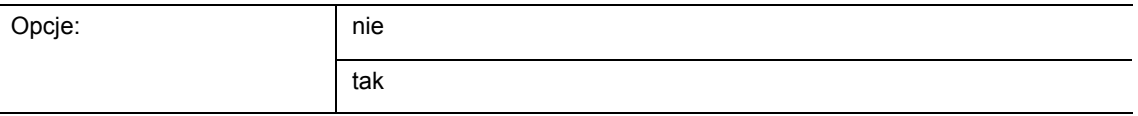

Ten parametr aktywuje dodatkowe funkcje i obiekty komunikacyjne, np. "Dodatkowy stopień chłodzenia".

### **11.5.63 Dodatkowy stopień chłodzenia**

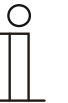

#### **Wskazówka**

Dostępny tylko wtedy, gdy parametr "rozszerzone ustawienia" pod "regulacja dodatkowego stopnia chłodzenia" jest ustawiony na "tak".

#### **11.5.64 Dodatkowy stopień chłodzenia — kierunek działania wielkości nastawczej**

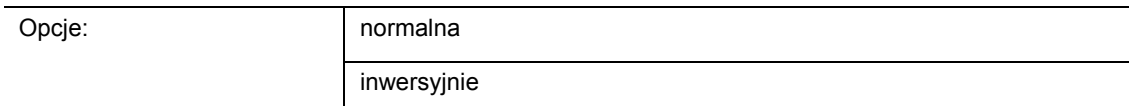

Kierunek działania wielkości nastawczej dopasowuje wielkość nastawczą do zaworów otwartych bezprądowo (normalnie) lub zamkniętych bezprądowo (inwersyjnie).

- *Normalnie:* wartość 0 oznacza "zawór zamknięty"
- *Inwersyjnie: wartość 0 oznacza "zawór otwarty"*

#### **11.5.65 Dodatkowy stopień chłodzenia — histereza (x 0,1 °C)**

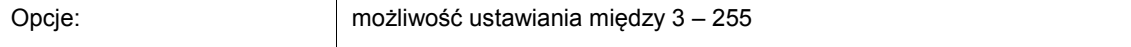

Histereza regulatora dwupunktowego podaje zakres wahań regulatora i wartość zadaną. Dolny punkt przełączania znajduje się przy "wartość zadana minus histereza", górny przy "wartość zadana plus histereza".

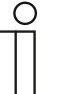

#### **Wskazówka**

Ten parametr jest dostępny tylko wtedy, gdy parametr "rodzaj wielkości nastawczej" ustawiony jest na "2-punktowo 1 bit, wył./wł." lub "2-punktowo 1 bajt, 0/100 %".

#### **11.5.66 Dodatkowy stopień chłodzenia — różnica w wielkości nastawczej do wysyłania wielkości nastawczej chłodzenia**

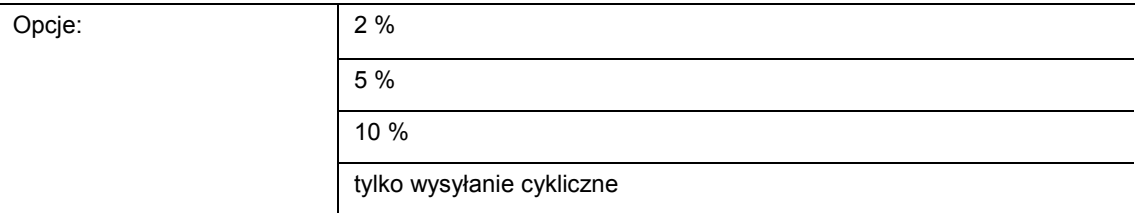

Wielkości nastawcze regulatora ciągłego PI 0..100 % nie są wysłane po każdym obliczeniu, ale wtedy, gdy z obliczenia wynika różnica w stosunku do ostatnio wysłanej wartości, która sprawia, że wysyłka ma sens. Tu można podać tę różnicę wartości.

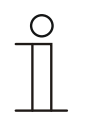

#### **Wskazówka**

Ten parametr jest dostępny tylko wtedy, gdy parametr "rodzaj wielkości nastawczej" ustawiony jest na "PI ciągły, 0 – 100 %", "PI PWM, wł./wył." lub .klimakonwektor".

## **11.5.67 Dodatkowy stopień chłodzenia — cykliczne wysyłanie wielkości nastawczej**

Opcje: możliwość ustawiania między 1 – 60 minut

Aktualna wartość nastawcza wykorzystywana przez urządzenie może być cyklicznie wysyłana na magistralę.

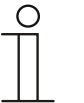

Ten parametr jest dostępny tylko wtedy, gdy parametr "rodzaj wielkości nastawczej" ustawiony jest na "2-punktowo 1 bit, wył./wł.", "2-punktowo 1 bajt, 0/100%" "PI ciągły, 0-100 %" lub "klimakonwektor".

#### **11.5.68 Dodatkowy stopień chłodzenia — maks. wielkość nastawcza (0..255)**

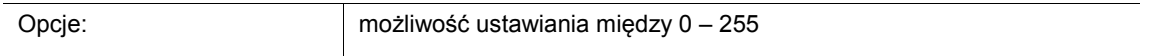

Maksymalna wielkość nastawcza regulatora podaje maksymalną wartość wydawaną przez regulator. W przypadku wybrania maksymalnej wartości poniżej 255 nie następuje jej przekroczenie, nawet jeśli regulator wyliczy wyższą wartość nastawczą.

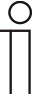

#### **Wskazówka**

**Wskazówka** 

Ten parametr jest dostępny tylko wtedy, gdy parametr "rodzaj wielkości nastawczej" ustawiony jest na "PI ciągły, 0 – 100 %", "PI PWM, wł./wył." lub "klimakonwektor".

## **11.5.69 Dodatkowy stopień chłodzenia — obciążenie podstawowe min. wielkość nastawcza (0..255)**

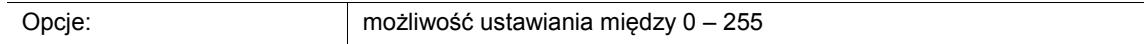

Minimalna wielkość nastawcza regulatora podaje minimalną wartość wydawaną przez regulator. W przypadku wybrania wartości minimalnej powyżej 0 nie następuje spadek poniżej tej wartości, nawet jeśli regulator wyliczy niższą wartość nastawczą. Za pomocą tego parametru można dokonać ustawienia obciążenia podstawowego, np. do pracy z chłodzeniem płaszczyznowym. Nawet jeśli regulator wyliczy wielkość nastawczą zero, to przez powierzchnię chłodzącą przepływa medium, aby uniknąć ogrzania pomieszczenia. W punkcie "ustawienia obciążenia podstawowego" można ponadto nastawić, czy to obciążenie podstawowe ma być stale aktywne, czy też ma być przełączane przez obiekt "obciążenie podstawowe".

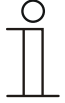

## **Wskazówka**

Ten parametr jest dostepny tylko wtedy, gdy parametr "rodzaj wielkości nastawczej" ustawiony jest na "PI ciągły, 0 – 100 %", "PI PWM, wł./wył." lub "klimakonwektor".

## **11.5.70 Ustawienia obciążenia podstawowego**

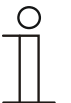

#### **Wskazówka**

Dostępna tylko, jeśli parametr "funkcja urządzenia" jest ustawiony na "urządzenie pojedyncze" lub "urządzenie master" a parametr "funkcja regulatora" jest ustawiony na "ogrzewanie ze stopniem dodatkowym", "chłodzenie ze stopniem dodatkowym", "ogrzewanie i chłodzenie" lub "ogrzewanie i chłodzenie ze stopniami dodatkowymi".

#### **11.5.71 Ustawienia obciążenia podstawowego — min. wartość nastawcza obciążenia podstawowego > 0**

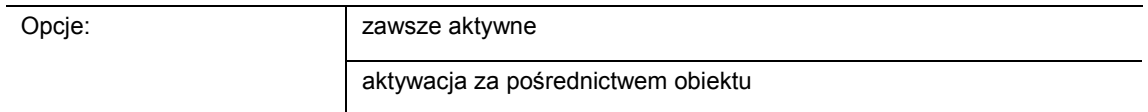

Funkcja znajduje zastosowanie, gdy w żądanym obszarze, np. przy ogrzewaniu podłogowym, podłoga powinna dysponować podstawowym ciepłem. Wysokość minimalnej wartości nastawczej podaje, ile medium grzewczego przepływa przez obszar poddany regulacji, także jeśli obliczenie wielkości nastawczej przez regulator dałoby niższą wartość.

- *Zawsze aktywne:* tu można ustawić, czy to obciążenie podstawowe ma być stale aktywne, czy też ma być przełączane przez obiekt "obciążenie podstawowe".
- *Aktywacja za pośrednictwem obiektu*: przy wyborze tego parametru można za pośrednictwem obiektu "obciążenie podstawowe" aktywować (1) lub dezaktywować (0) funkcję obciążenia podstawowego, czyli minimalną wielkość nastawczą o wartości powyżej zera. Jeżeli jest aktywowana, wtedy czynnik grzewczy jest prowadzony przez instalację przy zachowaniu minimalnej wielkości nastawczej. Jeżeli jest dezaktywowana, wielkość nastawcza może zostać obniżona przez regulator do zera.

## **11.5.72 Ustawienia obciążenia podstawowego — obciążenie podstawowe aktywne, jeśli regulator wył.**

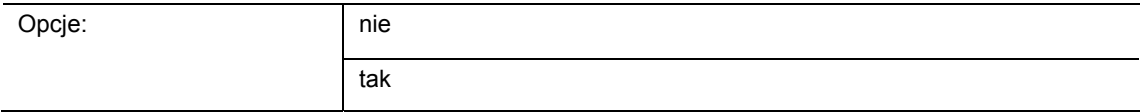

– Ten parametr aktywuje obciążenie podstawowe przy wyłączonym regulatorze.

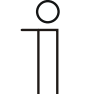

#### **Wskazówka**

Ten parametr jest dostępny tylko wtedy, gdy parametr "rodzaj wielkości nastawczej" ustawiony jest na "PI ciągły, 0 – 100 %", "PI PWM, wł./wył." lub "klimakonwektor".

## **11.5.73 Łączony tryb ogrzewania i chłodzenia**

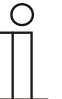

#### **Wskazówka**

Dostępny tylko, jeśli parametr "funkcja urządzenia" jest ustawiony na "urządzenie pojedyncze" lub "urządzenie master" a parametr "funkcja regulatora" jest ustawiony na "ogrzewanie i chłodzenie" lub "ogrzewanie i chłodzenie ze stopniami dodatkowymi".

#### **11.5.74 Łączony tryb ogrzewania i chłodzenia — przełączanie funkcji ogrzewania/chłodzenia**

Opcie: automatycznie

tylko przez obiekt lokalnie / przez obwód dodatkowy i przez obiekt

Funkcja umożliwia przełączanie między trybem ogrzewania i chłodzenia urządzenia.

- *Automatycznie*: np. dla układów czteroprzewodowych, umożliwiających przełączanie między funkcjami ogrzewania i chłodzenia w dowolnym czasie. Urządzenie samoczynnie zmienia funkcje ogrzewania i chłodzenia i przechodzi na przypisaną do nich wartość zadaną. Obiekt "przełączanie funkcji ogrzewania/chłodzenia" ma charakter nadawczy.
- *Tylko przez obiekt*: np. dla układów dwuprzewodowych, które zimą pracują w trybie ogrzewania, a latem w trybie chłodzenia. Przełączanie między funkcjami ogrzewania i chłodzenia na przypisaną im wartość zadaną odbywa się przez odpowiedni obiekt komunikacyjny. Funkcja jest stosowana wtedy, gdy konieczne jest centralne przełączenie regulatorów w pojedynczych pomieszczeniach. Obiekt "przełączanie funkcji ogrzewania/chłodzenia" ma charakter odbiorczy.
- *Lokalnie/przez obwód dodatkowy i przez obiekt*: np. dla układów czteroprzewodowych, umożliwiających przełączanie między funkcjami ogrzewania i chłodzenia w dowolnym czasie. Przechodzenie między funkcjami ogrzewania i chłodzenia oraz na przypisaną do nich wartość zadaną następuje poprzez wybór użytkownika pomieszczenia ręcznie na urządzeniu lub przez obiekt "przełączanie funkcji ogrzewania/chłodzenia" za pośrednictwem magistrali. Obiekt "przełączanie funkcji ogrzewania/chłodzenia" ma charakter nadawczy i odbiorczy.

#### **11.5.75 Łączony tryb ogrzewania i chłodzenia — tryb pracy po resecie**

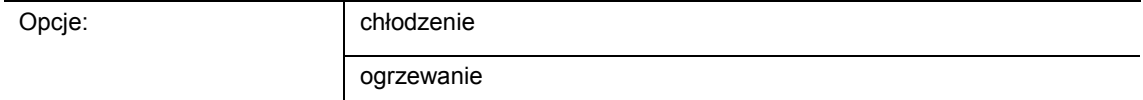

Po awarii napięcia magistrali, resecie urządzenia lub umieszczeniu urządzenia na porcie magistralnym, uruchomi się ono w sparametryzowanym "trybie pracy po resecie". Opcje ustawione w polu "przełączanie funkcji ogrzewania/chłodzenia" umożliwiają zmianę trybu pracy w trakcie trwania pracy.

Instrukcja użytkowania 2CKA002473B9482 │106

## **11.5.76 Łączony tryb ogrzewania i chłodzenia — wydawanie wartości nastawczej dla ogrzewania i chłodzenia**

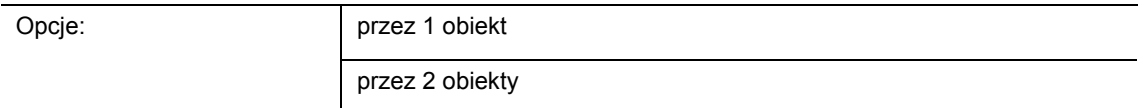

Ten parametr służy do definiowania, czy wielkość nastawcza zostanie wysłana do aktuatora klimatyzacji przez jeden czy przez dwa obiekty. Jeśli aktuator klimatyzacji posiada osobne wejścia wielkości nastawczej dla funkcji ogrzewania i chłodzenia lub jeśli stosowane są oddzielne aktuatory, to należy wybrać opcję "przez 2 obiekty". Jeśli pojedynczy aktuator posiada tylko jeden obiekt, który odbiera wielkość nastawczą zarówno dla ogrzewania, jak i chłodzenia, to należy wybrać opcję "przez 1 obiekt".

## **11.5.77 Łączony tryb ogrzewania i chłodzenia — wydawanie wartości nastawczej dla dodatkowego stopnia ogrzewania i chłodzenia**

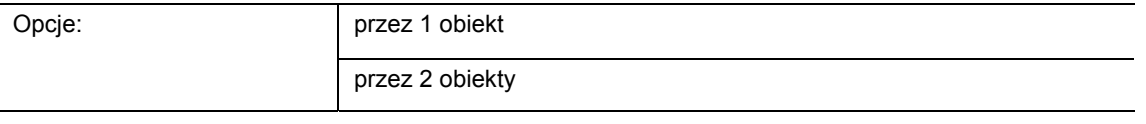

Ten parametr służy do definiowania, czy wielkość nastawcza zostanie wysłana do aktuatora klimatyzacji przez jeden czy przez dwa obiekty. Jeśli aktuator klimatyzacji posiada osobne wejścia wielkości nastawczej dla funkcji ogrzewania i chłodzenia lub jeśli stosowane są oddzielne aktuatory, to należy wybrać opcję "przez 2 obiekty". Jeśli pojedynczy aktuator posiada tylko jeden obiekt, który odbiera wielkość nastawczą zarówno dla ogrzewania, jak i chłodzenia, to należy wybrać opcję "przez 1 obiekt".

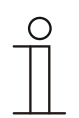

#### **Wskazówka**

Ten parametr jest dostępny tylko wtedy, gdy parametr "funkcja regulatora" jest ustawiony na "ogrzewanie i chłodzenie ze stopniami dodatkowymi".

## **11.5.78 Ustawienia wartości zadanej**

#### **Wskazówka**

Opcja dostępna tylko wtedy, gdy parametr "funkcja urządzenia" jest ustawiony albo na "urządzenie pojedyncze" lub "urządzenie master".

#### **11.5.79 Ustawienia wartości zadanej — wartość zadana ogrzewania komfort = wartość zadana chłodzenia komfort**

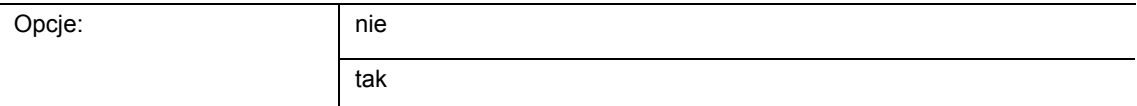

Ten parametr służy do definiowania sposobu zmiany wartości zadanej.

- *Tak*: urządzenie dysponuje jedną i tą samą wartością zadaną dla funkcji ogrzewania i chłodzenia w trybie komfort. Przełączenie na tryb ogrzewania następuje w przypadku nieosiągnięcia wartości zadanej minus histereza. Przełączenie na tryb chłodzenia następuje w przypadku przekroczenia wartości zadanej plus histereza. Histerezę można parametryzować.
- *Nie*: funkcja dysponuje dwiema oddzielnymi wartościami zadanymi dla funkcji ogrzewania i chłodzenia w trybie komfort. Urządzenie wskazuje aktywną każdorazowo wartość zadaną. Przełączanie między funkcjami ogrzewania i chłodzenia następuje za pomocą ustawienia parametru "przełączanie funkcji ogrzewania/chłodzenia".

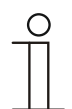

#### **Wskazówka**

Ten parametr jest dostępny tylko wtedy, gdy parametr "funkcja regulatora" jest ustawiony na "ogrzewanie i chłodzenie" lub "ogrzewanie i chłodzenie ze stopniami dodatkowymi".

## **11.5.80 Ustawienia wartości zadanej — histereza dla przełączania funkcji ogrzewania/chłodzenia (x 0,1 °C**

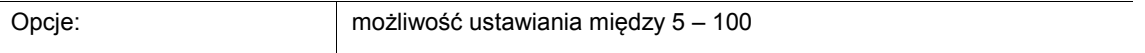

Parametr określa jednostronną histerezę dla przełączania między funkcjami ogrzewania i chłodzenia, jeśli "wartość zadana ogrzewania komfort = wartość zadana chłodzenia komfort" jest aktywna. W przypadku przekroczenia wartości zadanej temperatury pomieszczenia plus histereza, następuje przełączenie na funkcję chłodzenia. W przypadku nieosiągnięcia wartości zadanej temperatury pomieszczenia minus histereza, następuje przełączenie na funkcję ogrzewania.

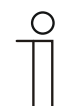

#### **Wskazówka**

Ten parametr jest dostępny tylko wtedy, gdy parametr "wartość zadana ogrzewania komfort = wartość zadana chłodzenia komfort" jest ustawiony na "tak".
# **11.5.81 Ustawienia temperatury zadanej — temperatura zadana przy komfortowym grzaniu i chłodzeniu (°C)**

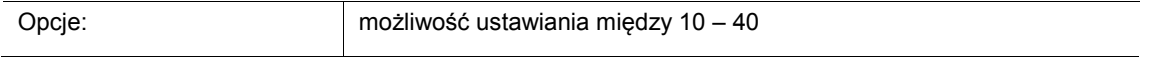

Ustalanie temperatury zapewniającej dobre samopoczucie dla funkcji ogrzewania i chłodzenia w przypadku obecności.

#### **Wskazówka**

Ten parametr jest dostępny tylko wtedy, gdy parametr "Funkcja regulatora" jest ustawiony na "Ogrzewanie i chłodzenie" lub "Ogrzewanie i chłodzenie ze stopniami dodatkowymi", a parametr "Wartość zadana ogrzewania komfort = wartość zadana chłodzenia komfort" ustawiony jest na "tak".

# **11.5.82 Ustawienia temperatury zadanej — temperatura zadana przy komfortowym grzaniu (°C)**

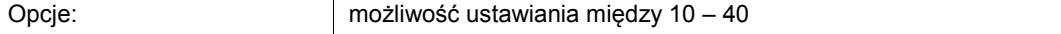

Ustalanie temperatury zapewniającej dobre samopoczucie dla funkcji ogrzewania w przypadku obecności.

# **Wskazówka**

Ten parametr jest dostępny tylko wtedy, gdy parametr "Funkcja regulatora" jest ustawiony na "Ogrzewanie", "Ogrzewanie ze stopniem dodatkowym", "Ogrzewanie i chłodzenie" lub "Ogrzewanie i chłodzenie ze stopniem dodatkowym", a parametr "Wartość zadana ogrzewania komfort = wartość zadana chłodzenia komfort" ustawiona jest na "nie".

#### **11.5.83 Ustawienia wartości zadanej — obniżenie wartości ogrzewania w trybie standby (°C)**

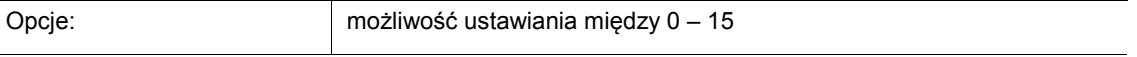

Określenie temperatury w przypadku nieobecności w trybie ogrzewania. W urządzeniach z wyświetlaczem tryb ten jest wskazywany w postaci ikony standby.

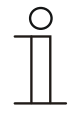

#### **Wskazówka**

Ten parametr jest dostępny tylko wtedy, gdy parametr "funkcja regulatora" jest ustawiony na "ogrzewanie", "ogrzewanie ze stopniem dodatkowym", "ogrzewanie i chłodzenie" lub "ogrzewanie i chłodzenie ze stopniami dodatkowymi".

# **11.5.84 Ustawienia wartości zadanej — obniżenie wartości przy ogrzewaniu w trybie EKO (°C)**

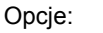

możliwość ustawiania między 0 – 15

Określenie temperatury w przypadku nieobecności w trybie ogrzewania. W urządzeniach z wyświetlaczem tryb ten jest wskazywany w postaci ikony eko.

# **11.5.85 Ustawienia temperatury zadanej — temperatura zadana dla ochrony przed zamarzaniem (°C)**

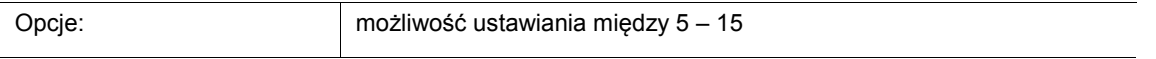

Funkcja zapewniająca ochronę budynku przed mrozem. W urządzeniach z wyświetlaczem tryb ten jest wskazywany w postaci ikony ochrony przed mrozem. Obsługa ręczna jest zablokowana!

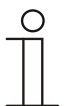

#### **Wskazówka**

Ten parametr jest dostępny tylko wtedy, gdy parametr "funkcja regulatora" jest ustawiony na "ogrzewanie", "ogrzewanie ze stopniem dodatkowym", "ogrzewanie i chłodzenie" lub "ogrzewanie i chłodzenie ze stopniami dodatkowymi".

# **11.5.86 Ustawienia temperatury zadanej — temperatura zadana przy komfortowym chłodzeniu (°C)**

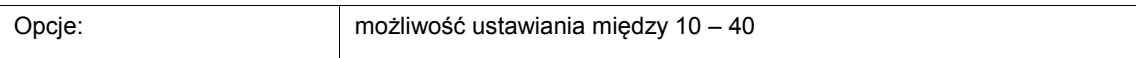

Ustalanie temperatury zapewniającej dobre samopoczucie dla funkcji chłodzeniu w przypadku obecności.

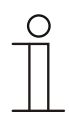

# **Wskazówka**

Ten parametr jest dostępny tylko wtedy, gdy parametr "funkcja regulatora" jest ustawiony na "chłodzenie" lub "chłodzenie ze stopniem dodatkowym".

# **11.5.87 Ustawienia wartości zadanej — podniesienie wartości dla chłodzenia w trybie standby (°C)**

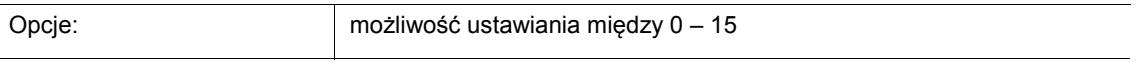

Określenie temperatury w przypadku nieobecności w trybie chłodzenia. W urządzeniach z wyświetlaczem tryb ten jest wskazywany w postaci ikony standby.

# **Wskazówka**

Ten parametr jest dostępny tylko wtedy, gdy parametr "funkcja regulatora" jest ustawiony na "chłodzenie", "chłodzenie ze stopniem dodatkowym", "ogrzewanie i chłodzenie" lub "ogrzewanie i chłodzenie ze stopniami dodatkowymi".

#### **11.5.88 Ustawienia wartości zadanej — podniesienie wartości dla chłodzenia w trybie eko (°C)**

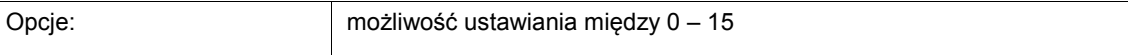

Określenie temperatury w przypadku nieobecności w trybie chłodzenia. W urządzeniach z wyświetlaczem tryb ten jest wskazywany w postaci ikony eko.

# **Wskazówka**

Ten parametr jest dostępny tylko wtedy, gdy parametr "funkcja regulatora" jest ustawiony na "chłodzenie", "chłodzenie ze stopniem dodatkowym", "ogrzewanie i chłodzenie" lub "ogrzewanie i chłodzenie ze stopniami dodatkowymi".

# **11.5.89 Ustawienia temperatury zadanej — temperatura zadana dla ochrony przed wysoką temperaturą (°C)**

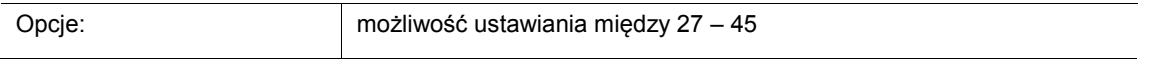

Funkcja zapewniająca ochronę budynku przed wysoką temperaturą. W urządzeniach z wyświetlaczem tryb ten jest wskazywany w postaci ikony ochrony przed wysoką temperaturą. Obsługa ręczna jest zablokowana.

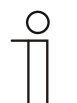

#### **Wskazówka**

Ten parametr jest dostępny tylko wtedy, gdy parametr "funkcja regulatora" jest ustawiony na "chłodzenie", "chłodzenie ze stopniem dodatkowym", "ogrzewanie i chłodzenie" lub "ogrzewanie i chłodzenie ze stopniami dodatkowymi".

# **11.5.90 Ustawienia wartości zadanej — wskazanie wyświetla**

Opcje: aktualną wartość zadaną

względną wartość zadaną

Wyświetlacz wskazuje do wyboru bezwzględną lub względną wartość zadaną.

- *Aktualna wartość zadana*: wartość zadana jest wskazywana na urządzeniach z wyświetlaczem jako temperatura bezwzględna, np. 21,0 °C.
- *Względna wartość zadana*: wartość zadana jest wskazywana na urządzeniach z wyświetlaczem jako wartość względna, np. - 5 °C .. + 5 °C.

# **11.5.91 Ustawienia wartości zadanej — wysyłanie aktualnej wartości zadanej**

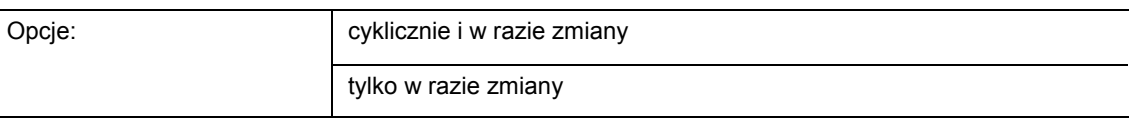

Aktualna wartość zadana może być wysyłana na magistralę cyklicznie i w razie zmiany lub tylko w razie zmiany.

# **11.5.92 Ustawienia wartości zadanej — cykliczne wysyłanie aktualnej temperatury zadanej (min)**

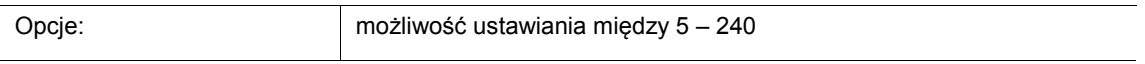

W tym miejscu można ustalić czas, po upływie którego aktualna wartość zadana zostanie automatycznie wysłana.

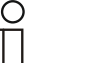

**Wskazówka** 

Ten parametr jest dostępny tylko wtedy, gdy parametr "wyślij aktualną wartość zadaną" jest ustawiony na "tylko w razie zmiany".

# **11.5.93 Ustawienia wartości zadanej — podstawowa wartość zadana jest**

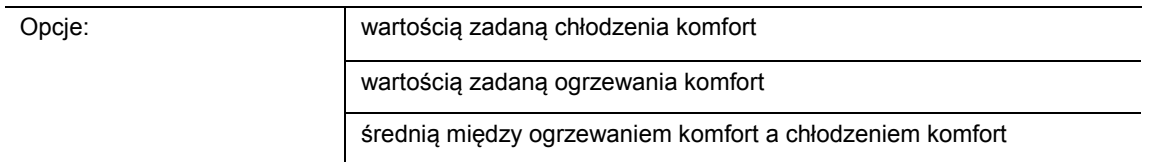

- Wartość zadana chłodzenia komfort:
	- Urządzenie zastosuje wartość temperatury ustawioną za pomocą parametru "Temperatura zadana przy komfortowym chłodzeniu (°C)".
- Wartość zadana ogrzewania komfort:
	- Urządzenie zastosuje wartość temperatury ustawioną za pomocą parametru "Temperatura zadana przy komfortowym ogrzewaniu (°C)".
- Średnia między ogrzewaniem komfort a chłodzeniem komfort:
	- Urządzenie zastosuje średnią wartość obu ustawionych wartości zadanych.

Dla funkcjonowania regulatora temperatury pomieszczenia niezbędna jest zdefiniowana podstawowa wartość zadana. Ten parametr służy do definiowania wartości zadanej, do której urządzenie będzie miało dostęp.

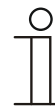

# **Wskazówka**

Ten parametr można ustawić jedynie wtedy, gdy parametr "Wartość zadana ogrzewania komfort = wartość zadana chłodzenia komfort" jest ustawiony na .nie".

# **11.5.94 Zmiana wartości zadanej**

#### **Wskazówka**

Opcja dostępna tylko wtedy, gdy parametr "funkcja urządzenia" jest ustawiony albo na "urządzenie pojedyncze" lub "urządzenie master".

#### **11.5.95 Zmiana wartości zadanej — maks. ręczne podwyższenie w trybie grzania (0 - 9°C):**

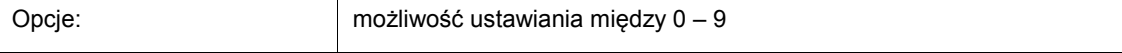

Poprzez wprowadzenie można dokonać ograniczenia dla opcji ręcznego podwyższenia w trybie grzania.

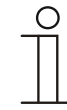

#### **Wskazówka**

Ten parametr jest dostępny tylko wtedy, gdy parametr "funkcja regulatora" ustawiony jest na "ogrzewanie", a parametr "rodzaj wielkości nastawczej" na "2punktowo 1 bit, wył./wł" lub "2-punktowo 1 bajt, 0/100 %".

#### **11.5.96 Zmiana wartości zadanej — maks. ręczne obniżenie w trybie grzania (0 - 9°C):**

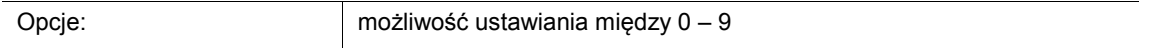

Poprzez wprowadzenie można dokonać ograniczenia dla opcji ręcznego obniżenia w trybie grzania.

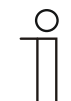

#### **Wskazówka**

Ten parametr jest dostępny tylko wtedy, gdy parametr "funkcja regulatora" ustawiony jest na "ogrzewanie", a parametr "rodzaj wielkości nastawczej" na "2punktowo 1 bit, wył./wł" lub "2-punktowo 1 bajt, 0/100 %".

#### **11.5.97 Zmiana wartości zadanej — maks. ręczne podwyższenie w trybie chłodzenia (0 - 9°C):**

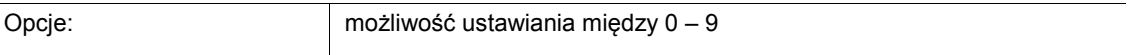

Poprzez wprowadzenie można dokonać ograniczenia dla opcji ręcznego podwyższenia w trybie chłodzenia.

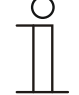

#### **Wskazówka**

Ten parametr jest dostępny tylko wtedy, gdy parametr "funkcja regulatora" jest ustawiony na "chłodzenie", "chłodzenie ze stopniem dodatkowym", "ogrzewanie i chłodzenie" lub "ogrzewanie i chłodzenie ze stopniami dodatkowymi".

# **11.5.98 Zmiana wartości zadanej — maks. ręczne obniżenie w trybie chłodzenia (0 - 9°C):**

Opcje: możliwość ustawiania między 0 – 9

Poprzez wprowadzenie można dokonać ograniczenia dla opcji ręcznego obniżenia w trybie chłodzenia.

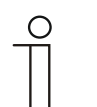

**Wskazówka** 

Ten parametr jest dostępny tylko wtedy, gdy parametr "funkcja regulatora" jest ustawiony na "chłodzenie", "chłodzenie ze stopniem dodatkowym", "ogrzewanie i chłodzenie" lub "ogrzewanie i chłodzenie ze stopniami dodatkowymi".

# **11.5.99 Zmiana wartości zadanej — cofnięcie ręcznej regulacji w przypadku odebrania podstawowej wartości zadanej**

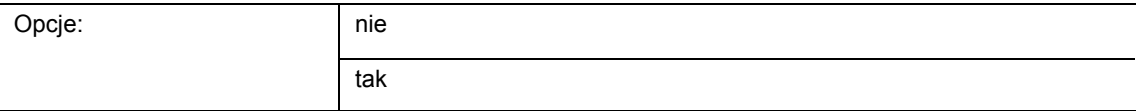

Jeśli przez obiekt "podstawowa wartość zadana" odebrana zostanie nowa wartość, aktywacja parametru spowoduje cofnięcie ręcznej zmiany i udostępniona zostanie nowa wartość zadana.

Jeśli parametr jest dezaktywowany, do nowej podstawowej wartości zadanej doliczana jest wartość recznej zmiany. Przykład: stara podstawowa wartość zadana 21 °C + reczna zmiana 1,5 °C = 22,5 °C. Obiekt odbiera nową podstawową wartość zadaną wynoszącą 18 °C z doliczeniem starej wartości ręcznej regulacji 1,5 °C = 19,5 °C.

#### **11.5.100 Zmiana wartości zadanej — cofnięcie regulacji ręcznej w przypadku zmiany trybu pracy**

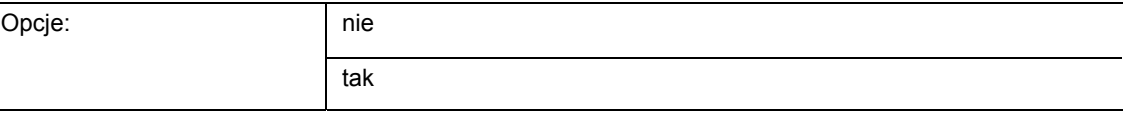

Jeśli urządzenie przejdzie w nowy tryb pracy, w przypadku aktywnego parametru ręczna zmiana zostanie cofnięta, a ustawiona temperatura zadana trybu pracy plus wartość ewentualnego przesunięcia zostanie przejęta przez obiekt podstawowej wartości zadanej. Przykład: temperatura komfortowa 21 °C z doliczeniem ręcznej regulacji 1,5 °C=22,5 °C. Przejście na tryb eko z ustawioną temperaturą 17 °C. Urządzenie reguluje na temperaturę 17 °C, gdyż ręczna zmiana zostaje cofnięta.

W przypadku dezaktywowanego parametru ręczna zmiana wartości zadanej jest doliczana do nowego trybu pracy. Przykład: temperatura komfortowa 21 °C z doliczeniem ręcznej regulacji 1,5 °C=22,5 °C. Przejście na tryb eko z ustawioną temperaturą 17 °C. Urządzenie reguluje na temperaturę 18,5°C, gdyż zostaje doliczona wartość ręcznej zmiany.

# **11.5.101 Zmiana wartości zadanej — cofnięcie regulacji ręcznej przez obiekt**

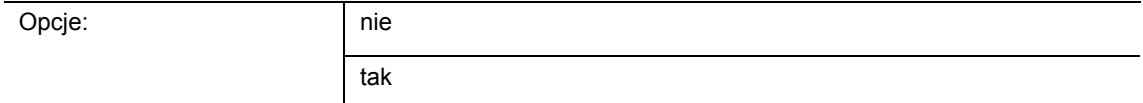

Przy aktywacji można w dowolnej chwili usunąć ręczną zmianę za pośrednictwem oddzielnego obiektu. Przykład zastosowania: cofnięcie ręcznej regulacji wszystkich urządzeń znajdujących się w biurowcu przez jeden zegar w systemie.

# **11.5.102 Zmiana wartości zadanej — zapisanie na stałe lokalnych warunków**

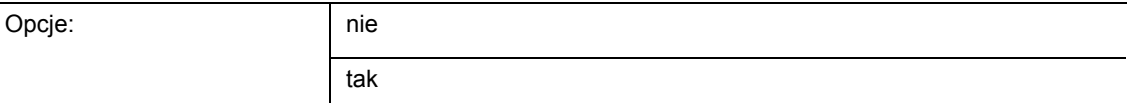

W przypadku aktywacji ręczne ustawienia wartości zadanej i ew. stopnia siły nadmuchu wentylatora oraz wartość obiektu "obciążenie podstawowe" zostają zapisane w urządzeniu a po resecie znów aktywowane. To samo dotyczy trybu pracy.

Po zaprogramowaniu urządzenia na nowo, usuwane są także zapisane wartości zadane.

# **11.5.103 Rejestracja temperatury — wejścia rejestracji temperatury**

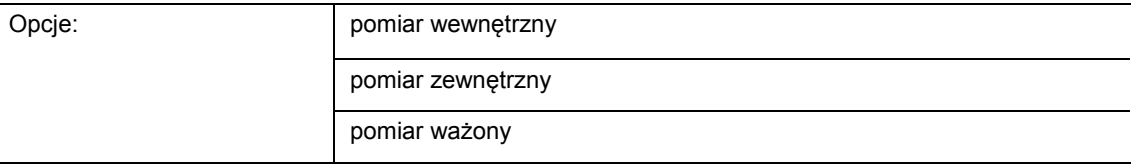

Temperaturę w pomieszczeniu można zmierzyć na urządzeniu lub dostarczyć za pośrednictwem magistrali przez obiekt komunikacyjny. Oprócz tego istnie ważony pomiar temperatury, w przypadku którego do trzech wartości temperatury (1x wewnętrzna 2 x zewnętrzna) ważonych jako wartość średnia służy za wielkość wejściową dla regulacji.

# **11.5.104 Rejestracja temperatury — wejścia ważonej rejestracji temperatury**

Opcje: pomiar wewnętrzny i zewnętrzny

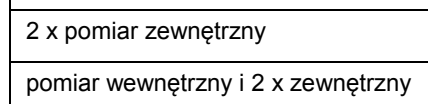

Określenie wejść rejestracji temperatury dla pomiaru ważonego, który jako wartość średnia służy za wielkość wejściową dla regulacji.

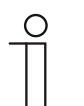

#### **Wskazówka**

Ten parametr jest dostępny tylko wtedy, gdy parametr "rejestracja temperatury" ustawiony jest na "pomiar ważony".

#### **11.5.105 Rejestracja temperatury — ważenie pomiaru wewnętrznego (0..100%)**

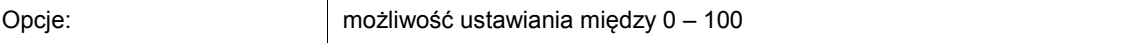

Określenie ważenia pomiaru wewnętrznego od 0-100 %.

# **Wskazówka**

Ten parametr jest dostępny tylko wtedy, gdy parametr "wejścia ważonej rejestracji temperatury" ustawiony jest na "pomiar wewnętrzny i zewnętrzny" lub "pomiar wewnętrzny i 2x zewnętrzny".

#### **11.5.106 Rejestracja temperatury — ważenie pomiaru zewnętrznego (0..100%)**

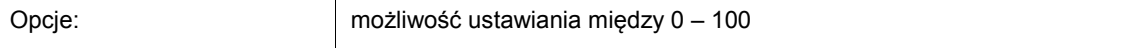

Określenie ważenia pomiaru zewnętrznego od 0-100 %.

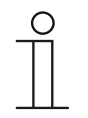

#### **Wskazówka**

Ten parametr jest dostępny tylko wtedy, gdy parametr "wejścia ważonej rejestracji temperatury" ustawiony jest na "pomiar wewnętrzny i zewnętrzny", "2x pomiar zewnętrzny" lub "pomiar wewnętrzny i 2x zewnętrzny".

# **11.5.107 Rejestracja temperatury — ważenie pomiaru zewnętrznego 2 (0..100%)**

Opcje: możliwość ustawiania między 0 – 100

Określenie ważenia pomiaru zewnętrznego 2 od 0-100 %. Ustawienie wraz z ważeniem pomiaru zewnętrznego (0..100 %) musi dać w wyniku 100 %.

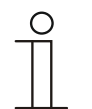

**Wskazówka** 

Ten parametr jest dostępny tylko wtedy, gdy parametr "wejścia ważonej rejestracji temperatury" ustawiony jest na "2x pomiar" lub "pomiar wewnętrzny i 2x zewnętrzny".

# **11.5.108 Rejestracja temperatury — cykliczne wysyłanie aktualnej temperatury rzeczywistej (min)**

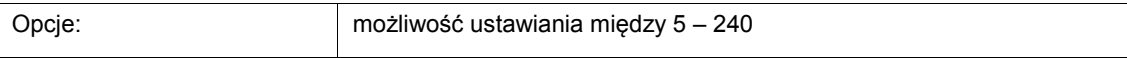

Aktualna temperatura rzeczywista wykorzystywana przez urządzenie może być cyklicznie wysyłana na magistralę.

#### **Wskazówka**

Ten parametr jest dostępny tylko wtedy, gdy parametr "wejścia rejestracji temperatury" ustawiony jest na "pomiar wewnętrzny" lub "pomiar ważony".

#### **11.5.109 Rejestracja temperatury — różnica wartości dla wysyłania aktualnej temperatury rzeczywistej (x 0,1°C)**

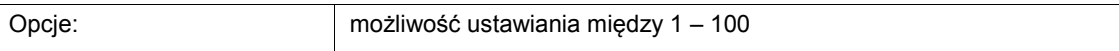

Jeśli zmiana temperatury przekroczy ustaloną w parametrach różnicę między temperaturą zmierzoną a ostatnio wysłaną temperaturą rzeczywistą, to wysyłana jest zmieniona wartość.

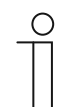

# **Wskazówka**

Ten parametr jest dostępny tylko wtedy, gdy parametr "wejścia rejestracji temperatury" ustawiony jest na "pomiar wewnętrzny" lub "pomiar ważony".

# **11.5.110 Rejestracja temperatury — wartość kompensacji dla wewnętrznego pomiaru temperatury (x 0,1°C)**

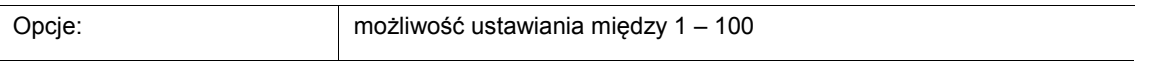

W każdym miejscu montażu występują inne warunki fizyczne (ściana wewnętrzna lub zewnętrzna, ściany lekkie lub masywne itd.). Aby zastosować temperaturę rzeczywistą w miejscu montażu jako wartość pomiarową urządzenia, należy dokonać pomiaru temperatury w miejscu montażu przy pomocy zewnętrznego skompensowanego i/lub skalibrowanego termometru. Różnicę między temperaturą rzeczywistą wyświetloną na urządzeniu i temperaturą rzeczywistą określoną przez zewnętrzne urządzenie pomiarowe należy wpisać w polu parametrów jako "wartość kompensacji".

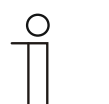

# **Wskazówka**

- Nie dokonywać pomiaru kompensacyjnego bezpośrednio po zamontowaniu urządzenia. Przed dokonaniem kompensacji urządzenie powinno najpierw dopasować się do temperatury otoczenia. Pomiar kompensacyjny należy powtórzyć krótko przed lub po wprowadzeniu się do pomieszczenia.
	- Ten parametr jest dostępny tylko wtedy, gdy parametr "wejścia rejestracji temperatury" ustawiony jest na "pomiar wewnętrzny" lub "pomiar ważony".

# **11.5.111 Rejestracja temperatury — czas monitorowania rejestracji temperatury (0 = brak monitorowania) (min)**

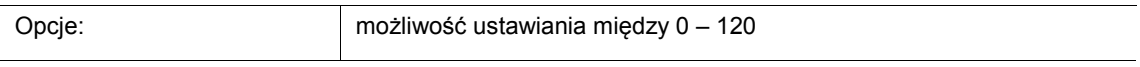

Jeśli w trakcie podanego w parametrach czasu nie zostanie zarejestrowana temperatura, to urządzenie przechodzi na tryb usterki. Wysyła na magistralę telegram za pośrednictwem obiektu "usterka temperatury rzeczywistej" i zaprzestaje pracy i wysyłania wielkości nastawczej.

# **11.5.112 Rejestracja temperatur — wielkość nastawcza w razie usterki (0 - 255)**

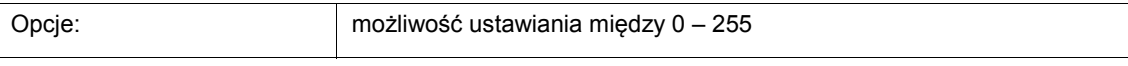

W przypadku awarii pomiaru temperatury rzeczywistej urządzenie nie może więcej samo określić wielkości nastawczej. W przypadku wystąpienia błędu zamiast sparametryzowanej regulacji 2-punktowej (1 bit) automatycznie zastosowana zostanie regulacja PWM (1 bit) ze stałym czasem cyklu o długości 15 minut. W takim wypadku wartość parametru ustawiona dla wielkości nastawczej zostanie uwzględniona w razie zakłócenia.

# **11.5.113 Funkcje alarmowe**

#### **Wskazówka**

Opcja dostępna tylko wtedy, gdy parametr "funkcja urządzenia" jest ustawiony albo na "urządzenie pojedyncze" lub "urządzenie master".

#### **11.5.114 Funkcje alarmowe — alarm wody kondensacyjnej**

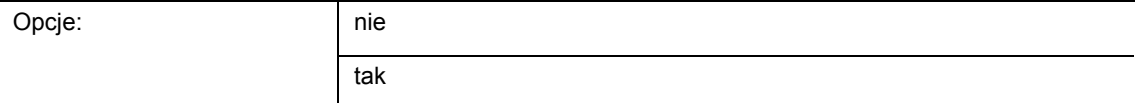

Przy stosowaniu klimakonwektora może podczas pracy dojść do powstawania wody kondensacyjnej z powodu zbyt silnego ochłodzenia i/lub za wysokiej wilgotności powietrza. Powstający przy tym kondensat jest przeważnie zbierany do zbiornika. Aby chronić ten zbiornik przed przelaniem i przez to uniknąć ewentualnych uszkodzeń urządzenia i/lub budynku, zgłasza on przekroczenie maksymalnego stanu napełnienia do obiektu "alarm wody kondensacyjnej" (tylko odbiorczo). Powoduje to przejście regulatora na funkcję ochronną. Na urządzeniach z wyświetlaczem jest to wyświetlane za pomocą odpowiedniej ikony. Obsługa lokalna jest zablokowana. Obsługa jest możliwa dopiero po dezaktywacji alarmu.

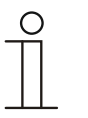

#### **Wskazówka**

Ten parametr jest dostępny tylko wtedy, gdy parametr "funkcja regulatora" jest ustawiony albo na "chłodzenie", "chłodzenie ze stopniem dodatkowym", "ogrzewanie i chłodzenie" lub "ogrzewanie i chłodzenie ze stopniami dodatkowymi".

#### **11.5.115 Funkcje alarmowe — alarm punktu rosy**

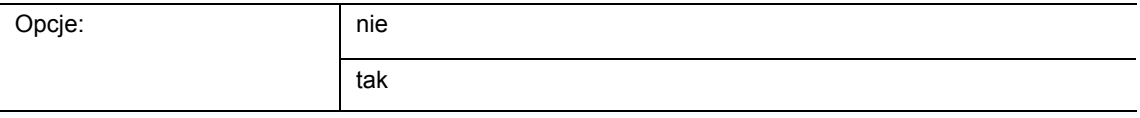

Przy stosowaniu urządzeń chłodzących może podczas pracy dojść do roszenia przewodów środka chłodzącego z powodu zbyt silnego ochłodzenia i/lub za wysokiej wilgotności powietrza. Czujnik roszenia zgłasza roszenie za pośrednictwem obiektu "alarm punktu rosy" (tylko odbiorczo). Powoduje to przejście regulatora na funkcję ochronną. Na urządzeniach z wyświetlaczem jest to wyświetlane za pomocą odpowiedniej ikony. Obsługa lokalna jest zablokowana. Obsługa jest możliwa dopiero po dezaktywacji alarmu.

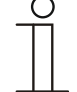

#### **Wskazówka**

Ten parametr jest dostępny tylko wtedy, gdy parametr "funkcja regulatora" jest ustawiony albo na "chłodzenie", "chłodzenie ze stopniem dodatkowym", "ogrzewanie i chłodzenie" lub "ogrzewanie i chłodzenie ze stopniami dodatkowymi".

# **11.5.116 Funkcje alarmowe — temperatura alarmu mrozowego status HVAC i RHCC (°C)**

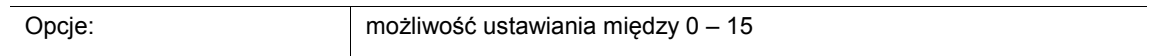

Obiekty statusu RHCC i VAC dysponują bitem alarmu mrozowego. Jeśli temperatura wejściowa regulatora spadnie poniżej ustawionej tu w parametrach temperatury, to w obiektach statusu ustawiany jest bit alarmu mrozowego. Po przekroczeniu temperatury bit jest zerowany.

# **11.5.117 Funkcje alarmowe — temperatura alarmu wysokiej temperatury status RHCC (°C)**

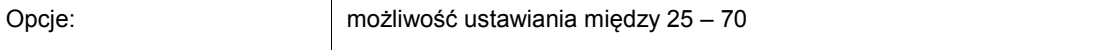

Obiekty statusu RHCC dysponuje bitem alarmu wysokiej temperatury. Jeśli temperatura wejściowa regulatora przekroczy ustawioną tu w parametrach temperaturę, to w obiekcie statusu ustawiany jest bit alarmu wysokiej temperatury. Po opadnięciu temperatury nastawionej wartości bit jest zerowany.

# **11.5.118 Ustawienia klimakonwektora - stopnie siły nadmuchu wentylatora**

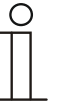

# **Wskazówka**

Opcja dostępna tylko wtedy, gdy parametr "funkcja urządzenia" jest ustawiony albo na "urządzenie pojedyncze" lub "urządzenie master", a parametr "rodzaj wielkości nastawczej" ustawiony jest na "klimakonwektor".

# **11.5.119 Ustawienia klimakonwektora - stopnie siły nadmuchu wentylatora — liczba stopni**

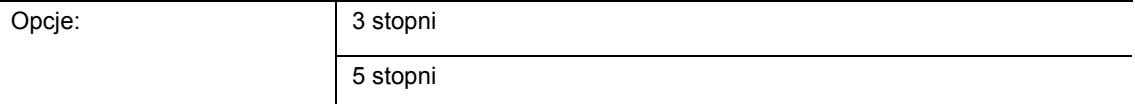

Parametr określa liczbę stopni siły nadmuchu wentylatora, które aktuator ma wykorzystywać do aktywacji wentylatora klimakonwektora.

#### **11.5.120 Ustawienia klimakonwektora - stopnie siły nadmuchu wentylatora — format wydawania stopni**

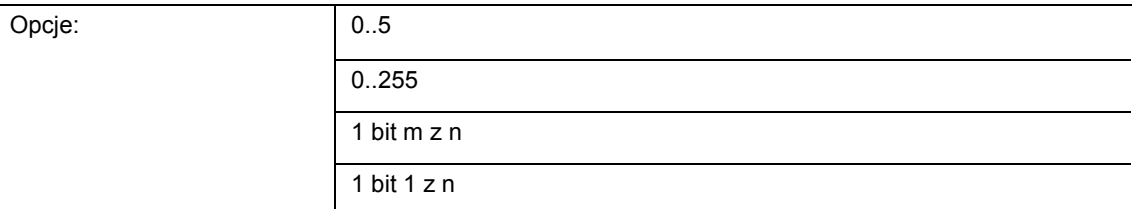

- *0..5:* wartości stopnia (0..3 lub 0..5) wydawane są w formacie 1-bitowym jako wartości licznika 0..3, wzg. 0..5.
- *0..255:* wartości stopnia (0..3 lub 0..5) wydawane są jako procenty. Przykład 5-stopniowego wentylatora: wartość stopnia 1 wydawana jest jako 20 %, wartość stopnia 5 jako 100 %.
- *1 bit 1 z n:* wartości stopnia (0..3 lub 0..5) wydawane są poprzez obiekty 1-bitowe. Liczba obiektów odpowiada liczbie stopni siły nadmuchu wentylatora. Na przykład dla stopnia 2 wydawane są 1-bitowe obiekty stopnia nadmuchu wentylatora 1 i 2 z wartością 1, pozostałe obiekty stopnia nadmuchu wentylatora z wartością 0.
- *1 bit 1 z n*: wartości stopnia (0..3 lub 0..5) wydawane są poprzez obiekty 1-bitowe. Liczba obiektów odpowiada liczbie stopni siły nadmuchu wentylatora. Na przykład dla stopnia 2 wydawany jest jedynie 1-bitowy obiekt stopnia siły nadmuchu wentylatora 2 z wartością 1. Pozostałe obiekty stopnia siły nadmuchu wentylatora z wartością 0.

# **11.5.121 Ustawienia klimakonwektora - stopnie siły nadmuchu wentylatora — wydawanie stopni**

Opcje: przy obsłudze ręcznej i w trybie automatycznym tylko przy obsłudze ręcznej

Parametr ten określa, kiedy następuje wydanie wartości stopnia siły nadmuchu wentylatora: czy tylko przy ręcznym ustawieniu stopnia siły nadmuchu wentylatora, czy też także w trybie automatycznym. To ustawienie zależy od możliwości aktuatora klimakonwektora. Jeśli aktywacja stopni siły nadmuchu wentylatora w trybie automatycznym następuje przez sam aktuator przez wyprowadzenie z wielkości nastawczej, to należy wybrać opcję "tylko przy obsłudze ręcznej", w innym wypadku należy wybrać drugą opcję.

# **11.5.122 Ustawienia klimakonwektora - stopnie siły nadmuchu wentylatora — najniższy stopień ustawiany ręcznie**

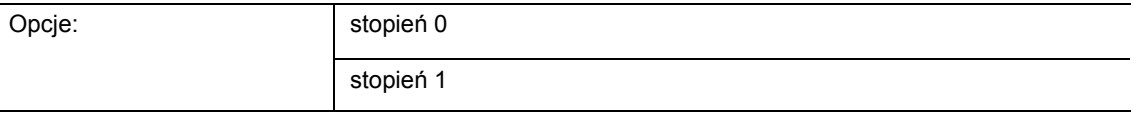

W tym parametrze wybiera się najniższy stopień, który można ustawić obsługując urządzenie. Przy wyborze stopnia 0 system ogrzewania/chłodzenia więcej nie pracuje (stopień siły nadmuchu wentylatora i zasterowanie zaworu 0), tak długo, jak długi utrzymany zostaje aktualny tryb pracy i rodzaj pracy. Aby uniknąć uszkodzenia budynku, stopień 0 jest wyłączany po 18 godzinach a urządzenie wraca w tryb automatyczny.

# **11.5.123 Ustawienia klimakonwektora - stopnie siły nadmuchu wentylatora — ocena statusu stopni**

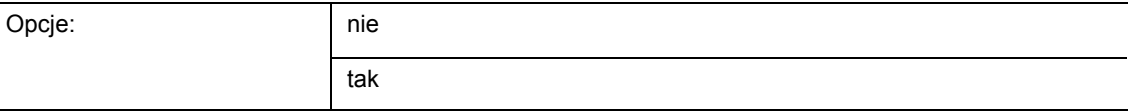

Regulator otrzymuje aktualny stopień siły nadmuchu wentylatora do aktywacji aktuatora klimakonwektora albo przez określenie na podstawie tabeli wartości stopni w punkcie "ustawienia klimakonwektora ogrzewanie", wzgl. "ustawienia klimakonwektora chłodzenie" albo przez komunikat zwrotny z aktuatora klimakonwektora. Po wybraniu opcji "tak" obiekt "status stopnia klimakonwektora" zostaje odblokowany dla odbioru stopnia siły nadmuchu klimakonwektora.

# **11.5.124 Ustawienia klimakonwektora dla ogrzewania**

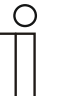

#### **Wskazówka**

Opcja dostępna tylko wtedy, gdy parametr "funkcja urządzenia" jest ustawiony albo na "urządzenie pojedyncze" lub "urządzenie master", a parametr "rodzaj wielkości nastawczej" ustawiony jest na "klimakonwektor". Dodatkowo parametr "funkcja regulatora" musi być ustawiony na "ogrzewanie", "ogrzewanie ze stopniem dodatkowym", "ogrzewanie i chłodzenie" lub "ogrzewanie i chłodzenie ze stopniami dodatkowymi".

# **11.5.125 Ustawienia klimakonwektora dla ogrzewania — stopień siły nadmuchu wentylatora 1- 5 do wielkości nastawczej (0 - 255) ogrzewanie**

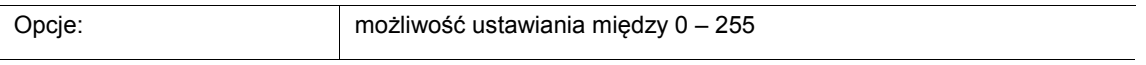

Tu do wielkości nastawczych regulatora przyporządkowywane są stopnie siły nadmuchu wentylatora. Przyporządkowanie to jest wykorzystywane, gdy stopnie siły nadmuchu wentylatora są wysyłane razem z wielkością nastawczą.

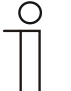

#### **Wskazówka**

- Te ustawienia stopni należy dopasować do ustawień w aktuatorze klimakonwektora.
- Ustawienie w parametrach "rodzaju wielkości nastawczej" jako "klimakonwektor" jest sensowne jedynie dla stopnia podstawowego lub dodatkowego. Parametryzacja stopnia podstawowego i dodatkowego jako klimakonwektora nie jest sensowna, ponieważ obsługiwana jest jedynie aktywacja każdorazowo jednego klimakonwektora dla ogrzewania i chłodzenia.
- Parametry "stopień siły nadmuchu wentylatora 4 5 do wielkości nastawczej (0 - 255) ogrzewanie" są dostępne tylko wtedy, gdy parametr "Liczba stopni siły nadmuchu wentylatora" jest ustawiony na "5 stopni".

# **11.5.126 Ustawienia klimakonwektora przy ogrzewaniu — ograniczenie stopnia siły nadmuchu wentylatora dla ogrzewania w trybie eko**

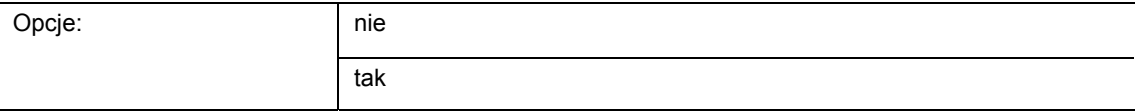

Po przestawieniu na tryb eko ma tu miejsce ograniczenie stopni siły nadmuchu wentylatora.

#### **11.5.127 Ustawienie klimakonwektora dla ogrzewania — maks. stopień siły nadmuchu wentylatora w trybie eko**

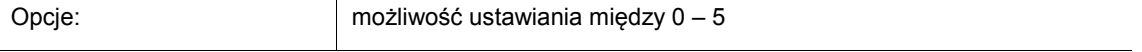

Określenie maksymalnego możliwego stopnia siły nadmuchu wentylatora przy przestawianiu na tryb eko.

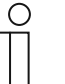

# **Wskazówka**

Ten parametr można ustawić jedynie wtedy, gdy parametr "Tryb dzienny/nocny" ustawiony jest na "nie".

# **11.5.128 Ustawienia klimakonwektora dla chłodzenia**

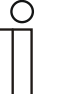

#### **Wskazówka**

Opcja dostępna tylko wtedy, gdy parametr "funkcja urządzenia" jest ustawiony albo na "urządzenie pojedyncze" lub "urządzenie master", a parametr "rodzaj wielkości nastawczej" ustawiony jest na "klimakonwektor". Dodatkowo parametr "funkcja regulatora" musi być ustawiony na "chłodzenie", "chłodzenie ze stopniem dodatkowym", "ogrzewanie i chłodzenie" lub "ogrzewanie i chłodzenie ze stopniami dodatkowymi".

## **11.5.129 Ustawienia klimakonwektora przy chłodzeniu — stopień siły nadmuchu wentylatora 1- 5 do wielkości nastawczej (0 - 255) chłodzenie**

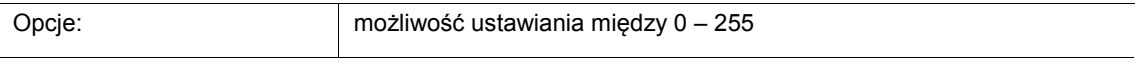

Tu do wielkości nastawczych regulatora przyporządkowywane są stopnie siły nadmuchu wentylatora. Przyporządkowanie to jest wykorzystywane, gdy stopnie siły nadmuchu wentylatora są wysyłane razem z wielkością nastawczą.

#### **Wskazówka**

- Te ustawienia stopni należy dopasować do ustawień w aktuatorze klimakonwektora.
- Ustawienie w parametrach "rodzaju wielkości nastawczej" jako "klimakonwektor" jest sensowne jedynie dla stopnia podstawowego lub dodatkowego. Parametryzacja stopnia podstawowego i dodatkowego jako klimakonwektora nie jest sensowna, ponieważ obsługiwana jest jedynie aktywacja każdorazowo jednego klimakonwektora dla ogrzewania i chłodzenia.
- Parametry "stopień siły nadmuchu wentylatora 4 5 do wielkości nastawczej (0 - 255) chłodzenie" są dostępne tylko wtedy, gdy parametr "Liczba stopni siły nadmuchu wentylatora" jest ustawiony na "5 stopni".

#### **11.5.130 Ustawienia klimakonwektora przy chłodzeniu — ograniczenie stopnia siły nadmuchu wentylatora dla chłodzenia w trybie eko**

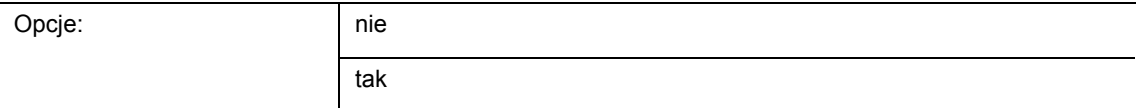

Po przestawieniu na tryb eko ma tu miejsce ograniczenie stopni siły nadmuchu wentylatora.

#### **11.5.131 Ustawienie klimakonwektora dla chłodzenia — maks. stopień siły nadmuchu wentylatora przy chłodzeniu w trybie eko**

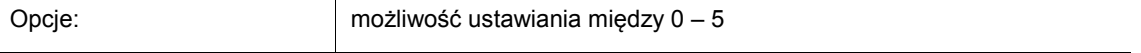

Określenie maksymalnego możliwego stopnia siły nadmuchu wentylatora przy przestawianiu na tryb eko.

# **Wskazówka**

Ten parametr można ustawić jedynie wtedy, gdy parametr "Ograniczenie stopnia siły nadmuchu wentylatora dla chłodzenia w trybie eko" ustawiony jest na "tak".

 $\subset$ 

# **11.5.132 Kompensacja letnia**

#### **Wskazówka**

Opcja dostępna tylko wtedy, gdy parametr "funkcja urządzenia" jest ustawiony albo na "urządzenie pojedyncze" lub "urządzenie master".

#### **11.5.133 Kompensacja letnia — kompensacja letnia**

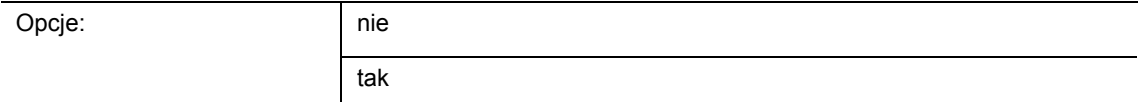

Aby oszczędzać energię i utrzymywać na przyjemnym poziomie różnicę temperatur przy wchodzeniu do klimatyzowanego budynku i opuszczaniu go, należy w lecie — przy wysokich temperaturach zewnętrznych — zapobiec zbyt dużemu obniżaniu temperatury w pomieszczeniu (kompensacja letnia według DIN 1946). Podniesienie temperatury w pomieszczeniu następuje przez dopasowanie zadanej temperatury chłodzenia.

Podniesienie temperatury w pomieszczeniu nie oznacza ogrzewania pomieszczenia, a jedynie wzrost temperatury w pomieszczeniu na określoną ustawioną wartość przez brak chłodzenia. Dzięki temu unika się sytuacji, gdy np. przy temperaturze zewnętrznej 35 °C instalacja klimatyzacyjna nadal próbuje obniżyć temperaturę w pomieszczeniach do 24 °C.

Aktywacja kompensacji letniej zakłada jednakże istnienie czujnika temperatury zewnętrznej, wysyłającego na magistralę zmierzoną wartość, która może zostać oceniona przez regulator temperatury pomieszczenia.

Parametry dla kompensacii letniei:

- "kompensacja letnia dolna wartość temperatury zewnętrznej",
- "kompensacja letnia górna wartość temperatury zewnętrznej",
- "kompensacja letnia dolne przesunięcie wartości zadanej",
- "kompensacja letnia górne przesunięcie wartości zadanej"

Powyżej "górnej wartości temperatury zewnętrznej" minimalną temperaturą zadaną chłodzenia jest temperatura zewnętrzna minus "górne przesunięcie wartości zadanej". Poniżej "dolnej wartości temperatury zewnętrznej" temperatura zewnętrzna nie wpływa na minimalną temperaturą zadaną chłodzenia. Między "dolną" i "górną wartością temperatury zewnętrznej" minimalna temperatura zadana chłodzenia jest — zależnie od temperatury zewnętrznej płynnie dostosowywana do wartości temperatury zewnętrznej minus "górne przesunięcie wartości zadanej" przez odjęcie temperatury zewnętrznej minus "dolne przesunięcie" od podanej w parametrach wartości zadanej.

Typowe wartości dla kompensacji letniej to:

- 21 °C: dolna wartość temperatury zewnętrznej
- 32 °C: górna wartość temperatury zewnętrznej
- 0 K: dolne przesunięcie wartości zadanej
- 6 K: górne przesunięcie wartości zadanej

Oznacza to płynny wzrost wartości zadanej chłodzenia do temperatury zewnętrznej minus przesunięcie wartości zadanej wynoszące 0 do 6 K, jeśli temperatura zewnętrzna wzrośnie z 21  $^{\circ}$ C do 32 $^{\circ}$ C.

Przykład:

Przy rosnącej temperaturze zewnętrznej minimalna wartość zadana chłodzenia jest podnoszona od temperatury zewnętrznej 21 °C. Przy temperaturze zewnętrznej 30 °C minimalna temperatura zadana chłodzenia wynosi 25,1 °C, przy temperaturze zewnętrznej 31 °C, 25,5 °C, przy temperaturze zewnętrznej 32 °C i 26 °C, przy temperaturze zewnętrznej 33 °C  $-27$  °C.

# **11.5.134 Kompensacja letnia — (dolna) temperatura rozpoczęcia kompensacji letniej (°C)**

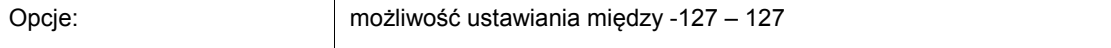

Parametr określa dolną temperaturę zewnętrzną, od której nastąpi korekta wartości zadanej (kompensacja letnia) z uwagi na zbyt wysoką temperaturę zewnętrzną.

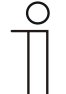

#### **Wskazówka**

Ten parametr jest dostępny tylko wtedy, gdy parametr "kompensacja letnia" jest ustawiony na "tak".

# **11.5.135 Kompensacja letnia — przesunięcie wartości temperatury zadanej przy rozpoczęciu kompensacji letniej (x 0,1°C)**

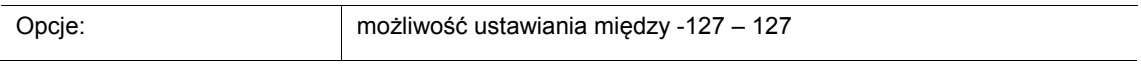

Parametr określa, o ile stopni Kelvina ma zostać podniesiona wartość zadana podczas kompensacji letniej po osiągnięciu dolnej temperatury zewnętrznej.

Typowe wartości dla kompensacii letniej to:

- 20 °C: dolna wartość temperatury zewnętrznej
- 32 °C: górna wartość temperatury zewnętrznej
- 0 K: dolne przesunięcie wartości zadanej
- 4 K: górne przesunięcie wartości zadanej

Oznacza to płynne podnoszenie wartości zadanej o 0 … 4 K, gdy temperatura zewnętrzna wzrośnie z 20 °C…32 °C.

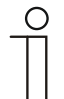

#### **Wskazówka**

Ten parametr jest dostępny tylko wtedy, gdy parametr "kompensacja letnia" jest ustawiony na "tak".

# **11.5.136 Kompensacja letnia — (górna) temperatura zakończenia kompensacji letniej (°C)**

Opcje: możliwość ustawiania między -127 – 127

Parametr określa górną temperaturę zewnętrzną, od której nastąpi korekta wartości zadanej (kompensacja letnia) z uwagi na zbyt wysoką temperaturę zewnętrzną.

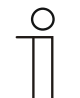

# **Wskazówka**

Ten parametr jest dostępny tylko wtedy, gdy parametr "kompensacja letnia" jest ustawiony na "tak".

# **11.5.137 Kompensacja letnia — przesunięcie wartości temperatury zadanej przy zakończeniu kompensacji letniej (x 0,1°C)**

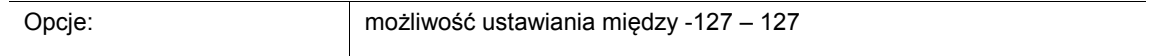

Parametr określa, o ile stopni Kelvina ma zostać podniesiona wartość zadana podczas kompensacji letniej po osiągnięciu górnej temperatury zewnętrznej.

Typowe wartości dla kompensacji letniej to:

- 20 °C: dolna wartość temperatury zewnętrznej
- 32 °C: górna wartość temperatury zewnętrznej
- 0 K: dolne przesuniecie wartości zadanej
- 4 K: górne przesunięcie wartości zadanej

Oznacza to płynne podnoszenie wartości zadanej o 0 … 4 K, gdy temperatura zewnętrzna wzrośnie z 20 °C do 32 °C.

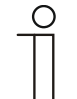

# **Wskazówka**

Ten parametr jest dostępny tylko wtedy, gdy parametr "kompensacja letnia" jest ustawiony na "tak".

# **11.5.138 Aplikacja — funkcja LED**

Za pomocą aplikacji można skonfigurować diody przycisków wskaźnika stanu lub wskaźnika funkcji.

Dostępne są następujące obiekty komunikacyjne:

- "dioda stanu"
- "tryb dzienny/nocny"
- "alarm"
- "zapisywanie scen"

Diody mogą świecić w różnych kolorach i z różnymi poziomami jasności. W przypadku wskaźnika alarmu lub pamięci scen diody mogą migać.

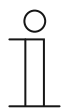

# **Wskazówka**

Parametry dla aplikacji "Funkcja LED" można wywołać za pośrednictwem opcji **Parametry ogólne** i **Parametry rozszerzone**.

# **11.5.138.1 Tryb pracy**

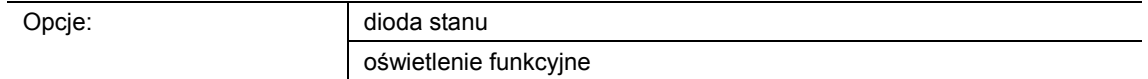

- Diody stanu:
	- Diody przycisków wskazują stan urządzenia za pomocą różnych kolorów.
- Diody funkcyjne:
	- Diody przycisków wskazują funkcje urządzenia za pomocą różnych kolorów.

Ten parametr służy do definiowania, czy diody przycisków regulatora temperatury pomieszczenia mają wyświetlać aktualny stan urządzenia lub wybraną funkcję urządzenia za pomocą koloru.

Jeśli wybrany jest tryb pracy "Dioda stanu", diody dysponują 1-bitowym lub 1-baitowym obiektem komunikacyjnym "Dioda stanu". W przypadku odebrania telegramu za pośrednictwem obiektu statusu, diody będą świecić w kolorze odebranej wartości.

Jeśli wybrany jest tryb pracy "Oświetlenie funkcyjne", za pomocą parametru "Kolor oświetlenia funkcyjnego" można na stałe ustawić kolor dla skonfigurowanej funkcji przycisku.

# **11.5.138.2 Typ obiektu dla obiektu statusu**

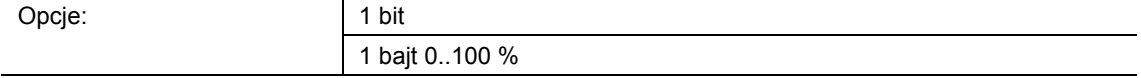

- 1 bit:
	- Wartość jest wysyłana jako 1-bitowe polecenia przełączenia (wł./wył.), a diody przycisków świecą w kolorze dla opcji wł. lub wył.
- 1 bajt 0..100 %:
	- Wartość jest wysyłana jako wartość 1-bajtowa (procent), a diody przycisków świecą w kolorze dla przynależnego obszaru (1 … 5).

Ten parametr służy do ustawiania wielkości obiektów komunikacyjnych dla koloru diody.

W przypadku wyboru opcji "1 bit", dostępny jest 1-bitowy obiekt "Dioda stanu". Jeśli za pośrednictwem obiektu odebrany zostanie telegram wł., diody przycisków regulatora temperatury pomieszczenia będą świeciły kolorem ustawionym za pomocą parametru "Kolor dla wł.". Jeśli za pośrednictwem obiektu odebrany zostanie telegram wył., diody będą świeciły kolorem ustawionym za pomocą parametru "Kolor dla wył.". Diody można także wyłączać.

W przypadku wyboru opcji "1 bajt 0..100 %", dostępny jest 1-bajtowy obiekt "Dioda stanu". Jeśli za pośrednictwem obiektu odebrany zostanie telegram wartości, diody przycisków regulatora temperatury pomieszczenia będą świeciły w kolorze ustawionym za pomocą parametru "Kolor dla obszaru …". Diody można także wyłączać pojedynczo dla każdego obszaru.

Pięć dających się ustawić obszarów charakteryzuje następujące zachowanie:

- obszar 1:  $0\%$
- obszar 2: 1 %  $\leq$  wartość  $\leq$  S1
- obszar 3: S1 ≤ wartość < S2
- obszar 4: S2 ≤ wartość ≤ 99 %
- obszar 5: 100 %

Wartość progową S1 należy ustawić za pomocą parametru "Próg pomiędzy obszarem 2 i 3  $(%)^{4}$ .

Wartość progowa S2 należy ustawić za pomoca parametru "Próg pomiedzy obszarem 3 i 4  $(%)^{4}$ .

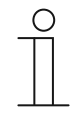

#### **Wskazówka**

Ten parametr można ustawić tylko wtedy, gdy parametr "Tryb pracy" jest ustawiony na "Dioda stanu".

#### **11.5.138.3 Jasność kolorów**

Opcje: and a ciemno iasno

- ciemno:
	- Diody przycisków świecą z zachowaniem niskiego poziomu jasności.
- jasno:
	- Diody przycisków świecą z zachowaniem wysokiego poziomu jasności.

Ten parametr służy do definiowania, czy diody przycisków regulatora temperatury pomieszczenia będą trwale jasno podświetlone czy przyciemnione. Nie rozróżnia się trybu dziennego i nocnego.

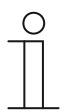

#### **Wskazówka**

Ten parametr można ustawić jedynie wtedy, gdy parametr "Tryb dzienny/nocny" ustawiony jest na "dezaktywowany".

# **11.5.138.4 Kolor wyłączania**

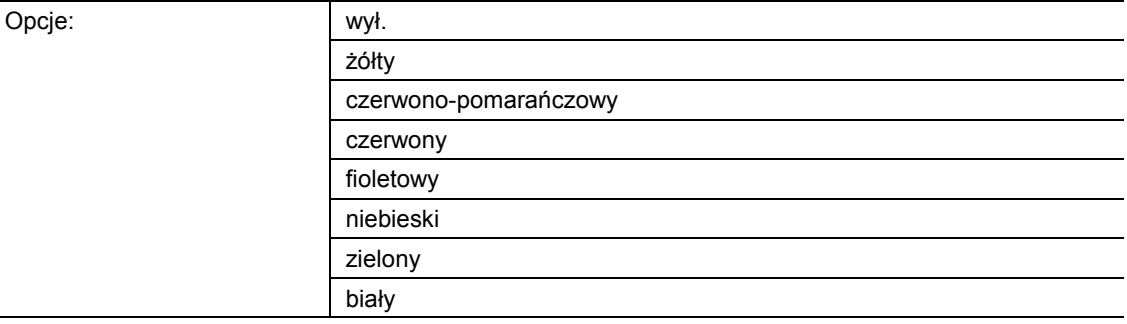

- wyłączony:
	- Diody przycisków są wyłączone.
- żółty … biały:
	- Diody przycisków świecą po sygnale przełączenia "wył." w określonym kolorze.

Ten parametr służy do definiowania koloru świecących diod przycisków regulatora temperatury pomieszczenia, jeśli za pośrednictwem 1-bitowego obiektu komunikacyjnego "Dioda stanu" urządzenie odbierze telegram wył. Wstępne ustawienie to "zielony".

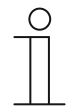

#### **Wskazówka**

Ten parametr można ustawić tylko wtedy, gdy parametr "Tryb pracy" jest ustawiony na "Dioda stanu", a parametr "Typ obiektu dla obiektu statusu" ustawiony jest na "1 bit".

# **11.5.138.5 Kolor włączania**

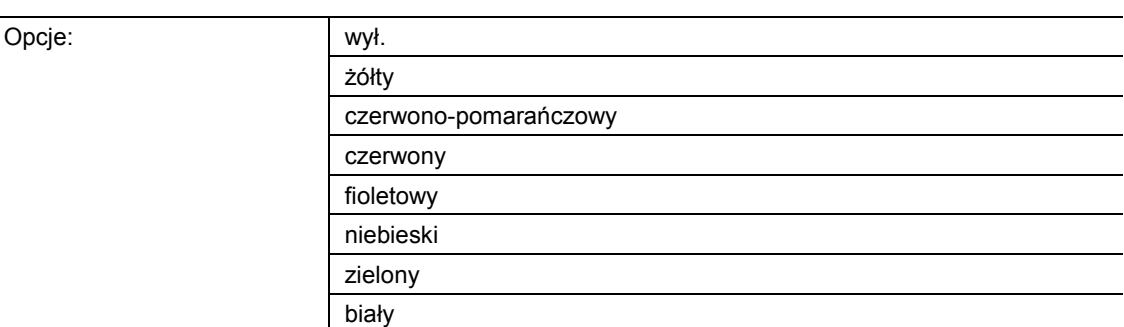

- wyłączony:
	- Diody przycisków są wyłączone.
- żółty … biały:
	- Diody przycisków świecą po sygnale przełączenia "wł." w określonym kolorze.

Ten parametr służy do definiowania koloru świecących diod przycisków regulatora temperatury pomieszczenia, jeśli za pośrednictwem 1-bitowego obiektu komunikacyjnego "Dioda stanu" urządzenie odbierze telegram wł. Wstępne ustawienie to "zielony".

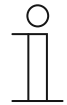

#### **Wskazówka**

Ten parametr można ustawić tylko wtedy, gdy parametr "Tryb pracy" jest ustawiony na "Dioda stanu", a parametr "Typ obiektu dla obiektu statusu" ustawiony jest na "1 bit".

# **11.5.138.6 Kolor obszaru 1 (odpowiada 0 %)**

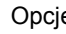

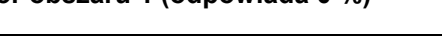

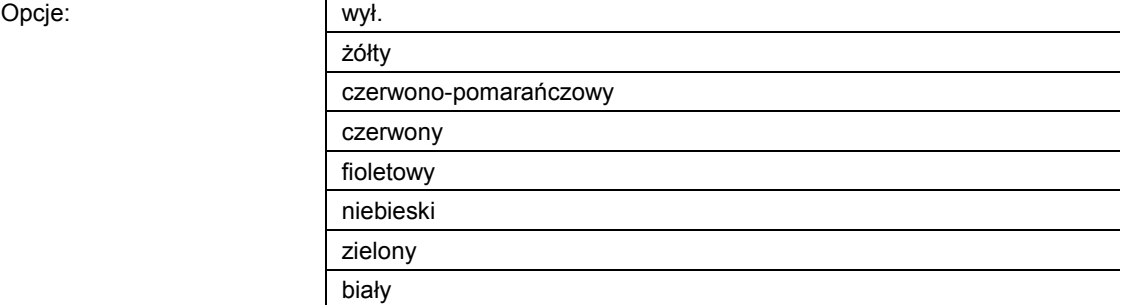

- wyłączony:
	- Diody przycisków są wyłączone.
- żółty … biały:
	- Diody przycisków świecą przy telegramach wartości dla obszaru 3 w określonym kolorze.

Ten parametr służy do definiowania koloru świecących diod przycisków regulatora temperatury pomieszczenia, jeśli za pośrednictwem 1-bajtowego obiektu komunikacyjnego "Dioda stanu" urządzenie odbierze telegram z wartością "0 %". Wstępne ustawienie to "zielony".

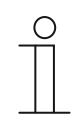

#### **Wskazówka**

Ten parametr można ustawić tylko wtedy, gdy parametr "Tryb pracy" jest ustawiony na "Dioda stanu", a parametr "Typ obiektu dla obiektu statusu" ustawiony jest na "1 bajt  $0..100$  %".

**11.5.138.7 Kolor obszaru 2 (od 1%)** 

| Opcje: | wył.                  |
|--------|-----------------------|
|        | żółty                 |
|        | czerwono-pomarańczowy |
|        | czerwony              |
|        | fioletowy             |
|        | niebieski             |
|        | zielony               |
|        | biały                 |

- wyłączony:
	- Diody przycisków są wyłączone.
- żółty … biały:
	- Diody przycisków świecą przy telegramach wartości dla obszaru 2 w określonym kolorze.

Ten parametr służy do definiowania koloru świecących diod przycisków, jeśli za pośrednictwem 1-bajtowego obiektu komunikacyjnego "Dioda stanu" odbierany jest telegram z wartością spełniającą poniższe warunki:

- wartość jest ≥ 1 % i
- wartość jest < S1.

Wstępne ustawienie to "żółty".

Próg S1 należy ustawić za pomocą parametru "Próg pomiędzy obszarem 2 i 3 (%)".

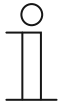

#### **Wskazówka**

Ten parametr można ustawić tylko wtedy, gdy parametr "Tryb pracy" jest ustawiony na "Dioda stanu", a parametr "Typ obiektu dla obiektu statusu" ustawiony jest na "1 bajt  $0..100$  %".

#### **11.5.138.8 Próg między obszarem 2 i 3 (%)**

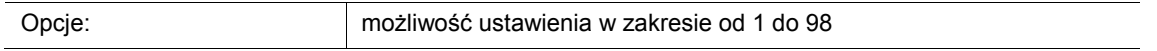

Ten parametr służy do ustawiania progu (S1) pomiędzy obszarami 2 lub 3.

Jeśli odebrana wartość < S1 i ≥ 1 %, diody przycisków świecą w kolorze dla obszaru 2.

Jeśli odebrana wartość ≥ S1 i < S2, diody przycisków świecą w kolorze dla obszaru 3.

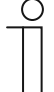

# **Wskazówka**

Ten parametr można ustawić tylko wtedy, gdy parametr "Tryb pracy" zostanie ustawiony na "Dioda stanu", a parametr "Typ obiektu dla obiektu statusu" na "1 bajt 0..100 %".

**11.5.138.9 Kolor obszaru 3** 

| Opcje: | wył.                  |
|--------|-----------------------|
|        | żółty                 |
|        | czerwono-pomarańczowy |
|        | czerwony              |
|        | fioletowy             |
|        | niebieski             |
|        | zielony               |
|        | biały                 |

- wyłączony:
	- Diody przycisków są wyłączone.
- żółty … biały:
	- Diody przycisków świecą przy telegramach wartości dla obszaru 3 w określonym kolorze.

Ten parametr służy do definiowania koloru świecących diod przycisków regulatora temperatura pomieszczenia, jeśli za pośrednictwem 1-bajtowego obiektu komunikacyjnego "Dioda stanu" odbierany jest telegram z wartością spełniającą poniższe warunki:

- wartość jest ≥ S1 i
- wartość jest < S2.

Wstepne ustawienie to "biały".

Progi S1 i S2 należy ustawić za pomocą parametrów "Próg pomiędzy obszarem 2 i 3 (%)" oraz "Próg pomiędzy obszarem 3 i 4 (%)".

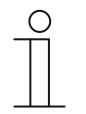

# **Wskazówka**

Ten parametr można ustawić tylko wtedy, gdy parametr "Tryb pracy" jest ustawiony na "Dioda stanu", a parametr "Typ obiektu dla obiektu statusu" ustawiony jest na "1 bajt  $0..100$  %".

#### **11.5.138.10 Próg między obszarem 3 i 4 (%)**

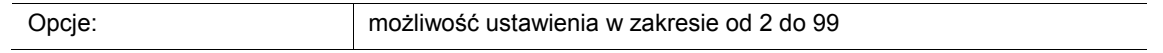

Ten parametr służy do ustawiania progu (S2) pomiędzy obszarami 3 lub 4.

Jeśli odebrana wartość ≥ S1 i < S2, diody przycisków świecą w kolorze dla obszaru 3.

Jeśli odebrana wartość ≥ S2 i ≤ 99 %, diody przycisków świecą w kolorze dla obszaru 4.

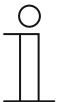

# **Wskazówka**

Ten parametr można ustawić tylko wtedy, gdy parametr "Tryb pracy" zostanie ustawiony na "Dioda stanu", a parametr "Typ obiektu dla obiektu statusu" na "1 bajt 0..100 %".

**11.5.138.11 Kolor obszaru 4 (do 99 %)** 

|  | wył.                  |  |
|--|-----------------------|--|
|  | żółty                 |  |
|  | czerwono-pomarańczowy |  |
|  | czerwony              |  |
|  | fioletowy             |  |
|  | niebieski             |  |
|  | zielony               |  |
|  | biały                 |  |

■ wyłączony:

Opcje:

- Diody przycisków są wyłączone.
- żółty … biały:
	- Diody przycisków świecą przy telegramach wartości dla obszaru 4 w określonym kolorze.

Ten parametr służy do definiowania koloru świecących diod przycisków regulatora temperatura pomieszczenia, jeśli za pośrednictwem 1-bajtowego obiektu komunikacyjnego "Dioda stanu" odbierany jest telegram z wartością spełniającą poniższe warunki:

- wartość jest ≥ S2 i
- wartość jest ≤ 99 %.

Wstępne ustawienie to "czerwono-pomarańczowy".

Próg S2 należy ustawić za pomocą parametru "Próg pomiędzy obszarem 3 i 4 (%)".

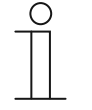

#### **Wskazówka**

Ten parametr można ustawić tylko wtedy, gdy parametr "Tryb pracy" jest ustawiony na "Dioda stanu", a parametr "Typ obiektu dla obiektu statusu" ustawiony jest na "1 bajt  $0..100$  %".

# **11.5.138.12 Kolor obszaru 5 (odpowiada 100 %)**

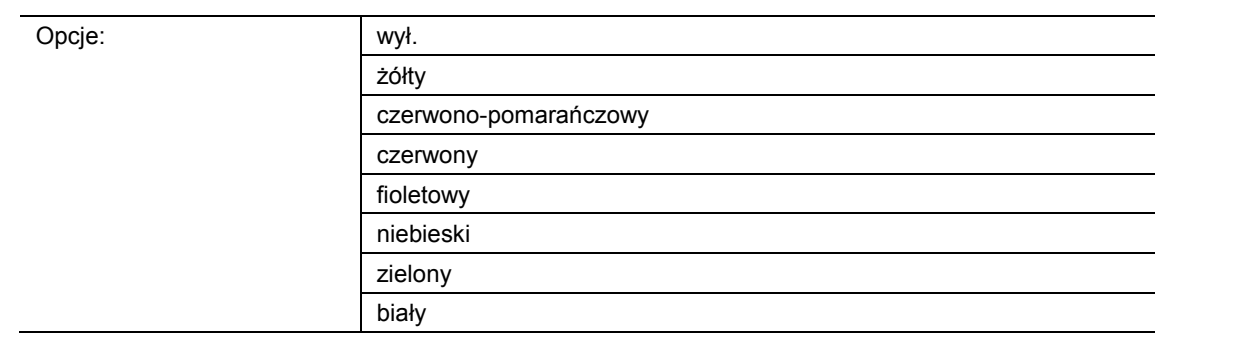

- wyłączony:
	- Diody przycisków są wyłączone.
- żółty … biały:
	- Diody przycisków świecą przy telegramach wartości dla obszaru 5 w określonym kolorze.

Ten parametr służy do definiowania koloru świecących diod przycisków regulatora temperatury pomieszczenia, jeśli za pośrednictwem 1-bajtowego obiektu komunikacyjnego "Dioda stanu" urządzenie odbierze telegram z wartością "100 %". Wstępne ustawienie to "żółty".

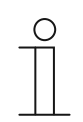

#### **Wskazówka**

Ten parametr można ustawić tylko wtedy, gdy parametr "Tryb pracy" jest ustawiony na "Dioda stanu", a parametr "Typ obiektu dla obiektu statusu" ustawiony jest na "1 bajt  $0..100$  %".

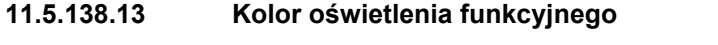

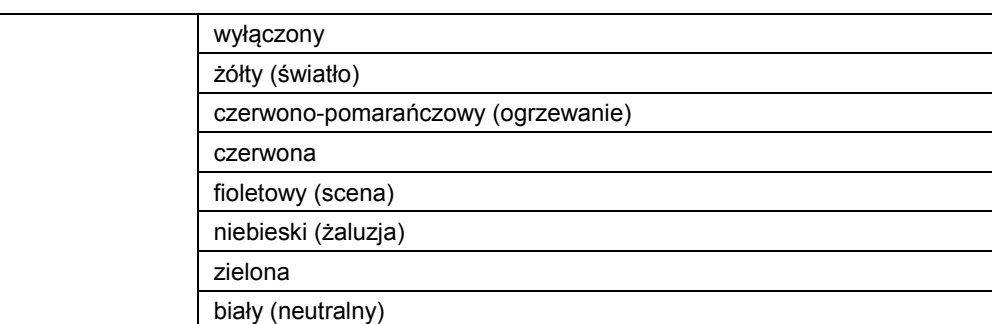

wyłączony:

Opcje:

- Diody przycisków są wyłączone.
- żółty … biały:
	- Diody przycisków świecą w wybranym kolorze.

Ten parametr służy do definiowania koloru, w jakim będą świeciły przynależne symbole funkcji (przyciski regulatora temperatury pomieszczenia) urządzenia.

Diody służą ponadto do celów orientacji, tzn. umożliwia rozpoznanie przycisków w ciemności. Alternatywnie diody można wyłączyć, np. w przypadku stosowania urządzenia w strefie spania.

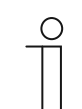

#### **Wskazówka**

Ten parametr można ustawić tylko wtedy, gdy parametr "Tryb pracy" jest ustawiony na "Oświetlenie funkcyjne".

# **11.5.138.14 Tryb dzienny/nocny**

Opcje: dezaktywowany aktywowano

- dezaktywowany:
	- Obiekt komunikacyjny "Tryb dzienny/nocny" nie jest aktywowany.
- aktywowany:
	- Obiekt komunikacyjny "Tryb dzienny/nocny" jest aktywowany.
	- Jeśli za pośrednictwem obiektu odebrany zostanie telegram o wartości "1", diody przycisków będą jasno podświetlone. W przypadku odebrania telegramu o wartości "0" diody przycisków będą przyciemnione.

Diody przycisków regulatora temperatury pomieszczenia dysponują dwoma różnymi poziomami jasności. Ten parametr służy do definiowania możliwości przełączania podświetlenia diod w zakresie podświetlone/przyciemnione.

# **Wskazówka**

Ten parametr jest dostępny za pośrednictwem następujących ustawień:

- Parametr "Tryb pracy" jest ustawiony na "Dioda stanu" i
- Parametr "Typ obiektu dla obiektu statusu" jest ustawiony na "1 bit" i
- Parametr "Kolor wyłączania" jest ustawiony na kolor, a nie na "wył." lub
- Parametr "Kolor włączania" jest ustawiony na kolor, a nie na "wył."

Ponadto ten parametr jest dostępny za pośrednictwem następujących ustawień:

- Parametr "Tryb pracy" jest ustawiony na "Dioda stanu" i
- 
- Parametr "Typ obiektu dla obiektu statusu" jest ustawiony na "1 bajt 0..100 %"
	- i
- przynajmniej jeden parametr "Kolor obszaru x" jest ustawiony na kolor, a nie na "wył.".

Ponadto ten parametr jest dostępny za pośrednictwem następujących ustawień:

- Parametr "Tryb pracy" jest ustawiony na "Oświetlenie funkcyjne" i
- Parametr "Kolor oświetlenia funkcyjnego" jest ustawiony na kolor, a nie na "wył.".

# **11.5.138.15 Funkcja pamięci sceny oświetleniowej**

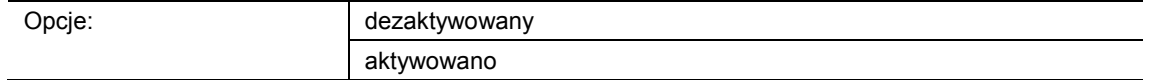

- dezaktywowany:
	- Obiekt komunikacyjny "Zapisywanie scen" nie jest aktywowany.
- aktywowany:
	- Obiekt komunikacyjny "Zapisywanie scen" jest aktywowany.

Ten parametr służy do aktywacji 1-bajtowego obiektu komunikacyjnego "Zapisywanie scen". Następuje zdefiniowanie, czy dioda przycisku będzie migać przez 3 sekundy, a następnie świecić światłem ciągłym, jeśli za pośrednictwem aktywowanego obiektu odebrany zostanie telegram zapisywania scen.

Dioda miga w kolorze ustawionym dla diody stanu lub oświetlenia funkcyjnego. Jeśli obiekt "Tryb dzienny/nocny" jest aktywowany, dioda miga jasno lub ciemno.

# $\subset$

# **Wskazówka**

Ten parametr jest dostępny za pośrednictwem następujących ustawień:

- Parametr "Tryb pracy" jest ustawiony na "Dioda stanu" i
- Parametr "Typ obiektu dla obiektu statusu" jest ustawiony na "1 bit" i
- Parametr "Kolor wyłączania" jest ustawiony na kolor, a nie na "wył." i
- Parametr "Kolor włączania" jest ustawiony na kolor, a nie na "wył."

Ponadto ten parametr jest dostępny za pośrednictwem następujących ustawień:

- Parametr "Tryb pracy" jest ustawiony na "Dioda stanu" i
- Parametr "Typ obiektu dla obiektu statusu" jest ustawiony na "1 bajt 0..100 %"
	- i
	- wszystkie parametry "Kolor obszaru x" są ustawione na kolor, a nie na "wył.".

Ponadto ten parametr jest dostępny za pośrednictwem następujących ustawień:

- Parametr "Tryb pracy" jest ustawiony na "Oświetlenie funkcyjne" i
- Parametr "Kolor oświetlenia funkcyjnego" jest ustawiony na kolor, a nie na "wył.".

#### **11.5.138.16 Funkcja alarmu**

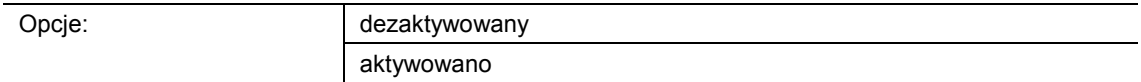

- dezaktywowany:
	- Obiekt komunikacyjny "Alarm" nie jest aktywowany.
- aktywowany:
	- Obiekt komunikacyjny "Alarm" jest aktywowany.

Ten parametr służy do aktywacji 1-bajtowego obiektu komunikacyjnego "Alarm". Jeśli za pośrednictwem obiektu odebrany zostanie telegram wł., to wówczas dioda przycisku miga. Jeśli za pośrednictwem obiektu odebrany zostanie telegram wył., dioda świeci światłem ciągłym.

Dioda miga w kolorze ustawionym dla diody stanu lub oświetlenia funkcyjnego. Jeśli obiekt "Tryb dzienny/nocny" jest aktywowany, dioda miga jasno lub ciemno.

Funkcja alarmu umożliwia wyświetlenie np. alarmu wiatrowego lub otwartych drzwi, jeżeli użytkownik będzie chciał opuścić żaluzję lub roletę.

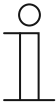

#### **Wskazówka**

Ten parametr jest dostępny za pośrednictwem następujących ustawień:

- Parametr "Tryb pracy" jest ustawiony na "Dioda stanu" i
- Parametr "Typ obiektu dla obiektu statusu" jest ustawiony na "1 bit" i
- Parametr "Kolor wyłaczania" jest ustawiony na kolor, a nie na "wył." i
- Parametr "Kolor właczania" jest ustawiony na kolor, a nie na "wył."

Ponadto ten parametr jest dostępny za pośrednictwem następujących ustawień:

- Parametr "Tryb pracy" jest ustawiony na "Dioda stanu" i
- Parametr "Typ obiektu dla obiektu statusu" jest ustawiony na "1 bajt 0..100 %"
	- i
- wszystkie parametry "Kolor obszaru x" są ustawione na kolor, a nie na "wył.".

Ponadto ten parametr jest dostępny za pośrednictwem następujących ustawień:

- Parametr "Tryb pracy" jest ustawiony na "Oświetlenie funkcyjne" i
- Parametr "Kolor oświetlenia funkcyjnego" jest ustawiony na kolor, a nie na "wył.".

# 11.6 Aplikacja "Funkcje ogólne"

Można aktywować maksymalnie pięć kanałów na potrzeby zastosowania opisanych w tym rozdziale aplikacji.

#### **11.6.1 Kanał x — aplikacja**

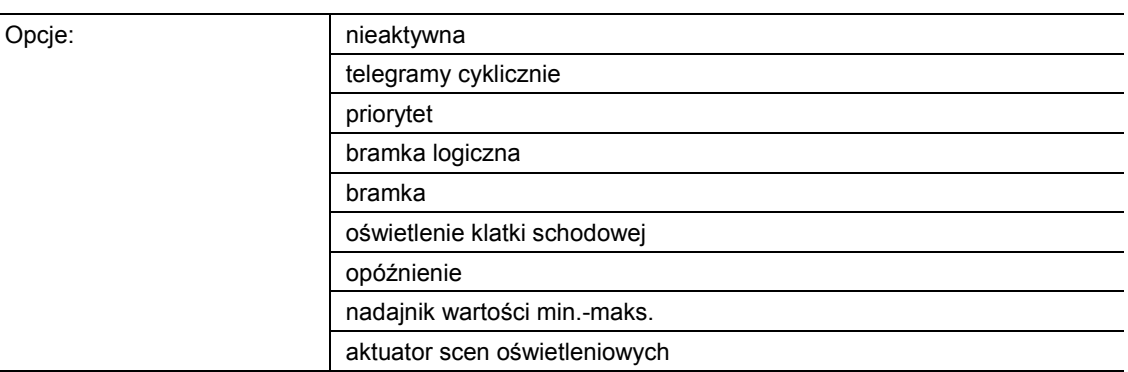

#### Nieaktywna:

– Aplikacja jest nieaktywna. Nie są dostępne żadne parametry.

- Telegramy cyklicznie:
	- Po odebraniu telegramu w obiekcie "GFx: wejście", telegram o tej samej treści wysyłany jest cyklicznie za pośrednictwem obiektu "GFx: wyjście". Więcej informacji, patrz "Aplikacja — telegramy cyklicznie" na stronie 143.
- Priorytet:
	- Telegramy odbierane za pośrednictwem obiektu komunikacyjnego "GFx: wejście dla przełączania" są przekazywane dalej do obiektu "GFx: wyjście", w zależności od stanu obiektu "GFx: wejście priorytetu". Więcej informacji, patrz "Aplikacja — priorytet" na stronie 148.
- Bramka logiczna:
	- Ta aplikacja służy do definiowania bramki logicznej, z którą powiązane będą obiekty komunikacyjne "GFx: wejście1", "GFx: wejście 2" i "GFx: wyjście". Więcej informacji, patrz "Aplikacja — bramka logiczna" na stronie 149.
- Bramka:
	- Aplikacja umożliwia filtrowanie określonych sygnałów i tymczasowe blokowanie przepływu sygnałów. Więcej informacji, patrz "Aplikacja — bramka" na stronie 155.
- Oświetlenie klatki schodowej:
	- Aplikacja umożliwia przypisanie do telegramów łączeniowych i telegramów wartości czasu opóźnienia. Więcej informacji, patrz "Aplikacja — oświetlenie klatki schodowej" na stronie 161.
- Opóźnienie:
	- Aplikacja umożliwia odbiór telegramów za pośrednictwem obiektu "GFx: wejście". Więcej informacji, patrz "Aplikacja — opóźnienie" na stronie 165.
- Nadajnik wartości min.-maks.:
	- Aplikacja umożliwia porównanie ze sobą maks. ośmiu wartości wejściowych. Więcej informacji, patrz "Aplikacja — nadajnik wartości min.-maks." na stronie 171.
- Aktuator scen oświetleniowych:
	- Aplikacja umożliwia wywoływanie scen zapisanych w urządzeniu poprzez odebranie numeru sceny w 1-bajtowym obiekcie komunikacyjnym "GFx: wywoływanie scen". Więcej informacji, patrz "Aplikacja — aktuator scen oświetleniowych" na stronie 174.

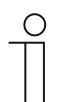

#### **Wskazówka**

Poniższe parametry można ustawić dopiero po wyborze odpowiedniej aplikacji (patrz wyżej).

# **11.6.2 Aplikacja — telegramy cyklicznie**

Aplikacja umożliwia cykliczne wysyłanie telegramów na magistralę w określonych warunkach.

Dostępne są następujące obiekty komunikacyjne:

- "GFx: wejście"
- "GFx: wyjście"
- "GFx: aktywacja" (obiekt 1-bitowy)

Obiekty "GFx: wejście" i "GFx: wyjście" mogą przyjmować różne wielkości (1 bit … 4 bajty, w zależnosci od wybranego typu obiektu). Na potrzeby różnych przypadków zastosowań możliwe jest wspólne dostosowanie wielkości bitowych obiektów "GFx: wejście" i "GFx: wyjście".

Po odebraniu telegramu w obiekcie "GFx: wejście", za pomocą aplikacji telegram o tej samej treści wysyłany jest cyklicznie na magistralę za pośrednictwem obiektu "GFx: wyjście". Na potrzeby różnych przypadków zastosowań możliwa jest wspólna parametryzacja typów obiektu dla "GFx: wejście" i "GFx: wyjście". Możliwe jest ustawienie czasów dla cyklicznego wysyłania za pośrednictwem obiektu "GFx: wyjście".

Za pośrednictwem dodatkowego obiektu "GFx: aktywacja" można tymczasowo zablokować funkcję.

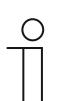

# **Wskazówka**

Parametry dla aplikacji "Telegramy cyklicznie" można wywołać za pośrednictwem opcji **Parametry ogólne** i **Parametry rozszerzone**.

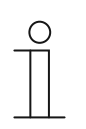

#### **Wskazówka**

Numer (GF1 … GFx) obiektu jest zależny od zastosowanego kanału.

# **11.6.2.1 Nazwa kanału**

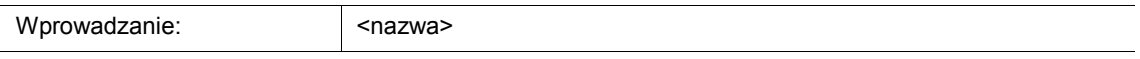

Ten parametr umozliwia nadanie nazwy dla wybranego kanału. Wstępnie ustawioną nazwę "Kanał" można zmienić na dowolną inną. Długość nazwy jest ograniczona do 30 znaków.

**11.6.2.2 Typ obiektu** 

# Opcje:

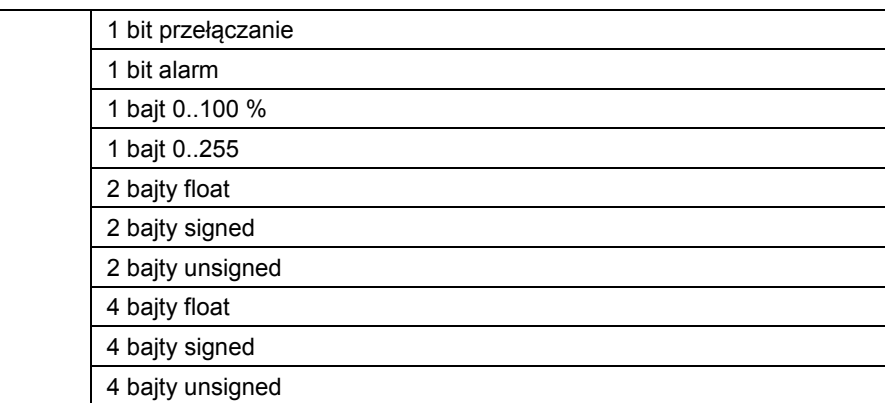

- 1 bit przełączanie:
	- Wartość jest wysyłana jako 1-bitowe polecenia przełączenia (0 lub 1), np. wł./wył., odblokowany/zablokowany, prawda/fałsz.
- 1 bit alarm:
	- Wartość jest wysyłana jako 1-bitowe polecenia przełączenia (0 lub 1), funkcje alarmu wł./wył.
- 1 bajt 0..100 %:
	- Wartość jest wysyłana jako wartość 1-bajtowa bez znaku (wartość procentowa).  $(0 = 0\%$ , 255 = 100 %)
- 1 bajt 0..255:
	- Wartość jest wysyłana jako 1-bajtowa wartość bez znaku. Dowolna wartość 0 … 255.
- 2 baity float:
	- Wartość jest wysyłana jako wartość zmiennoprzecinkowa (-671088,6 … 670760,9), np. wartość temperatury lub wilgotności.
- 2 baity signed:
	- Wartość jest wysyłana jako wartość 2-bajtowa ze znakiem (-32768 … +32767), np. różnica czasowa lub różnica procentowa.
- 2 bajty unsigned:
	- Wartość jest wysyłana jako 2-bajtowa wartość bez znaku (0 … 65535), np. wartość czasu lub jasności.
- 4 bajty float:
	- Wartość jest wysyłana jako 4-bajtowa wartość zmiennoprzecinkowa, wartości fizyczne, np. natężenie oświetlenia, moc elektryczna, ciśnienie.
- 4 bajty signed:
	- Wartość jest wysyłana jako 4-bajtowa wartość ze znakiem (-2147483648 … +2147483647), np. impuls licznikowy, różnica czasowa.
- 4 bajty unsigned:
	- Wartość jest wysyłana jako 4-bajtowa wartość bez znaku (0 … 4294967295), np. impuls zliczający.

Ustawiona opcja definiuje wspólnie wielkość bitową obiektu wejściowego i wyjściowego.
#### **11.6.2.3 Czas cyklu**

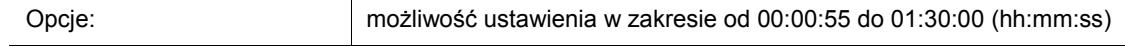

Telegramy obiektu zgłaszania trybu pracy są cyklicznie wysyłane na magistralę.

Parametr służy do definiowania odstępu czasu, od którego telegramy zostaną ponownie wysłane.

#### **11.6.2.4 Obiekt aktywacji**

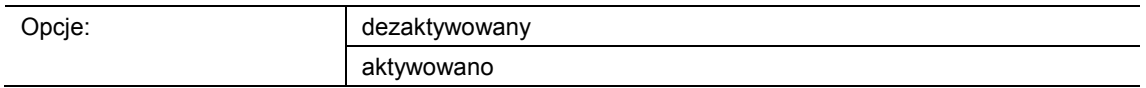

- dezaktywowany:
	- Obiekt "GFx: aktywacja" nie jest aktywowany.
- aktywowany:
	- Obiekt "GFx: aktywacja" jest aktywowany. Funkcję "Telegram cyklicznie" można za pośrednictwem obiektu tymczasowo zablokować.

Ten parametr służy do aktywacji 1-bitowego obiektu komunikacyjnego "GFx: aktywacja".

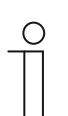

#### **Wskazówka**

Jeśli parametr "Obiekt aktywacji" jest aktywowany, możliwe jest ustawienie następujących parametrów:

- "wartość obiektu obiekt aktywacji"
- "obiekt aktywacji po przywróceniu napięcia"

#### **11.6.2.5 Wartość obiektu - obiekt aktywacji**

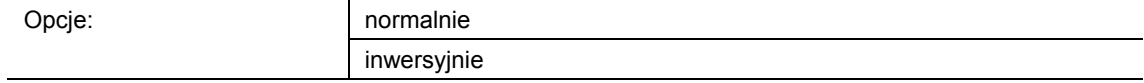

- normalnie:
	- Jeśli za pośrednictwem obiektu "GFx: aktywacja" odebrany zostanie telegram wył., funkcja "Telegram cyklicznie" zostanie zablokowana. Telegram wł. spowoduje anulowanie blokady.
- inwersyjnie:
	- Jeśli za pośrednictwem obiektu "GFx: aktywacja" odebrany zostanie telegram wł., funkcja "Telegram cyklicznie" zostanie zablokowana. Telegram wył. spowoduje anulowanie blokady.

Ten parametr służy do definiowania, czy w przypadku odebrania telegramu wł. lub wył. funkcja "Telegram cyklicznie" zostanie tymczasowo zablokowana.

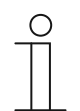

#### **Wskazówka**

Ten parametr można ustawić jedynie wtedy, gdy parametr "Obiekt aktywacji" ustawiony jest na "aktywowany".

#### **11.6.2.6 Obiekt aktywacji po przywróceniu napięcia**

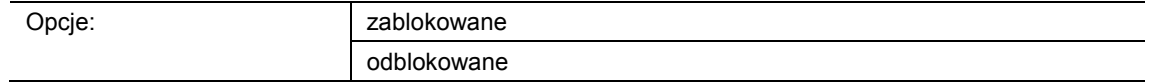

- zablokowany:
	- Po przywróceniu napięcia magistrali obiekt "GFx: aktywacja" nie jest aktywowany. Funkcja blokująca jest dezaktywowana.
- aktywowany:
	- Jeśli przed zanikiem napięcia magistrali obiekt "GFx: aktywacja" był aktywowany, to wówczas jest on aktywowany także po przywróceniu napięcia magistrali.

Ten parametr służy do tego, aby po przywróceniu napięcia magistrali zdefiniowana wartość oczekiwała w obiekcie komunikacyjnym "GFx: aktywacja".

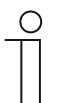

#### **Wskazówka**

Ten parametr można ustawić jedynie wtedy, gdy parametr "Obiekt aktywacji" ustawiony jest na "aktywowany".

#### **11.6.2.7 Wysyłanie cykliczne**

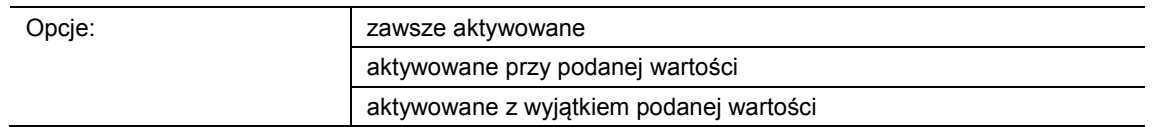

- zawsze aktywowane:
	- Telegramy odbierane w obiekcie "GFx: wejście" są przekazywane bezpośrednio do obiektu "GFx: wyjście" i tam wysyłane cyklicznie.
- aktywowane przy podanej wartości:
	- Tylko w przypadku odebrania określonej, ustawionej wartości, wartość ta jest wysyłana cyklicznie za pośrednictwem obiektu "GFx: wyjście". W przypadku odebrania w obiekcie "GFx: wejście" innej wartości, telegram nie jest wysyłany za pośrednictwem obiektu "GFx: wyjście".
- aktywowane z wyjątkiem podanej wartości:
	- Tylko w przypadku odebrania wartości odbiegającej od ustawionej wartości, odebrana wartość jest wysylana cyklicznie za pośrednictwem obiektu "GFx: wyjście".

#### **11.6.2.8 Wartość dla wysyłania cyklicznego**

Możliwe opcje i granice ustawień są zależne od parametru "Typ obiektu".

#### Opcje przy wyborze "1 bit przełączanie" i "1 bit alarm":

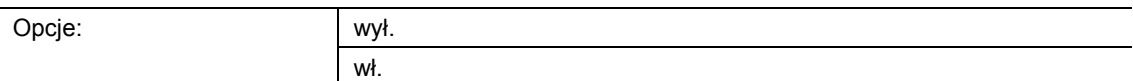

#### **Opcje przy wyborze "1 bajt 0..100 %":**

Opcje: możliwość ustawienia w zakresie od 0 do 100 (%)

#### Opcje przy wyborze "1 bajt 0..255":

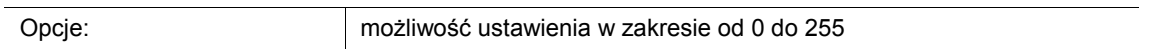

#### Opcje przy wyborze "2 bajty float":

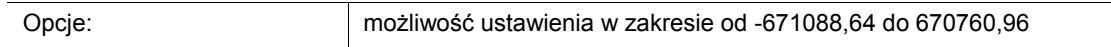

#### **Opcje przy wyborze "2 bajty signed":**

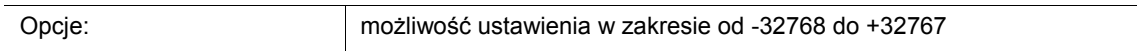

#### Opcje przy wyborze "2 bajty unsigned":

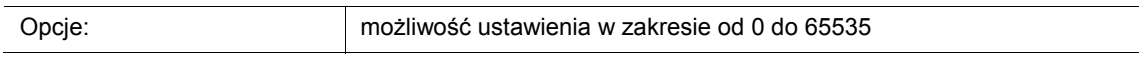

#### Opcje przy wyborze "2 bajty temperatura":

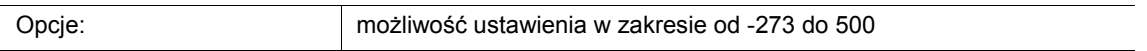

#### Opcje przy wyborze "4 bajty float":

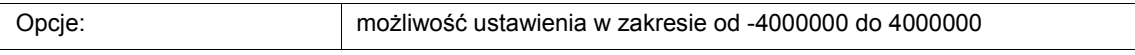

#### Opcje przy wyborze "4 bajty signed":

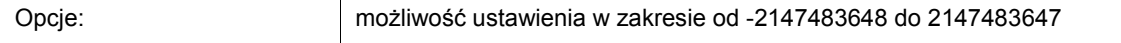

#### **Opcje przy wyborze "4 bajty unsigned":**

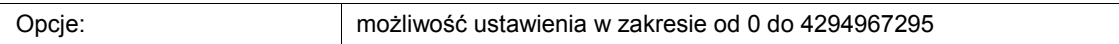

Ten parametr służy do definiowania wartości, jaka musi zostać odebrana w obiekcie "GFx: wejście", aby ta sama wartość była wysyłana cyklicznie za pośrednictwem obiektu "GFx: wyjście". Wielkość bitowa jest zależna od parametru "Typ obiektu".

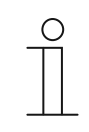

### **Wskazówka**

Ten parametr można ustawić jedynie wtedy, gdy parametr "Wysyłanie cykliczne" ustawiony jest na "aktywowany przy podanej wartości" lub na "aktywowany z wyjątkiem podanej wartości".

#### **11.6.3 Aplikacja — priorytet**

Aplikacja umożliwia aktywację prowadzenia wymuszonego (priorytetu) dla wyjść przełączających.

Dostępne są następujące obiekty komunikacyjne:

- "GFx: wejście dla przełączania" (obiekt 1-bitowy)
- "GFx: wejście dla priorytetu" (obiekt 2-bitowy)
- "GFx: wyjście" (obiekt 1-bitowy)

Telegramy odbierane w "GFx: wejście dla przełączania" są przekazywane dalej do obiektu "GFx: wyjście", w zależności od stanu obiektu "GFx: wejście dla priorytetu".

Obiekt 2-bitowy "GFx: wejście dla priorytetu" potrafi odbierać i rozróżniać cztery różne wartości (0, 1, 2 i 3). Umożliwia to wymuszone prowadzenie obiektu "GFx: wyjście". Rozróżnia się przy tym trzy różne stany:

- "GFx: wejście dla priorytetu" ma wartość "3". Wartość dostępna w "GFx: wejście dla przełączania" jest nieistotna. Obiekt "GFx: wyjście" jest włączony za pomocą opcji prowadzenia wymuszonego i ma wartość "1".
- "GFx: wejście dla priorytetu" ma wartość "2". Wartość dostępna w "GFx: wejście dla przełączania" jest nieistotna. Obiekt "GFx: wyjście" jest wyłączony za pomocą opcji prowadzenia wymuszonego i ma wartość "0".
- "GFx: wejście dla priorytetu" ma wartość "1" lub "0". Obiekt "GFx: wyjście" nie znajduje się w trybie prowadzenia wymuszonego. Obiekt "GFx: wejście dla przełączania" zostaje powiązany z bitem stanu obiektu priorytetu ODER i przekazany do obiektu "GFx: wyjście".

W czasie prowadzenia wymuszonego zmiany obiektu "GFx: wejście dla przełączania" są zapisywane, nawet gdy nie zmienia to bezpośrednio aktualnego stanu w obiekcie "GFx: wyjście". Po zakończeniu prowadzenia wymuszonego obiekt "GFx: wyjście" wysyła telegram zgodnie z aktualną wartością obiektu "GFx: wejście dla przełączania".

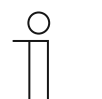

#### **Wskazówka**

Parametry dla aplikacji "Priorytet" można wywołać za pośrednictwem opcji **Parametry ogólne**.

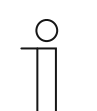

#### **Wskazówka**

Numer (GF1 … GFx) obiektu jest zależny od zastosowanego kanału.

#### **11.6.3.1 Nazwa kanału**

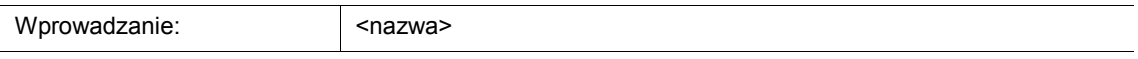

Ten parametr umozliwia nadanie nazwy dla wybranego kanału. Wstępnie ustawioną nazwę "Kanał" można zmienić na dowolną inną. Długość nazwy jest ograniczona do 30 znaków.

#### **11.6.4 Aplikacja — bramka logiczna**

Aplikacja umożliwia powiązanie ze sobą maks. dziesięciu wartości wejściowych.

Dostępne są następujące obiekty komunikacyjne:

- "GFx: wyjście"
- "GFx: wejście x"

Wszystkie obiekty wejściowe oraz obiekt wyjściowy mogą niezależnie od siebie przyjmować wielkość 1 bit lub 1 bajt.

Aplikacja służy do definiowania bramki logicznej, z którą zostaną powiązane aktywowane obiekty wejściowe. W przypadku nadejścia nowych telegramów na wejściach zostaną one połączone zgodnie z wybraną funkcją. Dodatkowo wejścia można pojedynczo odwracać.

Za pośrednictwem obiektu wyjściowego wysyłany jest wynik ustalony na podstawie wejść. Istnieje możliwość ustawienia wartości wprowadzenia, która ma zostać wysłana przy wyniku dodatnim.

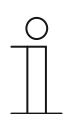

#### **Wskazówka**

Parametry dla aplikacji "Bramka logiczna" można wywołać za pośrednictwem opcji **Parametry ogólne**, **Wejście x dla parametru** i **Wyjście dla parametru**.

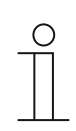

#### **Wskazówka**

Numer (GF1 … GFx) obiektu jest zależny od zastosowanego kanału.

#### **11.6.4.1 Nazwa kanału**

Wprowadzanie: | <nazwa>

Ten parametr umozliwia nadanie nazwy dla wybranego kanału. Wstępnie ustawioną nazwę "Kanał" można zmienić na dowolną inną. Długość nazwy jest ograniczona do 30 znaków.

#### **11.6.4.2 Funkcja logiczna**

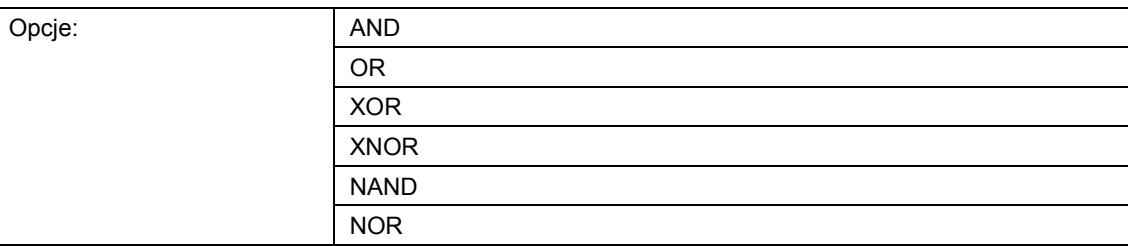

#### AND ... NOR:

– bramki logiczne umożliwiające powiązanie obiektów komunikacyjnych.

Ten parametr służy do definiowania bramki logicznej, z którą zostaną powiązane obiekty komunikacyjne.

#### **11.6.4.3 Liczba obiektów wejściowych**

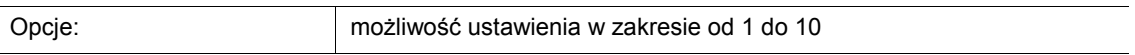

Za pomocą tego parametru definiowana jest liczba obiektów wejściowych, które zostaną powiązane funkcją logiczną.

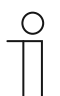

# **Wskazówka**

Jeśli parametr ustawiony jest na "1", parametr "funkcja logiczna" ustawiana jest na "NOT".

#### **11.6.4.4 Typ obiektu wejścia x**

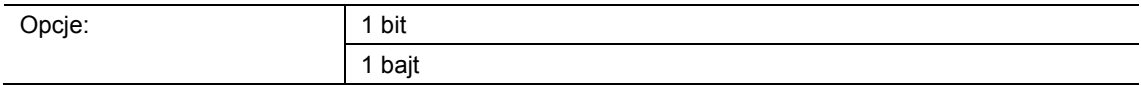

- 1 bit:
	- Obiekt wejściowy może przyjmować wartość "0" lub "1".
- 1 bajt:
	- Obiekt wejściowy może przyjmować wartość 0 do 255.

Ten parametr służy do definiowania wielkości bitowej dla obiektu wejściowego.

#### **11.6.4.5 Wartość inicjalna wejścia x**

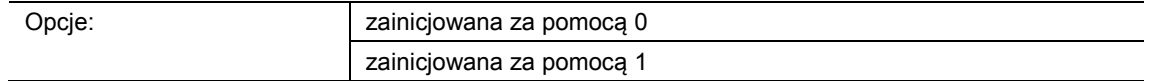

- zainicjowana za pomocą 0:
	- Po pierwszym uruchomieniu i po przywróceniu napięcia na wejściu oczekuje wartość  $logiczna$   $.0<sup>4</sup>$ .
- zainicjowana za pomocą 1:
	- Po pierwszym uruchomieniu i po przywróceniu napięcia na wejściu oczekuje wartość logiczna "1".

Ten parametr służy do definiowania wartości wejściowej, która ma oczekiwać na wejściu po pierwszym uruchomieniu i po przywróceniu napięcia. Dzięki temu nie dojdzie do powstania stanów niezidentyfikowanych.

#### **11.6.4.6 Wejście logiczne x**

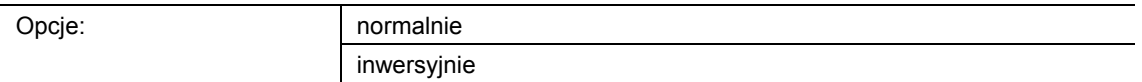

- normalnie:
	- Sygnał wejściowy kanału nie podlega inwersji.
- inwersyjnie:
	- Sygnał wejściowy kanału podlega inwersji.

Ten parametr umożliwia inwersję sygnału wejściowego kanału.

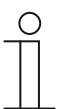

#### **Wskazówka**

W przypadku obiektu wejściowego o wielkości 1 bajta, ustawienie "inwersyjnie" oznacza, że na wejściu dostępna jest logiczna "1" tylko w przypadku odebrania wartości "0". Wszystkie pozostałe wartości (1 do 255) generują na wejściu logiczne "0".

#### **11.6.4.7 Typ obiektu wyjściowego**

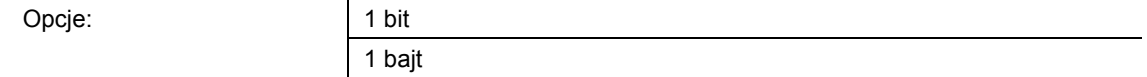

- 1 bit:
	- Obiekt "GFx: wyjście" składa się z wartości 1-bitowej (0/1).
- 1 bajt:
	- Obiekt "GFx: wyjście" składa się z wartości 1-bajtowej (0 … 255).

Każda funkcja logiczna posiada obiekt wyjściowy. Wynik ustalony na podstawie wejść jest wysyłany na magistralę za pośrednictwem obiektu wyjściowego.

Ten parametr służy do definiowania wielkości bitowej dla obiektu wyjściowego.

#### **11.6.4.8 Wyślij obiekt wyjściowy**

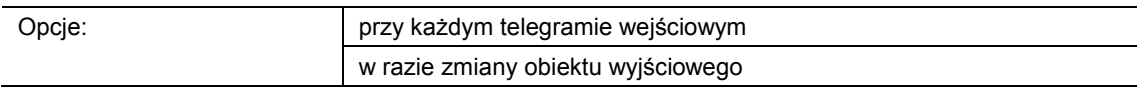

- przy każdym telegramie wejściowym:
	- W przypadku odebrania telegramu za pośrednictwem obiektu wejściowego, obiekt komunikacyjny zawsze wysyła na magistralę wartość obiektu wyjściowego. Ma to miejsce również wówczas, gdy wartość obiektu wyjściowego nie uległa zmianie.
- w razie zmiany obiektu wyjściowego:
	- Obiekt komunikacyjny wysyła tylko jeden telegram w przypadku zmiany wartości obiektu wyjściowego.

Ten parametr służy do definiowania, czy przy każdym odebraniu telegramu, czy tylko w razie zmiany obiektu wyjściowego wysyłany będzie telegram za pośrednictwem obiektu komunikacyjnego "GFx: wyjście".

#### **11.6.4.9 Wartość obiektu wyjściowego dla wartości logicznej "prawda"**

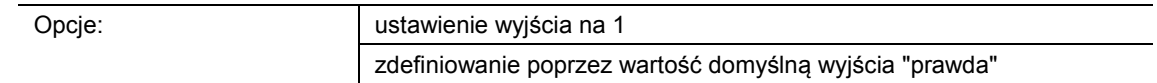

- ustawienie wyjścia na 1:
	- Jeżeli funkcja logiczna jest spełniona, na wyjściu będzie dostępne logiczne "1". Dotyczy to również przypadku, gdy parametr "Typ obiektu wyjściowego" ustawiony jest na "1 bajt".
- zdefiniowanie poprzez wartość domyślną wyjścia "prawda":
	- Wartość, która w przypadku spełnienia funkcji logicznej oczekuje na wyjściu, można ustawić za pomocą parametru "Wartość domyślna wyjścia "prawda"".

Ten parametr służy do definiowania wartości obiektu wyjściowego w stanie logicznym "prawda".

#### **11.6.4.10 Wartość domyślna wyjścia "prawda"**

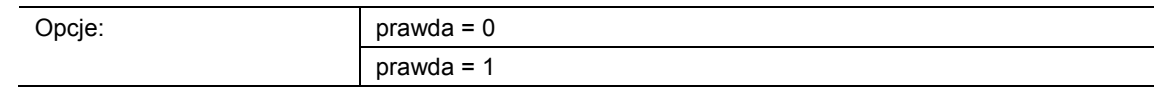

- $prawda = 0$ :
	- W przypadku spełnienia funkcji logicznej w obiekcie komunikacyjnym "GFx: wyjście" oczekuje wartość "0".
- $prawda = 1$ :
	- W przypadku spełnienia funkcji logicznej w obiekcie komunikacyjnym "GFx: wyjście" oczekuje wartość "1".

Ten parametr służy do definiowania wartości wysyłanej za pośrednictwem 1-bitowego obiektu komunikacyjnego "GFx: wyjście" w przypadku spełnionego (prawdziwego) warunku.

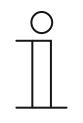

#### **Wskazówka**

Ten parametr można ustawić tylko wtedy, gdy parametr "Typ obiektu wyjściowego" ustawiony jest na "1 bit", a parametr "Wartość obiektu wyjściowego dla wartości logicznej "prawda"" ustawiony jest na "Zdefiniowanie poprzez wartość domyślną wyjścia prawda".

#### **11.6.4.11 Wartość domyślna wyjścia "prawda"**

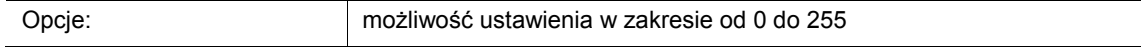

Ten parametr służy do ustawiania wartości wysyłanej za pośrednictwem 1-bajtowego obiektu komunikacyjnego "GFx: wyjście" w przypadku spełnionego (prawdziwego) warunku.

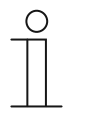

#### **Wskazówka**

Ten parametr można ustawić tylko wtedy, gdy parametr "Typ obiektu wyjściowego" ustawiony jest na "1 bajt", a parametr "Wartość obiektu wyjściowego dla wartości logicznej "prawda"" ustawiony jest na "Zdefiniowanie poprzez wartość domyślną wyjścia prawda".

#### **11.6.4.12 Wartość obiektu wyjściowego dla wartości logicznej "fałsz"**

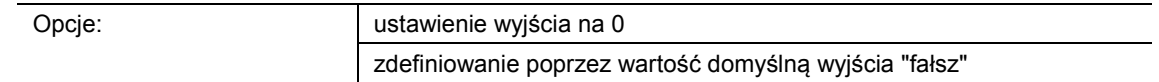

- ustawienie wyjścia na 0:
	- Jeżeli funkcja logiczna jest spełniona, na wyjściu będzie oczekiwać logiczne "0". Dotyczy to również przypadku, gdy parametr "Typ obiektu wyjściowego" ustawiony jest na "1 bajt".
- zdefiniowanie poprzez wartość domyślną wyjścia "fałsz":
	- Wartość, która w przypadku spełnienia funkcji logicznej oczekuje na wyjściu, można ustawić za pomocą parametru "Wartość domyślna wyjścia fałsz".

Ten parametr definiuje wartość wysyłaną za pośrednictwem obiektu "GFx: wyjście" w przypadku niespełnionego (nieprawdziwego) warunku.

#### **11.6.4.13 Wartość domyślna wyjścia "fałsz"**

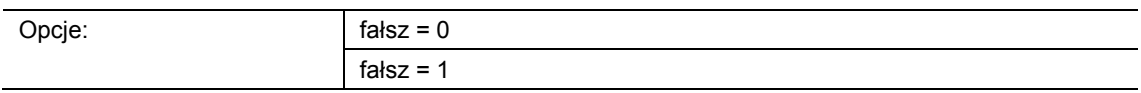

- $f$ ałsz =  $0$ 
	- W przypadku niespełnienia funkcji logicznej w obiekcie komunikacyjnym "GFx: wyjście" oczekuje wartość "0".
- fałsz = 1:
	- W przypadku niespełnienia funkcji logicznej w obiekcie komunikacyjnym "GFx: wyjście" oczekuje wartość "1".

Ten parametr służy do definiowania wartości wysyłanej za pośrednictwem 1-bitowego obiektu komunikacyjnego "GFx: wyjście" w przypadku niespełnionego (nieprawdziwego) warunku.

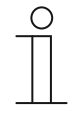

#### **Wskazówka**

Ten parametr można ustawić tylko wtedy, gdy parametr "Typ obiektu wyjściowego" ustawiony jest na "1 bit", a parametr "Wartość obiektu wyjściowego dla wartości logicznej "fałsz"" ustawiony jest na "Zdefiniowanie poprzez wartość domyślną wyjścia fałsz".

#### **11.6.4.14 Wartość domyślna wyjścia "fałsz"**

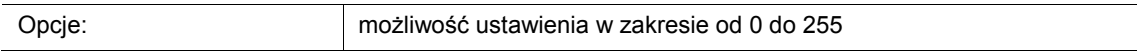

Ten parametr służy do ustawiania wartości wysyłanej za pośrednictwem 1-bajtowego obiektu komunikacyjnego "GFx: wyjście" w przypadku niespełnionego (nieprawdziwego) warunku.

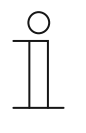

#### **Wskazówka**

Ten parametr można ustawić tylko wtedy, gdy parametr "Typ obiektu wyjściowego" ustawiony jest na "1 bajt", a parametr "Wartość obiektu wyjściowego dla wartości logicznej "fałsz"" ustawiony jest na "Zdefiniowanie poprzez wartość domyślną wyjścia fałsz".

#### **11.6.5 Aplikacja — bramka**

Aplikacja umożliwia filtrowanie określonych sygnałów i tymczasowe blokowanie przepływu sygnałów.

Dostępne są następujące obiekty komunikacyjne:

- "GFx: wejście"
- "GFx: wyjście"
- "GFx: wejście sterujące" (obiekt 1-bitowy)

Obiekty "GFx: wejście" i "GFx: wyjście" mogą przyjmować różne wielkości (1 bit … 4 bajty, w zależności od wybranego typu obiektu).

Na potrzeby różnych przypadków zastosowań możliwe jest wspólne dostosowanie wielkości bitowych obiektów "GFx: wejście" i "GFx: wyjście".

Ustawienie "nieprzypisany" parametru "Typ obiektu" umożliwia dowolne przyporządkowanie wielkości bitu. Oznacza to, że wielkość ta jest określana przez pierwszą zewnętrzną lub wewnętrzną grupę adresową wzgl. akcję, która jest przypisywana i która jest już połączona z innym obiektem komunikacyjnym.

Sterowanie może przebiegać od "wejścia do wyjścia" lub od "wyjścia do wejścia", o ile zezwala na to wejście sterujące. Aktywacja przez wejście sterujące jest możliwa poprzez telegram wł. lub wył.

Jeśli np. ustawienie "Wejście sterujące" zostanie zaprogramowane na "Telegram wł.", telegramy będą kierowane tylko od wejścia do wyjścia. Warunkiem jest uprzedni odbiór telegramu wł. przez wejście sterujące.

Ponadto możliwe jest blokowanie sygnałów poprzez ustawienie "funkcji filtrowania". W rezultacie "nic nie jest odfiltrowywane" lub "odfiltrowywany jest sygnał wł." wzgl. "odfiltrowywany jest sygnał wył.". Funkcja ta jest niezbędna np. zawsze wtedy, gdy w przypadku danego czujnika potrzebny jest jedynie telegram wł., a program użytkowy urządzenia nie oferuje funkcji filtrowania.

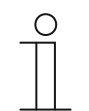

#### **Wskazówka**

Parametry dla aplikacji "Bramka" można wywołać za pośrednictwem opcji **Parametry ogólne** i **Parametry rozszerzone**.

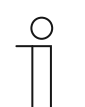

#### **Wskazówka**

Numer (GF1 … GFx) obiektu jest zależny od zastosowanego kanału.

#### **11.6.5.1 Nazwa kanału**

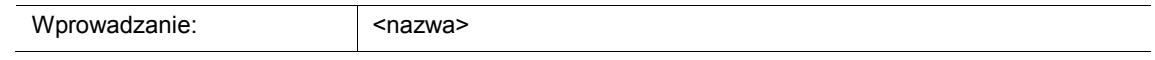

Ten parametr umozliwia nadanie nazwy dla wybranego kanału. Wstępnie ustawioną nazwę "Kanał" można zmienić na dowolną inną. Długość nazwy jest ograniczona do 30 znaków.

**11.6.5.2 Typ obiektu** 

Opcje:

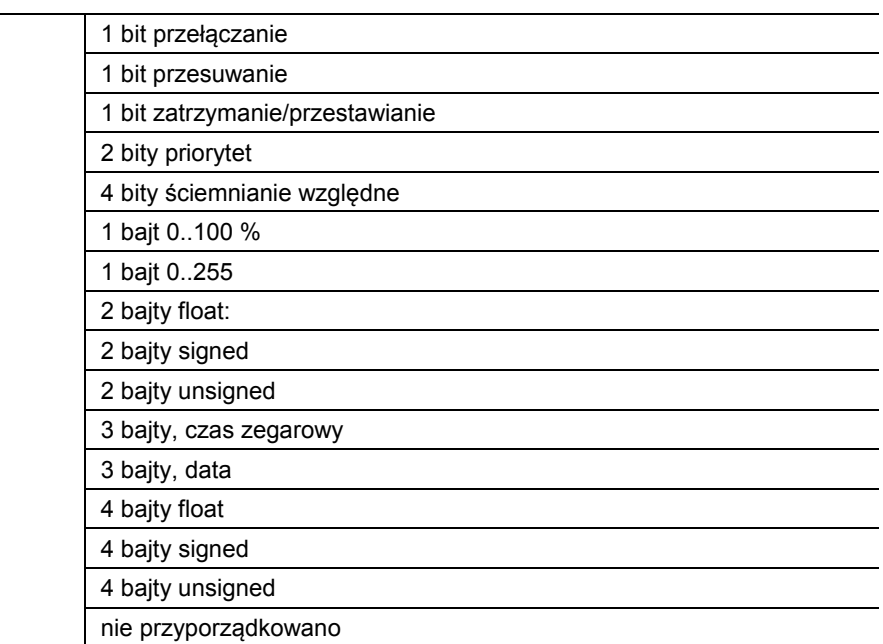

- 1 bit przełączanie:
	- Wartość jest wysyłana jako 1-bitowe polecenia przełączenia (0 lub 1), np. wł./wył., odblokowany/zablokowany, prawda/fałsz.
- 1 bit, przesuwanie:
	- Wartość jest wysyłana jako 1-bitowe polecenia przełączenia, np. przesuw w górę lub przesuw w dół.
- 1 bit zatrzymanie/przestawianie:
	- Wartość jest wysyłana jako 1-bitowe polecenia przełączenia, np. zatrzymanie przesuwu, przestawienie lamel.
- 2 bity priorytet:
	- Wartość jest wysyłana jako 2-bitowe polecenia przełączenia z priorytetem.
- 4 bity ściemnianie względne:
	- Wartość jest wysyłana jako 4-bitowy stopień jasności.
- 1 bajt 0..100 %:
	- Wartość jest wysyłana jako wartość 1-bajtowa bez znaku (wartość procentowa). (0 = 0  $\%$ , 255 = 100  $\%$ )
- 1 bajt 0..255:
	- Wartość jest wysyłana jako 1-bajtowa wartość bez znaku. Dowolna wartość 0 … 255.
- 2 bajty float:
	- Wartość jest wysyłana jako wartość zmiennoprzecinkowa (-671088,6 … 670760,9), np. wartość temperatury lub wilgotności.
- 2 bajty signed:
	- Wartość jest wysyłana jako wartość 2-bajtowa ze znakiem (-32768 … +32767), np. różnica czasowa lub różnica procentowa.
- 2 bajty unsigned:
	- Wartość jest wysyłana jako 2-bajtowa wartość bez znaku (0 … 65535), np. wartość czasu lub jasności.
- 3 bajty, czas zegarowy:
	- Wartość jest wysyłana jako 3-bajtowa wartość pory dnia.
- 3 bajty, data:
	- Wartość jest wysyłana jako 3-bajtowa wartość daty.
- 4 bajty float:
	- Wartość jest wysyłana jako 4-bajtowa wartość zmiennoprzecinkowa, wartości fizyczne, np. natężenie oświetlenia, moc elektryczna, ciśnienie.
- 4 bajty signed:
	- Wartość jest wysyłana jako 4-bajtowa wartość ze znakiem (-2147483648 … +2147483647), np. impuls licznikowy, różnica czasowa.
- 4 bajty unsigned:
	- Wartość jest wysyłana jako 4-bajtowa wartość bez znaku (0 … 4294967295), np. impuls licznikowy.
- nie przyporządkowano:
	- Możliwe jest dowolne przyporządkowanie wielkości bitu, tzn. wielkość ta jest określana przez pierwszą zewnętrzną lub wewnętrzną grupę adresową/akcję, która jest przypisywana i która jest już połączona z innym obiektem komunikacyjnym.

Ustawiona opcja definiuje wspólnie wielkość bitową obiektu wejściowego i wyjściowego.

#### **11.6.5.3 Funkcja filtrowania**

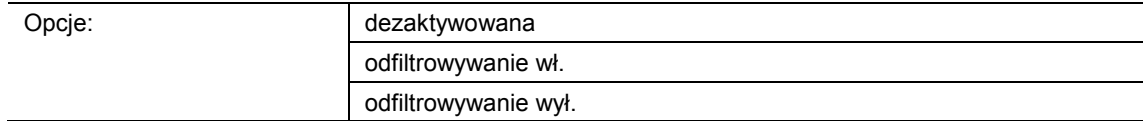

- dezaktywowana:
	- Telegramy nie są odfiltrowywane.
- odfiltrowywanie wł.:
	- Odfiltrowywane są telegramy wł.
- odfiltrowywanie wył.:
	- Odfiltrowywane są telegramy wył.

Ten parametr umożliwia odfiltrowywanie telegramów wł. lub wył. (1 bit). Funkcja ta jest stosowana np. wówczas, gdy przez czujnik wymagany jest tylko telegram wł., a program użytkowy czujnika nie oferuje funkcji filtrowania.

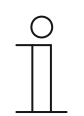

#### **Wskazówka**

Ten parametr można ustawić tylko wtedy, gdy parametr "Typ obiektu" ustawiony jest na "1 bit przełączanie".

#### **11.6.5.4 Kierunek przepływu danych**

Opcje:

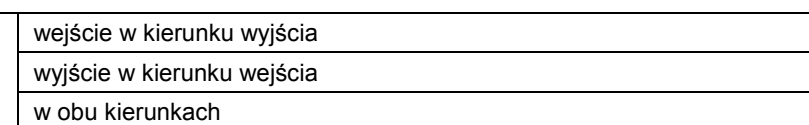

- Wejście w kierunku wyjścia:
	- Telegramy są przekazywane z obiektu "GFx: wejście" do obiektu "GFx: wyjście".
- Wyjście w kierunku wejścia:
	- Telegramy są przekazywane z obiektu "GFx: wyjście" do obiektu "GFx: wejście".
- W obu kierunkach:
	- Telegramy są przekazywane w obu kierunkach.

Ten parametr służy do definiowania kierunku przekazywania sygnału.

#### **11.6.5.5 Obiekt aktywacji**

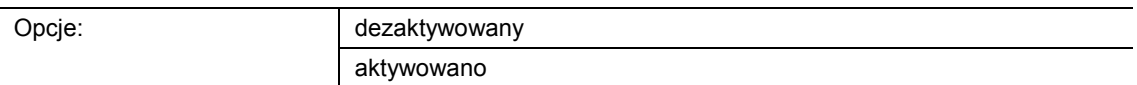

- dezaktywowany:
	- Obiekt "GFx: wejście sterujące" nie jest aktywowany.
- aktywowany:
	- Obiekt "GFx: wejście sterujące" jest aktywowany. Funkcję "Bramka" można za pośrednictwem obiektu "GFx: wejście sterujące" tymczasowo zablokować.

Ten parametr służy do aktywacji 1-bitowego obiektu komunikacyjnego "GFx: wejście sterujące".

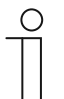

#### **Wskazówka**

Jeśli parametr "Obiekt aktywacji" jest aktywowany, możliwe jest ustawienie następujących parametrów:

- "wartość obiektu obiekt aktywacji"
	- "obiekt aktywacji po przywróceniu napięcia"
- "zapisywanie sygnału wejściowego"

#### **11.6.5.6 Wartość obiektu - obiekt aktywacji**

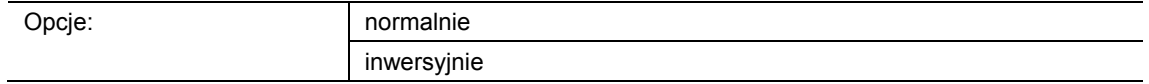

- normalnie:
	- Jeśli za pośrednictwem obiektu "GFx: wejście sterujące" odebrany zostanie telegram wył., funkcja "Bramka" zostanie zablokowana. Telegram wł. spowoduje anulowanie blokady.
- inwersyjnie:
	- Jeśli za pośrednictwem obiektu "GFx: wejście sterujące" odebrany zostanie telegram wł., funkcja "Bramka" zostanie zablokowana. Telegram wył. spowoduje anulowanie blokady.

Ten parametr służy do definiowania, czy w przypadku odebrania telegramu wł. lub wył. funkcja "Bramka" zostanie tymczasowo zablokowana.

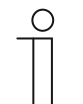

#### **Wskazówka**

Ten parametr można ustawić jedynie wtedy, gdy parametr "Obiekt aktywacji" ustawiony jest na "aktywowany".

#### **11.6.5.7 Obiekt aktywacji po przywróceniu napięcia**

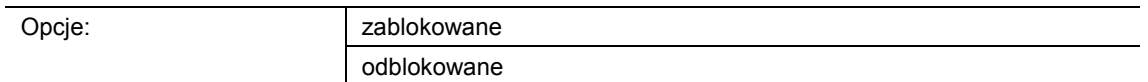

- zablokowany:
	- Po przywróceniu napięcia magistrali obiekt aktywacji nie jest aktywowany. Funkcja blokująca jest dezaktywowana.
- aktywowany:
	- Jeśli przed zanikiem napięcia magistrali obiekt aktywacji był aktywowany, to wówczas jest on aktywowany także po przywróceniu napięcia magistrali.

Ten parametr służy do tego, aby po przywróceniu napięcia magistrali zdefiniowana wartość oczekiwała w obiekcie komunikacyjnym "GFx: wejście sterujące".

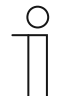

#### **Wskazówka**

Ten parametr można ustawić jedynie wtedy, gdy parametr "Obiekt aktywacji" ustawiony jest na "aktywowany".

#### **11.6.5.8 Zapisywanie sygnału wejściowego**

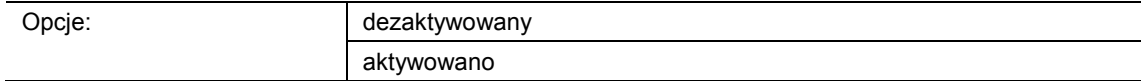

- dezaktywowane:
	- W fazie blokady telegramy wejściowe nie są zapisywane.
- aktywowane:
	- W fazie blokady telegramy wejściowe są zapisywane.

Ten parametr służy do definiowania, czy w fazie blokady będą zapisywane telegramy wejściowe. Dalsze zachowanie jest uzależnione od ustawienia parametru "Kierunek przepływu danych".

Przykład:

Kierunek przepływu danych: wejście w kierunku wyjścia.

Jeśli wybrane zostało ustawienie "aktywowany" i jeśli w fazie blokady na wejściu został odebrany telegram, wyjście wyśle jego wartość po zakończeniu fazy blokady.

#### **Wskazówka**

Ten parametr można ustawić jedynie wtedy, gdy parametr "Obiekt aktywacji" ustawiony jest na "aktywowany".

#### **11.6.6 Aplikacja — oświetlenie klatki schodowej**

Aplikacja umożliwia przypisanie do telegramów łączeniowych i telegramów wartości czasu opóźnienia.

Aplikacja dysponuje następującymi obiektami komunikacyjnymi:

- "GFx: wejście"
- "GFx: wejście\_wyjście" (obiekt 1-bitowy)
- "GFx: czas opóźnienia" (obiekt 2-bajtowy)
- "GFx: czas ostrzeżenia przed wyłączeniem" (obiekt 2-bajtowy)
- "GFx: wyjście"

Obiekty "GFx: wejście" i "GFx: wyjście" mogą przyjmować wielkość 1-bitową lub 1-bajtową, w zależności od wybranego typu obiektu.

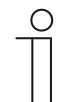

#### **Wskazówka**

Parametry dla aplikacji "Oświetlenie klatki schodowej" można wywołać za pośrednictwem opcji **Parametry ogólne** i **Parametry rozszerzone**.

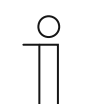

#### **Wskazówka**

Numer (GF1 … GFx) obiektu jest zależny od zastosowanego kanału.

#### **11.6.6.1 Nazwa kanału**

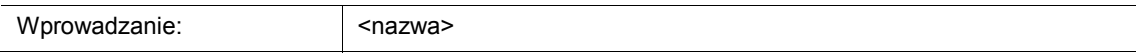

Ten parametr umozliwia nadanie nazwy dla wybranego kanału. Wstępnie ustawioną nazwę "Kanał" można zmienić na dowolną inną. Długość nazwy jest ograniczona do 30 znaków.

#### **11.6.6.2 Typ / liczba obiektów**

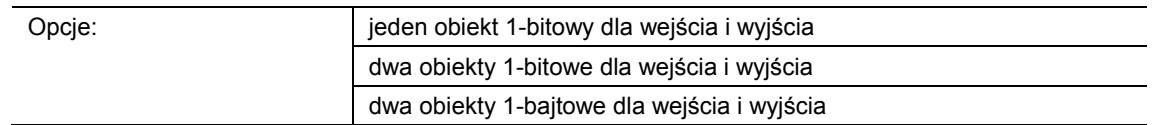

- jeden obiekt 1-bitowy dla wejścia i wyjścia:
	- Jeśli za pośrednictwem obiektu "GFx: wejście wyjście" odebrany zostanie telegram wł., rozpocznie się ustawiany czas opóźnienia. Po upływie czasu opóźnienia za pośrednictwem obiektu "GFx: wejście wyjście wysłany zostanie telegram" wył. (1 bit).
- dwa obiekty 1-bitowe dla wejścia i wyjścia:
	- Jeśli za pośrednictwem obiektu "GFx: wejście" odebrany zostanie telegram łączeniowy (wł. lub wył.), rozpocznie się ustawiany czas opóźnienia. Równocześnie za pośrednictwem obiektu "GFx: wyjście" wysłany zostanie telegram z identyczną wartością telegramu odebranego na wejściu (wł. lub wył.). Po upływie czasu opóźnienia za pośrednictwem obiektu "GFx: wyjście" wysłany zostanie telegram wył. (1 bit).
- dwa obiekty 1-bajtowe dla wejścia i wyjścia:
	- Jeśli za pośrednictwem obiektu "GFx: wejście" odebrany zostanie telegram wartości, rozpocznie się ustawiany czas opóźnienia. Równocześnie za pośrednictwem obiektu "GFx: wyjście" wysłany zostanie telegram z identyczną wartością telegramu odebranego na wejściu (1 bajt). Po upływie czasu opóźnienia za pośrednictwem obiektu "GFx: wyjście" wysłany zostanie telegram z wartością "0" (1 bajt).

Ten parametr służy do ustawiania wielkości i liczby obiektów komunikacyjnych dla aplikacji "Oświetlenie klatki schodowej".

Czas opóźnienia oświetlenia klatki schodowej ustawiany jest za pomocą parametru "Czas opóźnienia".

#### **11.6.6.3 Czas opóźnienia**

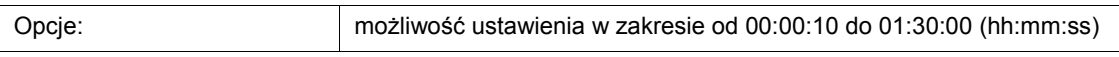

Ten parametr służy do ustawiania czasu opóźnienia oświetlenia klatki schodowej. Czas opóźnienia jest ustawiany w krokach sekundowych.

Moment rozpoczęcia czasu opóźnienia zależy od ustawienia parametru "Typ / liczba obiektów". Parametr "Typ / liczba obiektów" definiuje ponadto, czy po upływie czasu opóźnienia wysłany zostanie telegram wył. (1 bit) czy telegram z wartością "0" (1 bajt).

#### **11.6.6.4 Ponowna aktywacja**

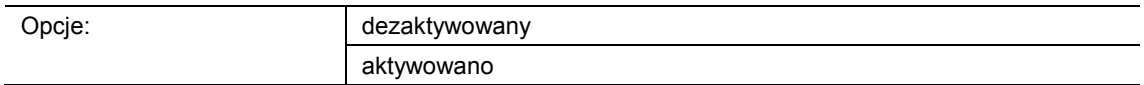

- dezaktywowany:
	- Ustawiony czas opóźnienia zawsze upływa do końca, umożliwiając w każdym przypadku wysłanie po upływie czasu opóźnienia telegramu za pośrednictwem obiektu "GFx: wyjście".
- aktywowany:
	- Czas opóźnienia zawsze rozpoczyna się od nowa w przypadku odebrania telegramu za pośrednictwem obiektu "GFx: wejście".

Ten parametr służy do definiowania, czy czas opóźnienia rozpocznie się na nowo w przypadku odebrania kolejnego telegramu za pośrednictwem obiektu "GFx: wejście". Takie zachowanie nazywane jest "ponowną aktywacją".

"Ponowna aktywacja" ma sens np. w przypadku czasu opóźnienia czujników ruchu. Umożliwia ona resetowanie czasu opóźnienia tak długo, jak długo wykrywany będzie ruch.

W przypadku odebrania w fazie "ponownej aktywacji" telegramów z różnymi wartościami, po upływie czasu opóźnienia zawsze będzie wysyłana tylko ostatnia odebrana wartość za pośrednictwem obiektu "GFx: wyjście".

#### **11.6.6.5 Ostrzeżenie o wyłączeniu**

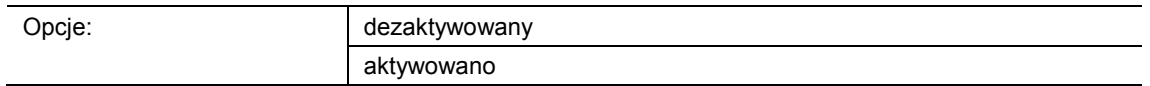

dezaktywowany:

– Wraz z końcem czasu opóźnienia oświetlenie klatki schodowej gaśnie bez efektu migotania.

- aktywowany:
	- Przed upływem czasu opóźnienia oświetlenie klatki schodowej migocze.

Zanim oświetlenie klatki schodowej się wyłączy, krótkotrwałe migotanie lub przyciemnienie światła zasygnalizuje koniec czasu oświetlenia. Użytkownik może wówczas w odpowiednim czasie odszukać dłonią światło.

Ten parametr służy do definiowania, czy na krótko przed upływem czasu opóźnienia ma zostać wysłana dodatkowa wartość za pośrednictwem obiektu wyjściowego.

#### **11.6.6.6 Czas ostrzeżenia o wyłączeniu (s)**

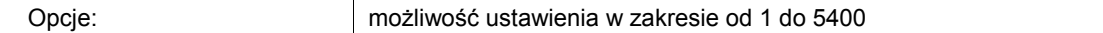

Ten parametr służy do definiowania, kiedy oświetlenie klatki schodowej poprzez migotanie lub przyciemnienie ma ostrzegać przed końcem czasu opóźnienia. Ostrzeżenie jest wydawane po upływie ustawionego czasu przed upływem czasu opóźnienia.

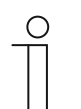

#### **Wskazówka**

Ten parametr można ustawić jedynie wtedy, gdy parametr "Ostrzeżenie o wyłączeniu" ustawiony jest na "aktywowany".

#### **11.6.6.7 Wartość dla ostrzeżenia o wyłączeniu (%)**

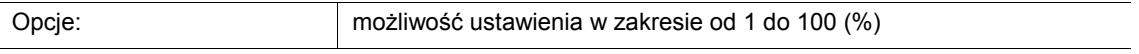

Ten parametr służy do ustawiania wartości wysyłanej za pośrednictwem obiektu "GFx: wyjście". Wartość jest wysyłana w czasie ustawionym za pomocą parametru "Czas ostrzeżenia o wyłączeniu".

Ustawiona wartość procentowa jest wysyłana jednokrotnie i po ok. jednej sekundzie jest zastępowana przez pierwotną wartość wyjściową.

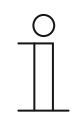

#### **Wskazówka**

Ten parametr można ustawić jedynie wtedy, gdy parametr "Typ / liczba obiektów" ustawiony jest na "dwa obiekty 1-bajtowe dla wejścia i wyjścia, a parametr "Ostrzeżenie o wyłączeniu" ustawiony jest na "aktywowany".

#### **11.6.6.8 Nadpisywanie czasu opóźnienia i ostrzeżenia o wyłączeniu podczas pobierania**

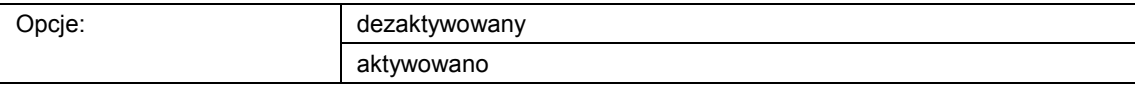

- dezaktywowane:
	- Czas opóźnienia i czas ostrzeżenia o wyłączeniu nie są nadpisywane po ponownym zaprogramowaniu urządzenia.
- aktywowane:
	- Czas opóźnienia i czas ostrzeżenia o wyłączeniu są nadpisywane po ponownym zaprogramowaniu urządzenia.

Za pośrednictwem obiektów komunikacyjnych "GFx: czas opóźnienia" i "GFx: czas ostrzeżenia o wyłączeniu" mogą być odbierane telegramy z nowymi czasami. Odebrane wartości 2-bajtowe są zapisywane w pamięci urządzenia i pozostają zachowane nawet po zaniku napięcia.

Ten parametr służy do definiowania, czy odebrane i zapisane w pamięci wartości w przypadku ponownego zaprogramowania urządzenia pozostaną zachowane czy zostaną zastąpione przez wartości zdefiniowane w oprogramowaniu do parametryzacji.

#### **11.6.7 Aplikacja — opóźnienie**

Aplikacja umożliwia odbiór telegramów za pośrednictwem obiektu "Wejście". Z ustawionym czasem opóźnienia odebrane telegramy wysyłane są za pośrednictwem obiektu "Wyjście".

Aplikacja dysponuje następującymi obiektami komunikacyjnymi:

- "GFx: wejście"
- "GFx: wyjście"
- "GFx: czas opóźnienia" (obiekt 2-bajtowy)

Obiekty "GFx: wejście" i "GFx: wyjście" mogą przyjmować różne wielkości (1 bit … 4 bajty, w zależności od wybranego typu obiektu).

Na potrzeby różnych przypadków zastosowań możliwe jest wspólne dostosowanie wielkości bitowych obiektów "GFx: wejście" i "GFx: wyjście".

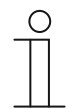

#### **Wskazówka**

Parametry dla aplikacji "Opóźnienie" można wywołać za pośrednictwem opcji **Parametry ogólne** i **Parametry rozszerzone**.

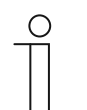

#### **Wskazówka**

Numer (GF1 … GFx) obiektu jest zależny od zastosowanego kanału.

#### **11.6.7.1 Nazwa kanału**

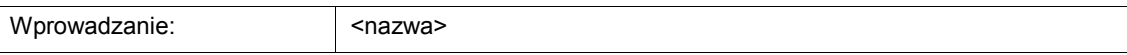

Ten parametr umozliwia nadanie nazwy dla wybranego kanału. Wstępnie ustawioną nazwę "Kanał" można zmienić na dowolną inną. Długość nazwy jest ograniczona do 30 znaków.

**11.6.7.2 Typ obiektu** 

Opcje:

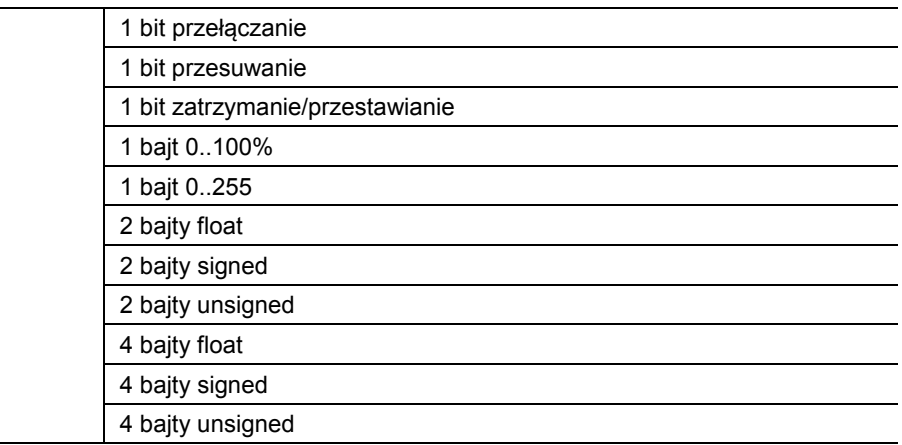

- 1 bit przełączanie:
	- Wartość jest wysyłana jako 1-bitowe polecenia przełączenia (0 lub 1), np. wł./wył., odblokowany/zablokowany, prawda/fałsz.
- 1 bit przesuwanie:
	- Wartość jest wysyłana jako 1-bitowe polecenia przełączenia, np. przesuw w górę lub przesuw w dół.
- 1 bit zatrzymanie/przestawianie:
	- Wartość jest wysyłana jako 1-bitowe polecenia przełączenia, np. zatrzymanie przesuwu, przestawienie lameli.
- 1 bajt 0..100 %:
	- Wartość jest wysyłana jako wartość 1-bajtowa bez znaku (wartość procentowa). (0 = 0  $\%$ , 255 = 100  $\%$ )
- 1 bajt 0..255:
	- Wartość jest wysyłana jako 1-bajtowa wartość bez znaku. Dowolna wartość 0 … 255.
- 2 bajty float:
	- Wartość jest wysyłana jako wartość zmiennoprzecinkowa (-671088,6 … 670760,9), np. wartość temperatury lub wilgotności.
- 2 baity signed:
	- Wartość jest wysyłana jako wartość 2-bajtowa ze znakiem (-32768 … +32767), np. różnica czasowa lub różnica procentowa.
- 2 bajty unsigned:
	- Wartość jest wysyłana jako 2-bajtowa wartość bez znaku (0 … 65535), np. wartość czasu lub jasności.
- 4 bajty float:
	- Wartość jest wysyłana jako 4-bajtowa wartość zmiennoprzecinkowa (-4000000 do 4000000), wartości fizyczne, np. natężenie oświetlenia, moc elektryczna, ciśnienie.
- 4 bajty signed:
	- Wartość jest wysyłana jako 4-bajtowa wartość ze znakiem (-2147483648 … +2147483647), np. impuls licznikowy, różnica czasowa.
- 4 bajty unsigned:
	- Wartość jest wysyłana jako 4-bajtowa wartość bez znaku (0 … 4294967295), np. impuls licznikowy.

Ustawiona opcja definiuje wspólnie wielkość bitową obiektu wejściowego i wyjściowego.

#### **11.6.7.3 Czas opóźnienia**

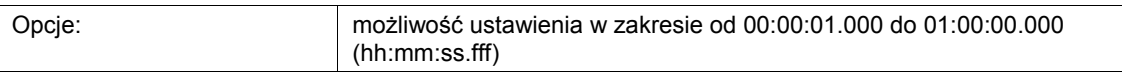

Ten parametr służy do ustawiania opóźnienia, z jakim telegramy odebrane za pośrednictwem obiektu "GFx: wejście" wysyłane będą za pośrednictwem obiektu "GFx: wyjście".

Czas opóźnienia jest ustawiany w krokach milisekundowych.

#### **11.6.7.4 Ponowna aktywacja**

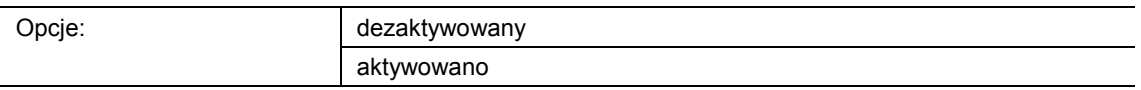

- dezaktywowany:
	- Ustawiony czas opóźnienia zawsze upływa do końca, umożliwiając w każdym przypadku wysłanie po upływie czasu opóźnienia telegramu za pośrednictwem obiektu "GFx: wyjście".
- aktywowany:
	- Czas opóźnienia zawsze rozpoczyna się od nowa w przypadku odebrania telegramu za pośrednictwem obiektu "GFx: wejście".

Ten parametr służy do definiowania, czy czas opóźnienia rozpocznie się na nowo w przypadku odebrania kolejnego telegramu za pośrednictwem obiektu "GFx: wejście". Takie zachowanie nazywane jest "ponowną aktywacją".

"Ponowna aktywacja" ma sens np. w przypadku czasu opóźnienia czujników ruchu. Umożliwia ona resetowanie czasu opóźnienia tak długo, jak długo wykrywany będzie ruch.

W przypadku odebrania w fazie "ponownej aktywacji" telegramów z różnymi wartościami, po upływie czasu opóźnienia zawsze będzie wysyłana tylko ostatnia odebrana wartość za pośrednictwem obiektu "GFx: wyjście".

#### **11.6.7.5 Filtr aktywny**

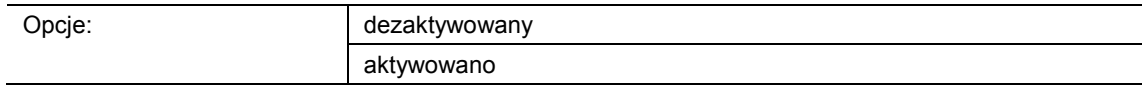

- dezaktywowany:
	- Filtr jest nieaktywny.
- aktywowany:
	- Filtr jest aktywny. Można ustawić funkcję filtrowania i wartość filtracji.

Ten parametr służy do definiowania, czy dla opóźnienia telegramów będzie używany filtr.

#### **11.6.7.6 Funkcja filtrowania**

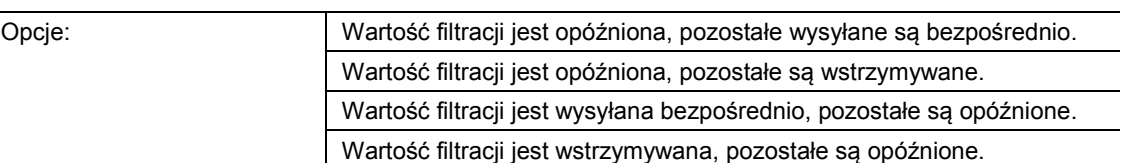

- Wartość filtracji jest opóźniona, pozostałe są wysyłane bezpośrednio:
	- Tylko wartość filtracji wysyłana jest z opóźnieniem. Wszystkie pozostałe wartości wysyłane są bezpośrednio.
- Wartość filtracji jest opóźniona, pozostałe są wstrzymywane:
	- Tylko wartość filtracji wysyłana jest z opóźnieniem. Wszystkie pozostałe wartości są blokowane.
- Wartość filtracji jest wysyłana bezpośrednio, wszystkie pozostałe są opóźnione:
	- Tylko wartość filtracji wysyłana jest bezpośrednio. Wszystkie pozostałe wartości wysyłane są z opóźnieniem.
- Wartość filtracji jest wstrzymywana, pozostałe są opóźnione:
	- Tylko wartość filtracji jest blokowana. Wszystkie pozostałe wartości wysyłane są z opóźnieniem.

Za pomocą tego parametru można zdefiniować warunek dla wysyłania wartości filtracji w stosunku do wszystkich pozostałych wartości.

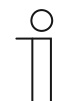

#### **Wskazówka**

Ten parametr można ustawić jedynie wtedy, gdy parametr "Filtr aktywny" ustawiony jest na "aktywowany".

#### **11.6.7.7 Wartość filtracji**

Możliwe opcje i granice ustawień są zależne od parametru "Typ obiektu".

#### Opcje przy wyborze "1 bit przełączanie":

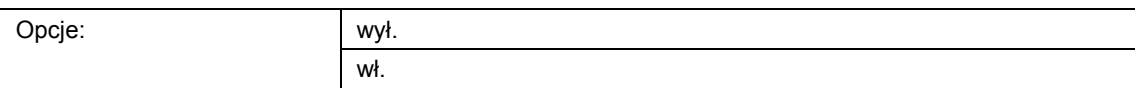

#### Opcje przy wyborze "1 bit przesuwanie" i "1 bit zatrzymanie/przestawianie":

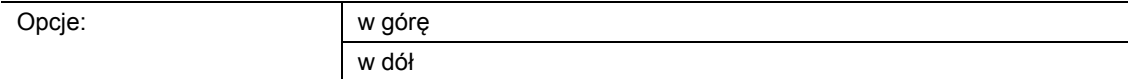

#### **Opcje przy wyborze "1 bajt 0..100 %":**

Opcje: możliwość ustawienia w zakresie od 0 do 100 (%)

#### Opcje przy wyborze "1 bajt 0..255":

#### Opcje: możliwość ustawienia w zakresie od 0 do 255

#### Opcje przy wyborze "2 bajty float":

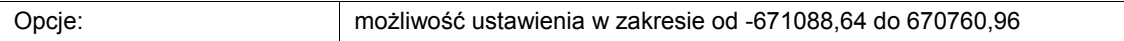

#### Opcje przy wyborze "2 bajty signed":

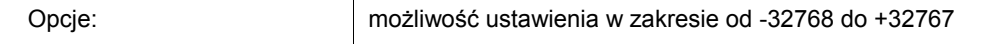

#### Opcje przy wyborze "2 bajty unsigned":

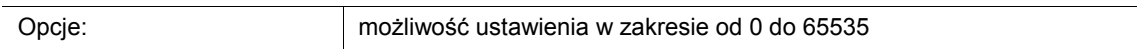

#### Opcje przy wyborze "4 bajty float":

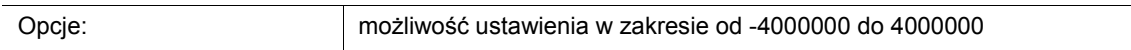

#### Opcje przy wyborze "4 bajty signed":

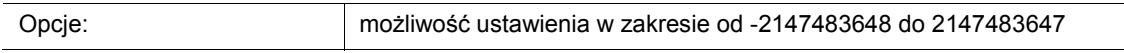

#### Opcje przy wyborze "4 bajty unsigned":

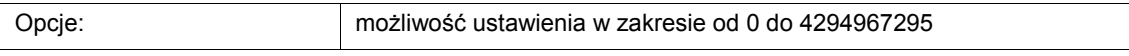

Ten parametr służy do definiowania wartości uwzględnianej w sposób szczególny. Wielkość bitowa jest zależna od parametru "Typ obiektu".

Powiązany parametr "Funkcja filtrowania" definiuje warunek dla wysyłania wartości filtracji.

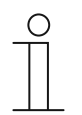

#### **Wskazówka**

Ten parametr można ustawić jedynie wtedy, gdy parametr "Filtr aktywny" ustawiony jest na "aktywowany".

#### **11.6.7.8 Nadpisywanie czasu opóźnienia podczas pobierania**

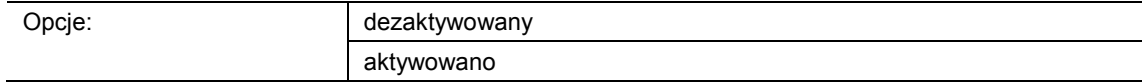

- dezaktywowane:
	- Czas opóźnienia nie jest nadpisywany po ponownym zaprogramowaniu urządzenia.
- aktywowane:
	- Czas opóźnienia jest nadpisywany po ponownym zaprogramowaniu urządzenia.

Za pośrednictwem 2-bajtowego obiektu komunikacyjnego "GFx: czas opóźnienia" można odebrać telegram z nowym czasem opóźnienia (s). Odebrana wartość 2-bajtowa jest zapisywana w pamięci urządzenia i pozostaje zachowana nawet po zaniku napięcia.

Ten parametr służy do definiowania, czy odebrana i zapisana w pamięci wartość w przypadku ponownego zaprogramowania urządzenia pozostanie zachowana czy zostanie zastąpiona przez wartość zdefiniowaną w oprogramowaniu do parametryzacji.

#### **11.6.8 Aplikacja — nadajnik wartości min.-maks.**

Aplikacja umożliwia porównanie ze sobą maks. ośmiu wartości wejściowych.

Dostępne są następujące obiekty komunikacyjne:

- "GFx: wyjście"
- "GFx: wejście x"

Obiekty "GFx: wejście x" i "GFx: wyjście" mogą przyjmować różne wielkości (1 bajt … 4 bajty, w zależności od wybranego typu obiektu).

Na potrzeby różnych przypadków zastosowań możliwe jest wspólne dostosowanie wielkości bitowych obiektów "GFx: wejście x" i "GFx: wyjście".

Aplikacja umożliwia wysłanie za pośrednictwem obiektu wyjściowego największej wartości wyjściowej, najmniejszej wartości wejściowej lub średniej wszystkich wartości wejściowych. Wartości są wysyłane po każdym przypisaniu wejść lub zmiany obiektu wyjściowego.

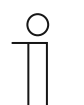

#### **Wskazówka**

Parametry dla aplikacji "Nadajnik wartości min.-maks." można wywołać za pośrednictwem opcji **Parametry ogólne**.

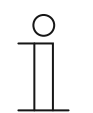

#### **Wskazówka**

Numer (GF1 … GFx) obiektu jest zależny od zastosowanego kanału.

#### **11.6.8.1 Nazwa kanału**

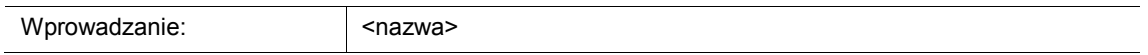

Ten parametr umozliwia nadanie nazwy dla wybranego kanału. Wstępnie ustawioną nazwę "Kanał" można zmienić na dowolną inną. Długość nazwy jest ograniczona do 30 znaków.

**11.6.8.2 Typ obiektu** 

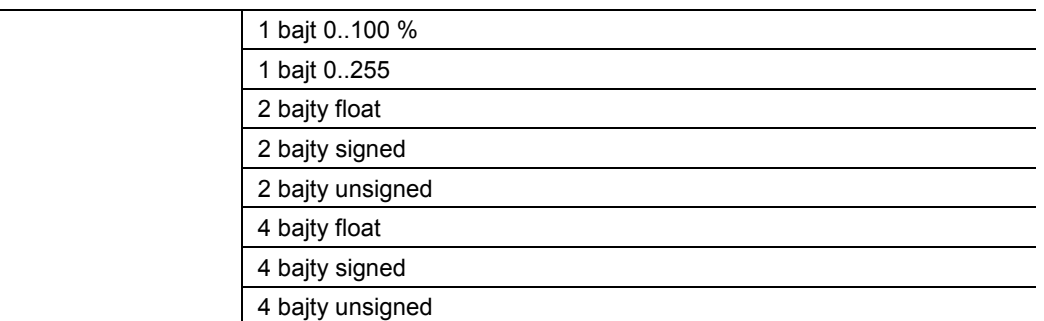

- 1 bajt 0..100 %:
	- Wartość jest wysyłana jako wartość 1-bajtowa bez znaku (wartość procentowa). (0 = 0  $\%$ , 255 = 100  $\%$ )
- 1 bajt 0..255:
	- Wartość jest wysyłana jako 1-bajtowa wartość bez znaku. Dowolna wartość 0 … 255.
- 2 bajty float:
	- Wartość jest wysyłana jako wartość zmiennoprzecinkowa (-671088,6 … 670760,9), np. wartość temperatury lub wilgotności.
- 2 bajty signed:
	- Wartość jest wysyłana jako wartość 2-bajtowa ze znakiem (-32768 … +32767), np. różnica czasowa lub różnica procentowa.
- 2 bajty unsigned:
	- Wartość jest wysyłana jako 2-bajtowa wartość bez znaku (0 … 65535), np. wartość czasu lub jasności.
- 4 bajty float:
	- Wartość jest wysyłana jako 4-bajtowa wartość zmiennoprzecinkowa, wartości fizyczne, np. natężenie oświetlenia, moc elektryczna, ciśnienie.
- 4 bajty signed:
	- Wartość jest wysyłana jako 4-bajtowa wartość ze znakiem (-2147483648 … +2147483647), np. impuls licznikowy, różnica czasowa.
- 4 baity unsigned:
	- Wartość jest wysyłana jako 4-bajtowa wartość bez znaku (0 … 4294967295), np. impuls licznikowy.

Ustawiona opcja definiuje wspólnie wielkość bitową obiektu wejściowego i wyjściowego.

#### **11.6.8.3 Liczba obiektów wejściowych**

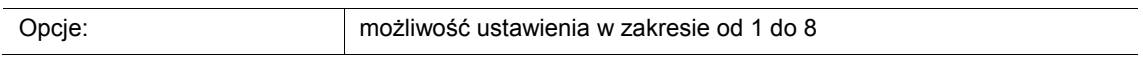

Ten parametr służy do ustawiania liczby porównywanych ze sobą telegramów wejściowych.

#### **11.6.8.4 Wyjście wysyła**

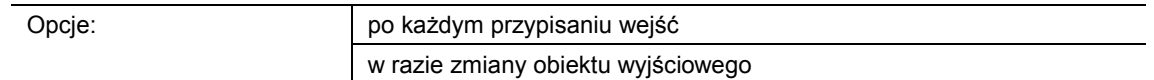

- po każdym przypisaniu wejść:
	- Po każdym odebraniu telegramu w jednym z obiektów wejściowych następuje wysłanie telegramu za pośrednictwem obiektu wyjściowego.
- w razie zmiany obiektu wyjściowego:
	- Telegram wyjściowy jest wysyłany tylko wówczas, gdy zmieni się wartość obiektu wyjściowego.

Ten parametr służy do definiowania warunku dla wysłania telegramu.

W przypadku ustawienia "po każdym przypisaniu wejść", telegram wyjściowy jest wysyłany po każdym odebraniu telegramu w jednym z wejść. W takim wypadku telegram wyjściowy jest wysyłany również wówczas, gdy wartość wyjścia nie uległa zmianie.

#### **11.6.8.5 Obiekt wyjściowy**

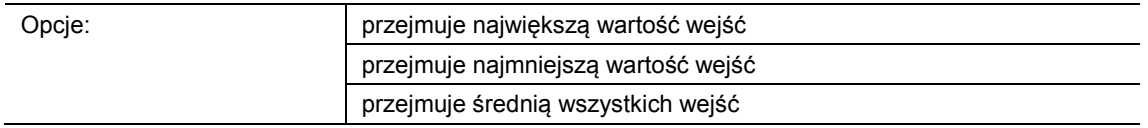

- przejmuje największą wartość wejść:
	- Największa wartość wszystkich telegramów wejściowych jest wysyłana za pośrednictwem obiektu wyjściowego.
- przejmuje najmniejszą wartość wejść:
	- Najmniejsza wartość wszystkich telegramów wejściowych jest wysyłana za pośrednictwem obiektu wyjściowego.
- przejmuje średnią wszystkich wejść:
	- Średnia wartość wszystkich telegramów wejściowych jest wysyłana za pośrednictwem obiektu wyjściowego.

Aplikacja "Nadajnik wartości min.-maks." porównuje ze sobą wartości oczekujące w obiektach wejściowych.

Ten parametr służy do definiowania, czy wysyłana będzie wartość największa, najmniejsza czy średnia wszystkich wartości wejściowych. W przypadku wysyłania wartości średniej, aplikacja określi średnią arytmetyczną wejść. Miejsca dziesiętne zostaną zaokrąglone w górę lub w dół.

Przykład:

- typ obiektu: "2 bajty signed", 2 obiekty wejściowe
- wejście 1: wartość "4"
- wejście 2: wartość "5"

(wejście 1 + wejście 2) / 2 = arytmetyczna średnia;  $(4 + 5)$  / 2 = 4,5

Wysyłana średnia wartość: 5

#### **11.6.9 Aplikacja — aktuator scen oświetleniowych**

Aplikacja umożliwia utworzenie maks. ośmiu scen i ośmiu grup aktuatorów.

Dostępne są następujące obiekty komunikacyjne:

- "GFx: wywoływanie scen"
- "GFx: grupa aktuatorów x"

Obiekt wejściowy "Wywoływanie scen" ma wielkość 1 bajta. Obiekty wyjściowe mogą przyjmować różne wielkości (1 bit … 4 bajty, w zależności od wybranego typu obiektu).

Aplikacja umożliwia wywoływanie scen zapisanych w urządzeniu. Odbywa się to poprzez odebranie numeru sceny w obiekcie "Wywoływanie scen".

Na potrzeby regulacji różnych aktuatorów możliwe jest ustawienie wielkości obiektów "GFx: grupa aktuatorów x za pomocą parametru "Typ obiektu - grupa aktuatorów".

Użytkownik ma możliwość zapisywania scen. W tym celu konieczne jest odebranie odpowiedniego telegramu zapisu.

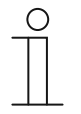

#### **Wskazówka**

Parametry dla aplikacji "Aktuator scen oświetleniowych" można wywołać za pośrednictwem opcji **Parametry ogólne**, **Konfiguracja obiektów aktuatora** i **Konfiguracja sceny x**.

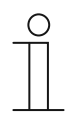

#### **Wskazówka**

Numer (GF1 … GFx) obiektu jest zależny od zastosowanego kanału.

#### **11.6.9.1 Nazwa kanału**

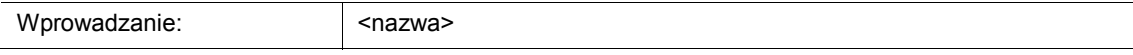

Ten parametr umozliwia nadanie nazwy dla wybranego kanału. Wstępnie ustawioną nazwę "Kanał" można zmienić na dowolną inną. Długość nazwy jest ograniczona do 30 znaków.

#### **11.6.9.2 Liczba scen**

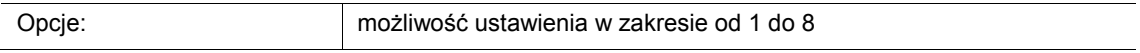

Ten parametr umożliwia konfigurację maks. ośmiu scen dla aktuatora scen oświetleniowych.

#### **11.6.9.3 Liczba grup aktuatorów**

Opcje: możliwość ustawienia w zakresie od 1 do 8

Ten parametr umożliwia konfigurację maks. ośmiu grup aktuatorów dla aktuatora scen oświetleniowych.

W przypadku wywołania sceny, za pośrednictwem obiektu komunikacyjnego "GFx: grupa aktuatorów x" będą kolejno wysyłane telegramy. Jeśli np. w przypadku wywołania sceny ma nastąpić wysłanie czterech grup lamp, jednej żaluzji i jednej bezwzględnej wartości temperatury, należy ustawić parametr na "6" grup aktuatorów.

Wielkość bitową obiektów komunikacyjnych "GFx: grupa aktuatorów x" należy ustawić za pomocą parametru "Typ obiektu - grupa aktuatorów x".

#### **11.6.9.4 Czas opóźnienia telegramu**

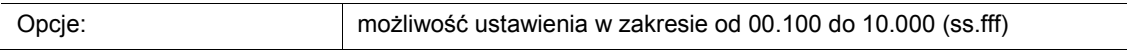

W przypadku wywołania sceny, za pośrednictwem obiektów komunikacyjnych "GFx: grupa aktuatorów x" będą kolejno wysyłane telegramy. Kolejność ta jest zaprogramowana na stałe. Najpierw wysyłany jest telegram grupy aktuatorów A, a następnie telegram grupy aktuatorów B itd.

Ten parametr służy do ustawiania czasu opóźnienia pomiędzy poszczególnymi telegramami.

#### **11.6.9.5 Nadpisywanie scen podczas pobierania**

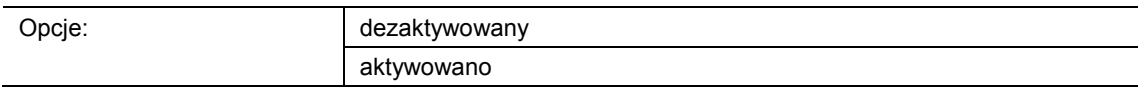

- dezaktywowane:
	- Wartości scen zapisane przez użytkownika pozostają w urządzeniu.
- aktywowane:
	- Podczas procesu programowania urządzenia wartości zapisane przez użytkownika zostaną nadpisane przez wartości wstępnie ustawione w oprogramowaniu do parametryzacji.

Długie uruchomienie przycisku na urządzeniu pozwala wywołać funkcję zapisywania scen. Obiekty komunikacyjne "GFx: grupa aktuatorów x" wyślą żądania odczytu do powiązanych aktuatorów. Jeśli w obiektach powiązanych aktuatorów ustawiona jest flaga L, aktuatory wyślą do urządzenia odpowiedź w formie telegramu z aktualnymi wartościami.

Jeśli parametr jest aktywny, aktualne wartości sceny zostaną zapisane, nadpisując przy tym poprzednie wartości.

#### **11.6.9.6 Typ obiektu - grupa aktuatorów x**

Opcje:

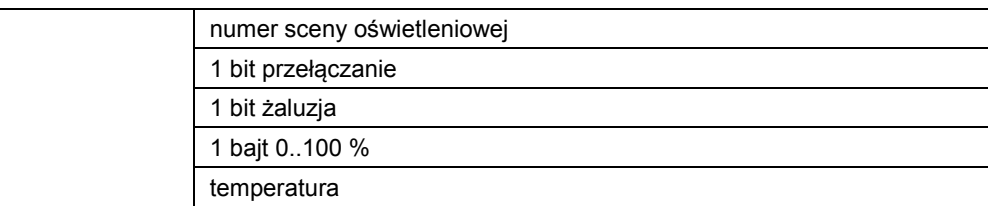

- 1 bit przełączanie:
	- Wartość jest wysyłana jako 1-bitowe polecenia przełączenia (0 lub 1), np. wł./wył., odblokowany/zablokowany, prawda/fałsz.
- 1 bit żaluzja:
	- Wartość jest wysyłana jako 1-bitowe polecenia przełączenia, np. przesuw w górę lub przesuw w dół.
- 1 bajt 0..100 %:
	- Wartość jest wysyłana jako wartość 1-bajtowa bez znaku (wartość procentowa). (0 = 0  $%$ , 255 = 100 %)
- temperatura:
	- Wartość jest wysyłana jako 2-bajtowa wartość zmiennoprzecinkowa (-671088,6 … 670760,9).

Ten parametr służy do ustawiania wielkości bitowej obiektu komunikacyjnego "GFx: grupa aktuatorów x" na potrzeby różnych przypadków zastosowań.

#### **11.6.9.7 Numer sceny**

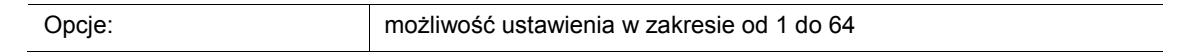

Ten parametr służy do definiowania aktywowanej sceny oświetleniowej.

#### **11.6.9.8 Scena może zostać zapisana**

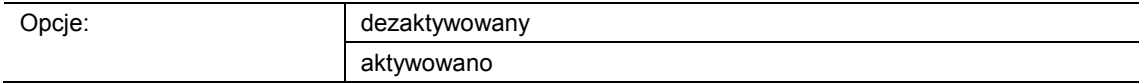

■ dezaktywowane:

– Zapisane wartości sceny, które po wywołaniu sceny wysyłane są za pośrednictwem różnych obiektów aktuatorów, nie mogą być przez użytkownika zmieniane ani nadpisywane.

- aktywowane:
	- Aktualne wartości sceny obiektów aktuatorów mogą być przez użytkownika nadpisywane i zapisywane w urządzeniu.

Ten parametr służy do definiowania, czy użytkownik może wywoływać zapisywanie scen. Obiekty komunikacyjne "GFx: grupa aktuatorów x" wyślą w takim wypadku żądania odczytu do powiązanych aktuatorów. Jeśli w obiektach komunikacyjnych powiązanych aktuatorów ustawiona jest flaga L, to wówczas wyślą one do urządzenia odpowiedź w formie telegramu z aktualnymi wartościami. Wartości są zachowywane w pamięci i nadpisują poprzednie wartości. Pozostają one zachowane nawet w przypadku zaniku napięcia.

#### **11.6.9.9 Grupa aktuatorów x**

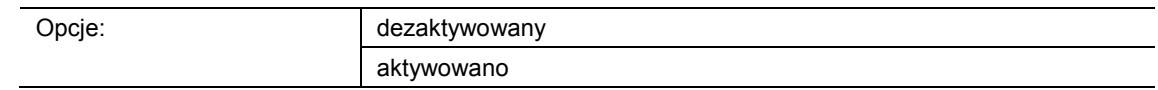

- dezaktywowane:
	- Po wywołaniu sceny wartość grupy aktuatorów x nie jest wysyłana.
- aktywowane:
	- Po wywołaniu sceny wartość grupy aktuatorów x jest wysyłana.

Ten parametr służy do definiowania, czy w przypadku wywołania sceny oświetleniowej zostanie wysłany telegram grupy aktuatorów x.

Możliwe opcje i granice ustawień są zależne od parametru "Typ obiektu - grupa aktuatorów x".

#### **11.6.9.10 Numer sceny oświetleniowej**

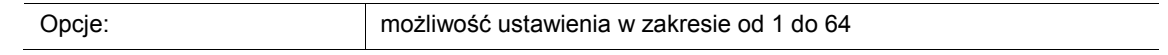

Możliwość ustawienia, jeśli parametr "Typ obiektu - grupa aktuatorów x" jest ustawiony na "Numer sceny oświetleniowej".

#### **11.6.9.11 Wartość**

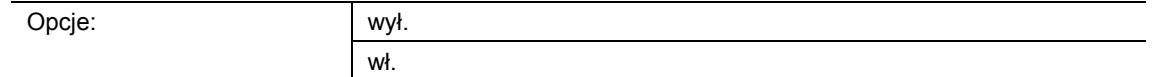

Ustawiane opcje, jeśli parametr "Typ obiektu - grupa aktuatorów x" jest ustawiony na "1 bit przełączanie".

#### **11.6.9.12 Wartość**

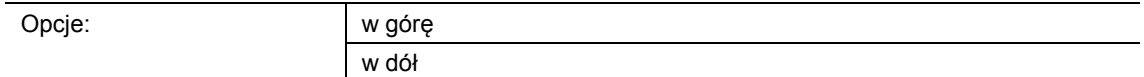

Ustawiane opcje, jeśli parametr "Typ obiektu grupa aktuatorów x" jest ustawiona na "1 bit żaluzje".

#### **11.6.9.13 Wartość (%)**

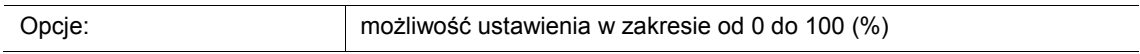

Możliwość ustawienia, jeśli parametr "Typ obiektu grupa aktuatorów x" jest ustawiona na "1 bajt 0..100 %".

#### **11.6.9.14 Temperatura**

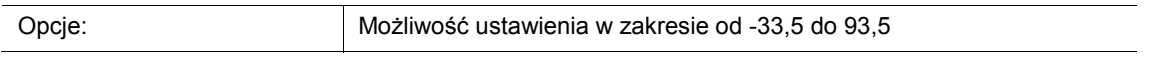

Możliwość ustawienia, jeśli parametr "Typ obiektu grupa aktuatorów x" jest ustawiona na "Temperatura".

Notatki

# 12 Notatki

# 13 Indeks

# **A**

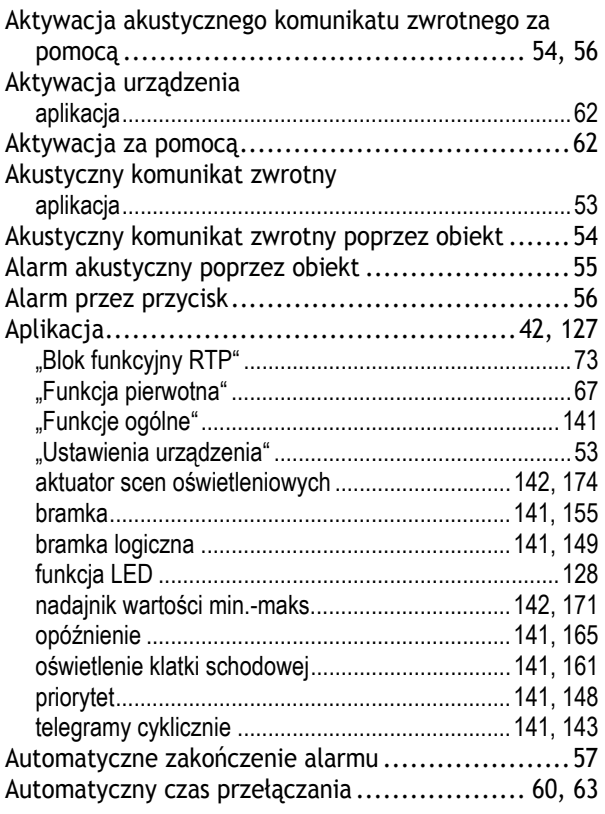

# **B**

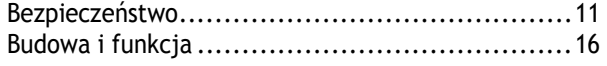

# **C**

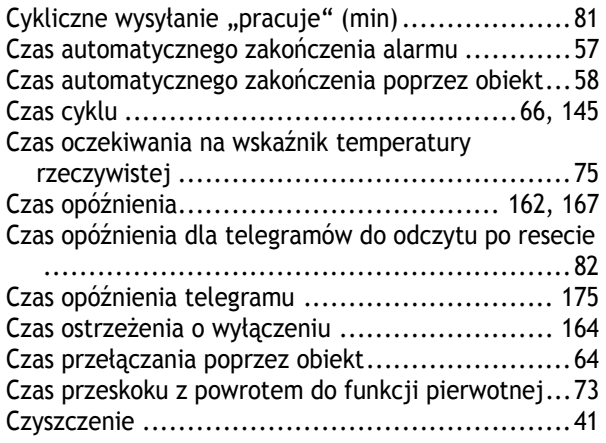

# **D**

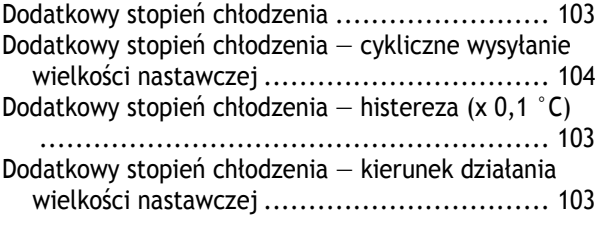

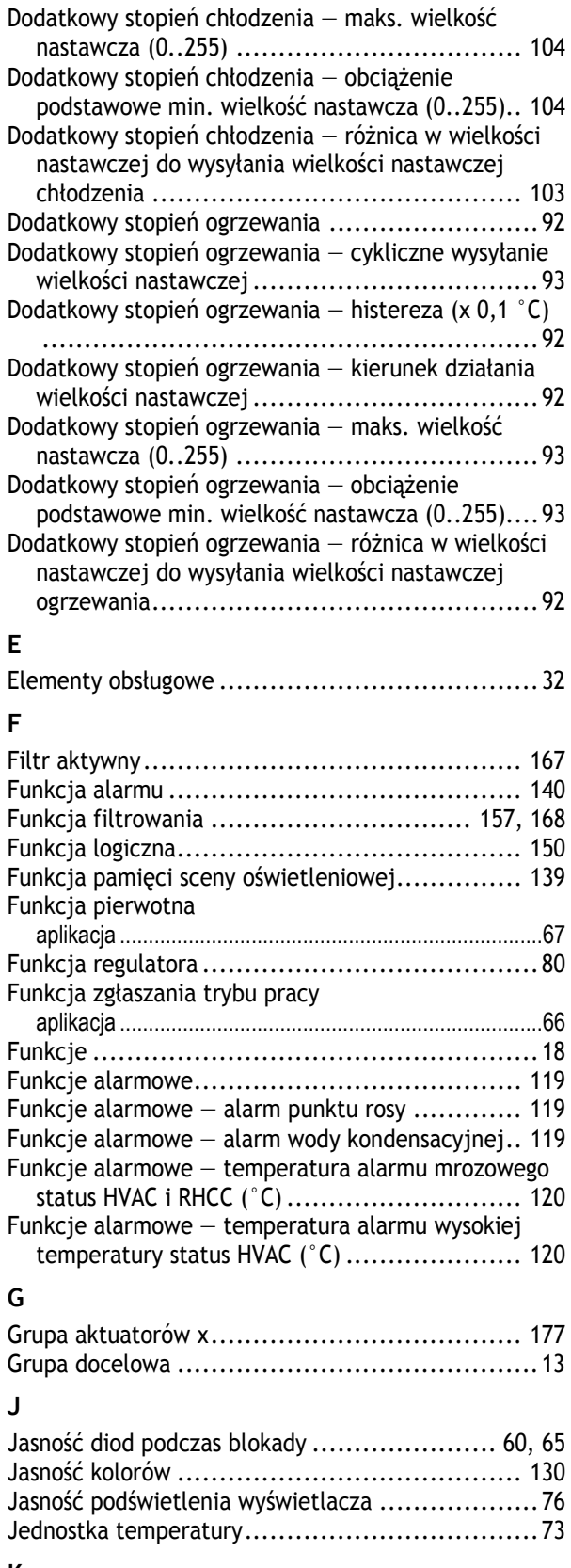

### **K**

Kanał x
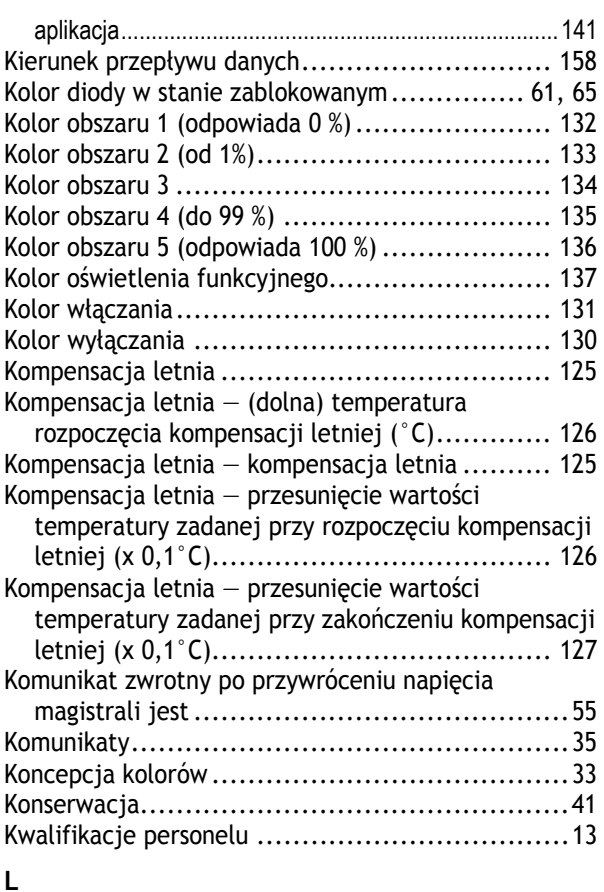

## **L**

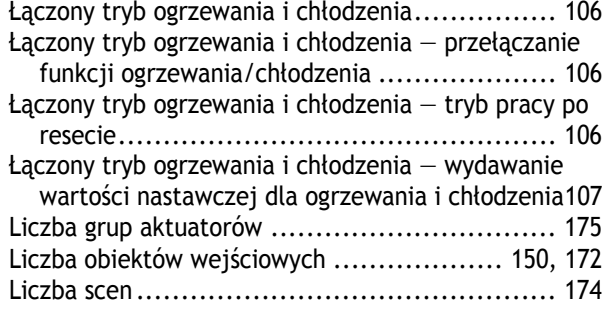

# **M**

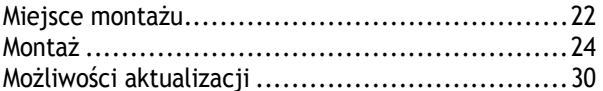

### **N**

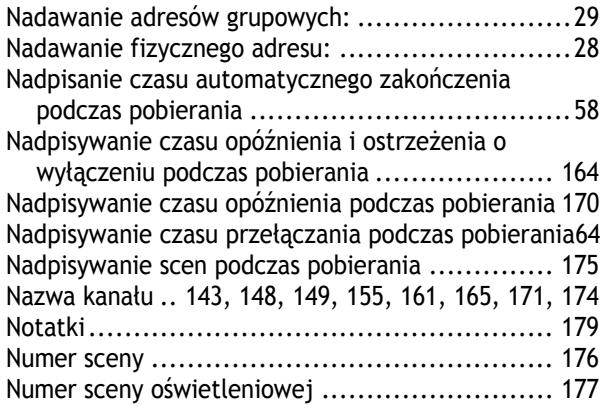

### **O**

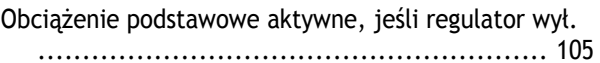

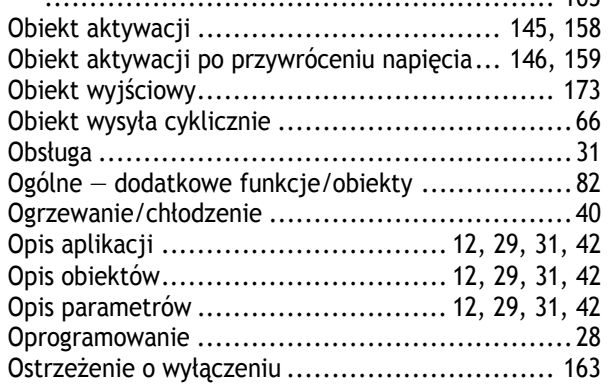

### **P**

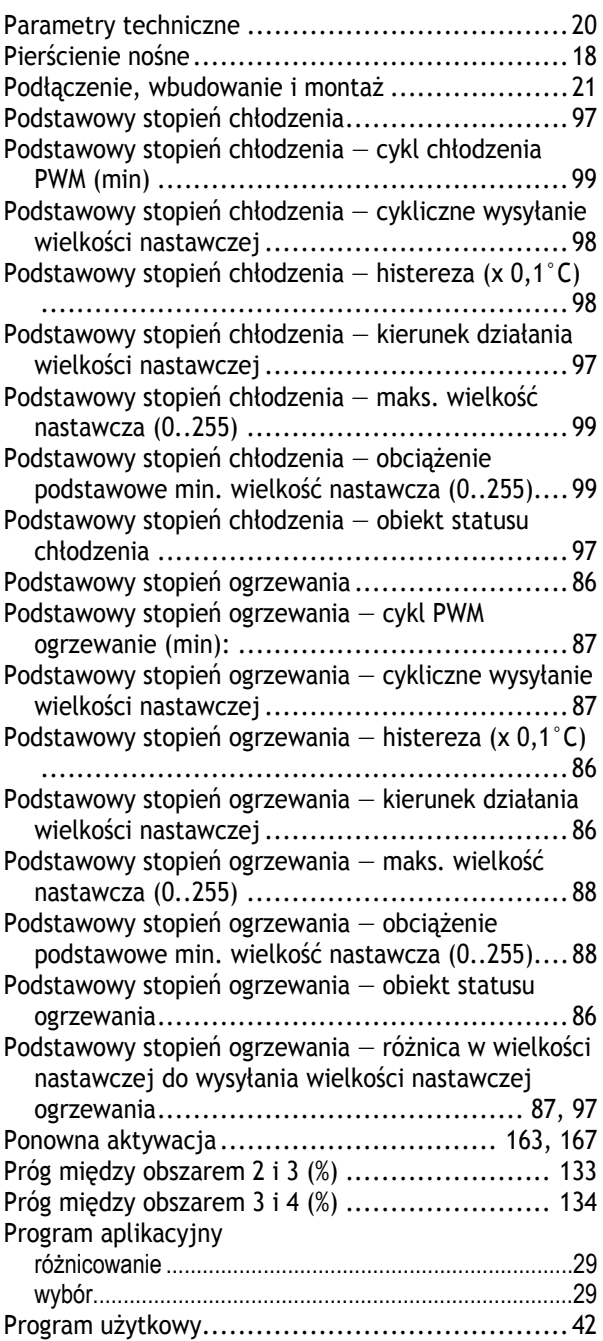

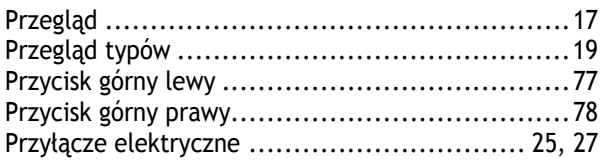

# **R**

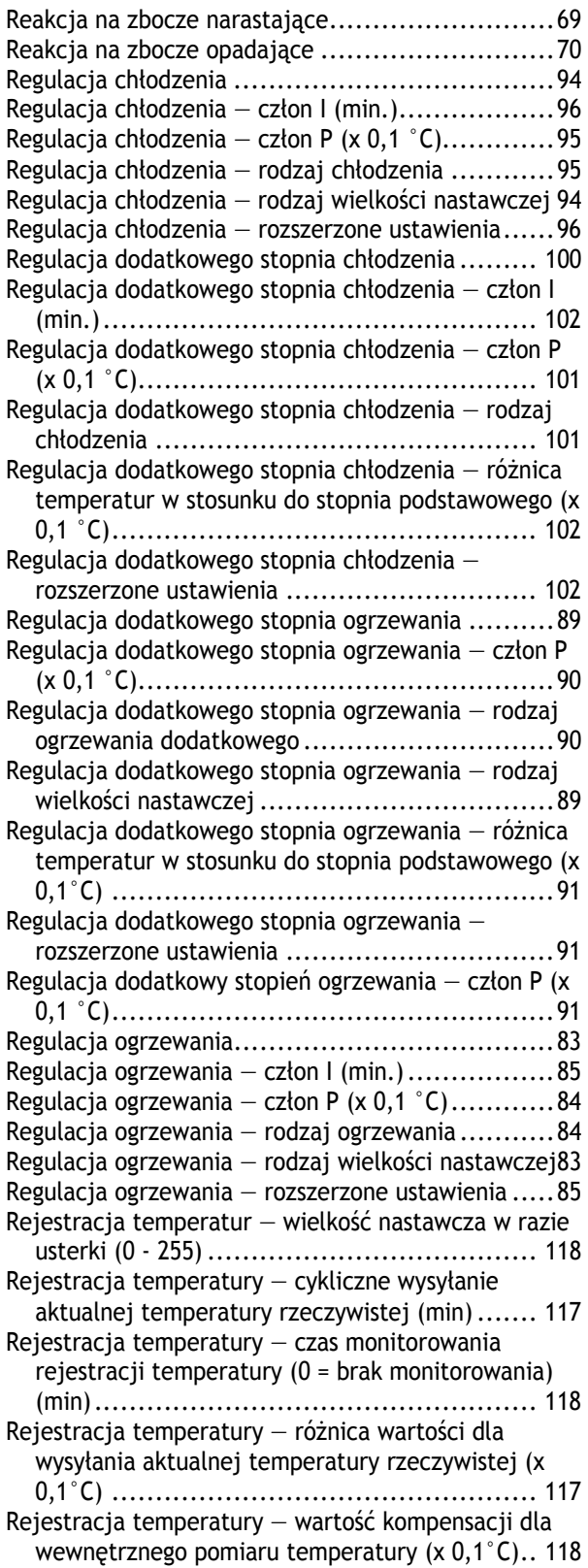

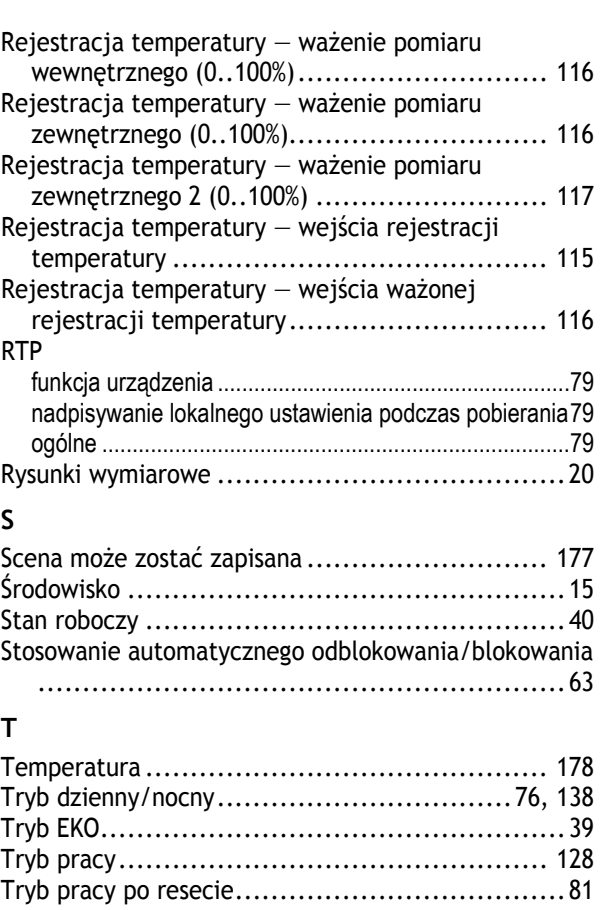

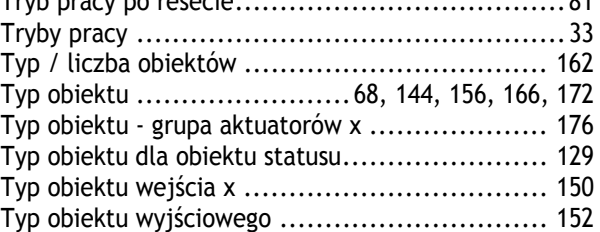

# **U**

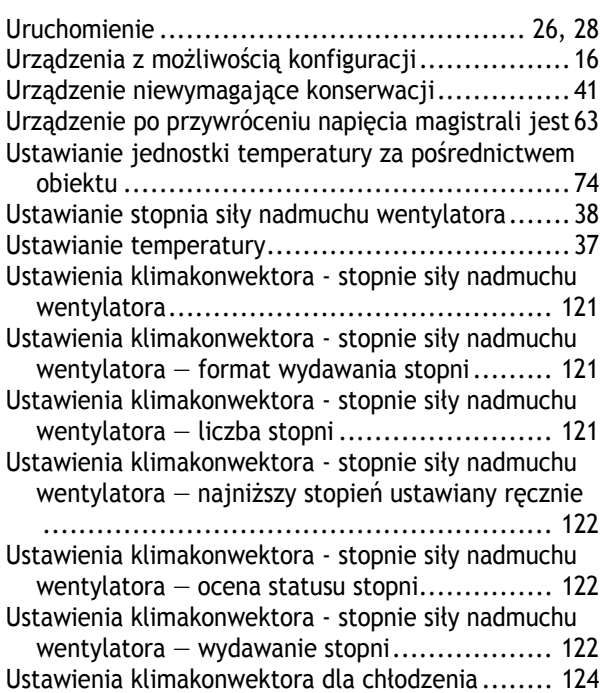

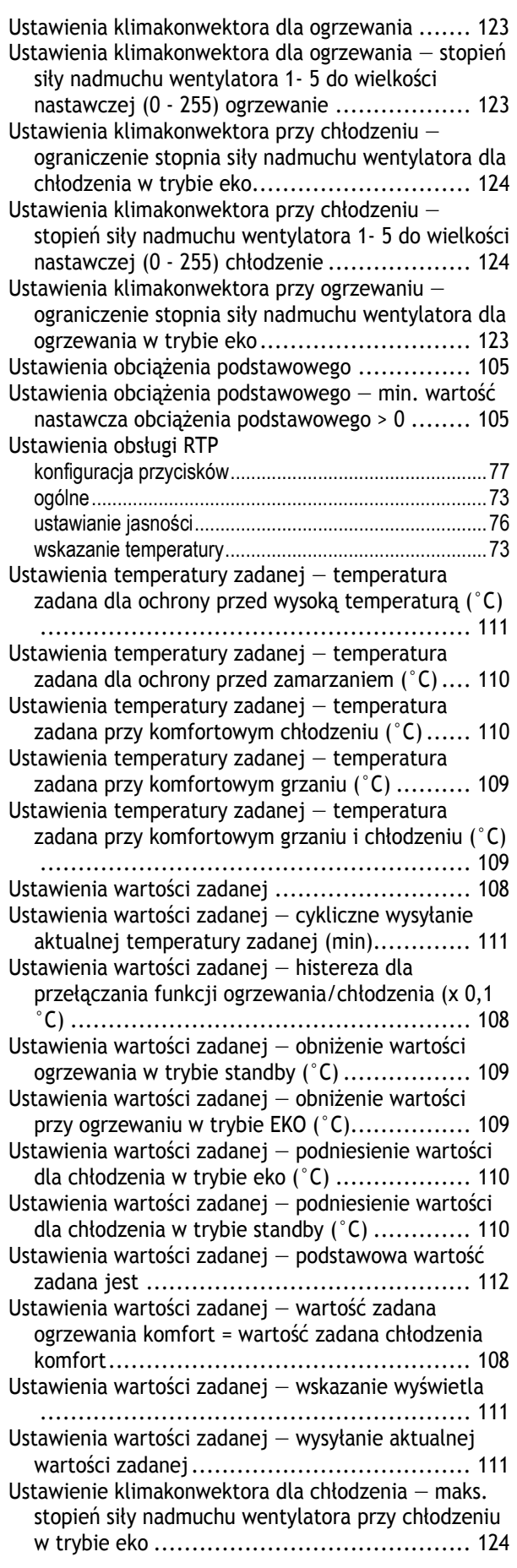

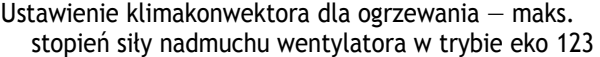

Uwzględnienie odblokowania urządzenia .............. 70

# **W**

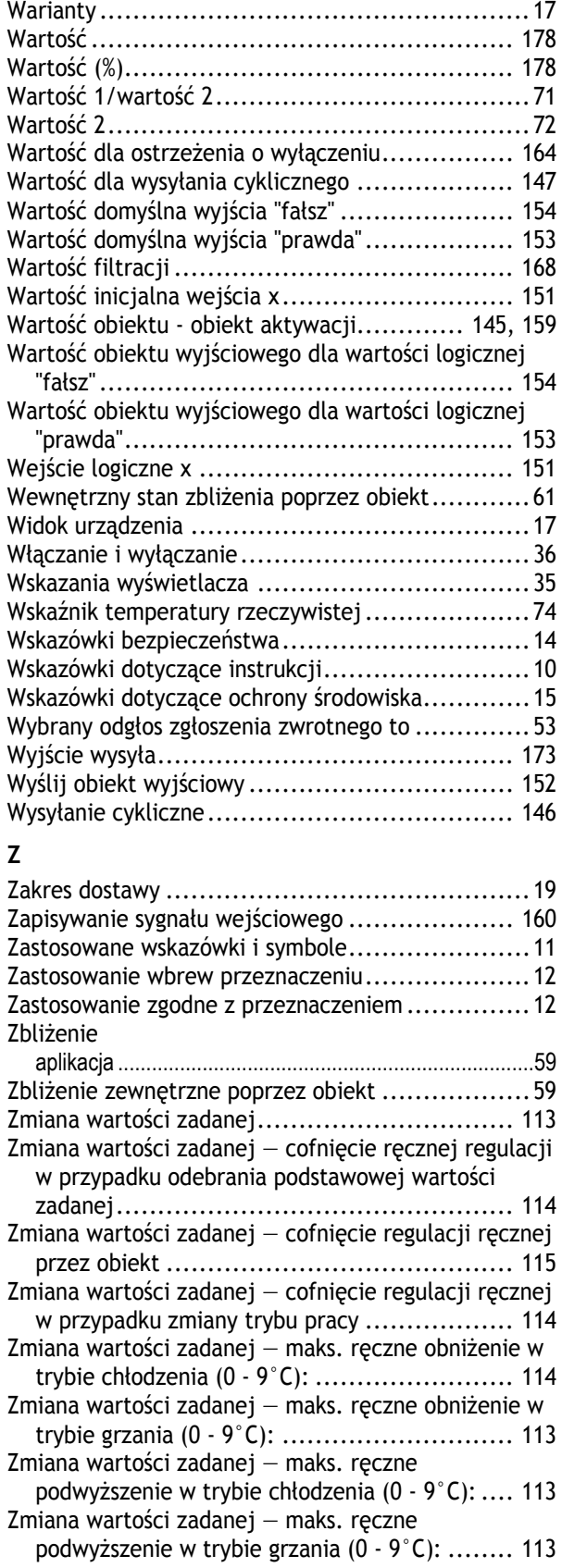

Zmiana wartości zadanej – zapisanie na stałe

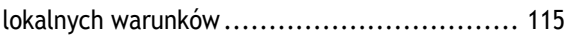

### Przedsiębiorstwo Grupy ABB

#### **Busch-Jaeger Elektro GmbH**  Postfach 58505 Lüdenscheid

Freisenbergstraße 2

58513 Lüdenscheid

**www.BUSCH-JAEGER.com**  info.bje@de.abb.com

#### **Centralny dział dystrybucji:**  Tel.: +49 2351 956-1600 Faks: +49 2351 956-1700

#### Wskazówka

W każdej chwili zastrzegamy sobie możliwość zmian technicznych oraz zmian treści niniejszej broszury bez uprzedzenia. Przy zamawianiu obowiązują uzgodnione szczegółowo dane. ABB nie przejmuje

odpowiedzialności za ewentualne błędy lub niekompletność niniejszej broszury.

Zastrzegamy sobie wszelkie prawa do niniejszej broszury i zawartych w niej tematów i ilustracji. Powielanie, podawanie do wiadomości osobom trzecim oraz wykorzystywanie treści, również we fragmentach, jest zabronione bez uprzedniej pisemnej zgody ABB.